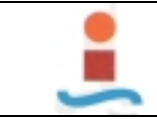

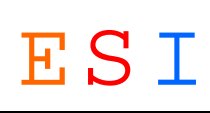

# *PROYECTO DE DISEÑO DE BASE DE DATOS PARA GESTION DEL MANTENIMIENTO EN UNA PLANTA INDUSTRIAL.-*

*Realizado por: JOSE LOPEZ GARCIA* 

*Ingeniero de Organización Industrial Tutor: ADOLFO CRESPO MARQUEZ* 

*Doctor Ingeniero Industrial* 

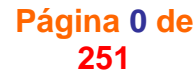

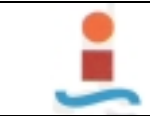

# *INDICE.-*

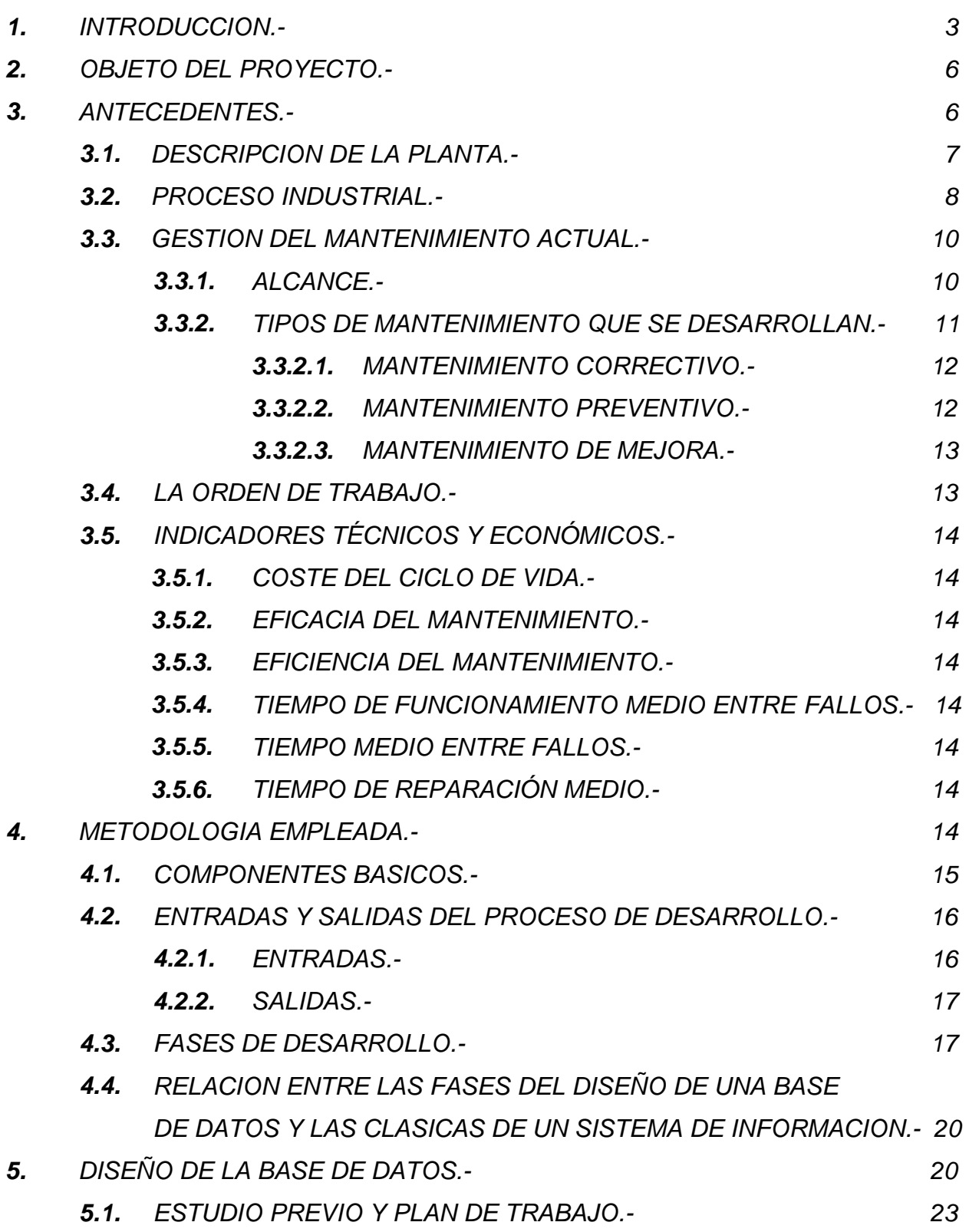

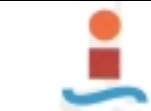

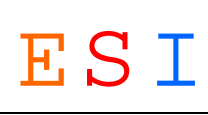

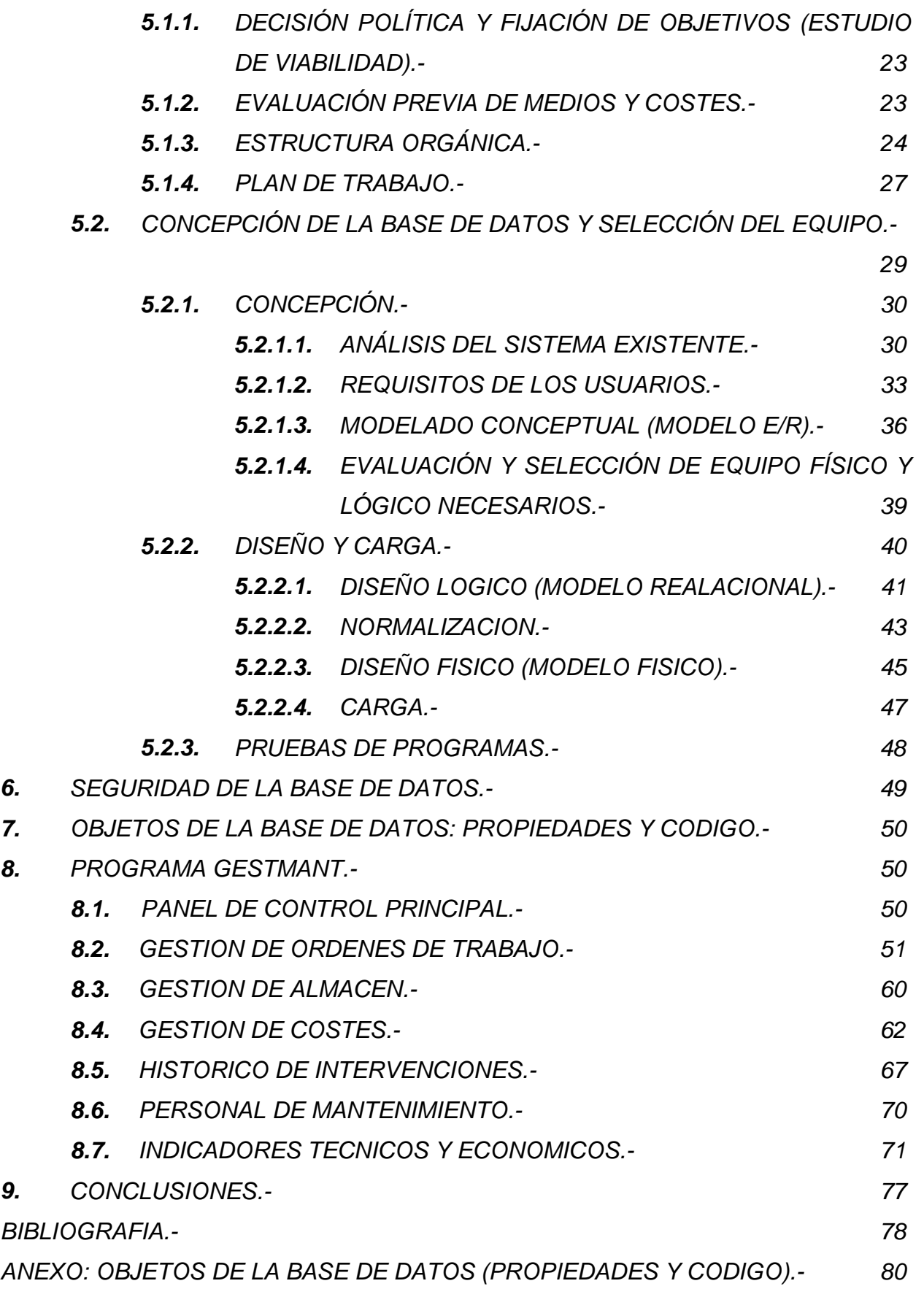

J G *PROYECTO DE FIN DE CARRERA REALIZADO POR JOSE LOPEZ GARCIA ESCUELA SUPERIOR DE INGENIEROS DE SEVILLA*  **Página 2 de 251**

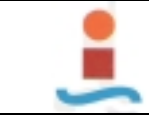

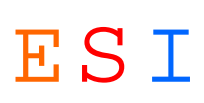

#### *1. INTRODUCCION.-*

*En la actualidad, las empresas garantizan su existencia en el mercado en base al cumplimiento de una serie de exigencias de calidad cada vez mayores, exigencias que les vienen impuestas por sus propios clientes, la competencia y los potenciales clientes. En muchas ocasiones no sólo hay que superar año tras año el estándar exigido de calidad, sino que hay que hacerlo a un coste cada vez menor.* 

*Ello ha llevado a la empresa PROCEMSA perteneciente al grupo CIPRASA (Figura 1.1), a una revisión de los procesos, e identificar todos y cada uno de aquellos puntos susceptibles de mejora y a asignar prioridades para su posible y definitiva solución, entrando así en una política de mejora continua, con el fin de obtener mejores resultados.* 

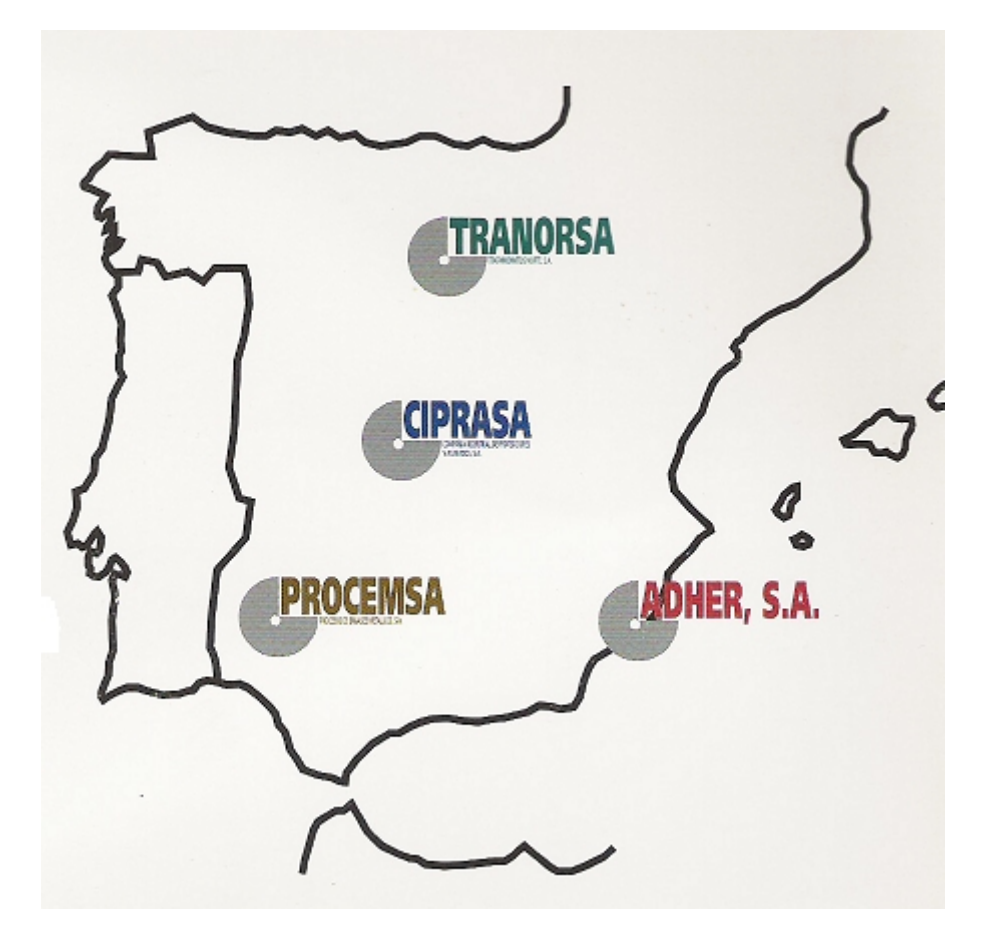

**Figura 1.1**

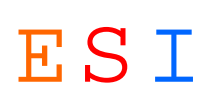

*Será fundamental tener el control sobre los procesos, y para ello será necesario el uso de herramientas que cuantifiquen los outputs de dichos procesos, arrojen una estadística de los resultados obtenidos, que permitan conocer exactamente el punto de partida y los objetivos de futuro, y establecer así una planificación de resultados en tiempo, de manera que en todo momento se pueda diagnosticar si la línea seguida es coherente con los objetivos o se desvía de ellos.* 

*La empresa PROCEMSA, por lo expuesto anteriormente, es consciente de la necesidad de ser competitiva. Para ello debe incidir en los tres parámetros fundamentales de la competitividad, calidad, precio y plazo, con la política que se propuso hace años (Figura 1.2), esta es, de mejora continua siendo su objetivo el "cero defectos y cero averías".* 

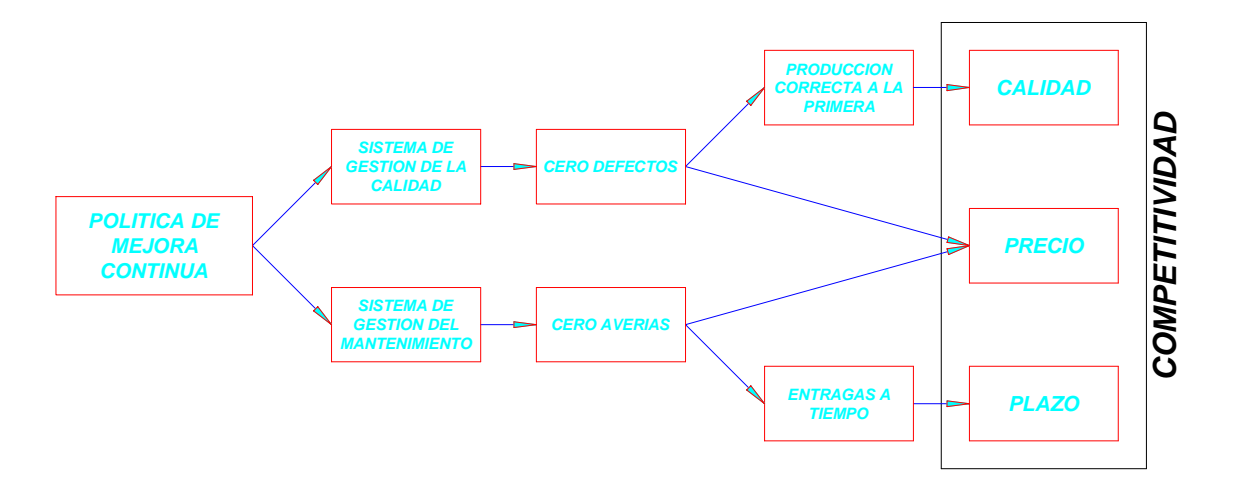

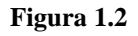

*Dado que en el año 2000 implantó y certificó el Sistema de Gestión de la Calidad (cero defectos), quiere ahora mejorar el Sistema de Gestión del Mantenimiento (cero averías), por considerar que ambos sistemas son pilares básicos de mejora de la competitividad (calidad, precio y plazo).* 

*En línea con estos objetivos tendrá lugar la implantación de un sistema de gestión del mantenimiento asistido por ordenador, que simplifique y agilice los procesos de gestión de los equipos, personal y tareas de mantenimiento, así como la gestión y* 

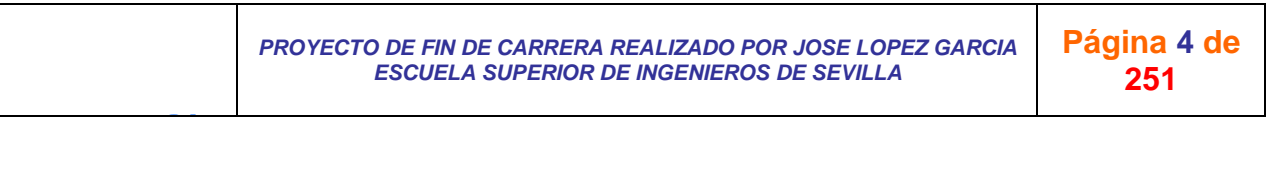

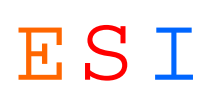

*conocimientos de los recambios utilizados y los stocks disponibles de los mismos. De esta forma se podrán ajustar estos stocks a las necesidades y se evitará la existencia de obsoletos, que falseen las necesidades.* 

*Mejorando el sistema de gestión de los equipos, conseguiremos alargar el tiempo de vida de la maquinaria, así como mejorar y ajustar las condiciones de trabajo de la misma, lo que nos llevará a mejorar la calidad de los productos obtenidos, entendiendo como parte de la misma, las entregas a tiempo (plazo) y la realización correcta de la producción de los mismos a la primera (calidad), en línea pues de conseguir el objetivo cero defectos y cero averías (precio).* 

*Para implantar la Gestión del Mantenimiento Asistida por Ordenador (GMAO) puede optarse por:* 

*a)-Utilizar un paquete informático estándar con ajustes para adaptarlo a las necesidades de la planta.* 

#### *Inconvenientes:*

J G

- !" *Hay que analizar previamente los estándares existentes en el mercado, es decir, consultar los distintos programas y compararlos con objeto de decidir cuál de ellos se ajusta más a las necesidades de nuestra empresa.*
- !" *Hay que llevar a cabo las modificaciones de adaptación al inicio de la implantación del programa, ya que después se hace muy complicado introducirlas.*
- !" *Cada vez que llega una modificación del programa, una nueva versión, deberán realizarse una serie de pruebas previas a su instalación definitiva; si la versión se ajusta a los cambios solicitados, puede ya implantarse con la base de datos real actualizada para operar; en caso contrario, deberán continuar las comprobaciones con la base de datos de prueba, creada con anterioridad con algunos datos reales pero no actualizada, identificar todo cuanto no se ajuste a lo solicitado, y entregarlo de nuevo al proveedor para que realice los reajustes necesarios, y así sucesivamente.*

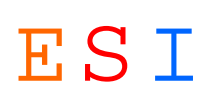

- !" *Si la nueva versión se ajusta a los requerimientos, habrá que introducir la misma en el sistema real con la base de datos de explotación, con lo cual será necesario advertir a todos los usuarios que durante un lapso de tiempo el sistema no va a estar operativo, y una vez que se pueda volver a trabajar con él se hará necesario comentar las modificaciones introducidas a los usuarios afectados, lo cual tendrá un nivel de complejidad variable.*
- !" *Aunque consideremos que el programa se ajusta suficientemente a nuestras necesidades, una vez realizadas las modificaciones surgirán nuevos requerimientos.*

# *b)-Diseñar una base de datos a medida para que cumpla todos los requerimientos de la planta.*

*El principal inconveniente es que es una opción más costosa.* 

*La Dirección consideró que se estudiara esta opción, puesto que la empresa tiene cuatro plantas (Figura 1.1) y el tema del coste del programa no tendría tanta repercusión.* 

*Intervinieron los tres departamentos, directamente implicados, de Producción, Mantenimiento y Calidad-Medio ambiente. Se realizó un estudio de viabilidad y se vieron las importantes ventajas a la hora de diseñar nuevos módulos (producción, calidad, seguridad, medio ambiente, etc.) y de actualizar la base de datos por la aparición de nuevos requerimientos.* 

*Finalmente se optó por el diseño de una base de datos para la gestión del mantenimiento en la factoría.* 

# *2. OBJETO DEL PROYECTO.-*

 *El presente proyecto tiene por objeto crear una base de datos que permita a la empresa PROCEMSA informatizar la gestión del mantenimiento en la Factoría de Utrera y conseguir los objetivos indicados en el apartado anterior.* 

# *3. ANTECEDENTES.-*

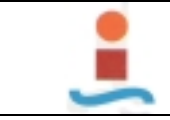

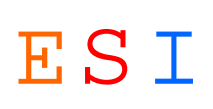

 *En este apartado realizo una descripción de la planta, del proceso industrial y del mantenimiento que desarrolla.* 

# *3.1. DESCRIPCION DE LA PLANTA.-*

 *La planta se compone de una nave principal y varias naves adjuntas para los servicios necesarios (Figura 3.1).* 

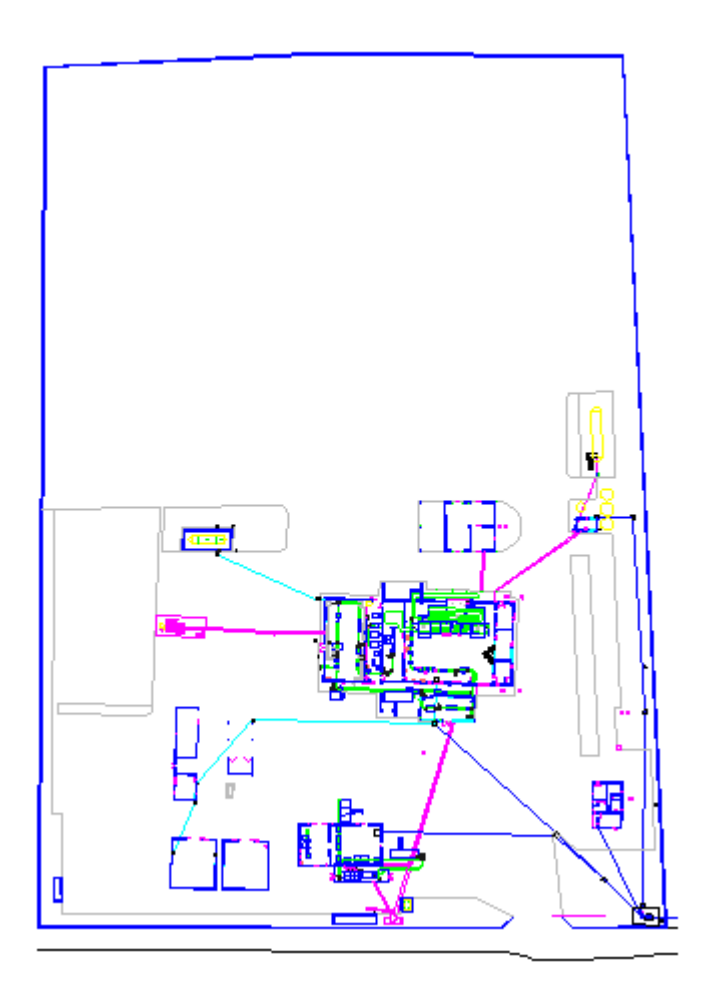

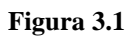

 *La nave principal (Figura 3.2) se compone de un módulo de dos plantas de 80 m2 cada una, dedicadas a oficinas, laboratorio de control de calidad, almacén de repuestos y servicios de los operarios (vestuario, comedor y aseos) y el resto de la nave 920 m2 se dedica al proceso productivo y se divide como sigue:* 

!"*PALETIZADO.* 

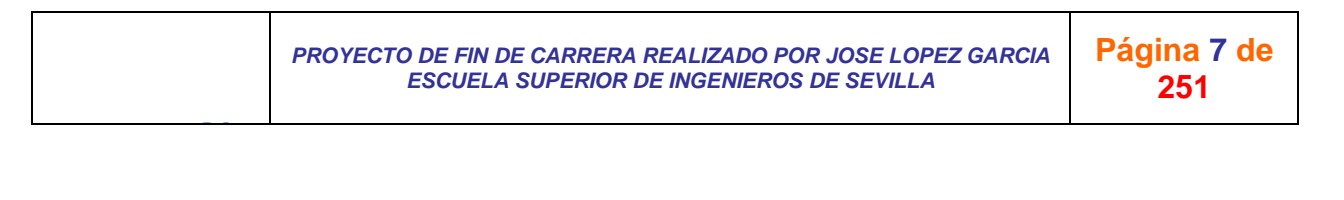

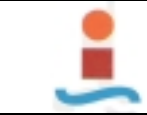

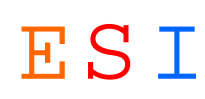

- !"*VOLADIZO DE SELECCIÓN.*
- !"*DESGASIFICADO.*
- !"*SALA DE COMPRESORES.*
- !"*GRANALLADO.*
- !"*VOLADIZO DE FILTRO.*
- !"*ACABADO.*
- !"*NAVE DE GASEADO.*

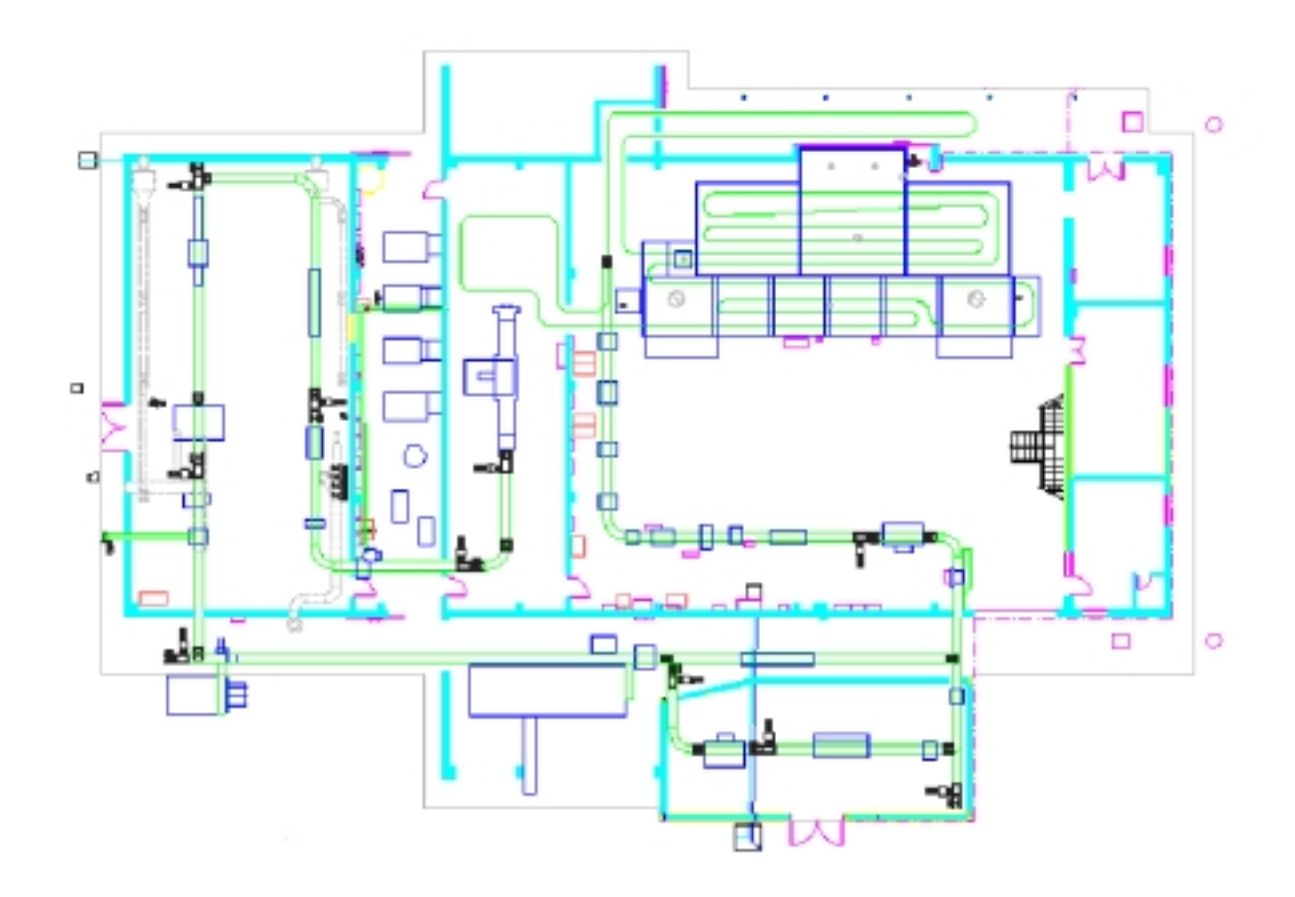

**Figura 3.2**

*3.2. PROCESO INDUSTRIAL.-* 

J G

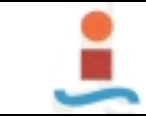

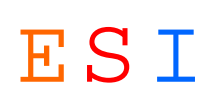

 *Es un proceso de cadena de producción, totalmente automatizado, para realizar las pruebas periódicas de botellas de G. L. P. según el R. A. P., estas son:* 

- !"*Aprovisionamiento paletizadora.*
- !"*Selección de envases.*
- !"*Apartado automático botellas con gas.*
- !"*Desgasificado:* 
	- o *Quitar válvula.*
	- o *Lavado interior.*
- !"*Prueba hidráulica:* 
	- o *Llenado de agua.*
	- o *Presión de 30 Kg/cm2. durante 30 segundos.*
	- o *Vaciado de agua.*
	- o *Comprobación restos de agua.*
- !"*Pintura:* 
	- o *Colocación automática de tapón.*
	- o *Granallado.*
	- o *Aplicación de imprimación.*
	- o *Aplicación de esmalte.*
	- o *Polimerizado de pintura.*
- !"*Semiterrajado:* 
	- o *Limpieza de rosca.*

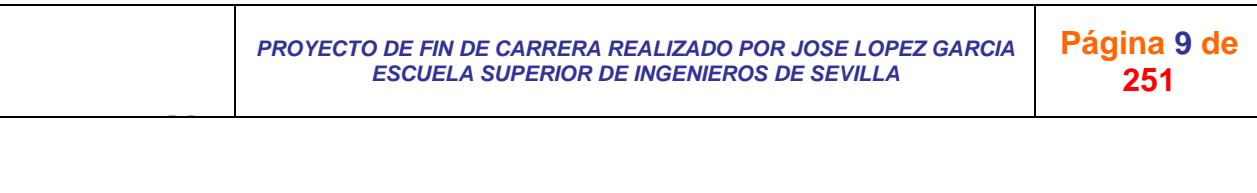

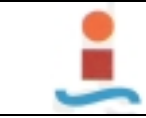

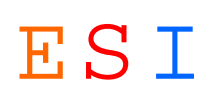

- o *Repasar rosca con macho cónico.*
- !"*Tarado:* 
	- o *Tara.*
	- o *Impresión marcas de tara.*
- !"*Impresión código de barras.*
- !"*Tampografíado de etiqueta CE.*
- !"*Gaseado:* 
	- o *Fase líquida.*
	- o *Fase gaseosa.*
	- o *Comprobación fugas.*
- !"*Comprobación juntas.*
- !"*Punzonado de marcas en aro base.*
- !"*Paletizado y carga.*

#### *3.3. GESTION DEL MANTENIMIENTO.-*

#### *3.3.1. ALCANCE.-*

*El Plan de Mantenimiento afecta a todas las máquinas, equipos o instalaciones de la Factoría de PROCEMSA en Utrera y se relacionan a continuación:*

#### !"*Componentes del proceso de fabricación:*

- o *Medios productivos (maquinaria).*
- o *Manipulación (grúas y material de elevación y transporte).*
- !"*Servicios al proceso de fabricación:*

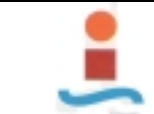

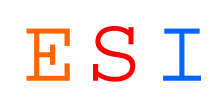

- o *Aire comprimido (compresores, etc.).*
- o *Instalación eléctrica.*
- o *Gas y fluidos.*
- !"*Servicios generales:* 
	- o *Calefacción (calderas) y climatización en general (aire acondicionado), de todos los edificios incluidas las oficinas.*
	- o *Agua.*
	- o *Red de fecales.*
	- o *Instalación eléctrica en general.*
- !"*Conservación de naves industriales.*
- !"*Obra civil consecuencia de cualquiera de los elementos anteriores.*
- *3.3.2. TIPOS DE MANTENIMIENTO QUE SE DESARROLLAN.-*

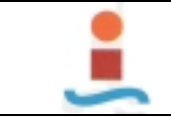

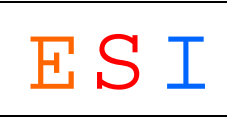

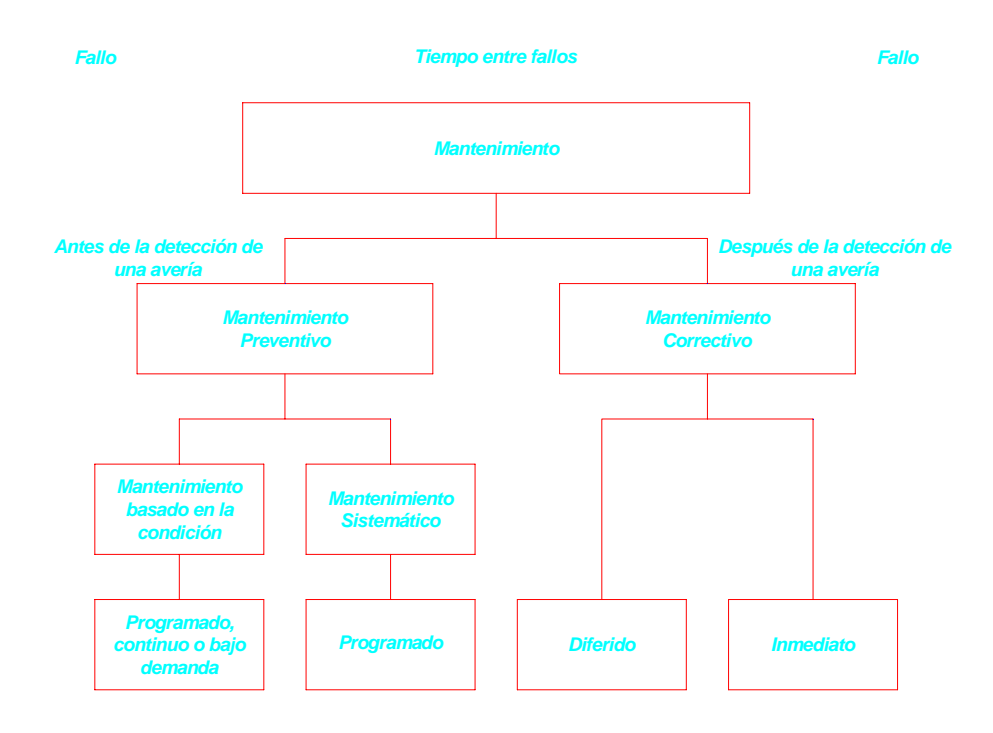

**Figura 3.3**

#### *3.3.2.1. MANTENIMIENTO CORRECTIVO.-*

*Se entiende por mantenimiento correctivo aquel que consiste en reparar el equipo después de que se haya averiado y cuyas pérdidas deberá intentarse que se limiten a los costes de la reparación, es decir, intervenciones para eliminar disfunciones de las instalaciones, que deben ser subsanadas tan pronto como sea posible, según la prioridad que se les asigne, que se han detectado de forma inesperada en el curso de la actividad de la instalación.* 

*Al detectarse la necesidad de intervención, se generará la debida O.T.* 

#### *3.3.2.2. MANTENIMIENTO PREVENTIVO.-*

*Inspecciones, planes de lubrificación, limpieza, ajuste o substitución, de acuerdo con las especificaciones de los equipos y planes de producción (se considerarán los parámetros* 

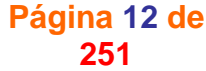

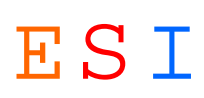

*de medida definidos para cada equipo: horas de trabajo efectivo, número de piezas fabricadas, etc. En caso de gran regularidad de la producción, se podrá emplear el calendario natural). Se introducirá aquí, como realimentación, el histórico de intervenciones pasadas.* 

*Cada necesidad de intervención generará la correspondiente O.T.* 

## *3.3.2.3. MANTENIMIENTO DE MEJORA.-*

*El mantenimiento de mejora comprende las mejoras realizadas sobre el equipo o sus componentes a fin de facilitar y realizar adecuadamente el mantenimiento preventivo. En este tipo de mantenimiento estarían las mejoras efectuadas para solucionar los puntos débiles del equipo.* 

## *3.4. LA ORDEN DE TRABAJO.-*

*La "Orden de Trabajo" (O.T.) es el vehículo portador de la información básica involucrada en las decisiones a nivel operativo. Se comporta como corazón de las entradas al sistema, a partir de la cual se alimentará la base de datos. La O.T. no tiene por que presentar el mismo formato para todas las tareas de mantenimiento. En algunos casos podrá ser lo más conveniente, pero en la mayoría, será recomendable elaborar variantes para necesidades concretas (inspecciones, lubricación, resultado de ciertas monitorizaciones, etc.).* 

*Toda acción operativa de mantenimiento, de cualquier tipo, está soportada por una Orden de Trabajo, que recoge a su vez los datos para la realimentación del sistema; es decir, la Orden de Trabajo contiene, entre otra información, síntoma (codificado al generar la O.T.), causa y solución (codificados una vez ejecutada la O.T.).* 

*La O.T. será generada, por tanto, cada vez que se realicen operaciones de Mantenimiento Correctivo (Planificado o no), Preventivo (Planes Cíclicos de trabajo: inspección, lubrificación, ajuste o substitución; e Intervenciones* 

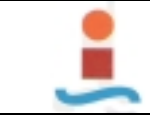

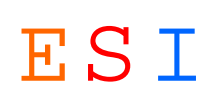

*Preventivas No-Cíclicas) y Mantenimiento de mejora.* 

# *3.5. INDICADORES TÉCNICOS Y ECONÓMICOS.-*

#### *3.5.1. COSTE DEL CICLO DE VIDA.-*

*Todo coste generado durante el ciclo de vida del elemento. Para un usuario o un propietario el coste total del ciclo de vida puede incluir los costes relativos a la adquisición, operación, mantenimiento y retirada del elemento.* 

#### *3.5.2. EFICACIA DEL MANTENIMIENTO.-*

*Razón entre el objetivo en el desarrollo del mantenimiento y el resultado real.* 

#### *3.5.3. EFICIENCIA DEL MANTENIMIENTO.-*

*Razón entre los recursos planificados o esperados, necesarios para ejecutar la tarea de mantenimiento requerida, y los recursos realmente utilizados.* 

#### *3.5.4. TIEMPO DE FUNCIONAMIENTO MEDIO ENTRE FALLOS.-*

*Esperanza matemática del tiempo de funcionamiento entre fallos.* 

#### *3.5.5. TIEMPO MEDIO ENTRE FALLOS.-*

*Esperanza matemática del tiempo entre fallos.* 

#### *3.5.6. TIEMPO DE REPARACIÓN MEDIO.-*

*Esperanza matemática del tiempo de reparación.* 

#### *4. METODOLOGIA EMPLEADA.-*

*Se ha utilizado la metodología "METRICA. Versión 3" del Ministerio de Administraciones Públicas.* 

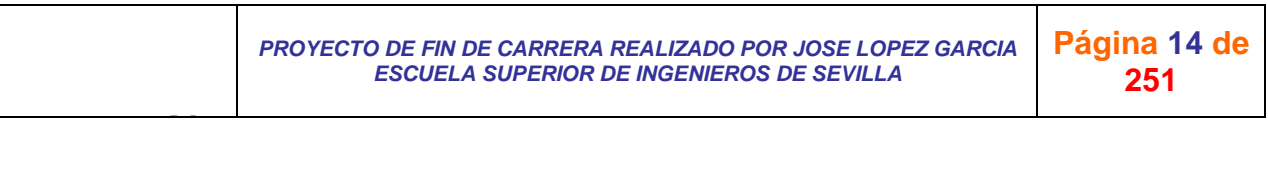

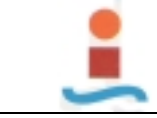

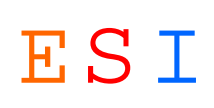

*Se definen en este apartado algunos componentes básicos y herramientas empleados, así como, las fases del desarrollo de la base de datos.* 

## *4.1. COMPONENTES BASICOS.-*

- !"*Metodología: conjunto de modelos, lenguajes y otras herramientas que nos facilitan la representación de los datos en cada fase del proceso de diseño de una base de datos, junto con las reglas que permiten el paso de una fase a la siguiente.*
- !"*Herramienta: cualquier recurso particular a disposición de la metodología para realizar las operaciones que en ella se prevén; herramientas serán los diagramas, grafos, teorías, etc. que se han de aplicar a las distintas fases del desarrollo.*
- !"*Modelo de datos: conjunto de conceptos, reglas y convenciones que permiten describir y manipular los datos de la parcela del mundo real que constituye nuestro universo del discurso; el esquema obtenido al aplicar un modelo de datos a un cierto universo del discurso constituirá la visión que del mundo real tiene el diseñador, el cual lo contempla bajo los objetivos impuestos por el sistema de información que está creandoLenguaje de datos: está siempre basado en un determinado modelo de datos y es el resultado de definir una sintaxis para el mismo, lo que va a permitir expresar un esquema (basado, por ejemplo, en el modelo relacional) en una sintaxis concreta (como, por ejemplo, la del SQL).*
- !"*Documentación: nos permitirá describir de forma normalizada los resultados de cada etapa, facilitando así la labor del diseñador y ayudando al mantenimiento de la base.*
- !"*Reglas: actuarán sobre los elementos de entrada en cada fase para conseguir (de manera semiprogramable) las salidas de cada una de ellas, permitiendo en algunos casos elaborar distintas alternativas de diseño.*

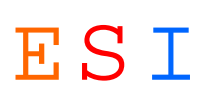

*Estos cinco conceptos (modelos, lenguajes, documentación, otras herramientas y reglas), están estrechamente ligados: un lenguaje permite la expresión organizada de los conceptos del modelo, los modelos no pueden aplicarse de forma satisfactoria sin una metodología, y una metodología será más eficaz con el apoyo de herramientas que faciliten su aplicación y con reglas que permitan pasar de una etapa a otra, ayudando a resolver los problemas que van apareciendo en el proceso de diseño, el cual debe estar perfectamente documentado para que puedan llevarse a cabo las revisiones y el mantenimiento. Los participantes (directivos, usuarios e informáticos) constituyen un elemento esencial del desarrollo.* 

#### *4.2. ENTRADAS Y SALIDAS DEL PROCESO DE DESARROLLO.-*

*Podemos considerar que en el proceso de desarrollo de una BD existen una serie de entradas y de salidas que pasamos a resumir:* 

#### *4.2.1. ENTRADAS.-*

J G

- !"*Requisitos de información y objetivos: que se han especificado al plantearse el diseño de la BD; estos requisitos se obtendrán de las entrevistas con los usuarios, del análisis de los documentos a generar (por ejemplo, listados, pantallas, formularios, etc.), junto con los objetivos de la organización.*
- !"*Requisitos de los procesos: esto es, las distintas características que deben cumplir los programas o aplicaciones que actúen sobre la BD, por ejemplo, en cuanto a tiempo de respuesta.*
- !"*Especificaciones del SGBD: que incluirán el modelo de datos soportado, además de las características de rendimiento, seguridad, lenguajes, etc. También hay que estudiar los distintos módulos o herramientas que pueden facilitar el diseño lógico y físico de la base de datos. Algunas de estas herramientas (lenguajes de cuarta generación, CASE, etc.) pueden ser proporcionadas también por suministradores distintos de los SGBD.*

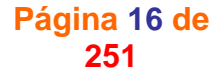

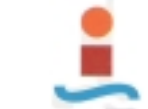

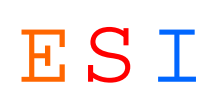

!"*Configuración del equipo físico y del S. O.: que influirán en mayor o menor medida en el desarrollo de la base de datos, así como en la etapa de diseño físico v ajuste de la misma.* 

*4.2.2. SALIDAS.-*

- !"*Estructuras lógicas de datos: como resultado del proceso del desarrollo se obtendrá el esquema conceptual, el esquema lógico en el modelo soportado por el SGBD, así como algunas de las principales vistas de usuario que se precisen para interactuar con la BD.*
- !"*Estructura de almacenamiento: esto es, el esquema interno, donde aparecerán especificados los parámetros y aspectos de diseño físico del sistema, como son, particiones, definiciones de espacio, índices, agrupamientos, etc.*
- !"*Normativa de explotación: donde se incluirán aspectos de seguridad para la explotación y el mantenimiento de la base.*
- !"*Especificaciones para los programas de aplicación: para los que se determinan ciertas características a cumplir, especialmente en lo que se refiere al mantenimiento de la seguridad de la base, que no pueden ser recogidas en el esquema.*

# *4.3. ENFOQUE EMPLEADO EN EL DISEÑO.-*

#### *1º) DISEÑO CONCEPTUAL (MODELO E/R):*

*Para resolver el problema de comunicación entre el usuario y el diseñador, utilizamos un enfoque basado en el ME/R.* 

*Este modelo, sencillo pero, a la vez, suficientemente potente permite entablar un diálogo entre el usuario y el diseñador; diálogo que facilitará que se despejen dudas y aclaren aspectos del universo del discurso a modelar.* 

*En el fondo, el ME/R permite representar conceptualmente los objetos a modelar con un buen nivel de abstracción.* 

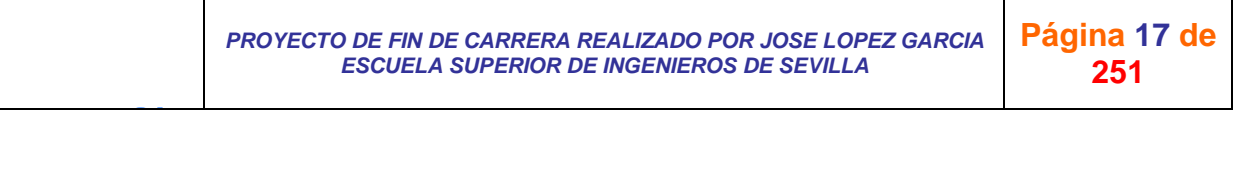

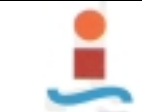

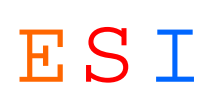

*Permite también este modelo la colaboración de los especialistas con los usuarios; de manera que estos últimos pueden participar activamente como protagonistas del diseño.* 

# *2º) ESQUEMA LÓGICO (MODELO RELACIONAL):*

*A partir del esquema conceptual resultado de la etapa anterior y considerando el modelo de datos en el que se basa el SGBD así como los requisitos de los procesos, se obtiene el esquema lógico global, esto es, el esquema global de la BD, en el modelo Relacional propio del SGBD.* 

#### *3º) NORMALIZACION:*

*Para considerar el diseño de la base de datos correcto lo hemos sometido a las restricciones correspondientes a tres formas normales, que se definen ahora:* 

## !" *Primera forma normal (1FN):*

*Una entidad está en 1FN si no tiene grupos repetitivos, es decir, un atributo sólo puede tomar un único valor de un dominio simple.* 

*Una vez identificados los atributos que no dependen funcionalmente de la clave principal, se formará con ellos una nueva entidad y se eliminarán de la antigua. La clave principal de la nueva entidad estará formada por la concatenación de uno o varios de sus atributos más la clave principal de la antigua entidad.* 

#### !" *Segunda forma normal (2FN):*

*Una entidad está en 2FN si está en 1FN y todos los atributos que no forman parte de las claves candidatas (atributos no principales) tienen dependencia funcional completa respecto de éstas, es decir, no hay dependencias funcionales de atributos no principales respecto de una parte de las claves. Cada uno de los atributos de una entidad depende de toda la clave.* 

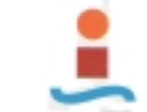

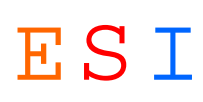

*Una vez identificados los atributos que no dependen funcionalmente de toda la clave, sino sólo de parte de la misma, se formará con ellos una nueva entidad y se eliminarán de la antigua. La clave principal de la nueva entidad estará formada por la parte de la antigua de la que depende funcionalmente.* 

## !" *Tercera forma normal (3FN):*

*Una entidad está en 3FN si está en 2FN y todos sus atributos principales dependen directamente de la clave primaria, es decir, no hay dependencias funcionales transitivas de atributos no principales respecto de las claves.* 

*Una vez identificados los atributos que no dependen de otro atributo distito de la clave, se formará con ellos una nueva entidad y se eliminarán de la antigua. La clave principal de la nueva entidad será el atributo del cual dependen. Este atributo en la entidad antigua, pasará a ser una clave ajena.* 

*El enfoque de la metodología que aquí utilizamos es el de ir adaptando el rigor de la notación a medida que progresa el diseño, pensando en cada fase en el tipo de usuarios que se encuentran involucrados.* 

*Con esto se consiguen una serie de ventajas:* 

- !"*Se requiere menos especialización por parte del diseñador. Los usuarios pueden participar en el diseño.*
- !"*El diseño es más fácil de verificar por parte de las personas involucradas en el mismo.*
- !"*La estructura obtenida es flexible y fácil de mantener.*
- !"*El afinamiento físico es más sencillo.*
- !"*Cada fase tiene su propia documentación, más o menos formal, según las características de la correspondiente fase.*

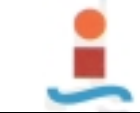

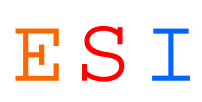

*Las herramientas CASE suelen permitir soportar metodologías más o menos formales, por lo que este enfoque es compatible con la aplicación de este tipo de herramientas.* 

# *4.4. RELACION ENTRE LAS FASES DEL DISEÑO DE UNA BASE DE DATOS Y LAS CLASICAS DE UN SISTEMA DE INFORMACION.-*

*Las fases del diseño de la BD se pueden relacionar con las clásicas del diseño de un SI:* 

- !"*El análisis funcional integra el modelado conceptual, en el que, a partir de los requisitos de información, se produce el esquema (o vista) conceptual.*
- !"*El diseño (a veces llamado análisis orgánico) integra los diseños lógico y físico de datos.*

#### *5. DISEÑO DE LA BASE DE DATOS.-*

J G

*El desarrollo de una base de datos se integra dentro de un proceso amplio que alcanza desde que se toma la iniciativa de crear la base de datos hasta que se encuentra totalmente operativa.* 

*La creación de una base de datos es, generalmente, una operación difícil, larga y costosa, que no puede improvisarse. No se trata solamente de un problema técnico, ya que las repercusiones que esta decisión puede tener en todos los niveles de la empresa (transferencia de responsabilidades entre personas y servicios, reorganización del departamento de informática, formación de los usuarios, cambio de determinados métodos de trabajo, etc.) hacen de ella una decisión que atañe a la política empresarial, por lo que no debe ser abordada en exclusiva por los técnicos.* 

*Así pues, la responsabilidad de las decisiones relativas a todo el proceso de creación de una base de datos no corresponde únicamente a los informáticos, sino que, en ciertas fases, son los directivos y los usuarios quienes tienen, incluso, el protagonismo.* 

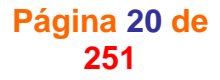

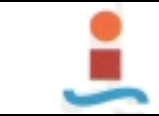

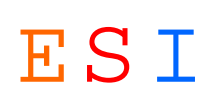

*Voy a desarrollar en los apartados siguientes las distintas fases que comprende la puesta en marcha de un sistema de información orientado hacia las bases de datos, las cuales se encuentran resumidas en la Figura 4.1. y desarrolladas con sus actividades en la Figura 4.2.* 

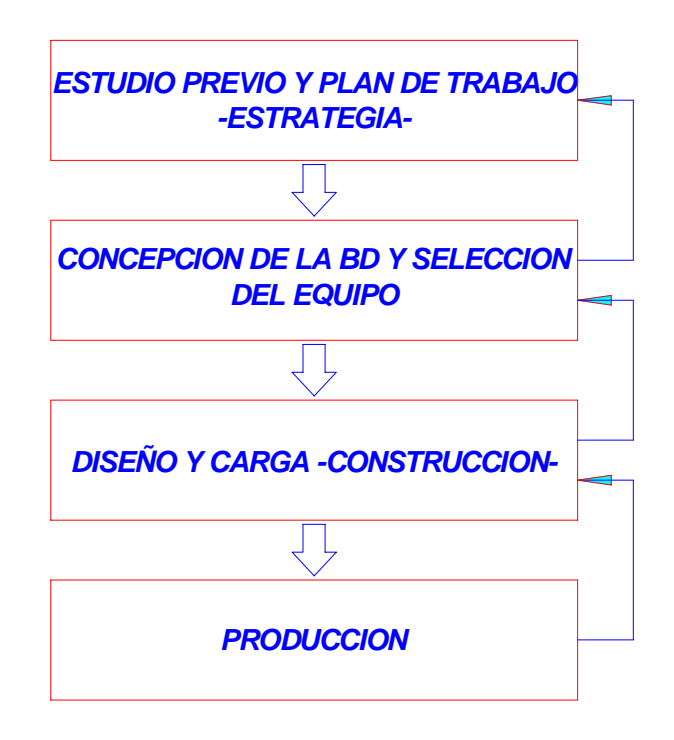

**Figura 4.1**

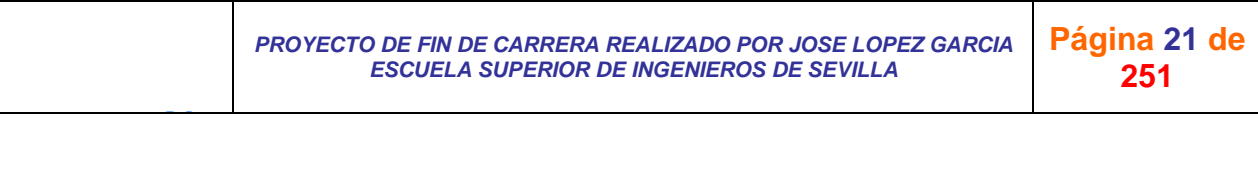

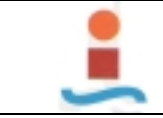

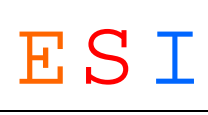

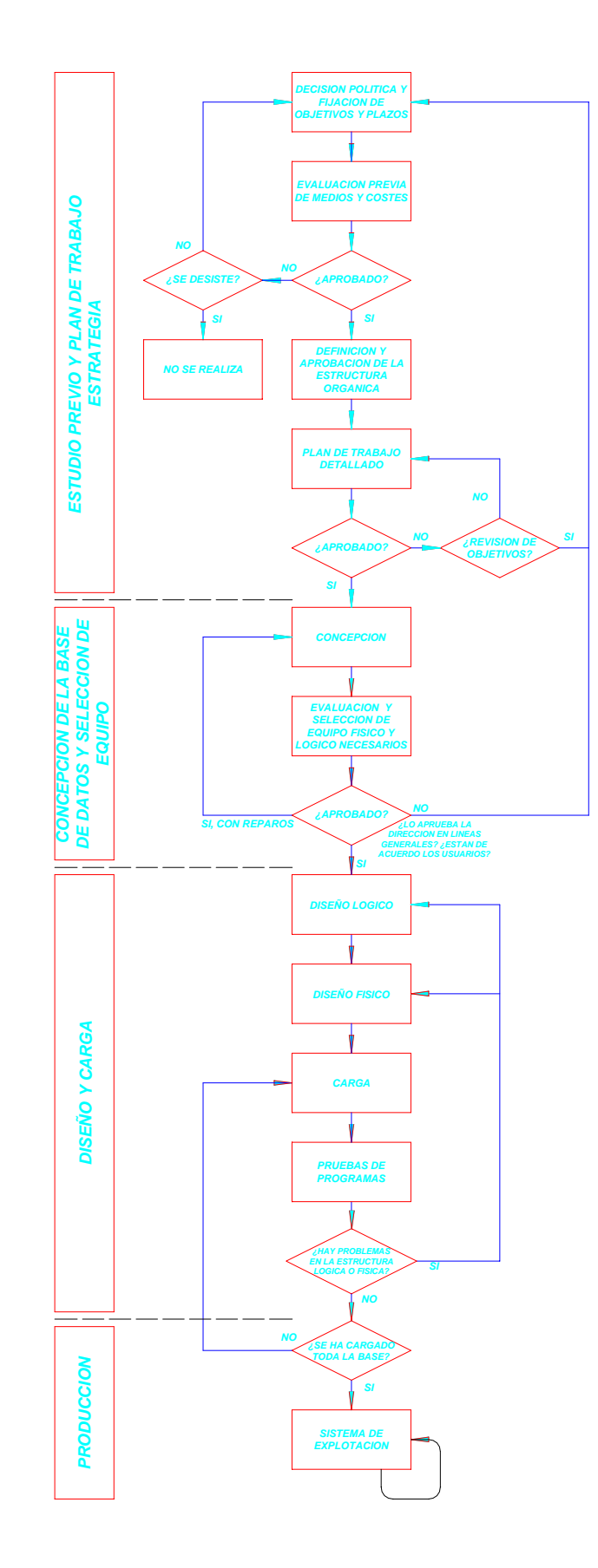

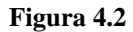

*PROYECTO DE FIN DE CARRERA REALIZADO POR JOSE LOPEZ GARCIA ESCUELA SUPERIOR DE INGENIEROS DE SEVILLA* 

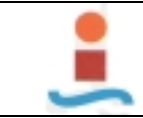

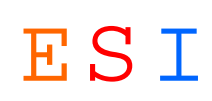

**251**

# *5.1. ESTUDIO PREVIO Y PLAN DE TRABAJO.-*

*Esta fase, a veces llamada de análisis previo, estudio de oportunidad o viabilidad, debe preceder a cualquier operación de concepción o diseño de una base de datos; en ella concreto la voluntad de la Dirección de abordar el proyecto, definiendo unos objetivos claros y concretos que sirvan de pauta en todo el desarrollo.* 

# *5.1.1. DECISIÓN POLÍTICA Y FIJACIÓN DE OBJETIVOS (ESTUDIO DE VIABILIDAD).-*

*Como se expuso al principio es voluntad de la Dirección de la empresa mejorar la gestión del mantenimiento. Por lo que como herramienta para tomar decisiones sobre el mantenimiento se quiere implantar un sistema informático de gestión. Este sistema tiene que ser capaz de facilitar la información necesaria para la toma de decisiones.* 

*Una vez que la Dirección ha tomado la decisión inicial de emprender las operaciones que conduzcan al establecimiento de un sistema de base de datos y ha definido los objetivos generales del proyecto, realizo a continuación una evaluación aproximada de los medios y de los costes que requerirá la puesta en marcha del sistema.* 

#### *5.1.2. EVALUACIÓN PREVIA DE MEDIOS Y COSTES.-*

*Tanto el diseño como la implantación del sitema se han realizado de forma que el coste económico sea mínimo.* 

*Se detalla a continuación una evaluación aproximada de los medios y de los costes que requerirá la puesta en marcha del sistema.* 

*Se tratará sólo de dar un orden de magnitud del coste global del proyecto, ya que será prácticamente imposible, sin un estudio más profundo del sistema que se va a desarrollar, hacer un análisis detallado de costes. Se proporciona por tanto una cifra aproximada de los gastos que representará la implantación del sistema y su mantenimiento.* 

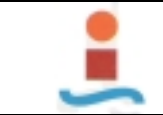

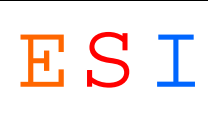

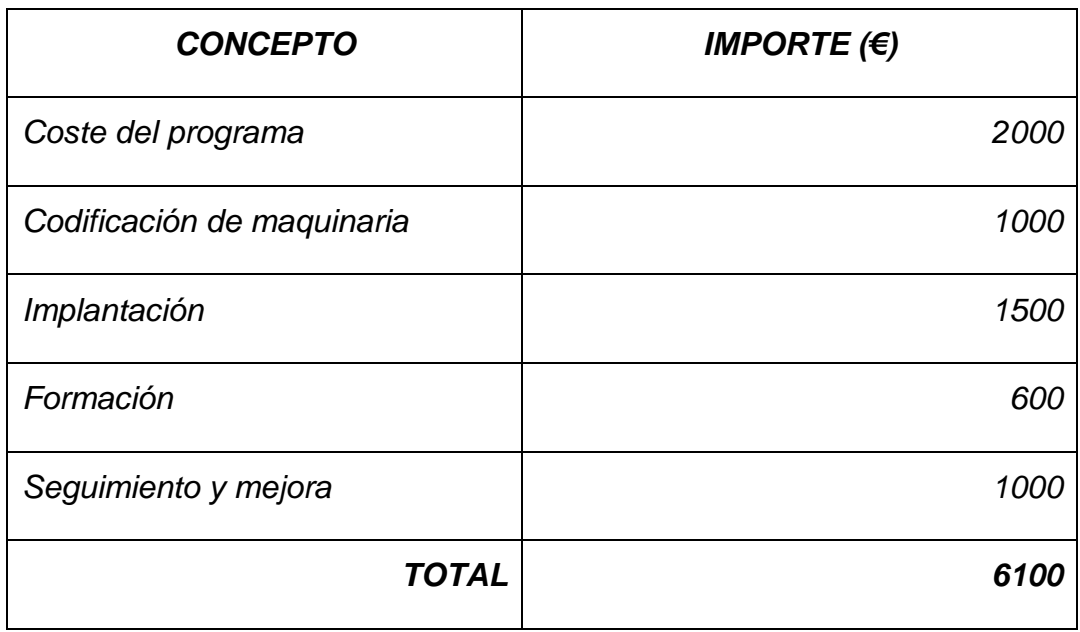

**Tabla 5.1** 

#### *5.1.3. ESTRUCTURA ORGÁNICA.-*

*Antes de comenzar el desarrollo del sistema será preciso definir la organización de la unidad administrativa que tendrá la responsabilidad de la gestión y control de la base de datos, así como determinar la estructura y los componentes del equipo encargado del desarrollo.* 

*Las funciones del administrador de la base de datos, su responsabilidad respecto al contenido de la base, la actualización de la misma, la estandarización de la información, etc., son aspectos fundamentales que han de ser considerados desde un principio y que pueden ser decisivos para conseguir que el proyecto llegue a buen fin.* 

*No es posible establecer una normativa general que determine cuál es la mejor organización o que lleve a definir de forma óptima las funciones y responsabilidades del administrador de la base, porque, en cada caso, las características de la organización y del entorno condicionan, como es natural, la decisión.* 

*Sin embargo, lo que queremos destacar aquí es la necesidad de establecer, como fase previa a la concepción de la base de datos, la organización de la misma y del equipo que va a intervenir en su creación.* 

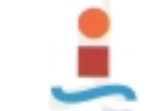

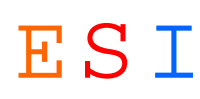

*Ésta es una responsabilidad de la Dirección, la cual deberá decidir y aprobar, de un modo formal, la estructura organizativa del equipo, que tendrá a su cargo la creación de la base de datos, así como de la unidad que se encargaría posteriormente de su funcionamiento.* 

*Las líneas generales de quién y cómo va a utilizar y actualizar la base de datos, también serán aprobadas por la Dirección, y posteriormente el administrador de la base, con el acuerdo de los usuarios, deberá redactar una detallada normativa que regule estos aspectos.* 

*La experiencia nos ha demostrado que en la mayoría de casos da mejores resultados un equipo integrado por personal de la empresa, que conozca los puntos fuertes y los débiles de la misma, y si se cree conveniente se podrá reforzar este equipo de manera que se asegure la continuidad y el seguimiento del proyecto a lo largo de todo el proceso de implantación, así como su mantenimiento una vez implantado.* 

*El equipo estará integrado por personal de la propia Factoría dada la importancia que tiene la experiencia y dado que el sistema deberá actualizarse continuamente y su formación y responsabilidades se reflejan en la Tabla 5.2.* 

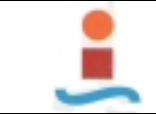

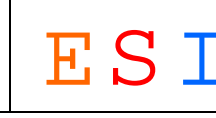

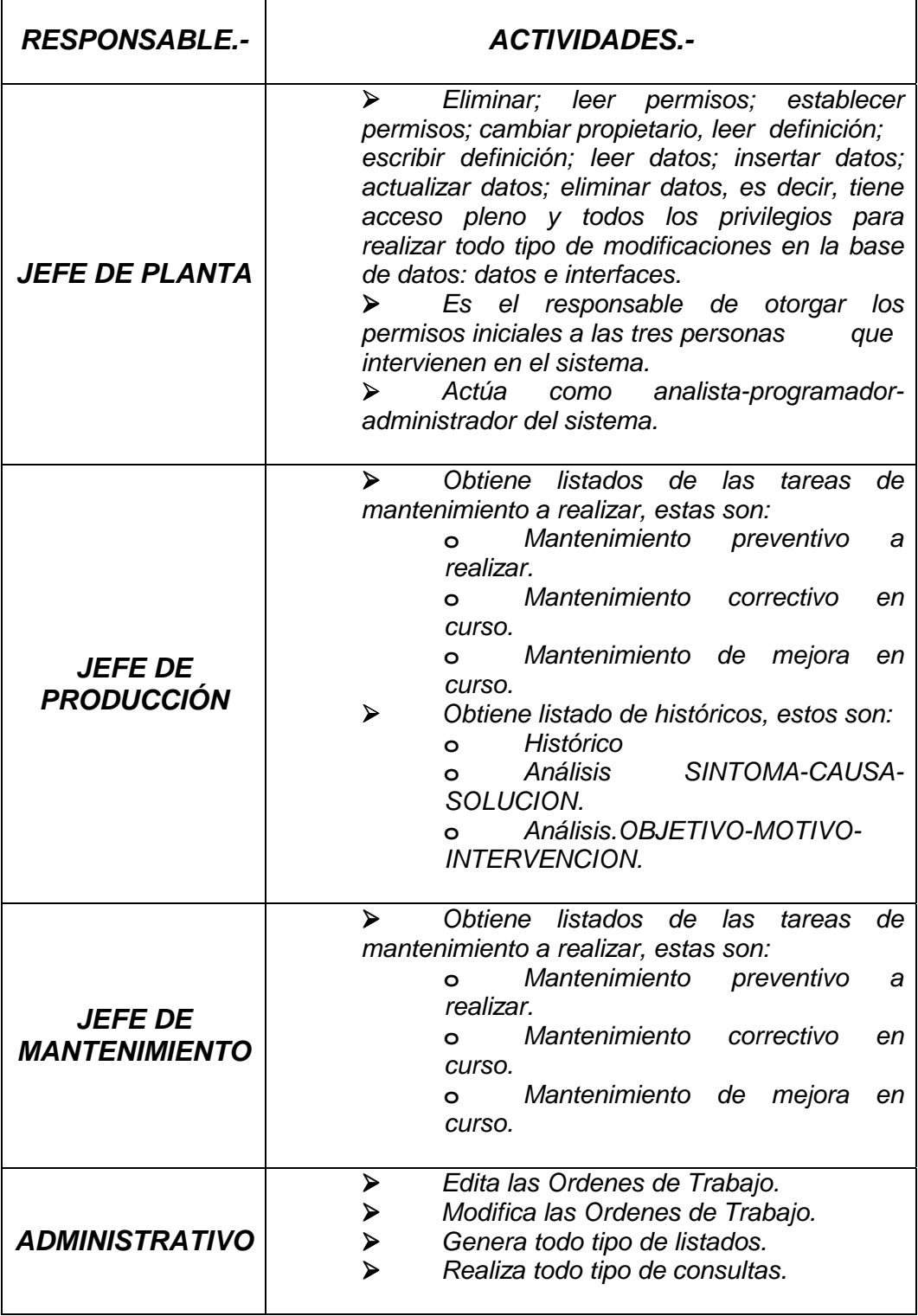

**Tabla 5.2**

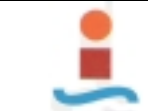

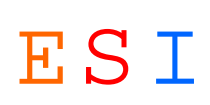

# *5.1.4. PLAN DE TRABAJO.-*

*Obtenida la conformidad activa por parte de la Dirección para emprender el proyecto, he realizado un plan de trabajo detallado (Tabla 5.3), en el que se especifican las distintas fases, con los plazos y medios que requerirán cada una de ellas:* 

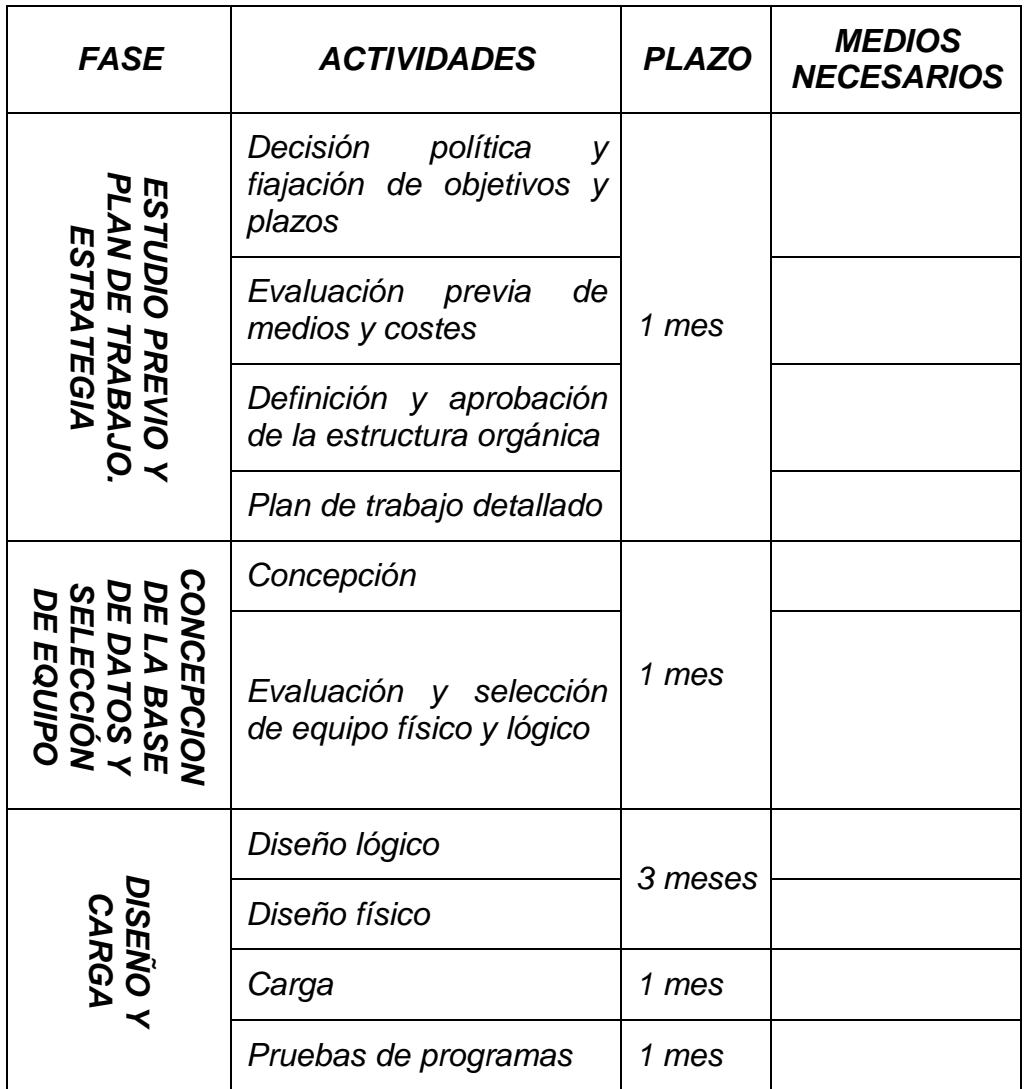

#### **Tabla 5.3**

*El desarrollo del sistema se va a realizar de forma gradual, sin intentar integrar a la vez todas las aplicaciones en la base; de esta forma, se consiguen varios objetivos:* 

!"*La propia experiencia va mostrando los errores cometidos y la forma de solucionarlos.* 

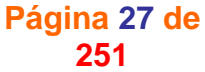

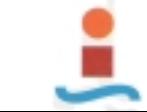

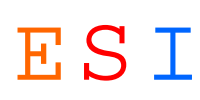

- !"*Por otra parte, una evolución, en lugar de una revolución, permitirá la adaptación y formación de los usuarios, tanto informáticos (analistas y programadores) como no informáticos, los cuales no tendrán que enfrentarse bruscamente, y todos a la vez, con un sistema que, al cambiar sus hábitos de trabajo, siempre creará dificultades y despertará recelos.*
- !"*Se obtendrán resultados prácticos en menores plazos, lo que suele ser muy conveniente de cara a los directivos y a los usuarios.*

*El plan de trabajo detallado ha sido aprobado por la Dirección por lo que pasamos a la siguiente etapa.* 

*En la Figura 5.1 se presentan gráficamente estas actividades iniciales de la creación de una base de datos que corresponden a la estrategia del proceso y que se han desarrollado anteriormente.* 

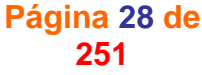

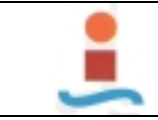

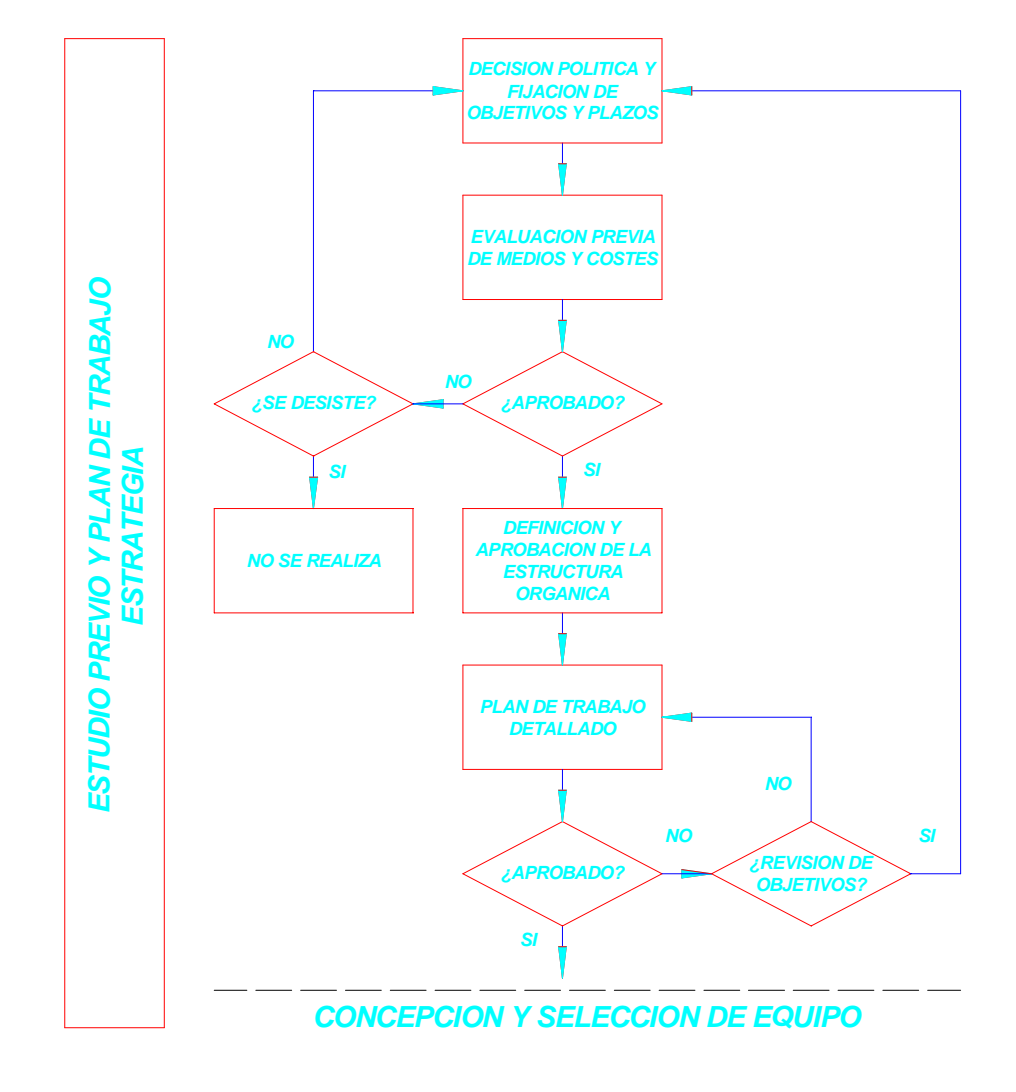

Figura 5.1

# *5.2. CONCEPCIÓN DE LA BASE DE DATOS Y SELECCIÓN DEL EQUIPO.-*

*En esta fase realizo un análisis de la información que se ha de integrar en la base de datos a fin de alcanzar los objetivos propuestos y se representa esta información en un modelo conceptual de datos independiente del SGBD que se vaya a utilizar. Además, si no se dispusiese del equipo físico y/o lógico, se ha de llevar a cabo la evaluación y selección del mismo. En la Figura 5.2 se representan las actividades que integran esta fase.* 

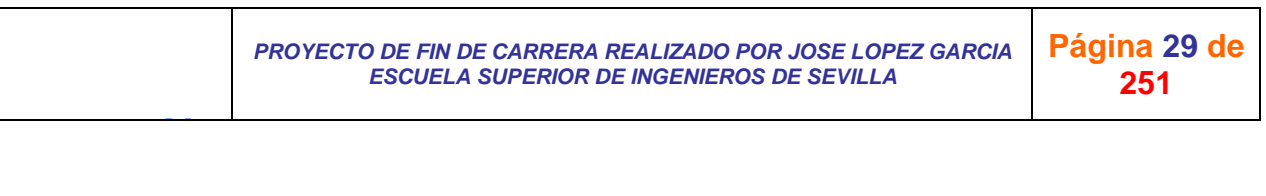

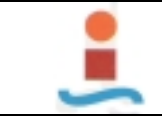

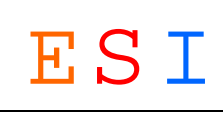

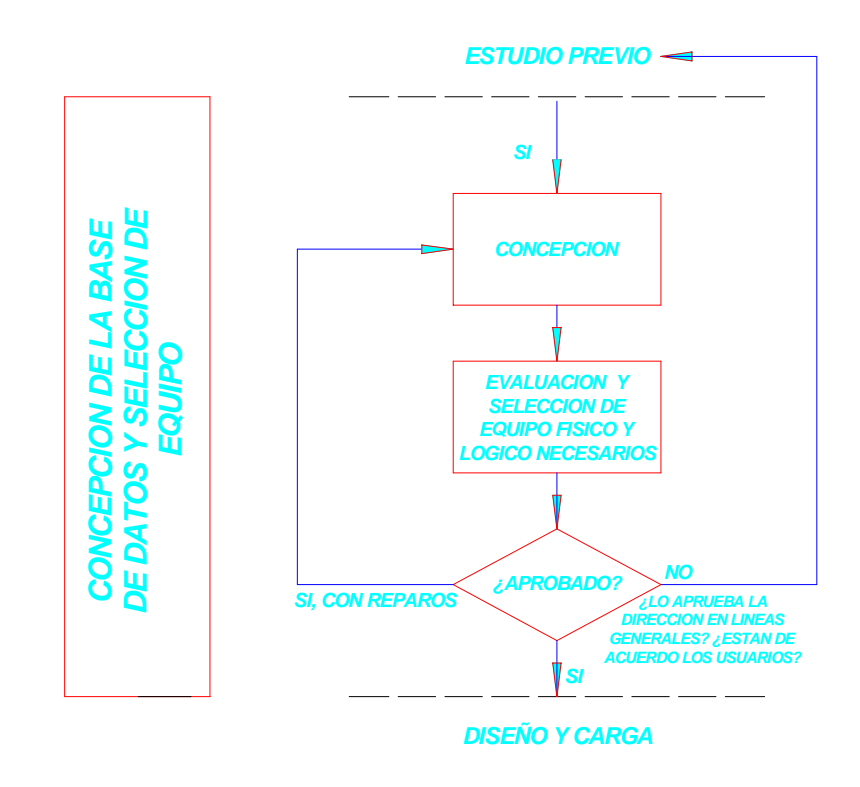

Figura 5.2

# *5.2.1. CONCEPCIÓN.-*

*En la fase de concepción se analiza el sistema existente (funciones ya informatizadas, si es que existen) lo que dará una primera imagen, probablemente deformada, del mundo real (empresa u organismo).*

# *5.2.1.1. ANÁLISIS DEL SISTEMA EXISTENTE.-*

*El sistema actual de gestión del mantenimiento consiste en una serie de fichas de operaciones de mantenimiento por máquina, equipo o instalación en la que se indican las operaciones de mantenimiento programado, la periodicidad y las fechas en que se realizan (Figura 5.3).* 

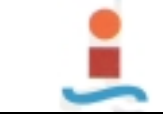

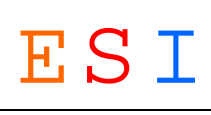

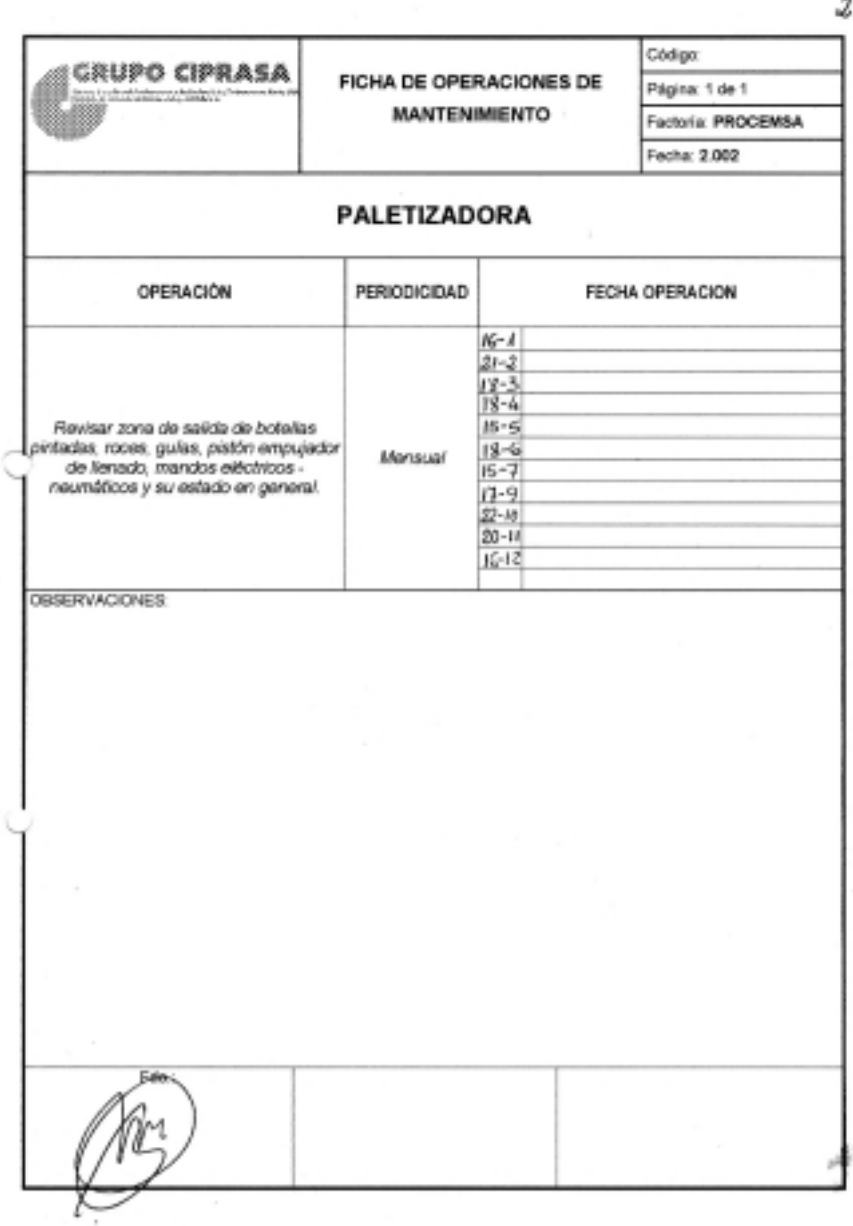

Figura 5.3

*Para la ejecución de las operaciones tanto de mantenimiento preventivo como de mantenimiento correctivo o de mejora se elabora diariamente y de forma manual un "Parte de mantenimiento" (Figura 5.4) en el que se indica: la máquina, equipo o instalación, las operaciones a realizar y en observaciones el estado de las mismas una vez concluida la jornada.* 

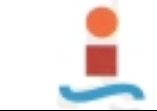

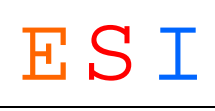

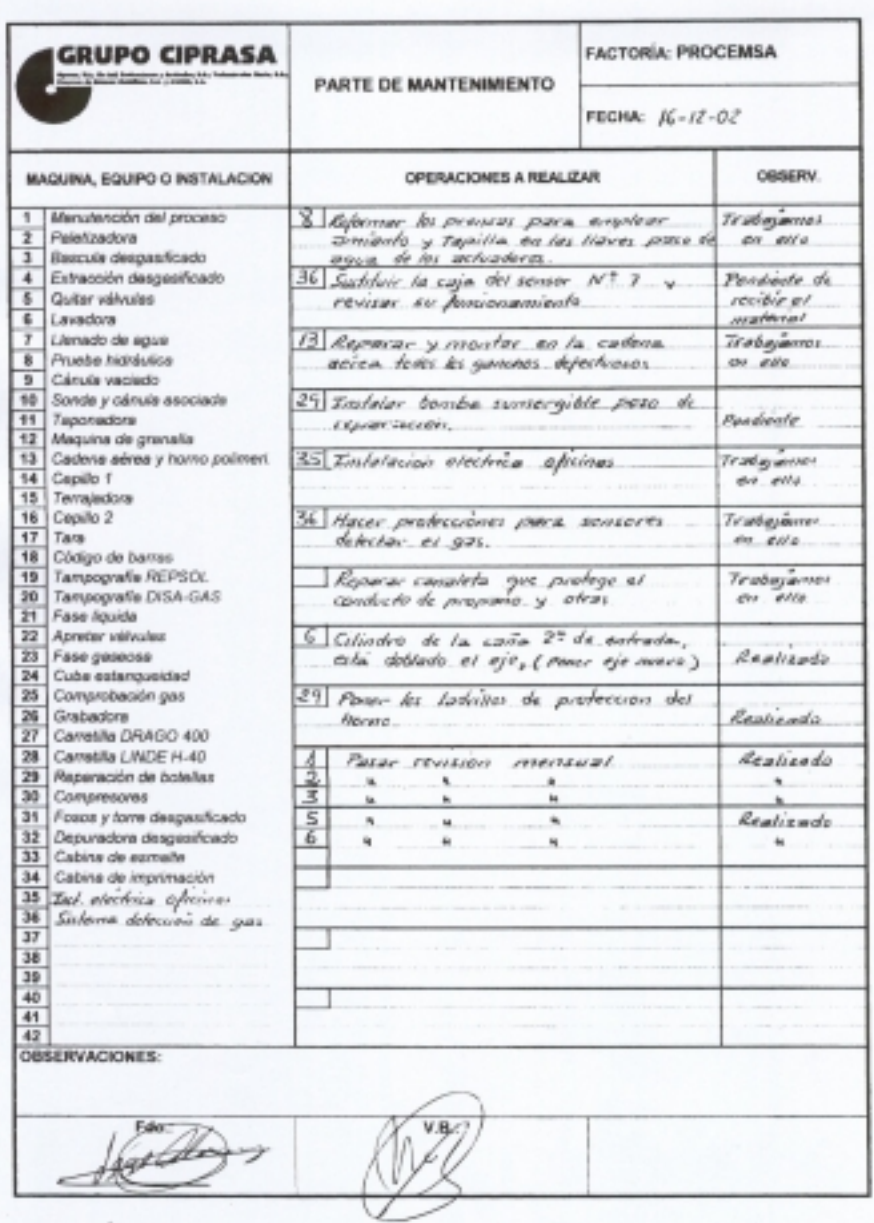

Figura 5.4

#### *Inconvenientes:*

- !"*Mucho tiempo para elaboración de partes.*
- !"*Hay que consultar constantemente las fichas para establecer las operaciones periódicas que correspondan.*
- !"*Hay que consultar constantemente los partes de mantenimiento para establecer las operaciones periódicas o de otro tipo que están en curso y no se han finalizado.*

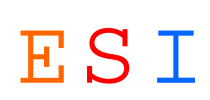

- !"*Alta posibilidad de errores.*
- !"*No hay control de costes, tan solo el coste global de mano de obra y de repuestos.*
- !"*No se puede aprovechar la experiencia acumulada dado que sacar históricos sería una tarea larga y poco fiable.*

# *5.2.1.2. REQUISITOS DEL SISTEMA.-*

*Los siguientes requisitos han sido obtenidos en diversas reuniones con el Jefe de Producción, Jefe de Mantenimiento, Responsable de Control de Calidad y Administrativo.* 

*A continuación se determinan las necesidades de cada uno de ellos, concretándose las funciones que hay que integrar en*  la base de datos y las modificaciones que habrá que introducir en *los métodos existentes para que se adapten mejor a los fines de la organización y al nuevo enfoque que supone la puesta en marcha de la base de datos.* 

- !"*Que toda la introducción de datos se realice en un único formulario.*
- !"*Que se edite una OT por cada máquina, equipo o instalación.*
- !"*Para cada OT se podrá elegir el tipo de mantenimiento, que será Preventivo, Correctivo o de Mejora, no pudiendo ser de dos o más tipos a la vez.*
- !"*Para cada tipo de mantenimiento se establecerá una única operación de los distintos tipos, a excepción del Preventivo para el que es podrán registrar varias operaciones periódicas para cada máquina.*
- !"*En cada OT se reflejará el consumo de recursos realizados por máquina, equipo o instalación y tipo de mantenimiento.*

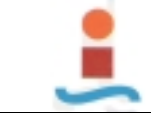

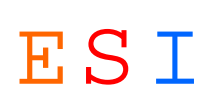

- !"*Que los partes de operaciones periódicas se editen de forma automática.*
- !"*Disposición de históricos, con objeto de poder consultarlos cuando sea necesario.*
- !"*Que la edición de O. T. sea lo más automática posible y que en la misma se puedan realizar todos los tipos de mantenimiento y se puedan introducir todos los recursos empleados y la entrada de repuestos para mantenimiento.*
- !"*Se necesita obtener los siguientes listados de información:* 
	- **o** *Mantenimiento preventivo a realizar.*
	- **o** *Mantenimiento correctivo en curso.*
	- **o** *Mantenimiento de mejora en curso.*
	- **o** *Existencias totales almacén.*
	- **o** *Existencias por dispositivo.*
	- **o** *Coste de mano de obra por máquina.*
	- **o** *Coste de repuestos por máquina.*
	- **o** *Coste de empresa externa por máquina.*
	- **o** *Coste total por máquina.*
	- **o** *Análisis SINTOMA-CAUSA-SOLUCION.*
	- **o** *Análisis OBJETIVO-MOTIVO-INTERVENCION.*
	- **o** *Histórico de mantenimiento preventivo.*
	- **o** *Listado de personal.*
	- **o** *Horas de parada máquina-línea.*

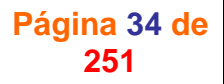

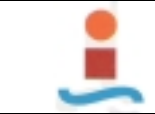

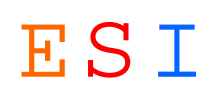

- **o** *Ciclo de vida.*
- **o** *Ciclo de vida por máquina.*
- **o** *Eficacia del mantenimiento.*
- **o** *Tiempo medio entre fallos.*

*Contamos ya con una lista de las informaciones que la empresa necesita, así como de los requisitos del sistema, a partir de los cuales se podrán concretar qué datos de entrada, qué procedimientos y qué medios se precisarán para obtener dichas informaciones.* 

*También han sido descritas las actividades de la organización en el apartado "2.-ANTECEDENTES" del Proyecto.* 

*Todo ello nos permitirá determinar, por un lado, las características del sistema (requisitos en cuanto a protección de los datos, flexibilidad, etc.) y de su arquitectura (exigencias de acceso en conversacional, lenguajes, etc.) y, por otro lado, el contenido de la base -datos y metadatos-, con especificación de su volumen, volatilidad, normas de validación, y una lista de reglas de gestión.* 

*Todos estos datos constituyen el Esquema Percibido (en lenguaje natural) Figura 5.5, este es, la relación de requisitos anteriormente expuesta.* 

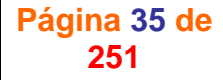
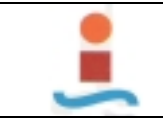

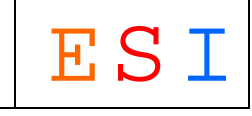

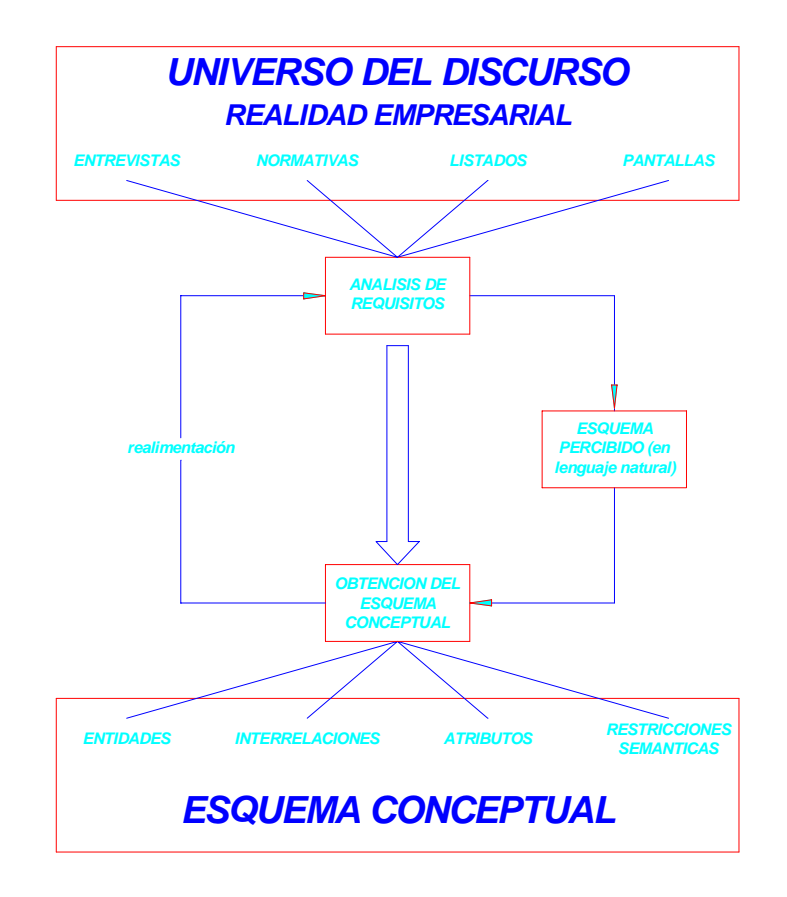

Figura 5.5

#### *5.2.1.3. MODELADO CONCEPTUAL (MODELO E/R).-*

*Con este modelado obtendremos una buena representación de los recursos de información de la empresa, con independencia de usuarios o aplicaciones en particular, y fuera de consideraciones sobre eficiencia del ordenador.* 

*La fase de concepción termina contrastando el esquema conceptual que podríamos llamar bruto, con la realidad y sometiéndolo a sucesivas adaptaciones (Figura 5.5), hasta conseguir, en un proceso iterativo, una representación que sea una síntesis de los esquemas externos de los distintos usuarios, a partir del cual se debe poder obtener de nuevo los esquemas externos.* 

*Como se puede deducir de todo lo expuesto, esta fase de concepción es totalmente independiente de la máquina donde el* 

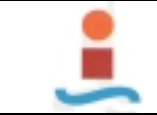

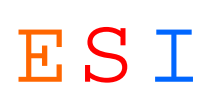

*sistema será implementado, y su enfoque está dirigido a obtener un análisis de la información ajeno a cualquier consideración que se relacione con las características del ordenador o del SGBD que se utilizarán, posteriormente, para su puesta en marcha.* 

*Para el modelado conceptual utilizaremos el Modelo E/R (Modelo Entidad/Relación).* 

*El modelo entidad/relación extendido describe con un alto nivel de abstracción la distribución de datos almacenados en un sistema. Existen dos elementos principales: las entidades y las relaciones. Las extensiones al modelo básico añaden además los atributos de las entidades y la jerarquía entre éstas. Estas extensiones tienen como finalidad aportar al modelo una mayor capacidad expresiva.* 

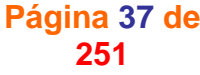

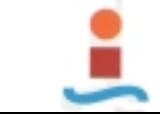

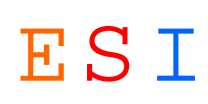

# *MODELO ENTIDAD / RELACION.-*

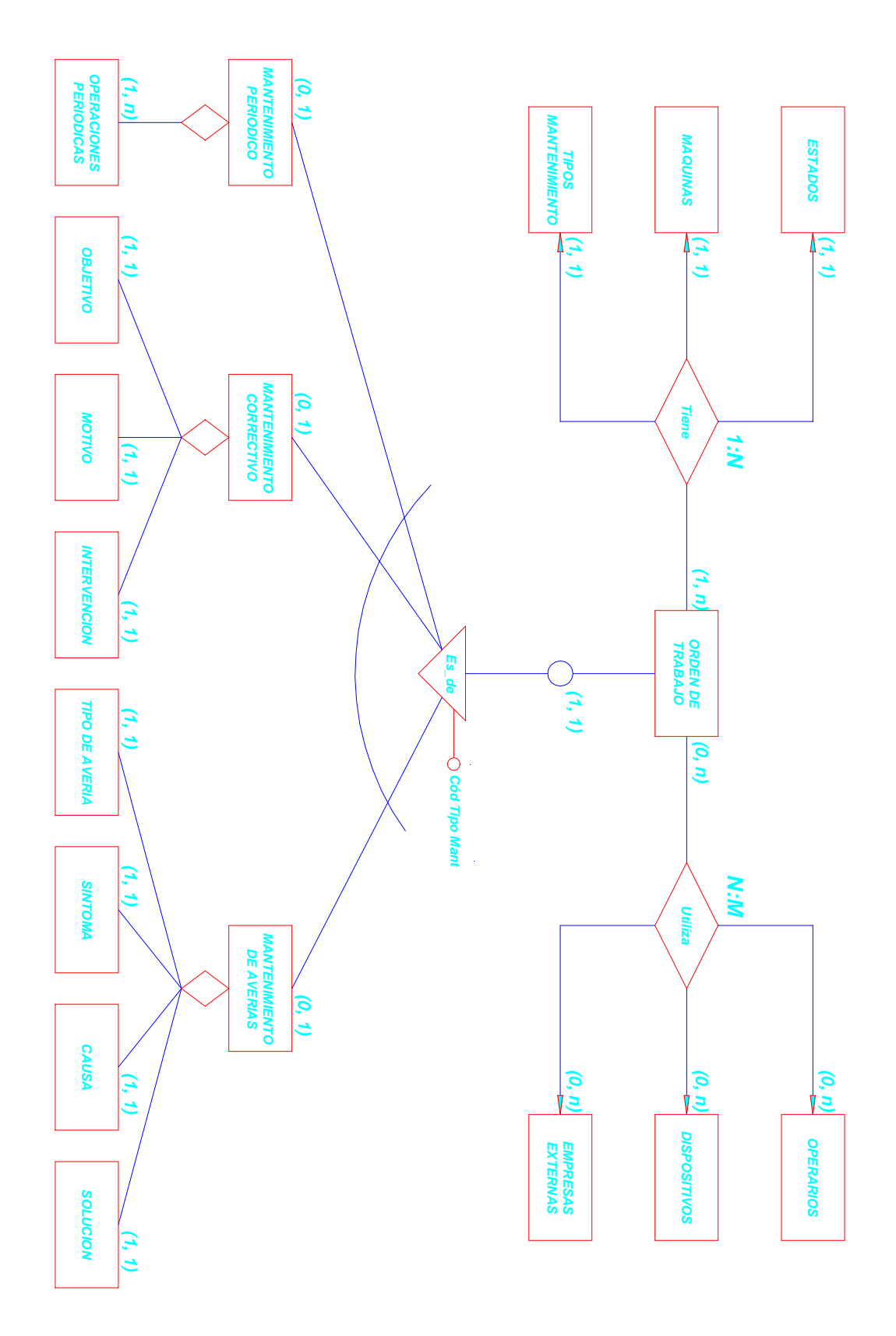

*PROYECTO DE FIN DE CARRERA REALIZADO POR JOSE LOPEZ GARCIA ESCUELA SUPERIOR DE INGENIEROS DE SEVILLA* 

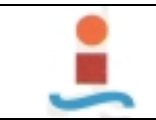

# *5.2.1.4. EVALUACIÓN Y SELECCIÓN DE EQUIPO FÍSICO Y LÓGICO NECESARIOS.-*

*Una vez determinados los requisitos y características que el sistema que he definido en la fase de concepción necesita para su puesta en marcha, paso a evaluar las exigencias en cuanto a equipo, en especial respecto al SGBD (SISTEMA GESTOR DE BASE DE DATOS) y al dimensionamiento del ordenador (memorias principal y secundaria, capacidad de proceso, etc.), en caso necesario.* 

# !"*EQUIPO.-*

*Se dispone de tres ordenadores conectados en red de características suficientes para la gestión del sistema.* 

# !"*SISTEMA GESTOR DE BASE DE DATOS (JUSTIFICACIÓN).-*

*Un gestor de base de datos permite almacenar y recuperar datos.* 

*La empresa utiliza como sofware Microsoft Office XP Professional que cuenta con el programa ACCES 2002 que es una base de datos relacional (RDBMS), es decir, posibilita que se relacione la información almacenada, evitando la duplicación de datos, lo que permite reducir la información y ahorrar espacio en el disco duro y que dispone de herramientas y asistentes de diseño visual con utilidades para la generación automática de formularios e informes que simplifican su codificación.* 

*Las características principales de Microsoft Access 2002 son las siguientes:* 

- !"*Facilidad en la gestión de datos.*
- !"*Gran potencia gráfica para trabajar y presentar la información.*

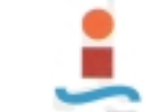

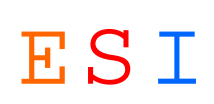

- !"*Relación de la información almacenada.*
- !"*Posibilidad de crear consultas para facilitar una información concreta.*
- !"*Calidad en la presentación de resultados de un formulario o informe.*
- !"*Automatización de instrucciones con el uso de macros.*
- !"*Utilización del lenguaje de programación Visual Basic.*
- !"*Compatibilidad con otros sistemas.*

*Es por lo que queda perfectamente justificado el empleo como SGBD de ACCESS 2002, para el diseño de esta base de datos.* 

### *5.2.2. DISEÑO Y CARGA.-*

*Esta fase comprende tanto el diseño lógico de la base de datos y su codificación, como la carga de los datos y la prueba de los programas. Al igual que las fases anteriores se trata de un proceso iterativo, al final del cual la base de datos puede entrar en explotación. En la Figura 5.6 se representan las distintas actividades de esta fase.* 

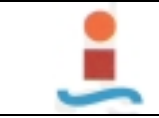

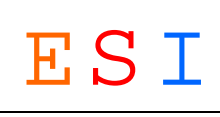

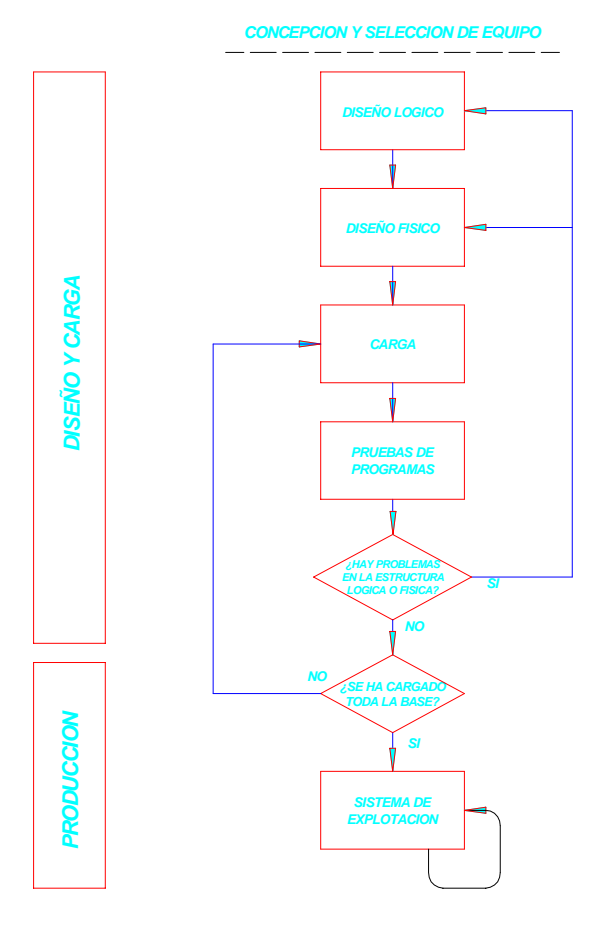

Figura 5.6

# *5.2.2.1. DISEÑO LOGICO (MODELO RELACIONAL).-*

*El objetivo de este diseño es transformar el MODELO E/R obtenido en la etapa anterior, adaptándolo al modelo de datos en el que se apoya el SGBD que se va a utilizar.* 

*Lastre reglas básicas para convertir un esquema en el modelo E/R al relacional son las siguientes:* 

- *1) Todo tipo de entidad se convierte en una relación.*
- *2) Todo tipo de interrelación N:M se transforma en una relación.*

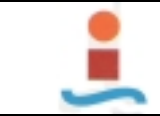

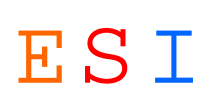

*3) Para todo tipo de interrelación 1:N se realiza lo que se denomina propagación de clave (regla general), o bien se crea una nueva relación.* 

*Para el diseño lógico voy a utilizar el modelo relacional de representación.* 

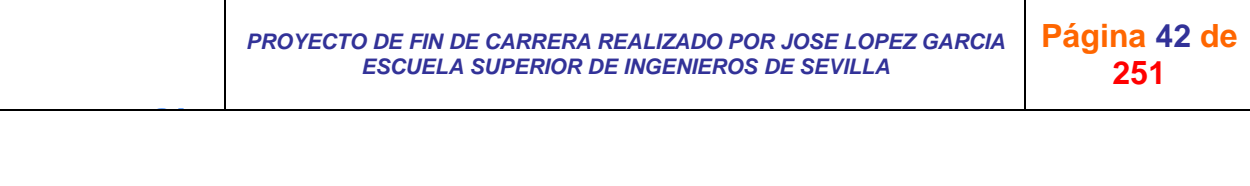

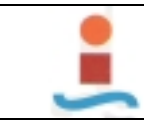

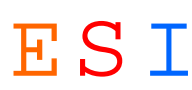

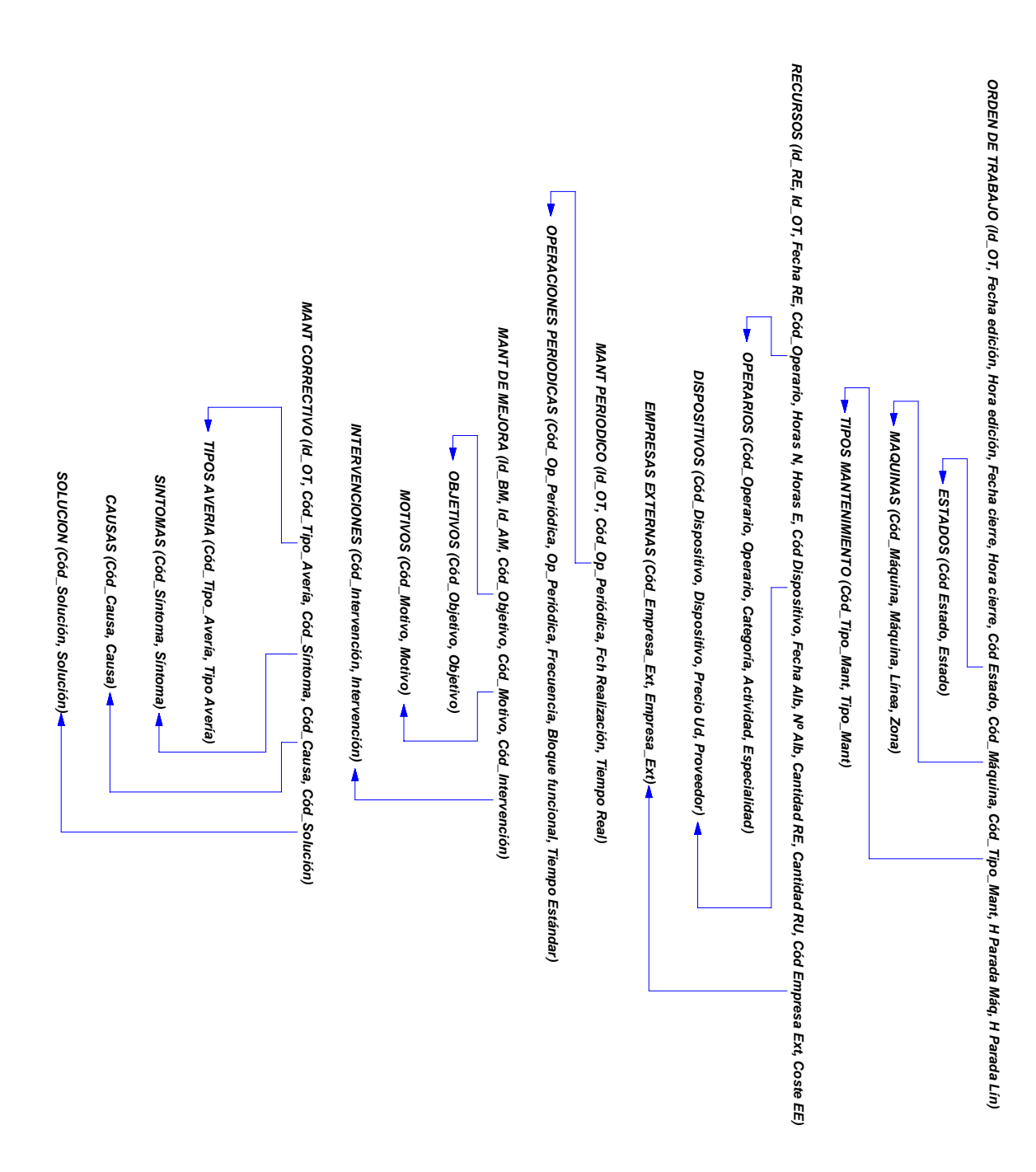

# *MODELO RELACIONAL.-*

# *5.2.2.2. NORMALIZACIÓN.-*

*La teoría de la normalización tiene por objetivo la eliminación de dependencias entre atributos que originen anomalías en la actualización de la base de datos, y proporcionar una estructura más regular para la representación* 

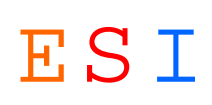

*de las tablas, constituyendo el soporte para el diseño de bases de datos relacionales.* 

*Para considerar el diseño de la base de datos correcto lo hemos sometido a las restricciones correspondientes a tres formas normales, que se definen ahora:* 

### !"*Primera forma normal (1FN):*

*Una entidad está en 1FN si no tiene grupos repetitivos, es decir, un atributo sólo puede tomar un único valor de un dominio simple.* 

*Una vez identificados los atributos que no dependen funcionalmente de la clave principal, se formará con ellos una nueva entidad y se eliminarán de la antigua. La clave principal de la nueva entidad estará formada por la concatenación de uno o varios de sus atributos más la clave principal de la antigua entidad.* 

#### !"*Segunda forma normal (2FN):*

*Una entidad está en 2FN si está en 1FN y todos los atributos que no forman parte de las claves candidatas (atributos no principales) tienen dependencia funcional completa respecto de éstas, es decir, no hay dependencias funcionales de atributos no principales respecto de una parte de las claves. Cada uno de los atributos de una entidad depende de toda la clave.* 

*Una vez identificados los atributos que no dependen funcionalmente de toda la clave, sino sólo de parte de la misma, se formará con ellos una nueva entidad y se eliminarán de la antigua. La clave principal de la nueva entidad estará formada por la parte de la antigua de la que depende funcionalmente.* 

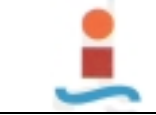

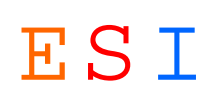

#### !"*Tercera forma normal (3FN):*

*Una entidad está en 3FN si está en 2FN y todos sus atributos principales dependen directamente de la clave primaria, es decir, no hay dependencias funcionales transitivas de atributos no principales respecto de las claves.* 

*Una vez identificados los atributos que no dependen de otro atributo distito de la clave, se formará con ellos una nueva entidad y se eliminarán de la antigua. La clave principal de la nueva entidad será el atributo del cual dependen. Este atributo en la entidad antigua, pasará a ser una clave ajena.* 

#### *5.2.2.3. DISEÑO FISICO (MODELO FISICO).-*

*Definida la estructura lógica de la base de datos se pasará a obtener la estructura física (esquema de almacenamiento o interno). El esquema lógico, obtenido en la fase anterior, ha de ser estructurado teniendo en cuenta las peculiaridades del SGBD elegido y de acuerdo con el modelo implementado en el mismo, con el objetivo de conseguir una implementación, lo más eficiente posible, del esquema lógico.* 

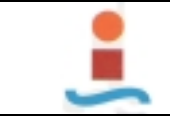

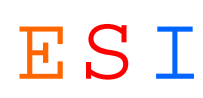

#### **MODELO FISICO.-**

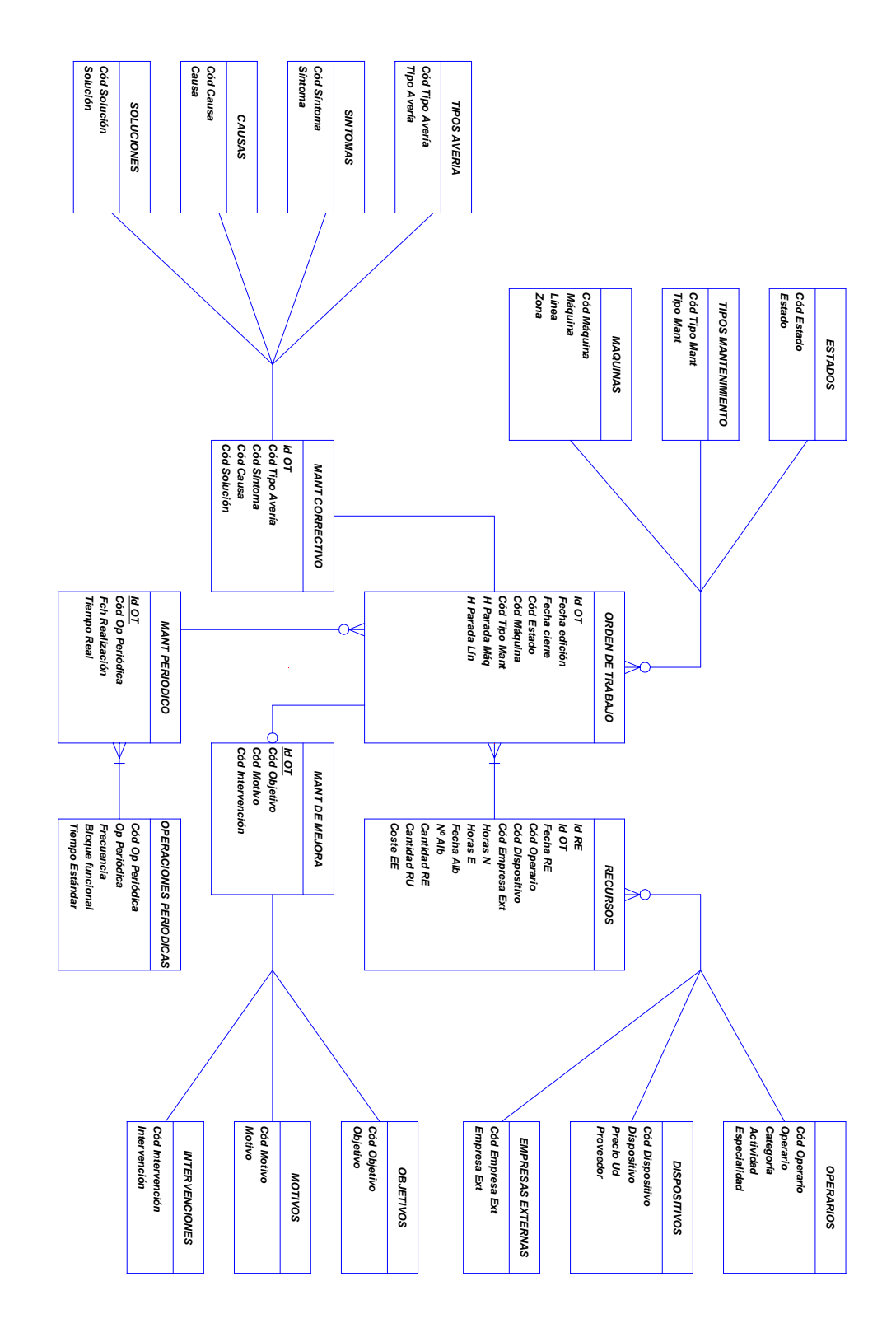

*El modelo físico de la figura muestra que cada una de las entidades se ha convertido en una tabla, cuyo contenido* 

J G *PROYECTO DE FIN DE CARRERA REALIZADO POR JOSE LOPEZ GARCIA ESCUELA SUPERIOR DE INGENIEROS DE SEVILLA*  **Página 46 de 251**

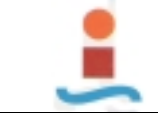

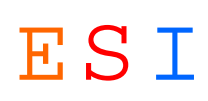

*coincide con los atributos de la entidad. Pero hay una tabla más: RECURSOS, que surge de la relación "Utiliza", entre las entidades ORDEN DE TRABAJO y OPERARIOS, DISPOSITIVOS o EMPRESAS EXTERIORES.* 

#### *5.2.2.4. CARGA.-*

*Definida la estructura física de la base de datos, es preciso cargar los datos en la misma.* 

*Al realizar el plan de trabajo se ha contado con esta fase, pues es bastante onerosa, tanto en plazos como en costes, ya que los datos no se encontraban en soporte de ordenador y ha habido que introducirlos manualmente.* 

*Paralelamente a la fase de diseño se han ido desarrollando los programas y procedimientos necesarios para implementar las reglas de gestión que se definieron en la fase de concepción, de esta forma a medida que se han ido cargando en la base de datos los distintos conjuntos de información, se han ido probando los programas que manejan esos datos.* 

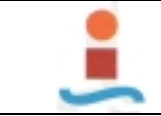

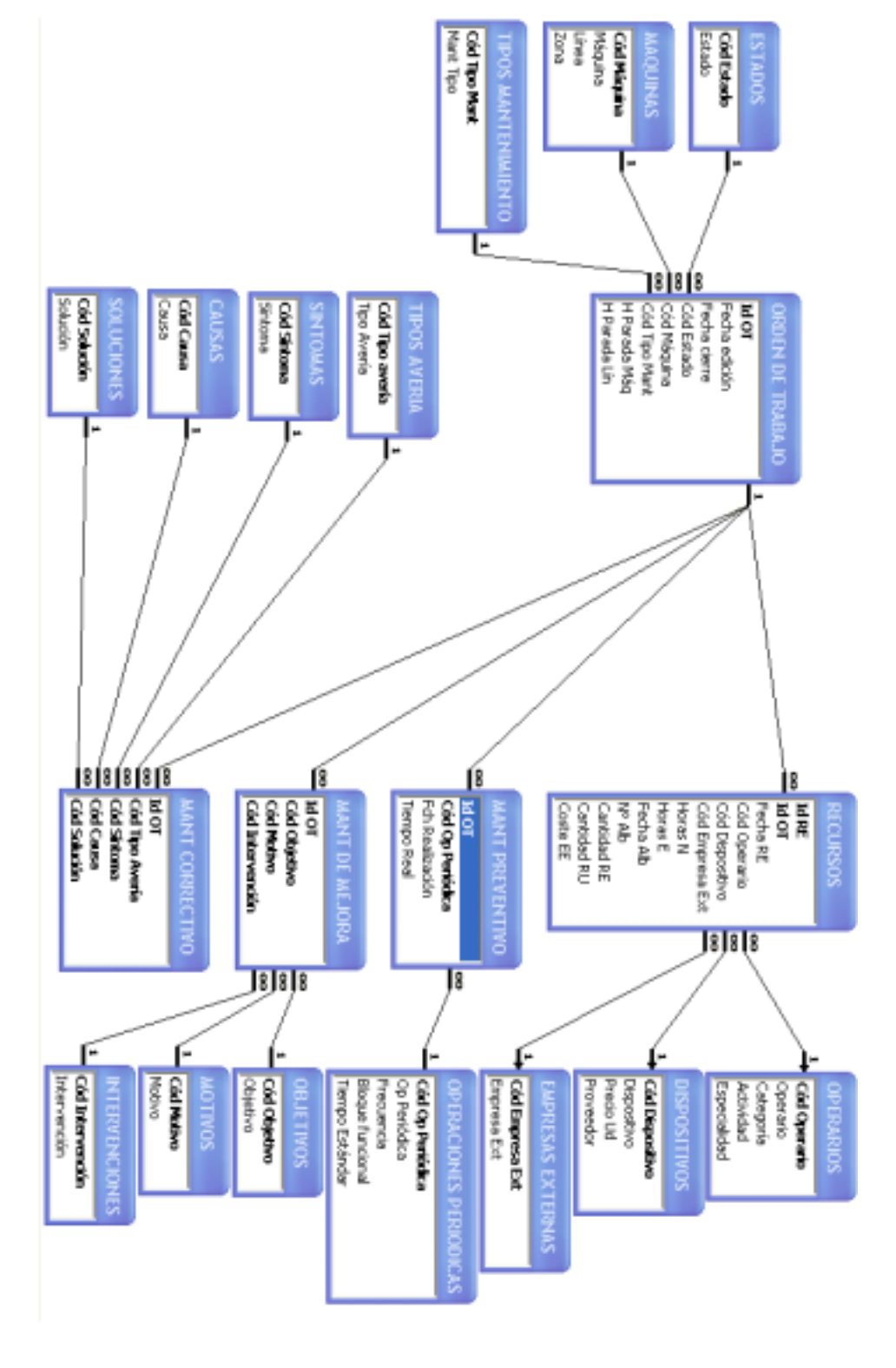

**Figura 5.8**

*En la figura 5.8, se muestran las tablas y las relaciones entre ellas después de haberlas cargado en el SGBD.* 

# *5.2.3. PRUEBAS DE PROGRAMAS.-*

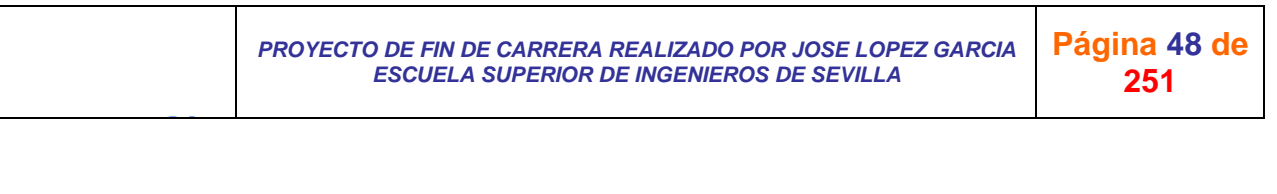

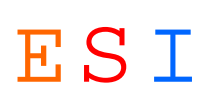

*Se han cargado en la base algunos ficheros, y se han comenzado inmediatamente las pruebas de la base de datos y medición de sus rendimientos, con objeto de poder ir ajustando la estructura física e incluso, la estructura lógica, con el fin de optimizarla.* 

*La base de datos ha sido diseñada con independencia entre las distintas estructuras lo que permite la optimización de la base con sucesivos retoques sin que ello afecte a los programas de aplicación que acceden a la misma.* 

*No se han cargado simultáneamente todos los conjuntos de información que constituirán la base de datos completa.* 

*El desarrollo ha sido gradual y se han ido subsanando los defectos y fallos detectados, hasta que se ha conseguido un resultado satisfactorio.* 

### *6. SEGURIDAD DE LA BASE DE DATOS.-*

*Además del administrador de la base de datos hay tres usuarios diferentes: Jefe de Producción, Jefe de Mantenimiento y Administrativo.* 

#### *ADMINISTRADOR:*

- !" *Eliminar; leer permisos; establecer permisos; cambiar propietario, leer definición; escribir definición; leer datos; insertar datos; actualizar datos; eliminar datos, es decir, tiene acceso pleno y todos los privilegios para realizar todo tipo de modificaciones en la base de datos: datos e interfaces.*
- !" *Es el responsable de otorgar los permisos iniciales a las tres personas que intervienen en el sistema.*
- !" *Actúa como analista-programador-administrador del sistema.*

# *JEFE DE PRODUCCIÓN:*

!" *Obtiene listados de las tareas de mantenimiento a realizar, estas son:* 

**o** *Mantenimiento preventivo a realizar.* 

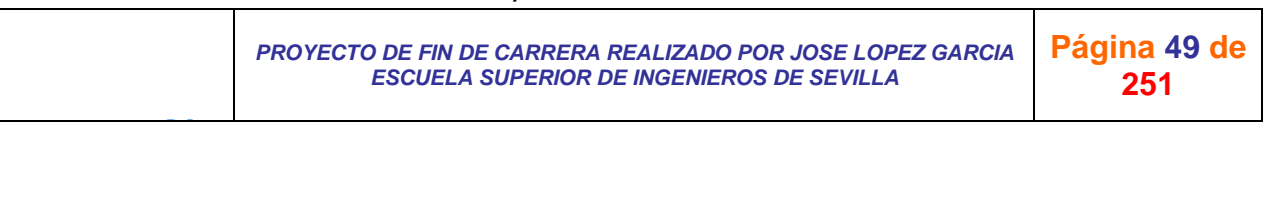

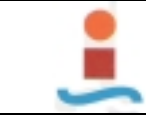

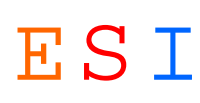

- **o** *Mantenimiento correctivo en curso.*
- **o** *Mantenimiento de mejora en curso.*
- !" *Obtiene listado de históricos, estos son:* 
	- **o** *Histórico*
	- **o** *Análisis SINTOMA-CAUSA-SOLUCION.*
	- **o** *Análisis.OBJETIVO-MOTIVO-INTERVENCION.*

#### *ADMINISTRATIVO:*

- !" *Edita las Ordenes de Trabajo.*
- !" *Modifica las Ordenes de Trabajo.*
- !" *Genera todo tipo de listados.*
- !" *Realiza todo tipo de consultas.*

#### *JEFE DE MANTENIMIENTO:*

- !" *Obtiene listados de las tareas de mantenimiento a realizar, estas son:* 
	- **o** *Mantenimiento preventivo a realizar.*
	- **o** *Mantenimiento correctivo en curso.*
	- **o** *Mantenimiento de mejora en curso.*

#### *7. OBJETOS DE LA BASE DE DATOS: PROPIEDADES Y CODIGO.-*

*Todos los objetos de la base de datos diseñada: tablas, consultas, formularios, informes, módulos, base de datos y relaciones, se describen con sus elementos, propiedades, relaciones y códigos, en el anexo del Proyecto.* 

#### *8. PROGRAMA GESTMANT.-*

*Como resultado de todo lo anterior se ha desarrollado el programa GESTMANT, cuya descripción y funcionamiento expongo a continuación.* 

#### *8.1. PANEL DE CONTROL PRINCIPAL.-*

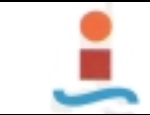

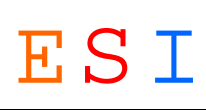

*Desde el menú Inicio de Windows, haciendo doble click en el icono de acceso directo "GESTMANT", se abre la aplicación y aparece el panel de control principal siguiente:* 

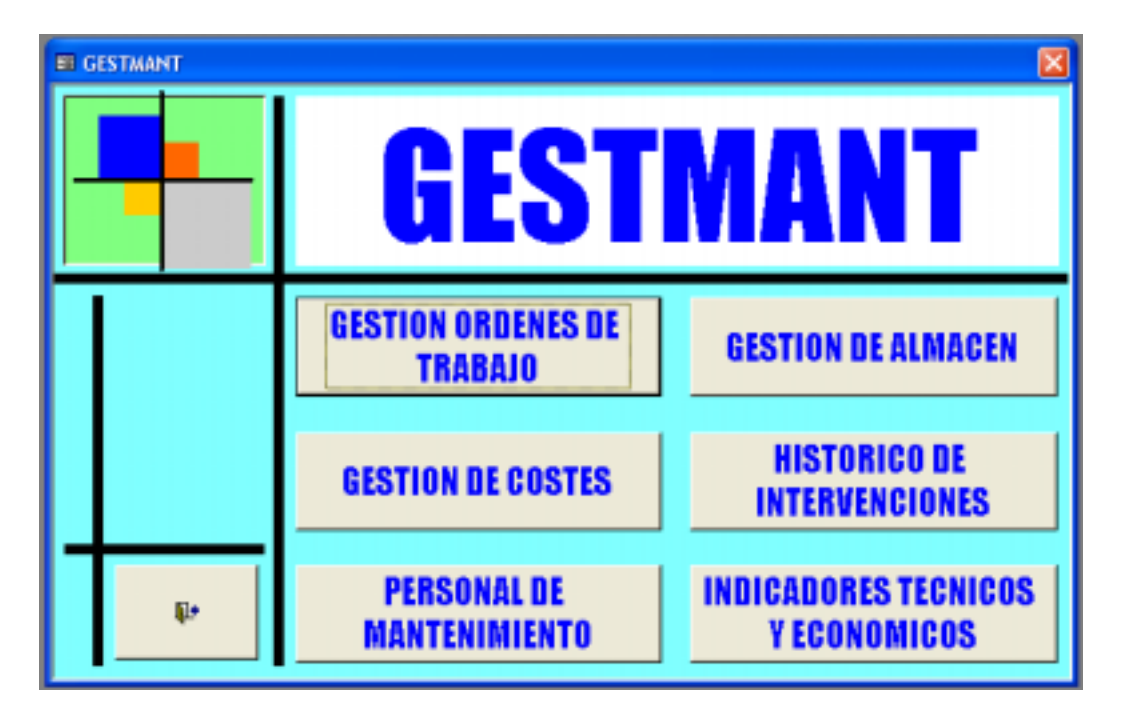

*En dicho panel podremos optar por seis módulos distintos, haciendo click sobre el control correspondiente, estos son:* 

- !"*GESTION ORDENES DE TRABAJO.*
- !"*GESTION DE ALMACEN.*
- !"*GESTION DE COSTES.*
- !"*HISTORICO DE INTERVENCIONES.*
- !"*PERSONAL DE MANTENIMIENTO.*
- !"*INDICADORES TECNICOS Y ECONOMICOS.*

*Para salir de la aplicación hacer clic con el ratón sobre el icono correspondiente.* 

#### *8.2. GESTION ORDENES DE TRABAJO.-*

J G

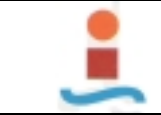

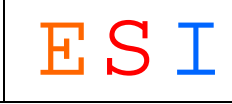

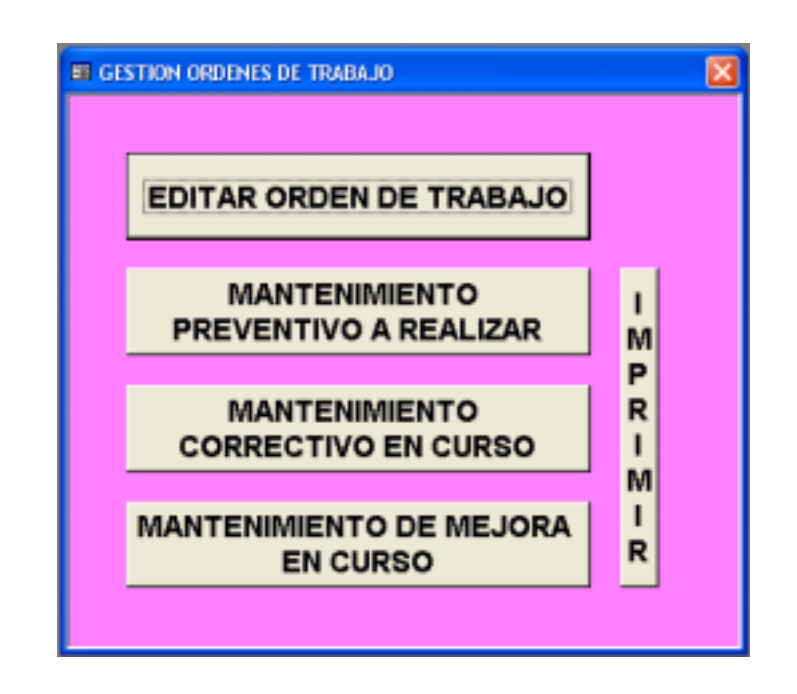

*En este módulo podremos realizar las siguientes operaciones:* 

# !"*EDITAR ORDEN DE TRABAJO:*

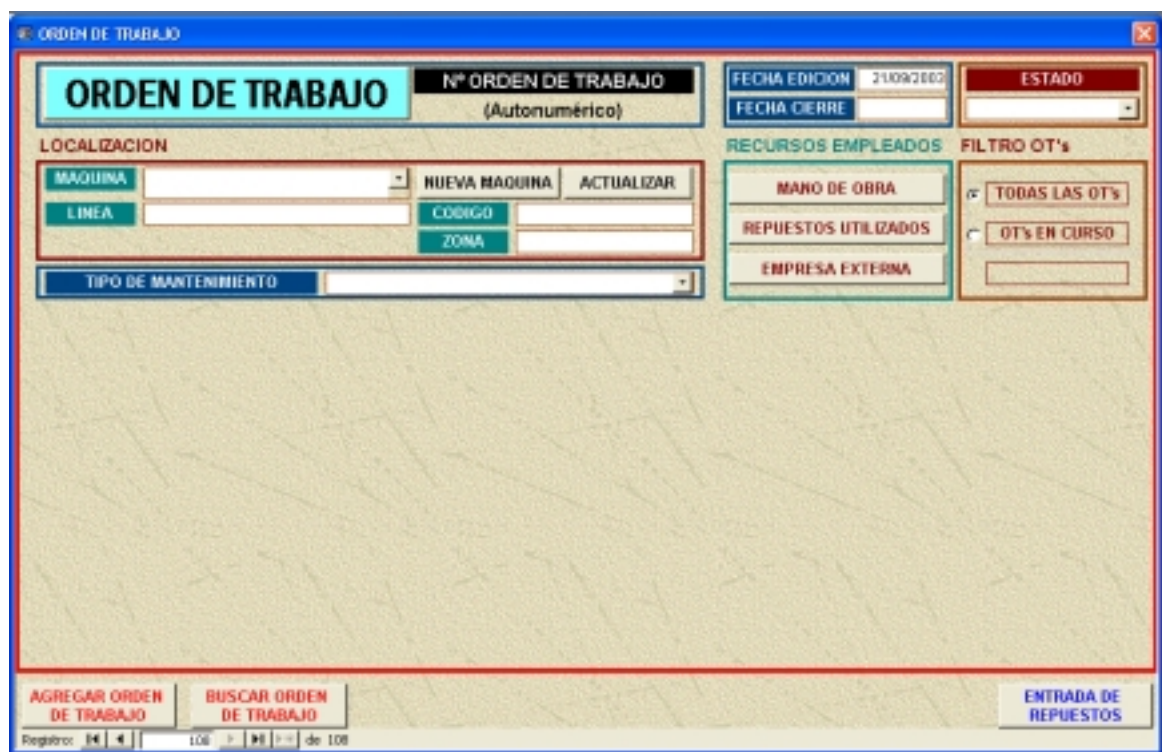

*Para editar la OT indicamos el estado, la máquina, el tipo de mantenimiento e introducimos los recursos empleados.* 

#### *MANTENIMIENTO PREVENTIVO:*

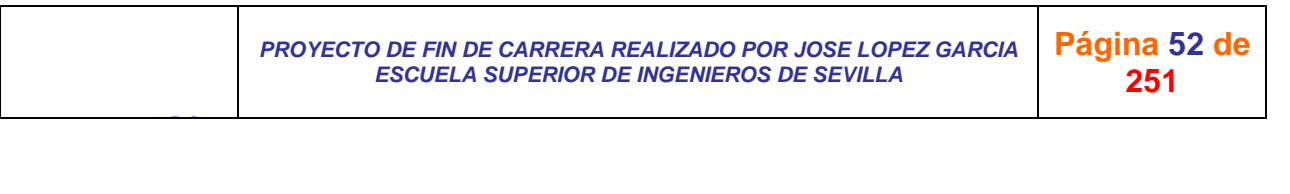

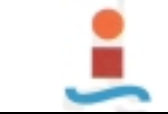

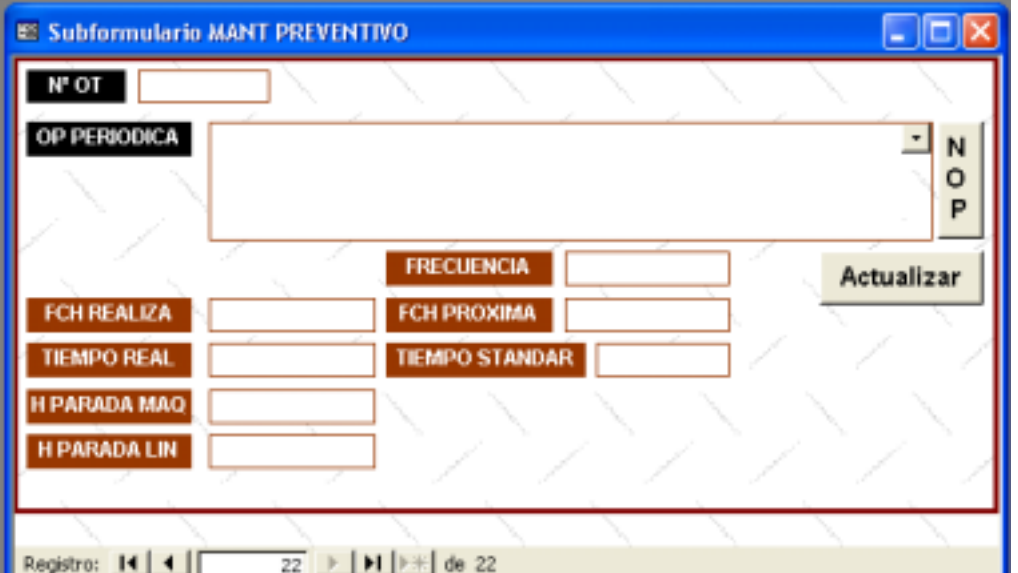

# *MATENIMIENTO CORRECTIVO:*

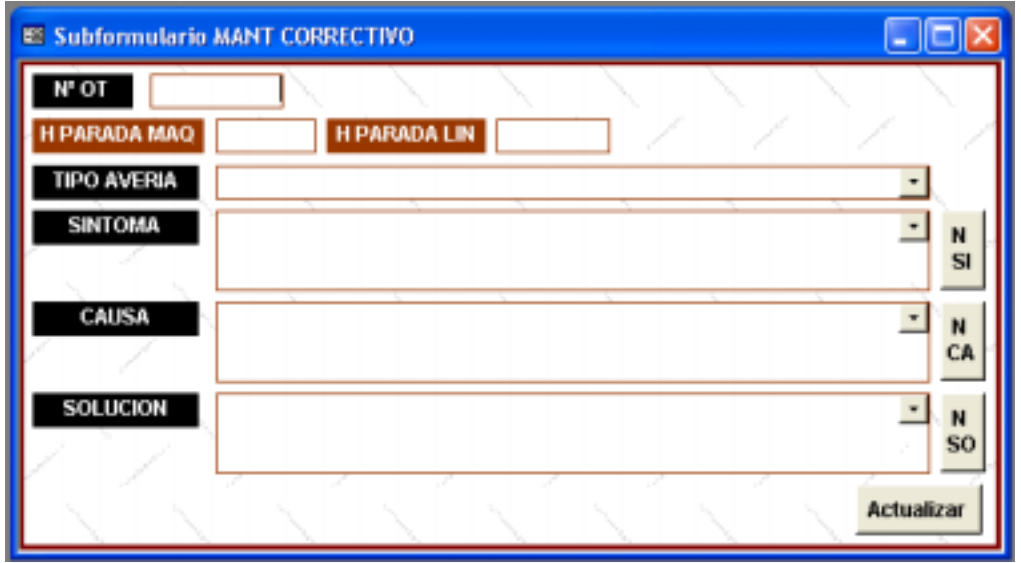

*MANTENIMIENTO DE MEJORA:* 

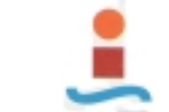

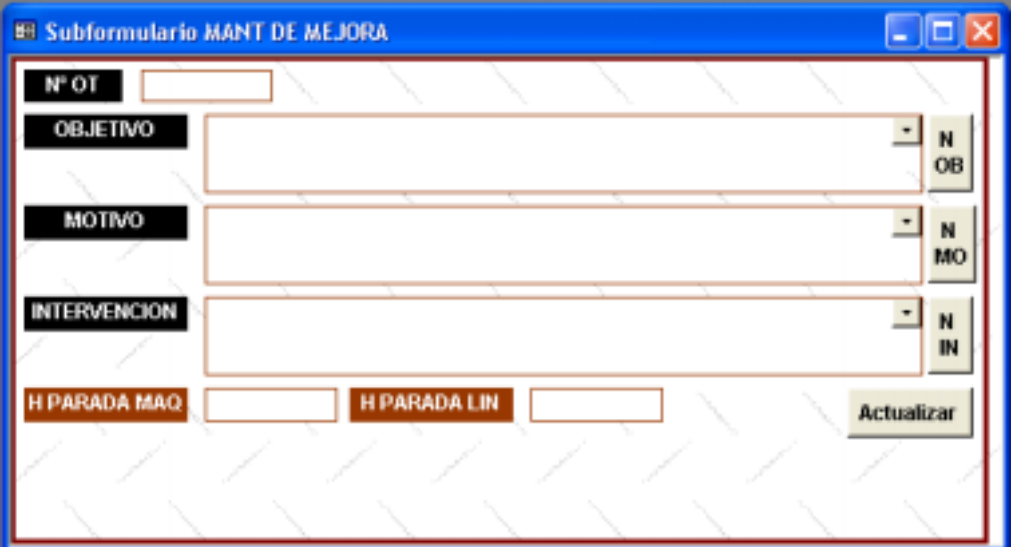

*MANO DE OBRA:* 

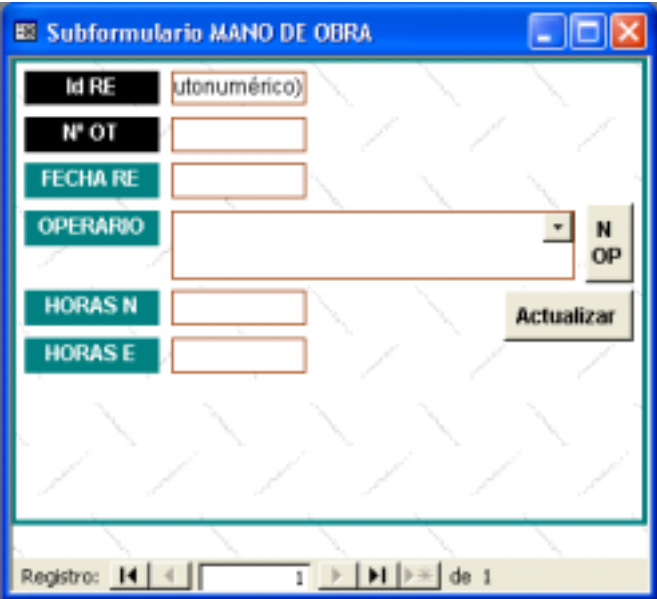

*REPUESTOS:* 

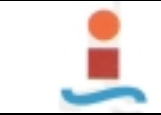

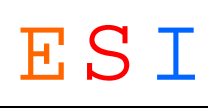

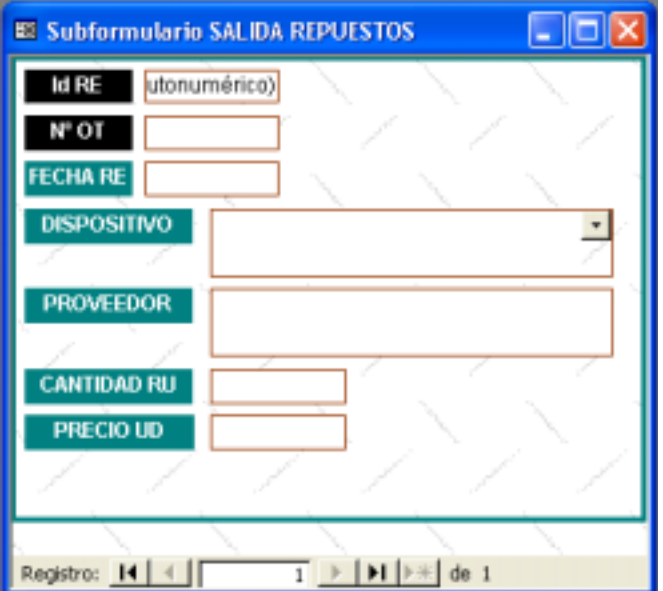

#### *EMPRESA EXTERNA:*

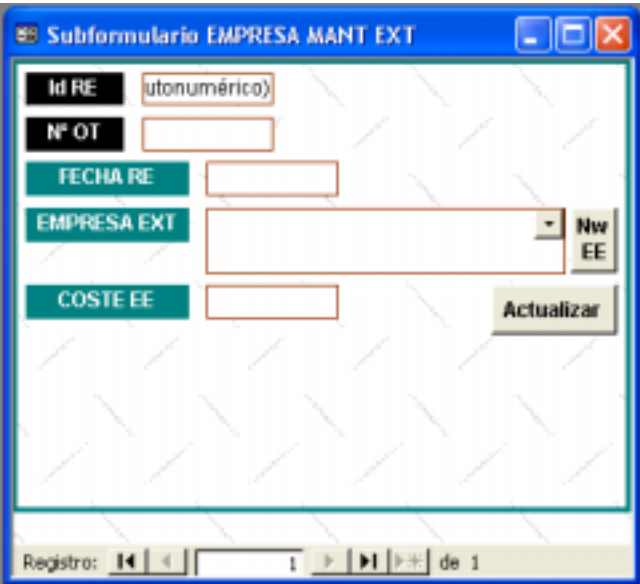

*ENTRADA DE REPUESTOS:* 

J G

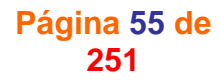

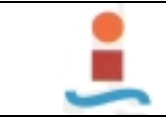

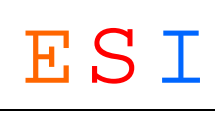

**251**

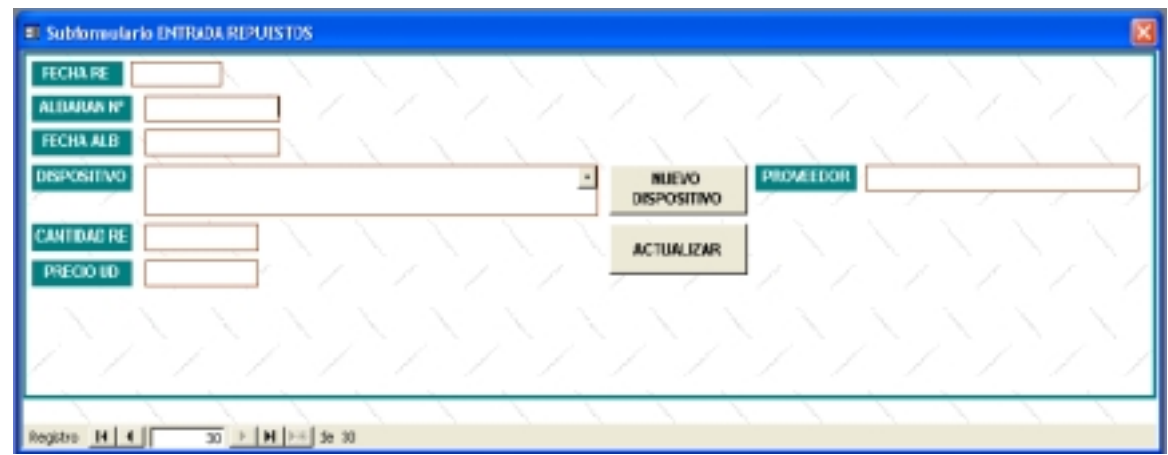

#### !"*BUSCAR ORDEN DE TRABAJO:*

*Podremos también completar y cambiar el estado de una OT ya editada. La podemos buscar de dos formas distintas:* 

*1ª)-Utilizando el filtro siguiente:* 

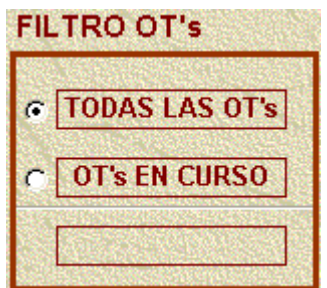

*Haciendo click sobre la opción "OT's EN CURSO" y buscando con los cursores de registros la OT deseada.* 

*2ª)-Haciendo click en el botón "BUSCAR ORDEN DE TRABAJO" en la parte inferior del formulario, se despliega el cuadro de diálogo siguiente:* 

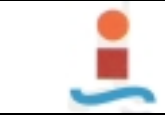

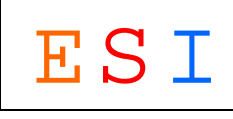

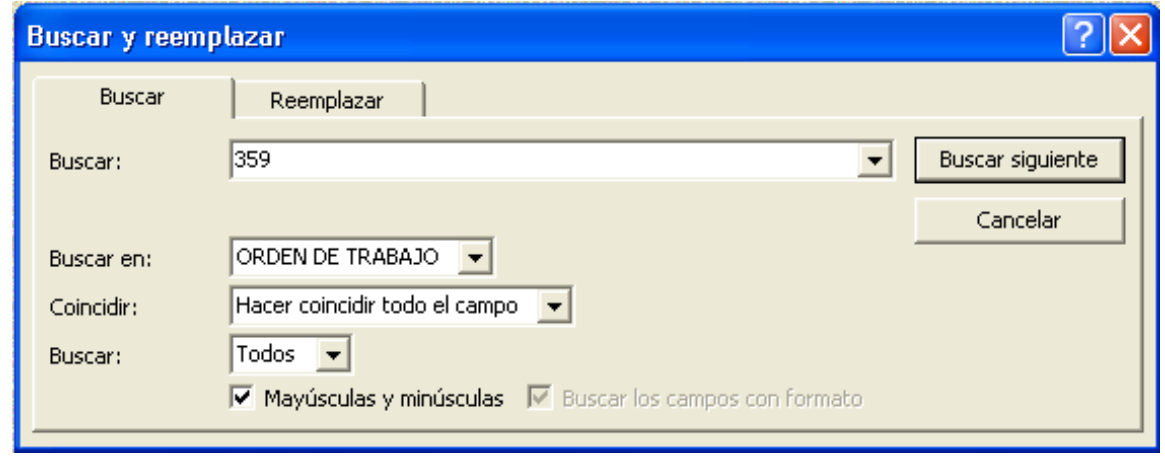

*Para realizar una búsqueda indicamos en el campo "Buscar en:" el objeto "ORDEN DE TRABAJO" y en el campo "Buscar:" el Nº de la OT y hacemos click en el botón "Buscar siguiente". El formulario presenta la OT buscada.* 

# !" *MANTENIMIENTO PREVENTIVO A REALIZAR:*

*Si hacemos clic sobre este control veremos en pantalla una vista previa del informe correspondiente. Este informe presenta una relación de todas las operaciones periódicas que corresponde realizar en ese día, así como, aquellas que no se hallan realizado en la fecha prevista y por tanto esten retrasadas. Con objeto de que el equipo de mantenimiento tenga siempre tarea aparecen también las operaciones periódicas correspondientes a ese día y los dos siguientes.* 

*El informe se puede imprimir haciendo click sobre el icono de impresora y resultará similar al siguiente:* 

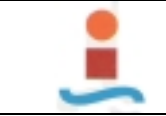

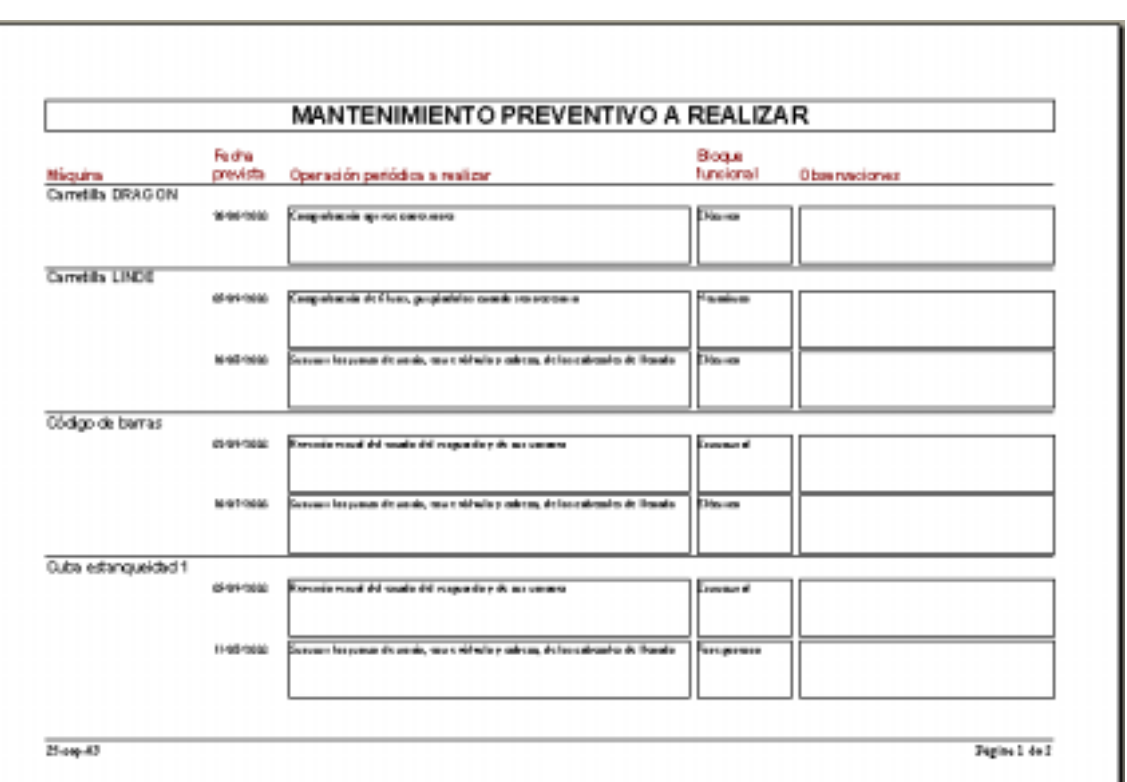

#### !"*MANTENIMIENTO CORRECTIVO EN CURSO:*

*Si hacemos clic sobre este control veremos en pantalla una vista previa del informe correspondiente. Este informe presenta una relación de todas las OT's de MANTENIMIENTO CORRECTIVO que se comenzaron a desarrollar en días anteriores y no se finalizaron.* 

*El informe se puede imprimir haciendo click sobre el icono de impresora y resultará similar al siguiente:* 

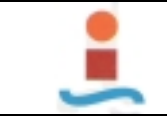

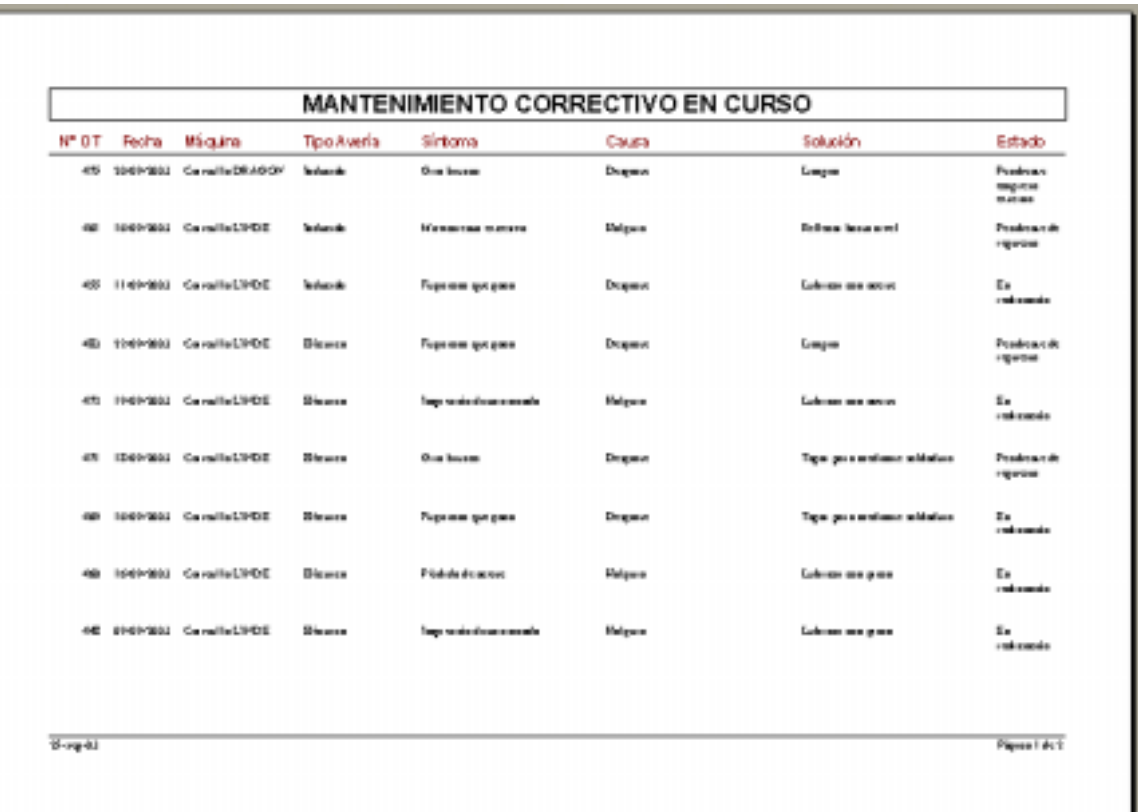

### !"*MANTENIMIENTO DE MEJORA EN CURSO:*

*Si hacemos clic sobre este control veremos en pantalla una vista previa del informe correspondiente. Este informe presenta una relación de todas las OT's de MANTENIMIENTO DE MEJORA que se comenzaron a desarrollar en días anteriores y no se finalizaron.* 

*El informe se puede imprimir haciendo click sobre el icono de impresora y resultará similar al siguiente:* 

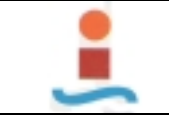

**NP OT** 

**Fercha** 

Máculro (7) NASONI Candia INDE

600 2009/2000 Concells TRAUCH Avenue and indexe

627 69890163 Guardia 12020

AST STRADUCT CAMPBLETON

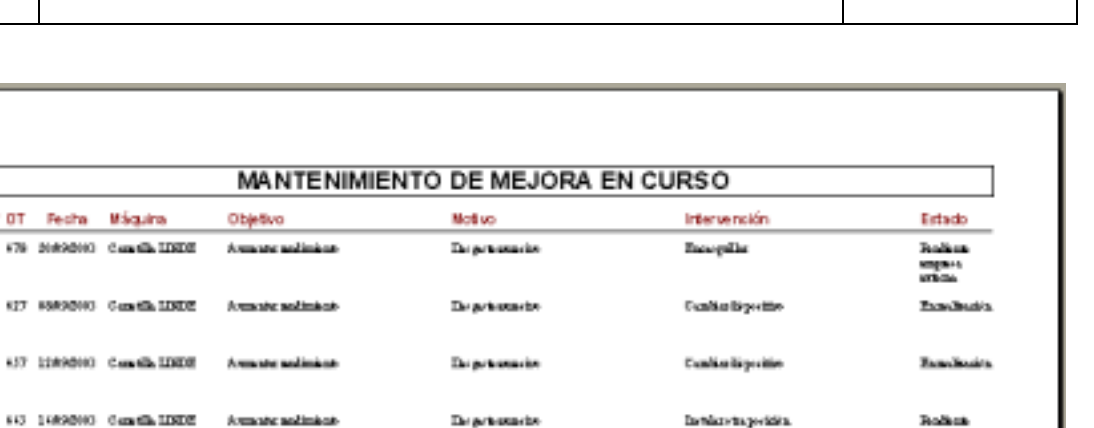

Instantaprida

Retail & I

#### !"*IMPRIMIR:*

 $23$  rap  $10$ 

*Si hacemos clic sobre este control se imprimarán los tres informes sin necesidad de vistas previas.* 

Depression

#### *8.3. GESTION ALMACEN.-*

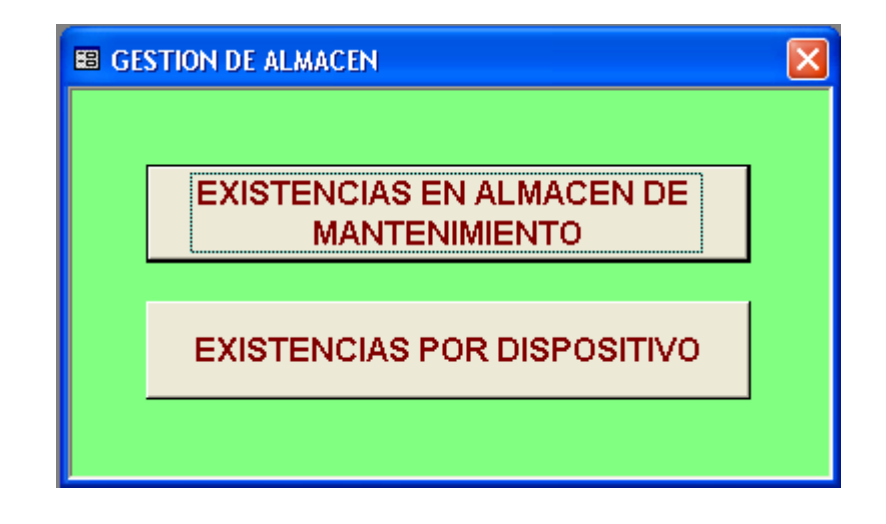

*En este módulo podremos realizar las siguientes operaciones:* 

!" *EXISTENCIAS EN ALMACEN DE MANTENIMIENTO:* 

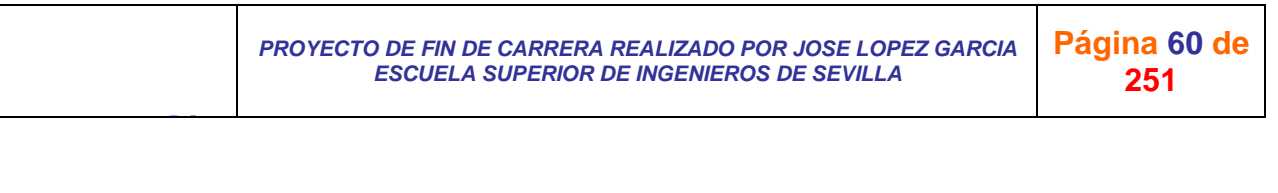

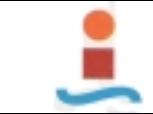

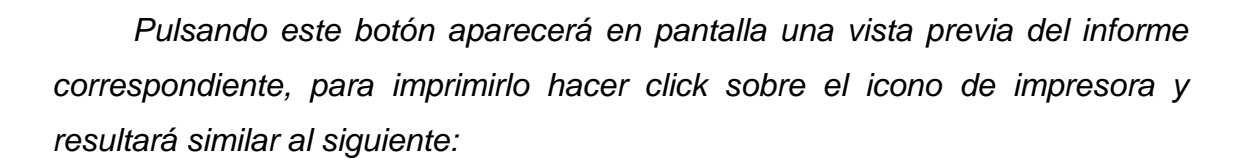

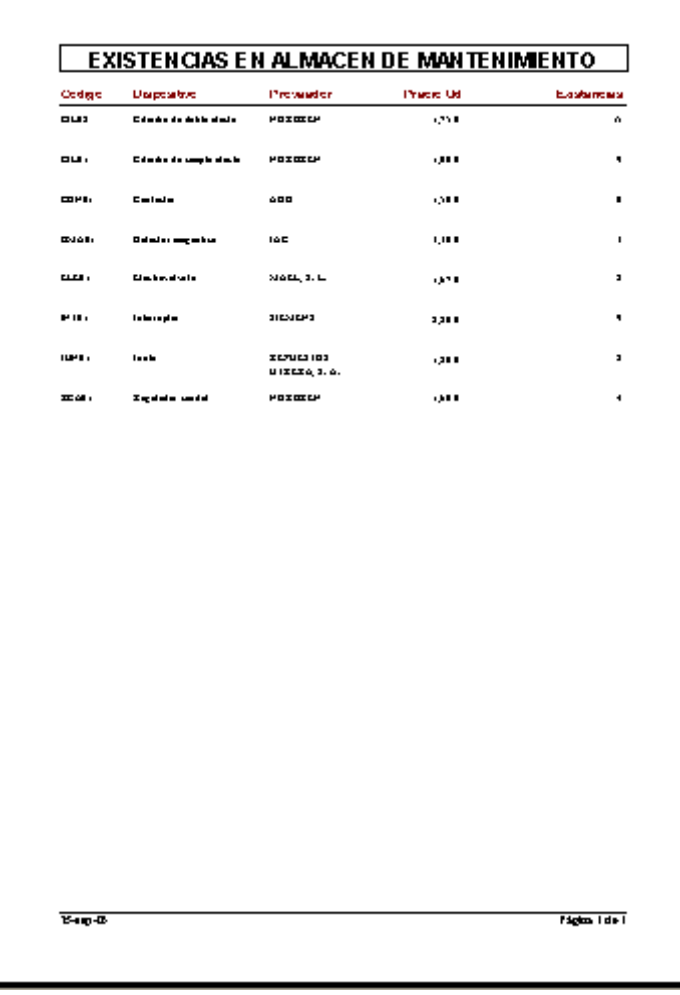

#### !" *EXISTENCIAS POR DISPOSITIVOS:*

*Haciendo click sobre este botón de control, se presenta en pantalla el cuadro de diálogo siguiente:* 

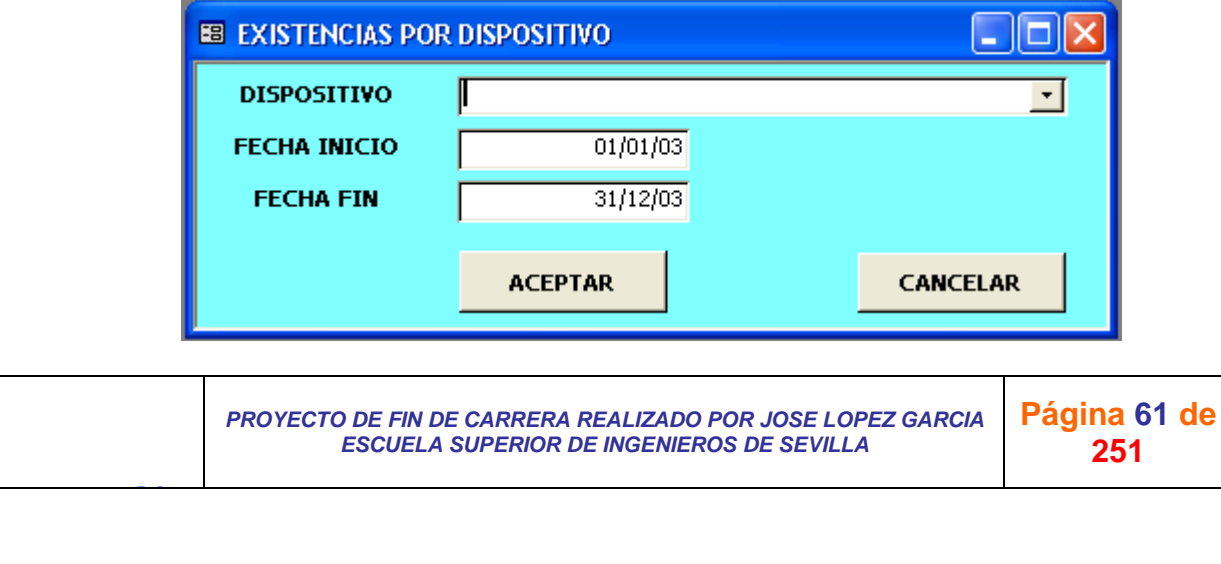

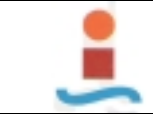

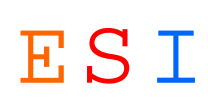

*Introduciendo los parámetros deseados y pulsando el botón "ACEPTAR" aparecerá en pantalla una vista previa del informe correspondiente, para imprimirlo hacer click sobre el icono de impresora y resultará similar al siguiente:* 

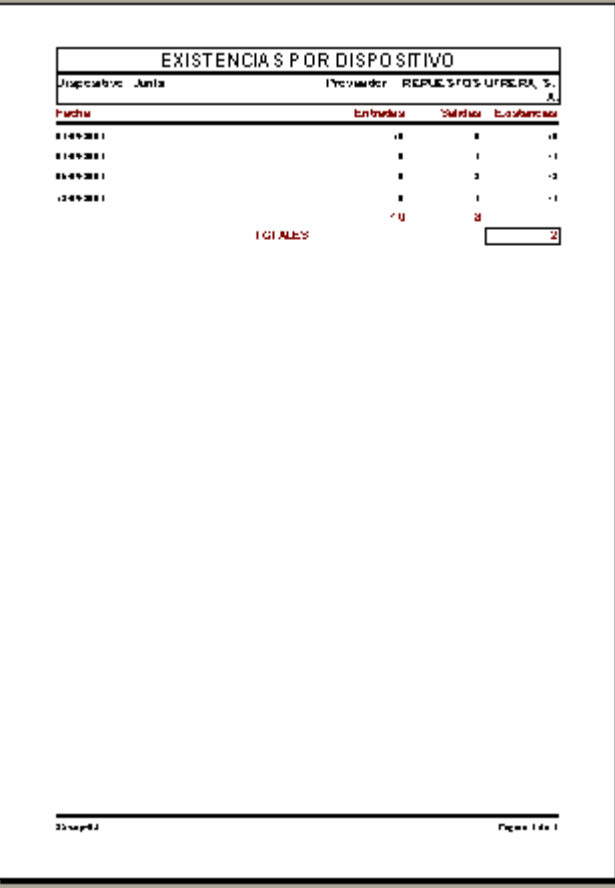

*8.4. GESTION DE COSTES.-* 

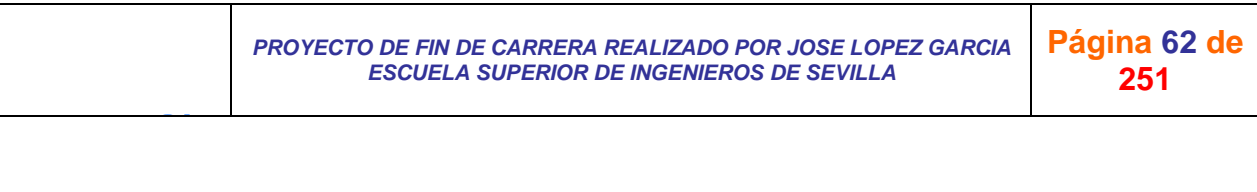

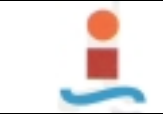

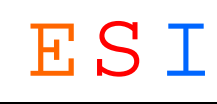

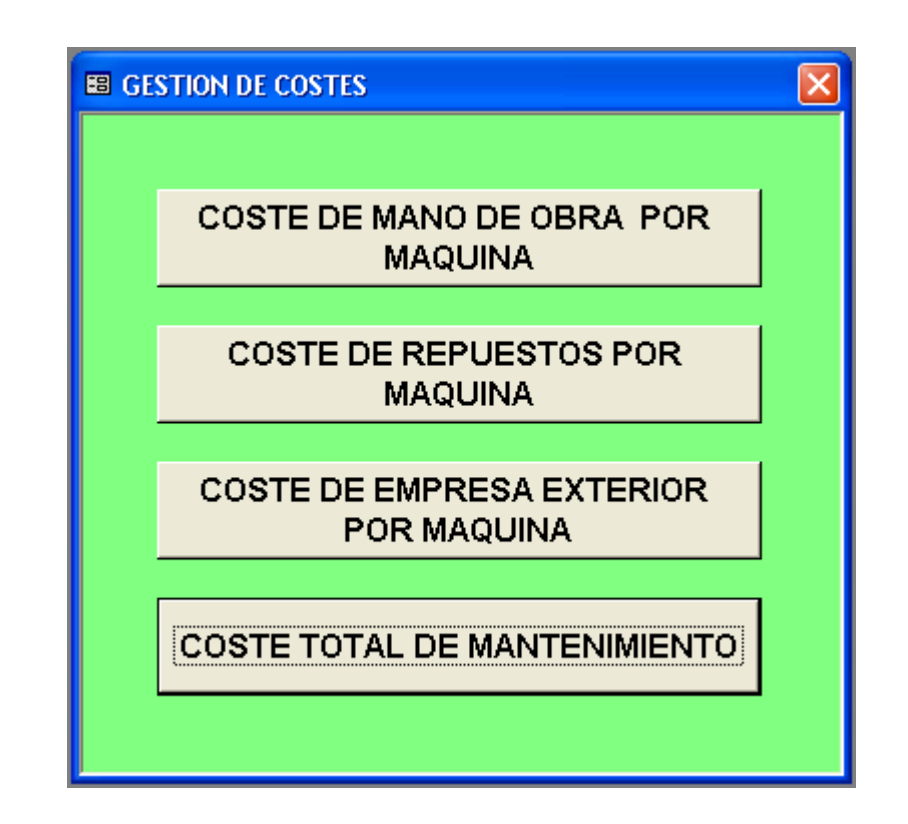

*En este módulo podremos realizar las siguientes operaciones:* 

# !" *COSTE DE MANO DE OBRA POR MAQUINA:*

*Haciendo click sobre este botón de control, se presenta en pantalla el cuadro de diálogo siguiente:* 

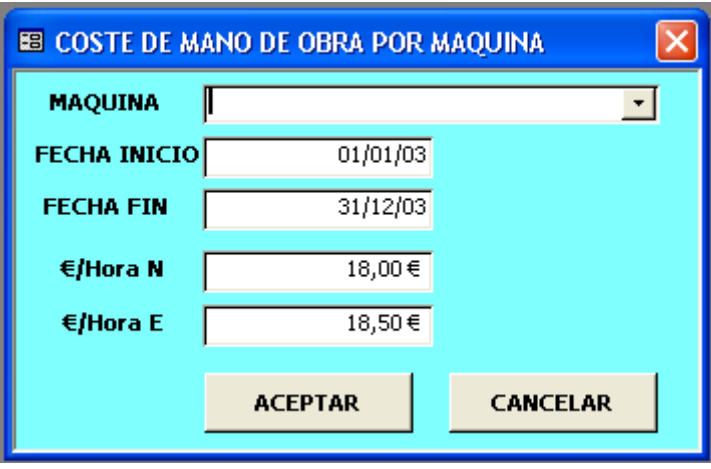

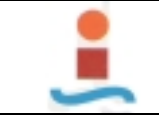

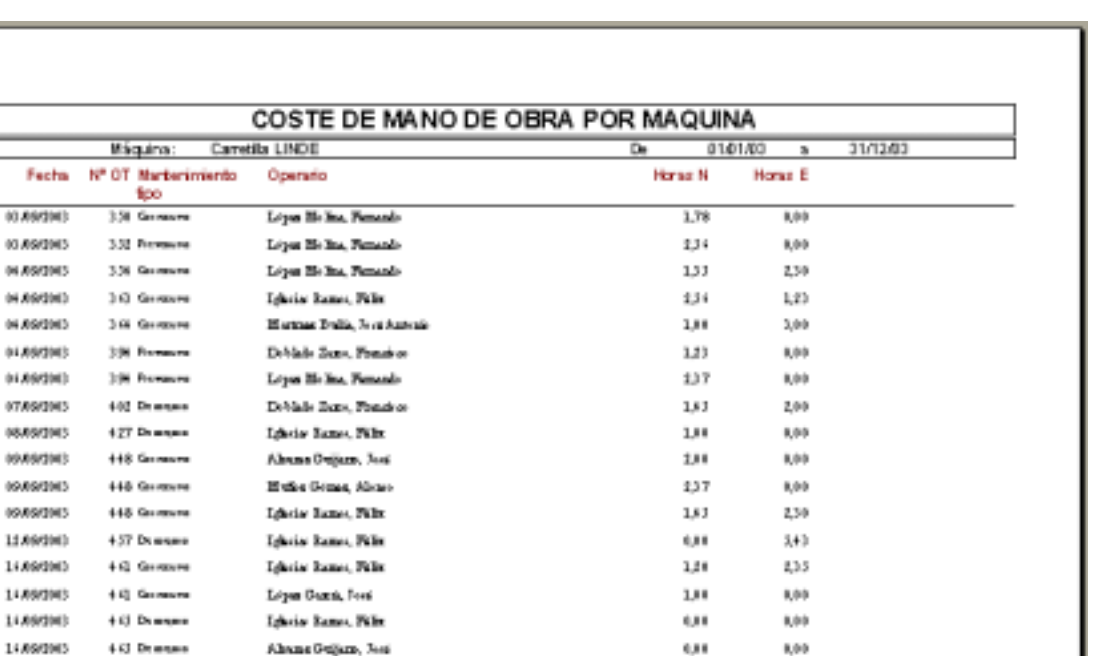

 $2.11$ 

 $2.11$ 

8,00

s,oo

Digits 1 do 2

 $25 - 48 - 52$ 

14 897045

14,694063

4.00 Forestone

4 Gi Provaccio

 $\alpha$ ò. ×  $\mu$ (r)

J G

#### !" *COSTE DE REPUESTOS POR MAQUINA:*

Debiate Sens, Fonshor

Leyes Osma, Tore

*Haciendo click sobre este botón de control, se presenta en pantalla el cuadro de diálogo siguiente:* 

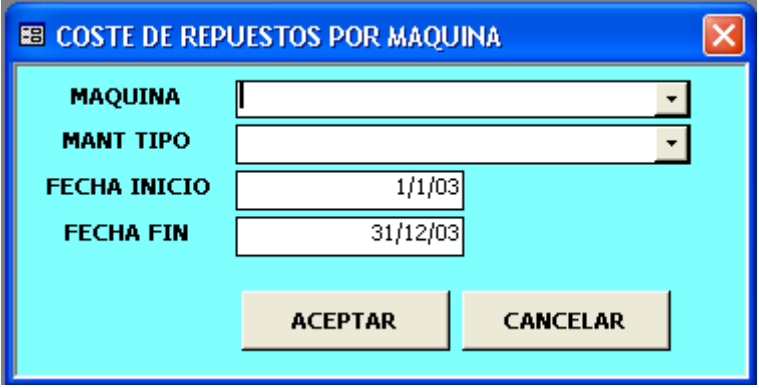

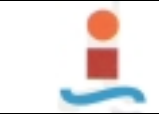

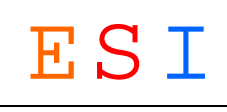

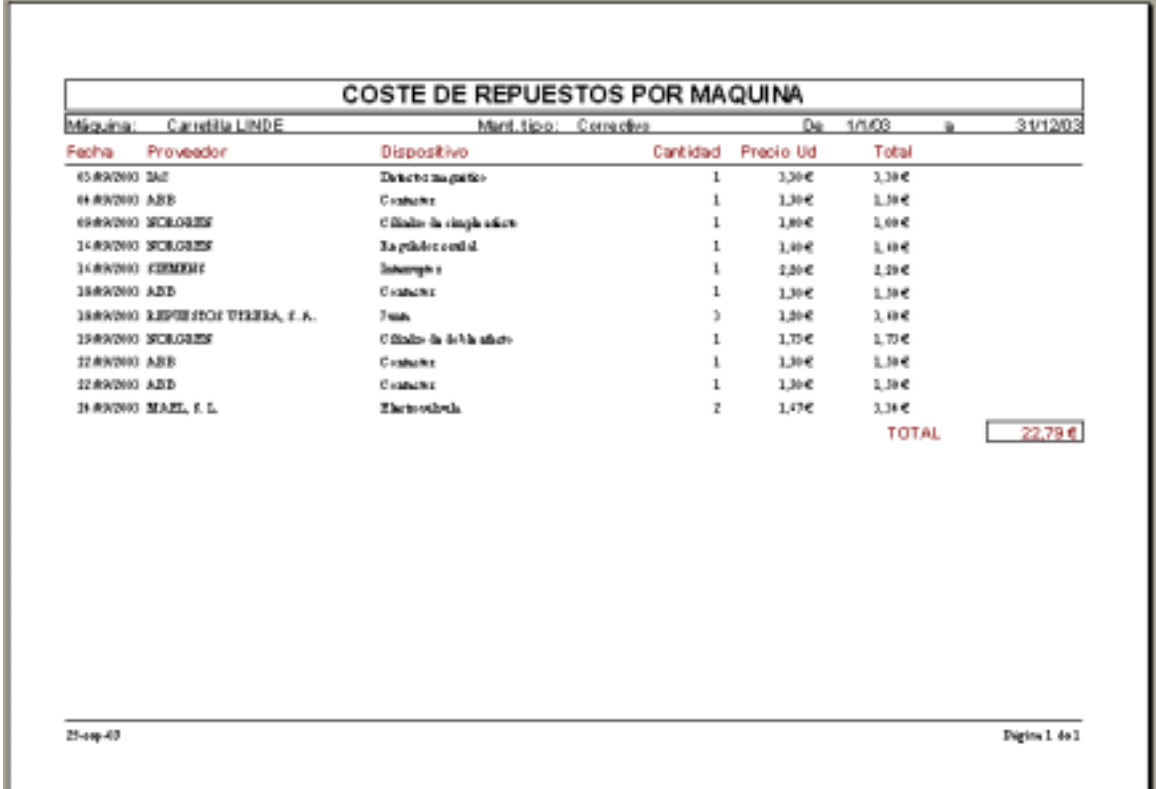

### !" *COSTE DE EMPRESA EXTERIOR POR MAQUINA:*

*Haciendo click sobre este botón de control, se presenta en pantalla el cuadro de diálogo siguiente:* 

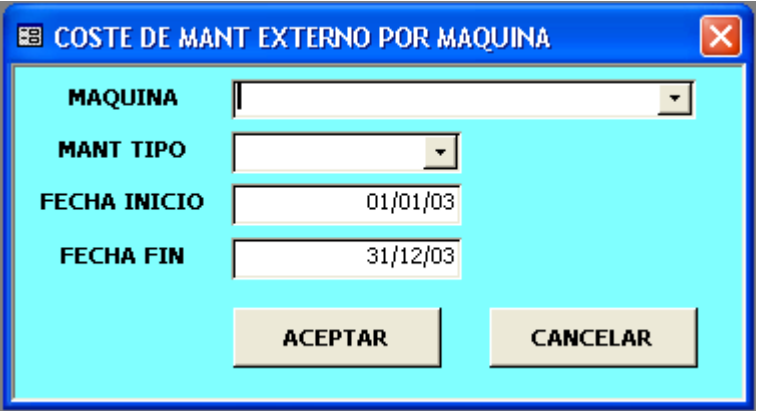

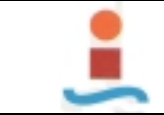

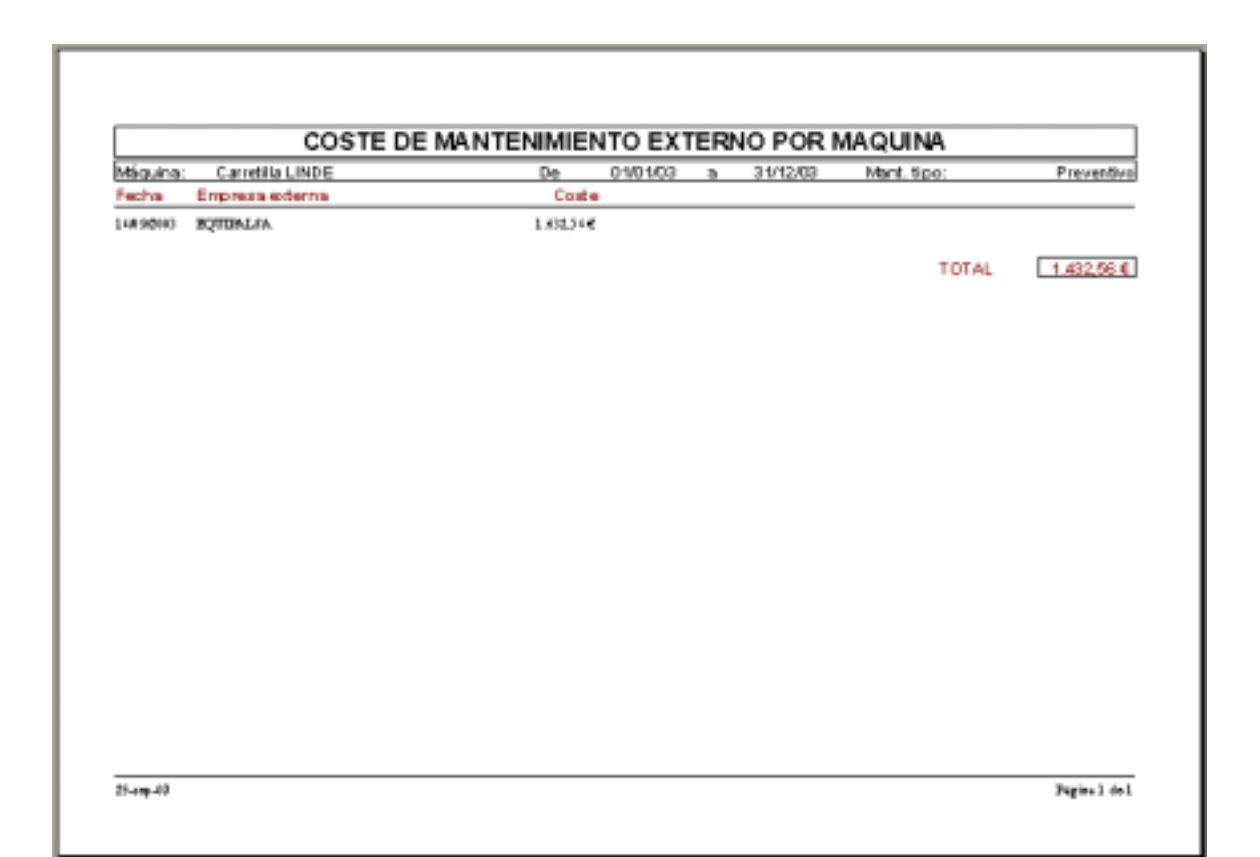

# !" *COSTE TOTAL DE MANTENIMIENTO:*

*Haciendo click sobre este botón de control, se presenta en pantalla el cuadro de diálogo siguiente:* 

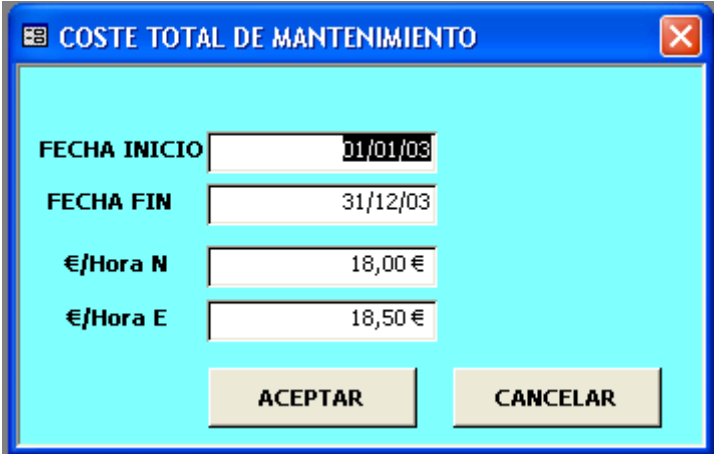

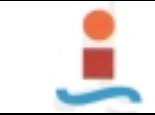

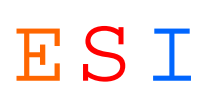

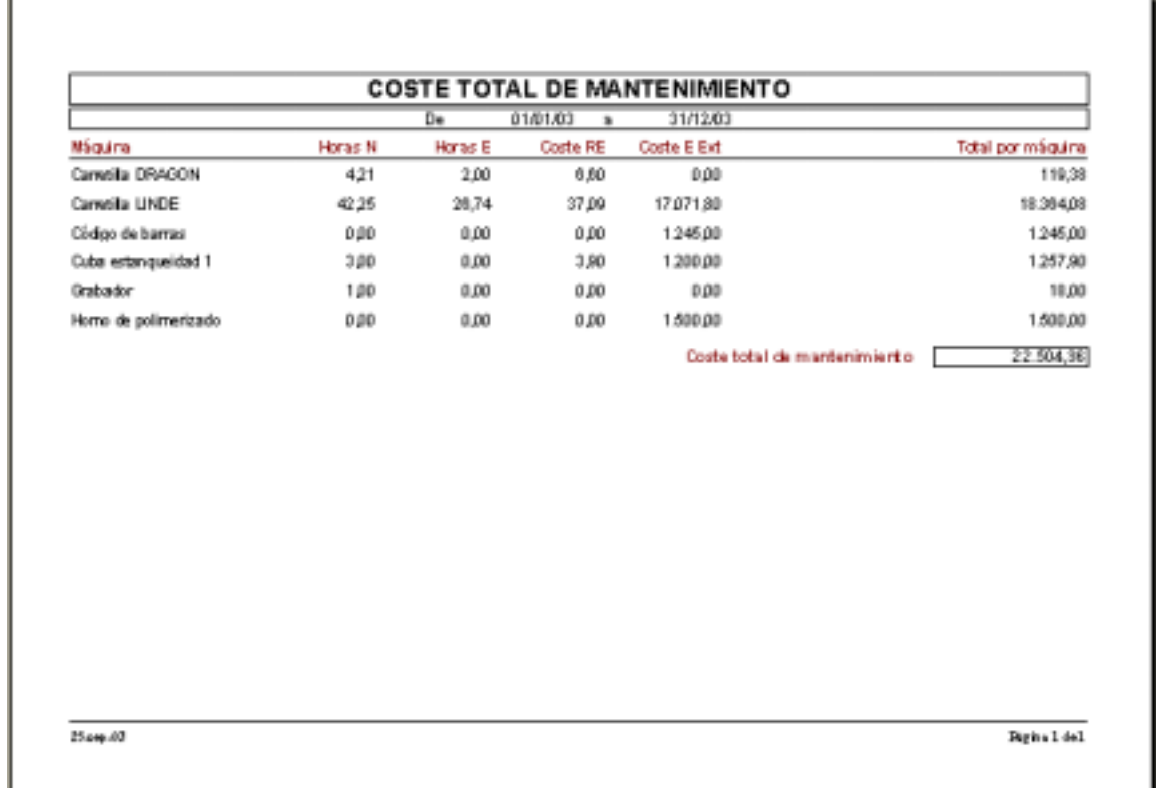

#### *8.5. HISTORICO DE INTERVENCIONES.-*

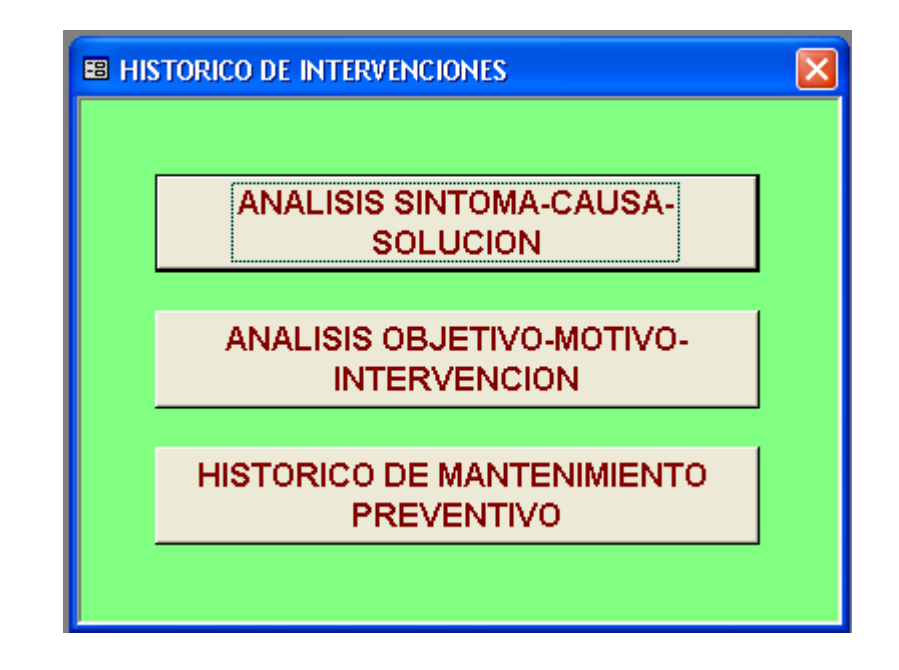

*En este módulo podremos realizar las siguientes operaciones:* 

!" *ANALISIS SINTOMA-CAUSA-SOLUCION:* 

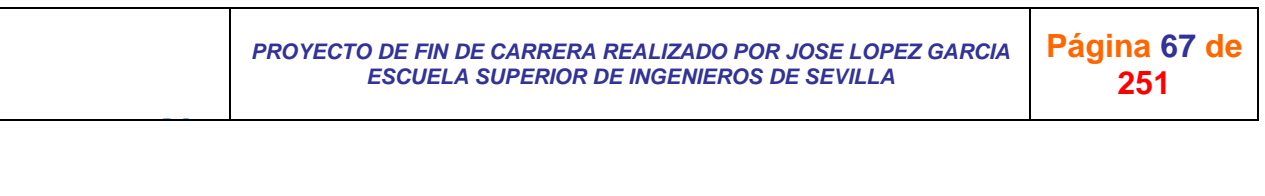

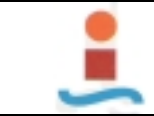

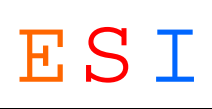

*Haciendo click sobre este botón de control, se presenta en pantalla el cuadro de diálogo siguiente:* 

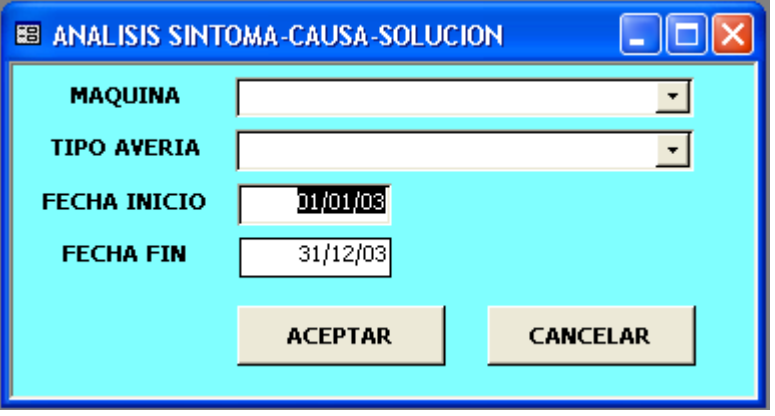

*Introduciendo los parámetros deseados y pulsando el botón "ACEPTAR" aparecerá en pantalla una vista previa del informe correspondiente, para imprimirlo hacer click sobre el icono de impresora y resultará similar al siguiente:* 

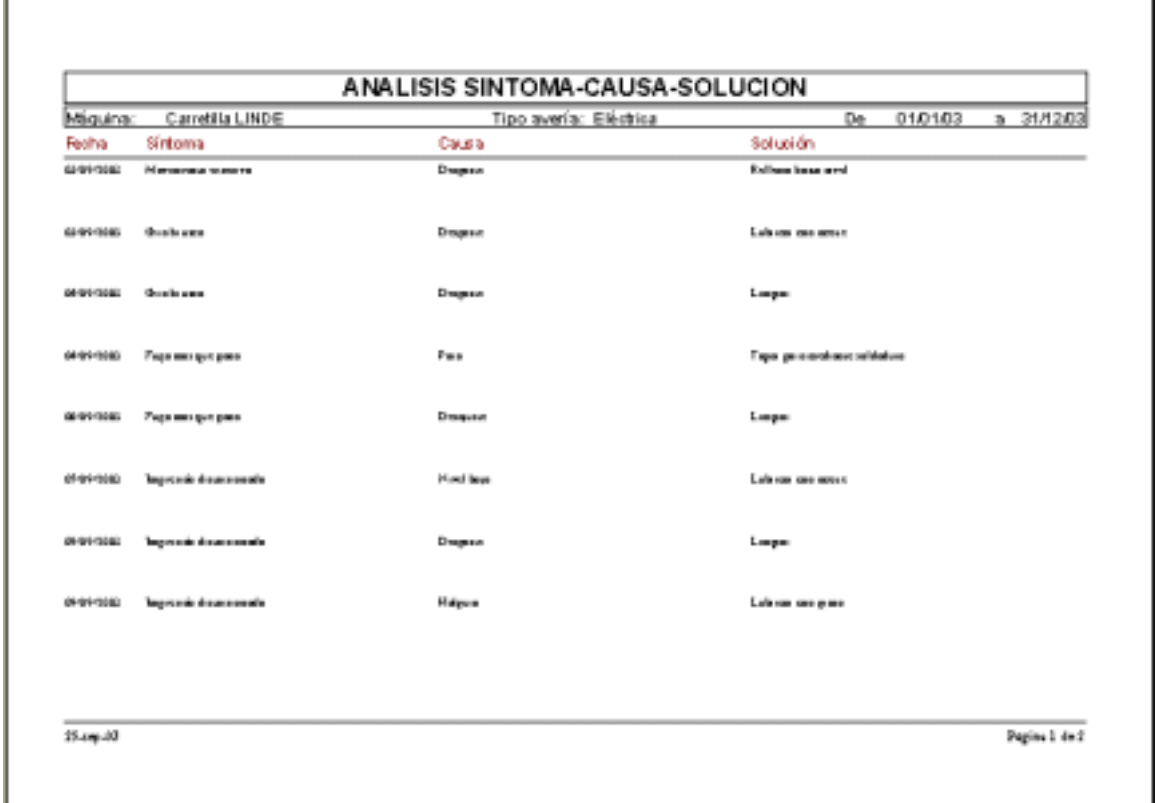

#### !" *ANALISIS OBJETIVO-MOTIVO-INTERVENCION:*

*Haciendo click sobre este botón de control, se presenta en pantalla el cuadro de diálogo siguiente:* 

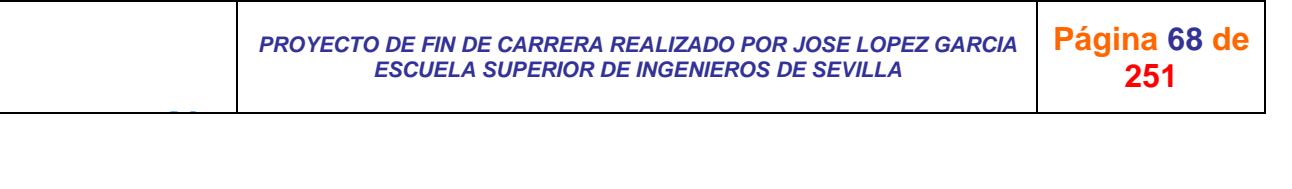

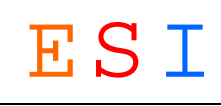

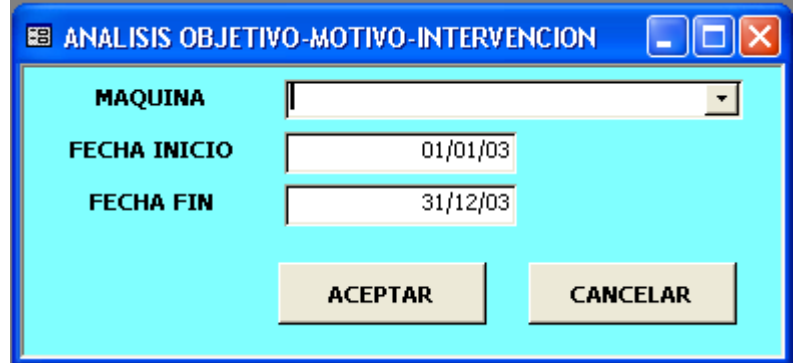

*Introduciendo los parámetros deseados y pulsando el botón "ACEPTAR" aparecerá en pantalla una vista previa del informe correspondiente, para imprimirlo hacer click sobre el icono de impresora y resultará similar al siguiente:* 

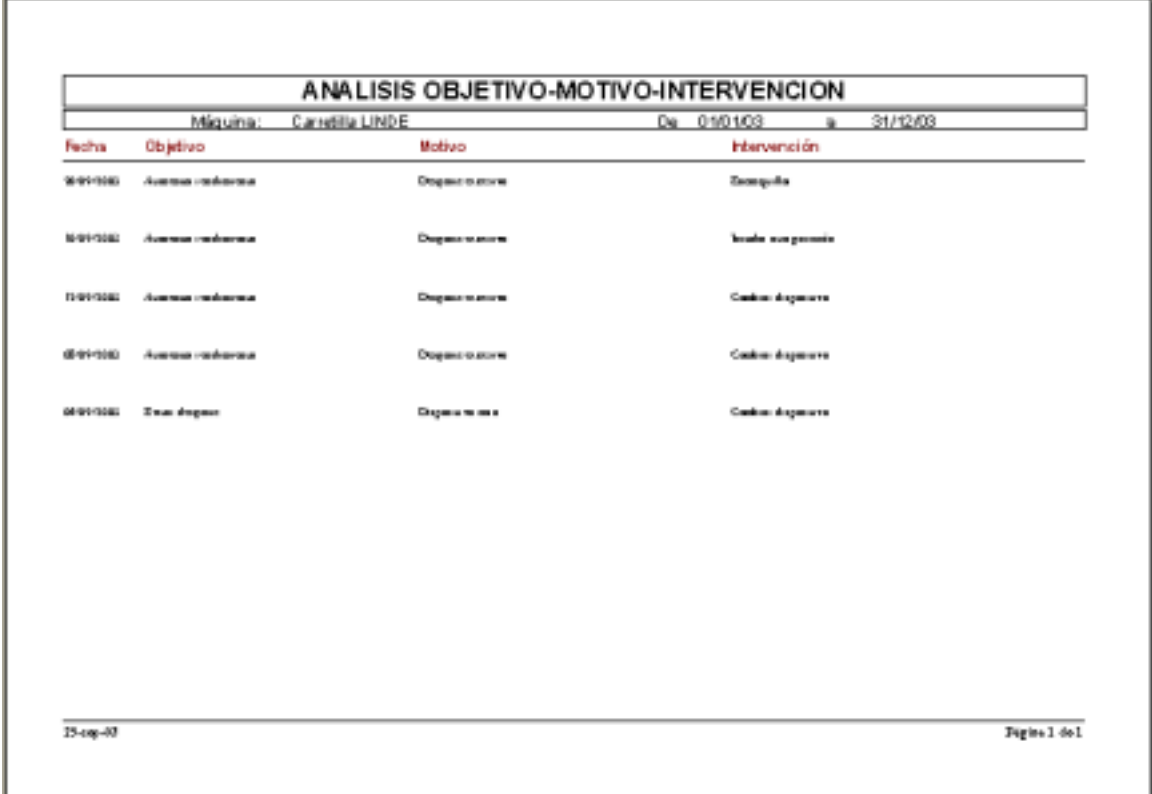

# !" *HISTORICO DE MANTENIMIENTO PREVENTIVO:*

*Haciendo click sobre este botón de control, se presenta en pantalla el cuadro de diálogo siguiente:* 

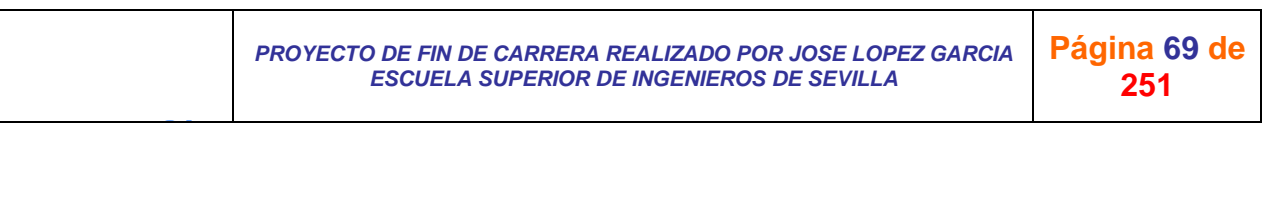

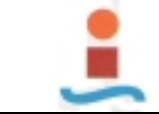

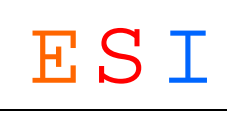

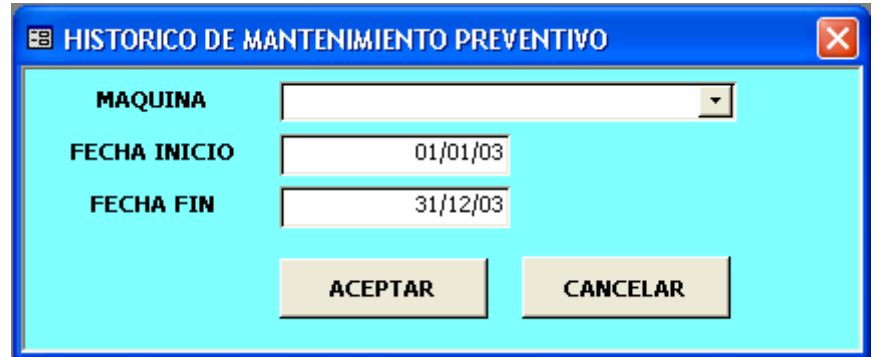

*Introduciendo los parámetros deseados y pulsando el botón "ACEPTAR" aparecerá en pantalla una vista previa del informe correspondiente, para imprimirlo hacer click sobre el icono de impresora y resultará similar al siguiente:* 

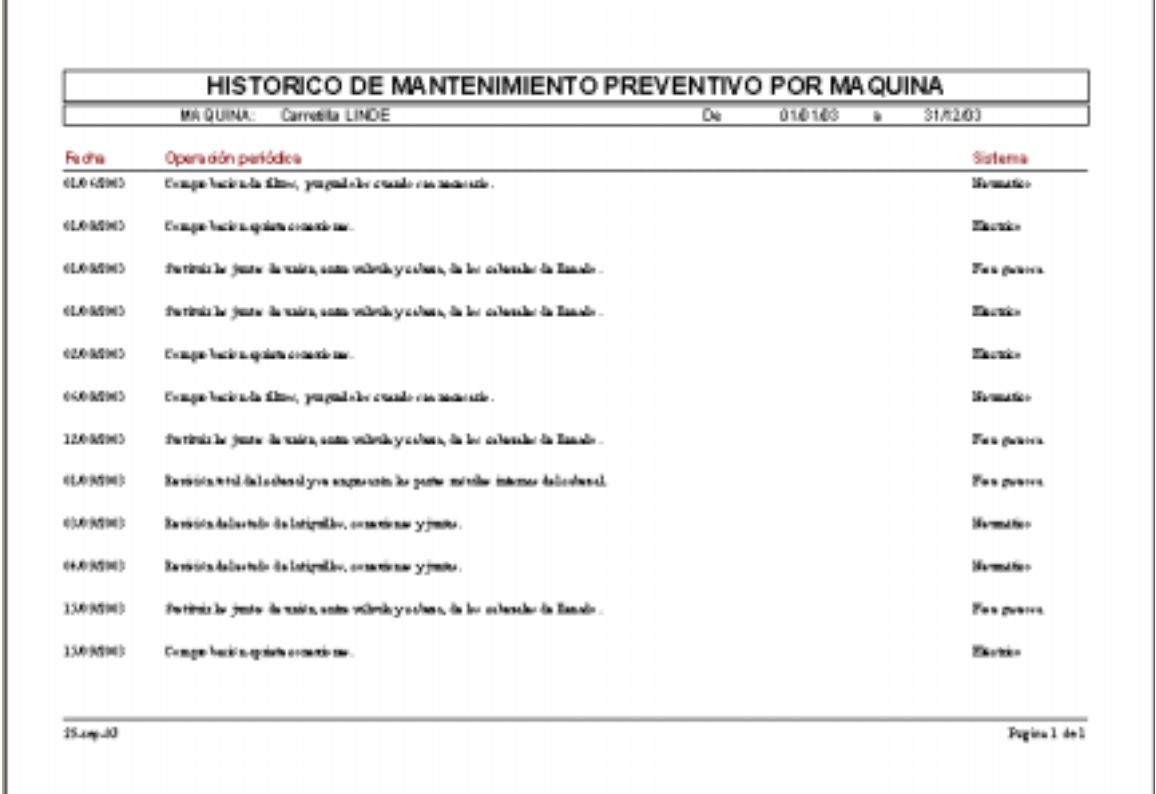

*8.6. PERSONAL DE MANTENIMIENTO.-*

J G

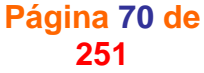

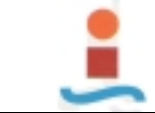

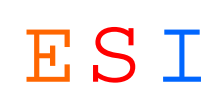

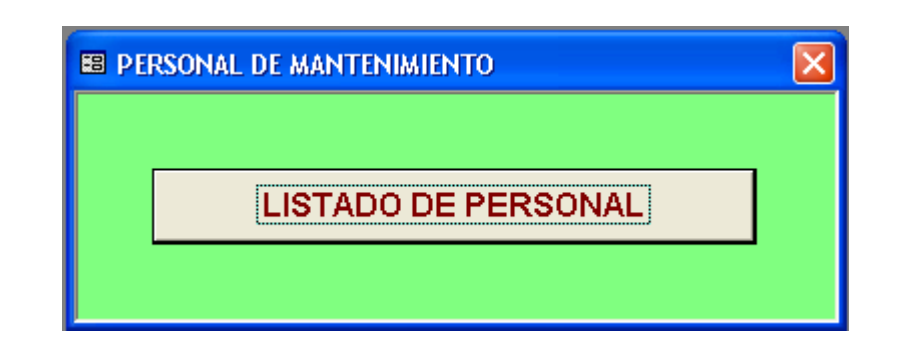

*En este módulo podremos realizar las siguientes operaciones:* 

# !" *LISTADO DE PERSONAL:*

*Haciendo click sobre este botón de control, se presenta en pantalla una vista previa del informe correspondiente, para imprimirlo hacer click sobre el icono de impresora y resultará similar al siguiente:* 

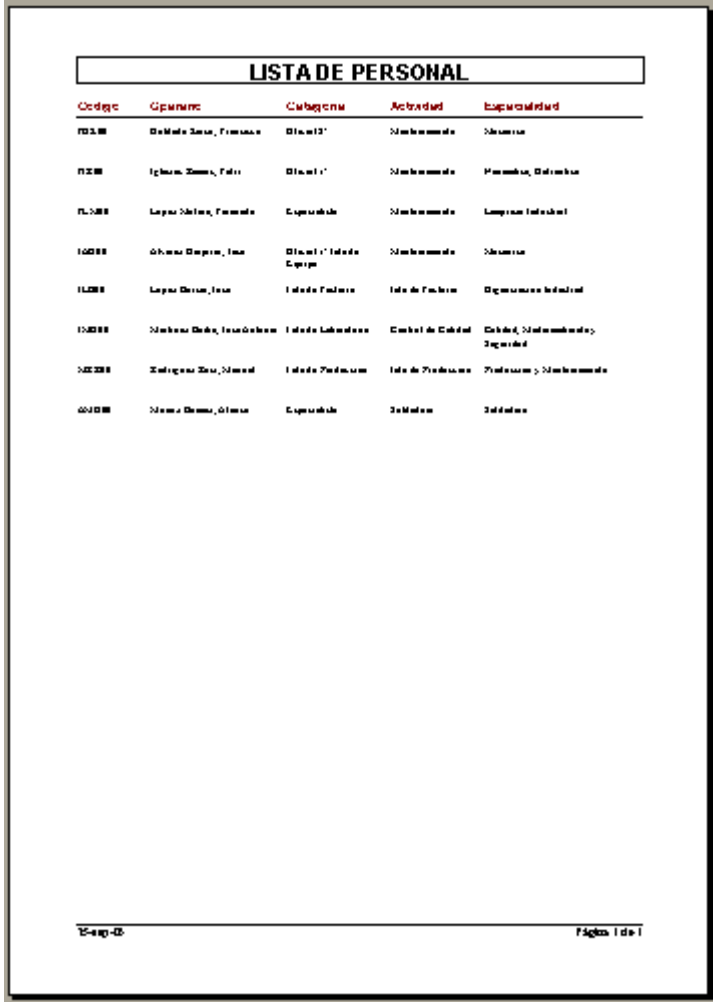

# *8.7. INDICADORES TECNICOS Y ECONOMICOS.-*

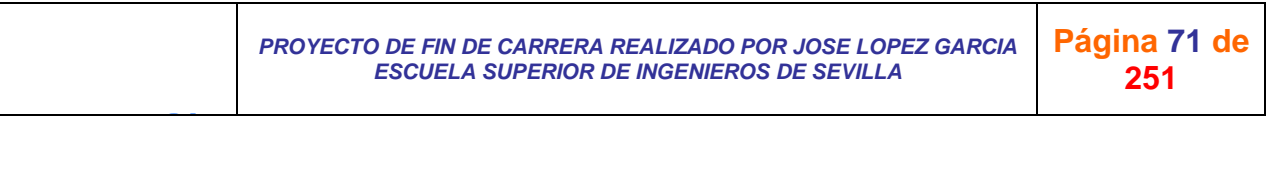
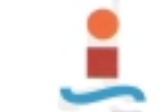

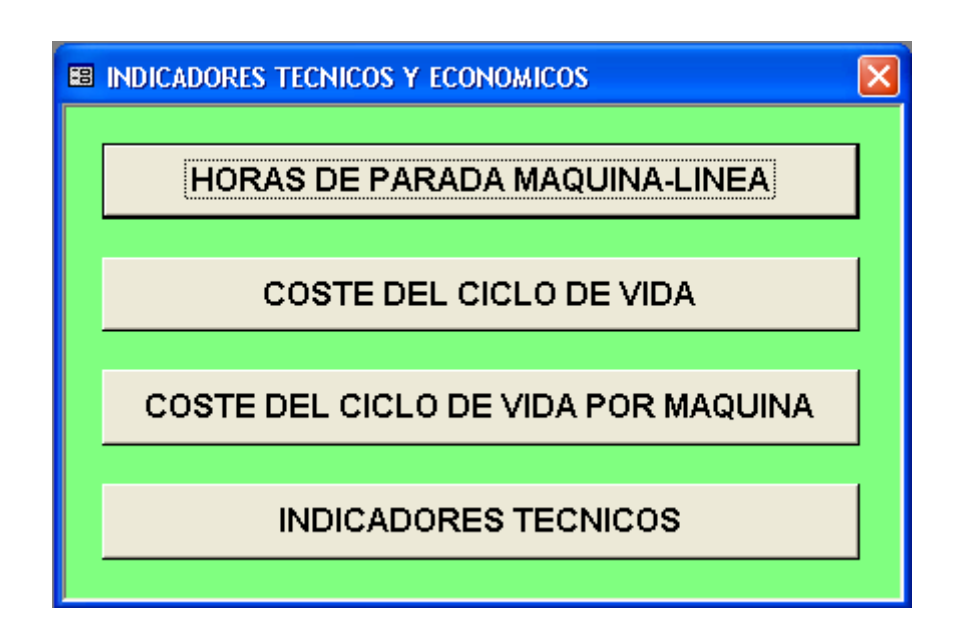

*En este módulo podremos realizar las siguientes operaciones:* 

## !" *HORAS DE PARADA MAQUINA-LINEA:*

*Haciendo click sobre este botón de control, se presenta en pantalla el cuadro de diálogo siguiente:* 

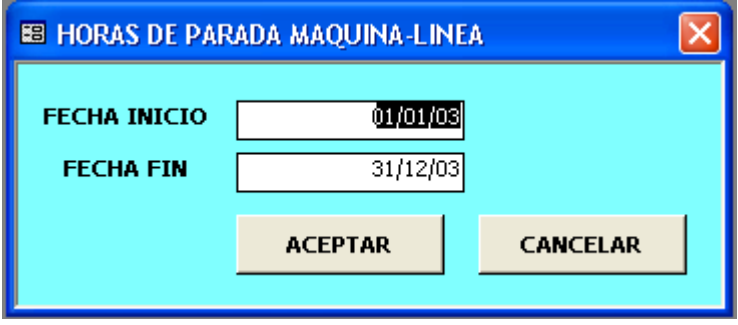

*Introduciendo los parámetros deseados y pulsando el botón "ACEPTAR" aparecerá en pantalla una vista previa del informe correspondiente, para imprimirlo hacer click sobre el icono de impresora y resultará similar al siguiente:* 

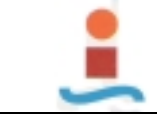

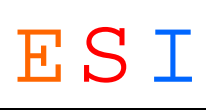

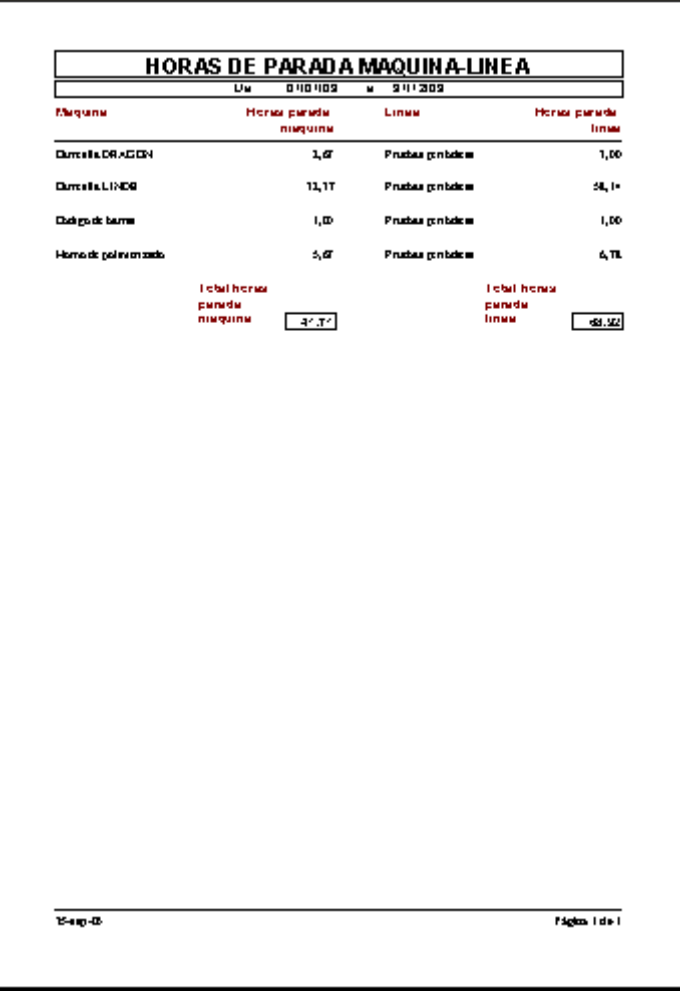

## !" *COSTE DEL CICLO DE VIDA:*

*Haciendo click sobre este botón de control, se presenta en pantalla el la vista previa del informe correspondiente, similar al siguiente:* 

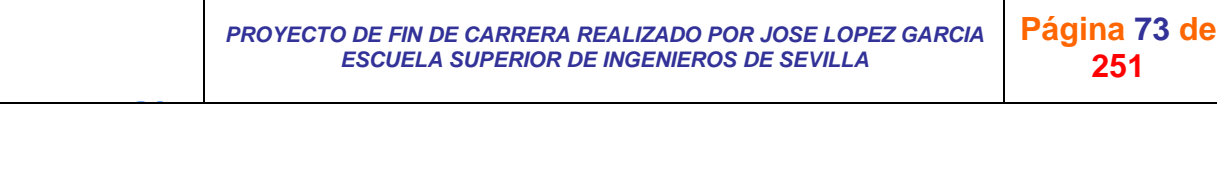

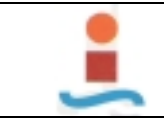

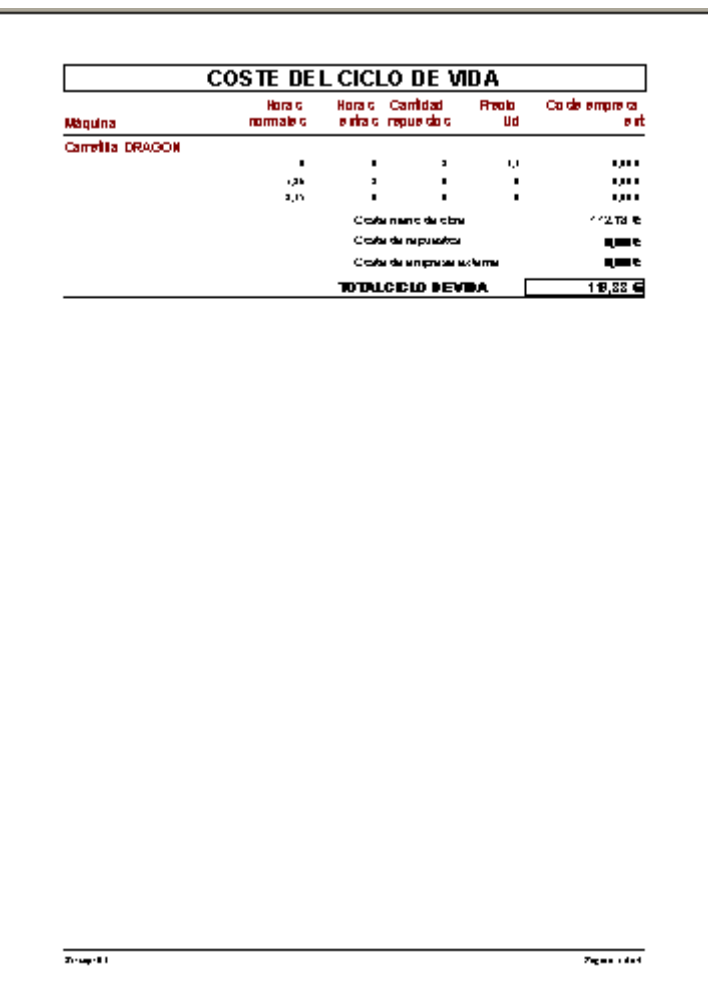

## !" *COSTE DEL CICLO DE VIDA POR MAQUINA:*

*Haciendo click sobre este botón de control, se presenta en pantalla el cuadro de diálogo siguiente:* 

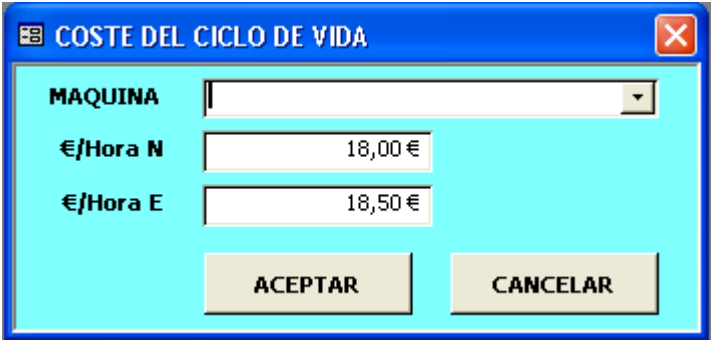

*Introduciendo los parámetros deseados y pulsando el botón "ACEPTAR" aparecerá en pantalla una vista previa del informe correspondiente, para imprimirlo hacer click sobre el icono de impresora y resultará similar al siguiente:* 

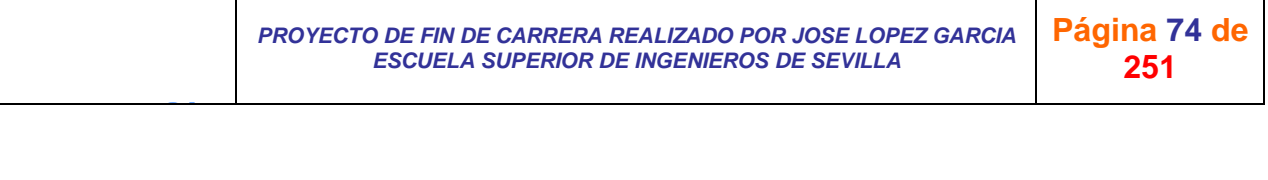

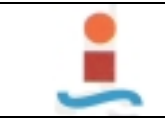

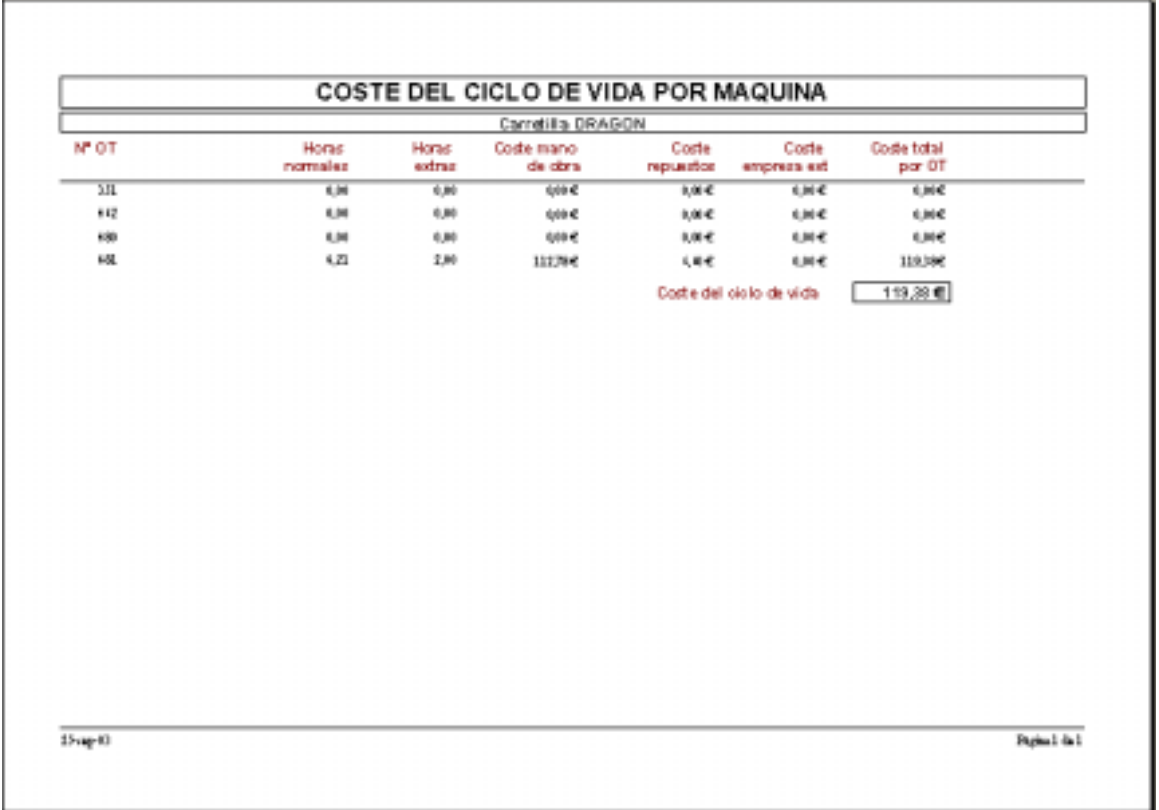

## !" *INDICADORES TECNICOS:*

*Haciendo click sobre este botón de control, se presenta en pantalla el cuadro de diálogo siguiente:* 

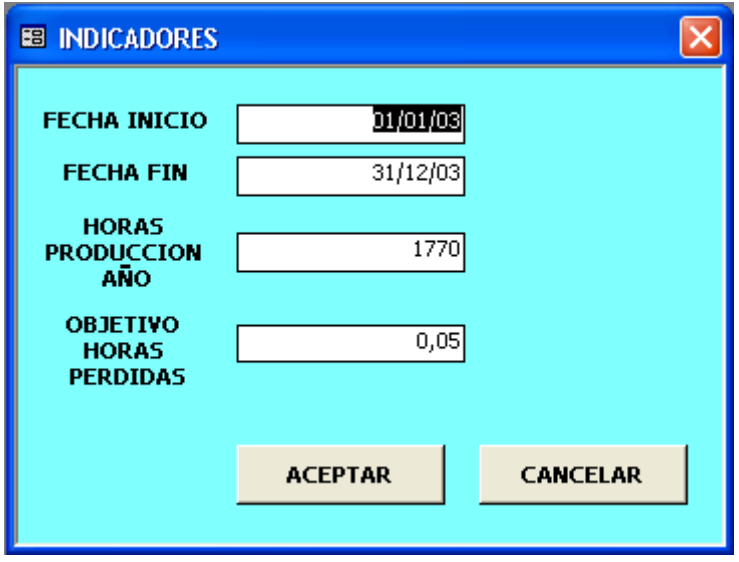

*Introduciendo los parámetros deseados y pulsando el botón "ACEPTAR" aparecerá en pantalla una vista previa del informe correspondiente, para imprimirlo hacer click sobre el icono de impresora y resultará similar al siguiente:* 

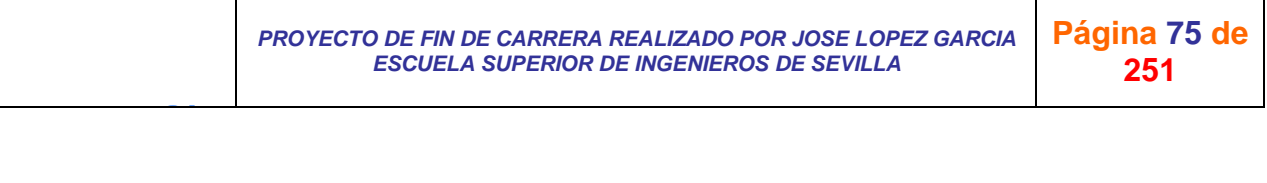

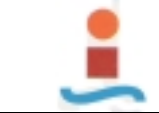

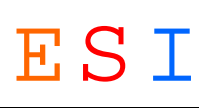

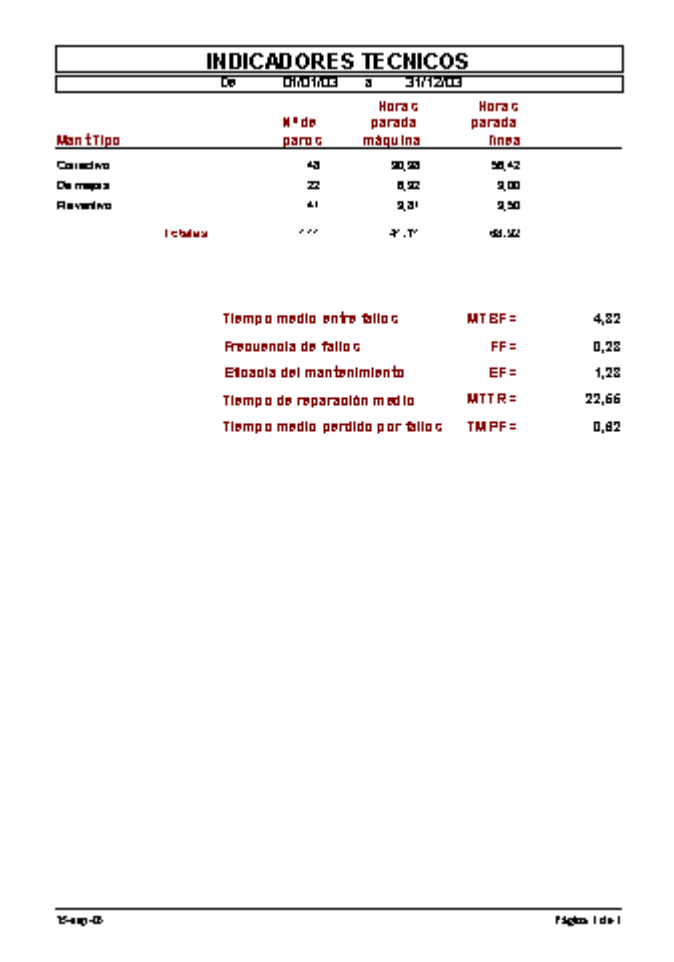

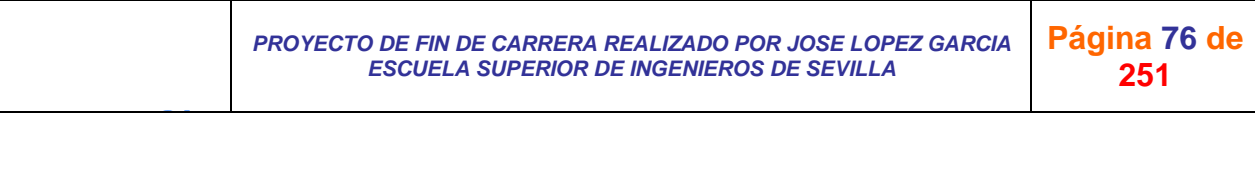

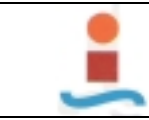

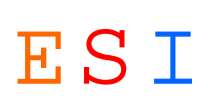

## *6. CONCLUSIONES.-*

*Se han realizado infinidad de pruebas, muchas de ellas con los implicados en cada una de las tareas del mantenimiento y de manejo de la aplicación, habiendo sido satisfactorias.* 

*La aplicación está ahora implantada en una fase de prueba real, con objeto de detectar cualquier anomalía y subsanarla. Está por tanto en una primera versión que, lógicamente, con el paso del tiempo y por errores o nuevas especificaciones evolucionará en otras versiones.* 

*Utrera a 24 de Septiembre de 2003* 

*El autor del proyecto* 

*Fdo.: José López García* 

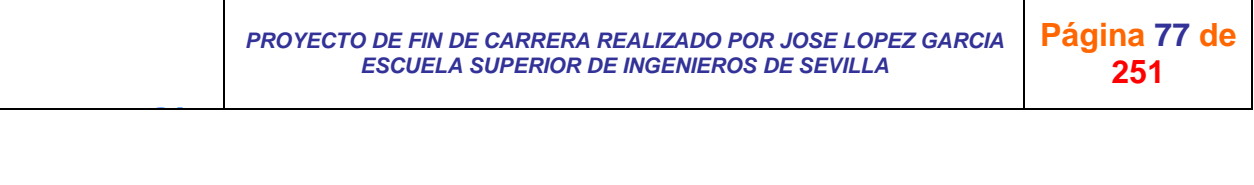

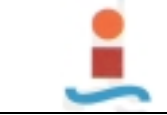

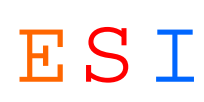

### *BIBLIOGRAFIA.-*

J G

- !"*Mantenimiento.*
	- **o** *Françis Boucly: "Gestión del mantenimiento", 1998 AENOR.*
	- **o** *Luís Cuatrecasas: "TPM. Hacia la competitividad a través de la eficiencia de los equipos de producción", GESTION 2000.com.*
	- **o** *Javier Borda Elejabarrieta: "Técnicas de mantenimiento avanzado", DEUSTO.*

### !"*Normas.-*

- **o** *UNE 20654-3: 1996 Guía de la mantenibilidad de equipos. Parte 3: Secciones seis y siete. Verificación, recogida, análisis y presentación de datos.*
- **o** *UNE 20654-1: 1992 Guía de la mantenibilidad de equipos. Introducción, exigencias y programas de mantenibilidad.*
- **o** *UNE 20654-4: 2002 Guía de la mantenibilidad de equipos. Parte 4-8: Planificación del mantenimiento y de la logística de mantenimiento.*
- **o** *UNE-EN 13306: 2002 Terminología del mantenimiento.*

### !"*Sistema de información.-*

- **o** *Ministerio de administraciones públicas: "METRICA. Versión 3".*
- **o** *José M. Framiñán Torres: "Apuntes de la asignatura: Sistemas de Información. ESI de Sevilla".*
- **o** *Gregorio Cabrera Sánchez: "Sistemas Gestores de Bases de Datos".*
- **o** *Adoración de Miguel, Mario Patín y Esperanza Marcos: "Diseño de Bases de Datos Relacionales", Ra-Ma.*

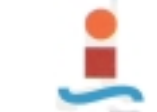

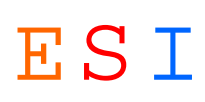

- **o** *Adoración de Miguel, Paloma Martínez, Elena Castro, Jesé Mª Cavero, Dolores Cuadra, Ana Mª Iglesias, Carlos Nieto: "Diseño de Bases de Datos. Problemas Resueltos", Ra-Ma.*
- **o** *Carmen Cañizares: "MICROSOF ACCESS 2002", Prentice Hall.*
- **o** *Evan Callahan: "Programación con MICROSOF ACCESS 2002, MACROS Y VISUAL BASIC para aplicaciones", Mc Graw Hill.*

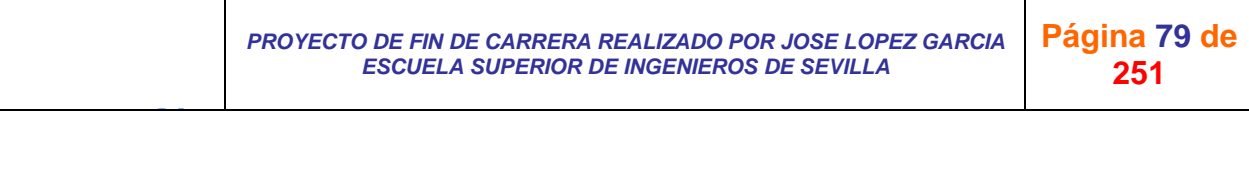

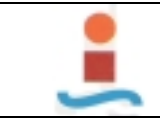

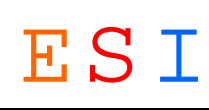

# **ANEXO: OBJETOS DE LA BASE DE DATOS (PROPIEDADES Y CODIGO).-**

*PROYECTO DE FIN DE CARRERA REALIZADO POR JOSE LOPEZ GARCIA ESCUELA SUPERIOR DE INGENIEROS DE SEVILLA* 

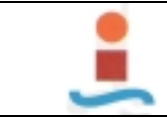

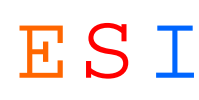

### **1. TABLAS.-**

### **Tabla: CAUSAS.-**

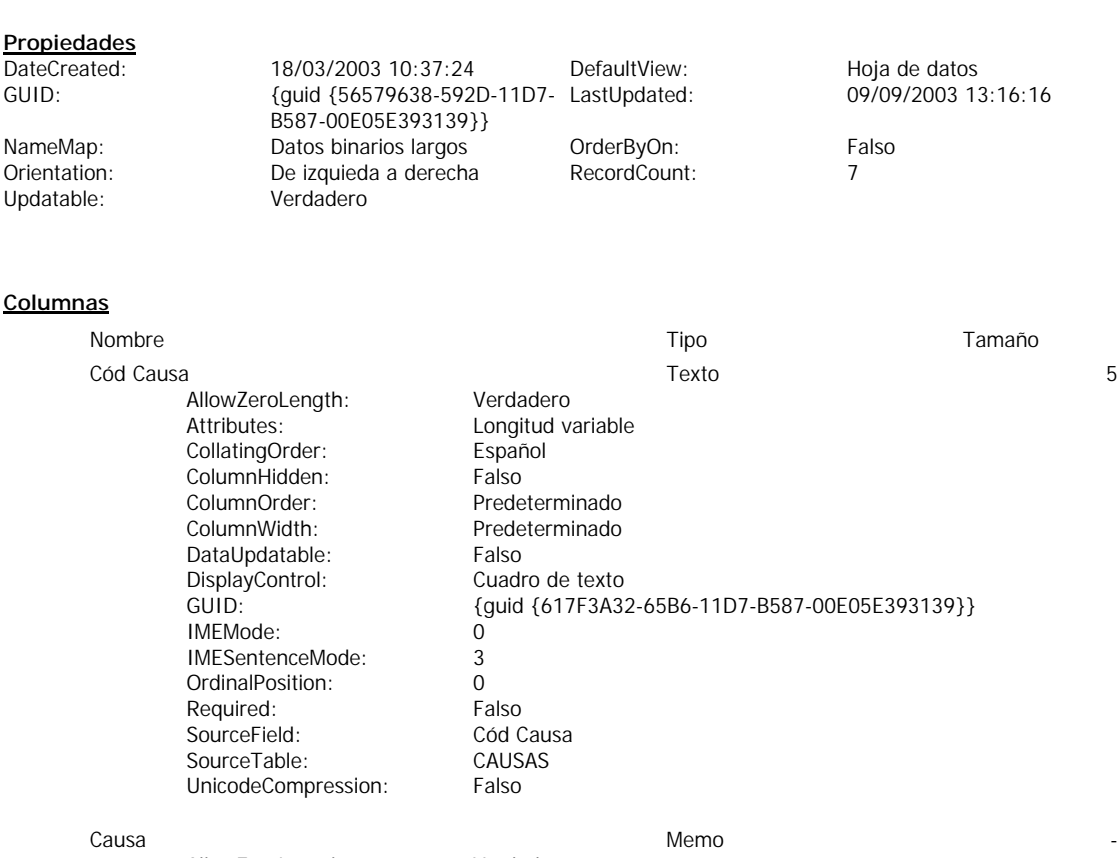

Predeterminado<br>4104

AllowZeroLength: Verdadero Attributes: Longitud variable<br>CollatingOrder: Español CollatingOrder: ColumnHidden: Falso<br>ColumnOrder: Prede ColumnWidth: 4104<br>DataUpdatable: Falso DataUpdatable:<br>GUID: IMEMode: 0<br>IMESentenceMode: 3 IMESentenceMode: OrdinalPosition: 1<br>Required: 6 Falso Required: SourceField: Causa<br>
SourceTable: CAUSAS SourceTable: CAUSAS<br>
UnicodeCompression: Verdadero UnicodeCompression:

#### **Relaciones**

J G

#### **CAUSASMANT CORRECTIVO**

**CAUSAS MANT CORRECTIVO**

GUID: {guid {4C14CE0F-2CD3-40AB-9E44-76E821596E86}}

Cód Causa 1 ∞ Cód Causa

RelationshipType:

Attributes: Forzado; Actualizaciones en cascada

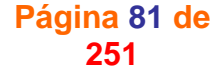

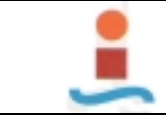

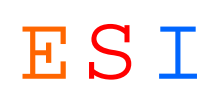

### **Tabla: DISPOSITIVOS.-**

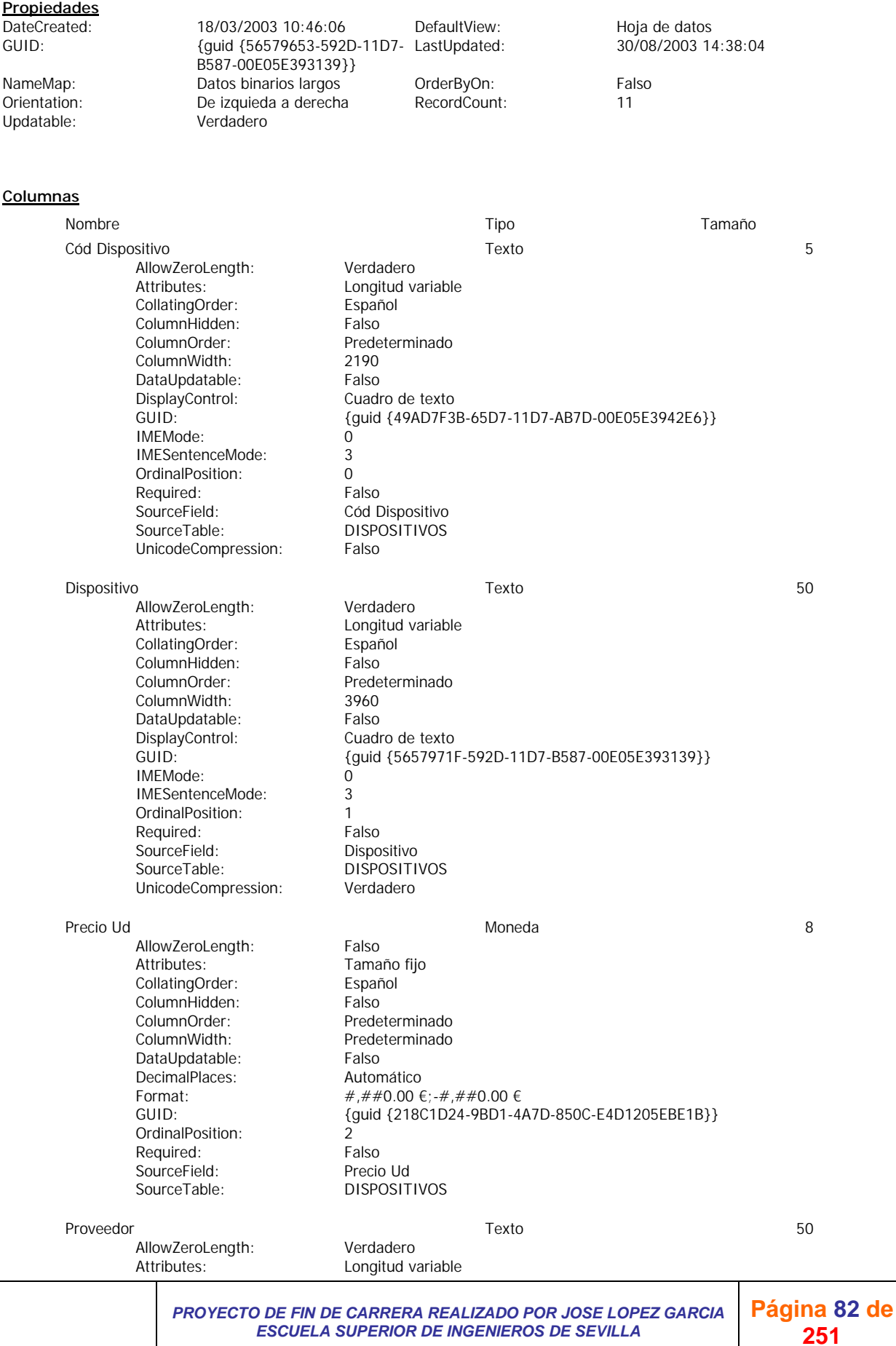

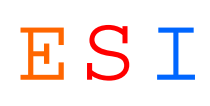

CollatingOrder:<br>ColumnHidden: Español<br>Falso Predeterminado<br>2940 DataUpdatable: Falso<br>DisplayControl: Cuadro de texto GUID: {guid {1AD9E8BA-5229-4550-BDA6-D7B853791CBA}} IMEMode: 0<br>IMESentenceMode: 3 IMESentenceMode: 3<br>OrdinalPosition: 3 OrdinalPosition: 3<br>Required: Falso SourceField: Proveedor<br>SourceTable: DISPOSITI DISPOSITIVOS UnicodeCompression: Verdadero

#### **Relaciones**

J G

#### **DISPOSITIVOSRECURSOS**

Required:

ColumnHidden:<br>ColumnOrder:

ColumnWidth:

DisplayControl:<br>GUID:

**DISPOSITIVOS RECURSOS**

Cód Dispositivo 1 ∞ Cód Dispositivo

RelationshipType:

Attributes: Forzado; Actualizaciones en cascada; Combinación derecha<br>RelationshipType: Uno a varios

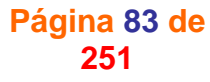

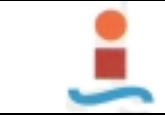

*PROYECTO DE DISEÑO DE BASE DE DATOS PARA LA GESTION DEL MANTENIMIENTO EN UNA PLANTA INDUSTRIAL.-* ESI

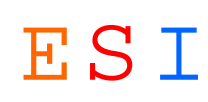

### **Tabla: EMPRESAS EXTERNAS.-**

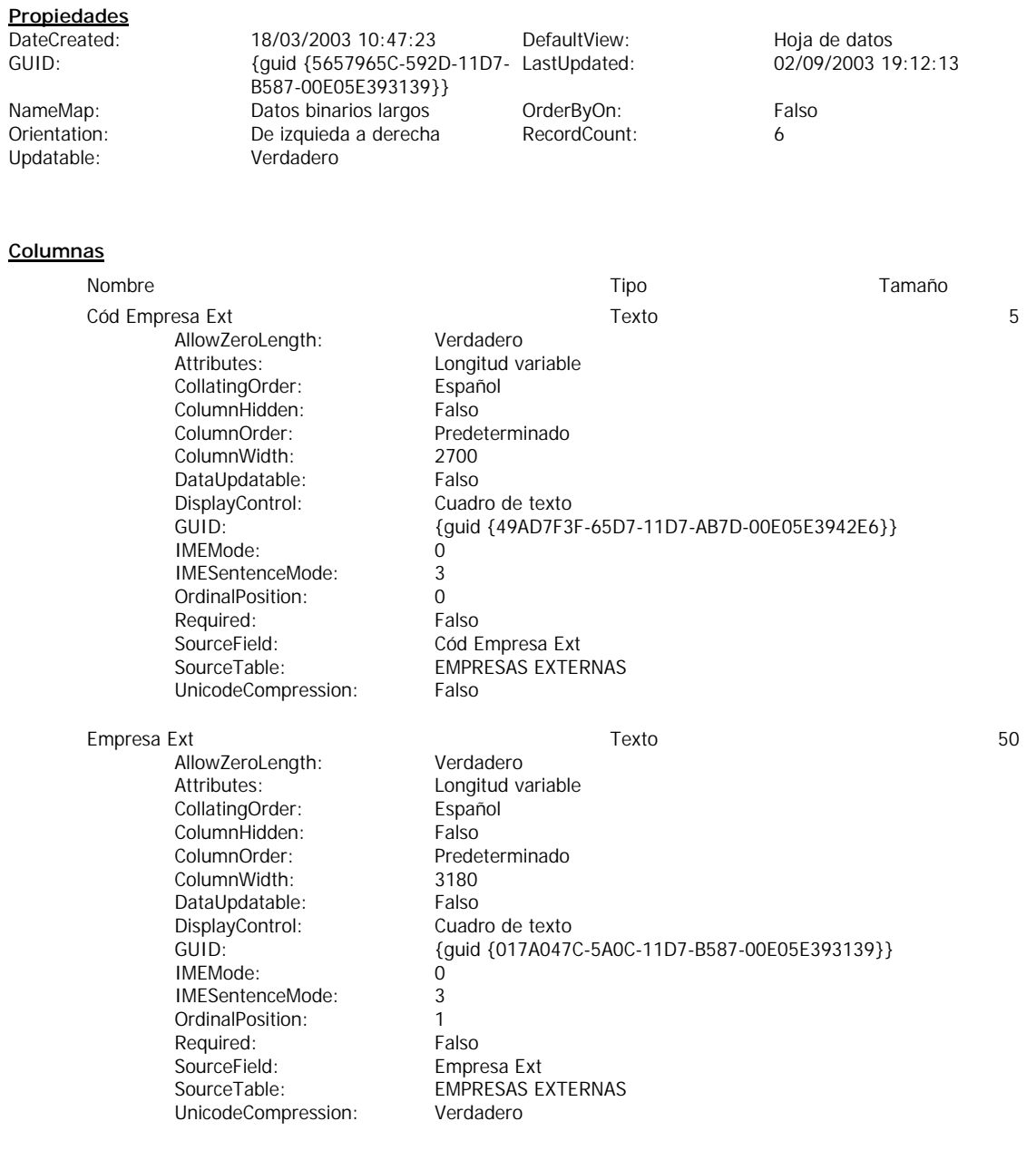

### **Relaciones**

#### **EMPRESAS EXTERNASRECURSOS**

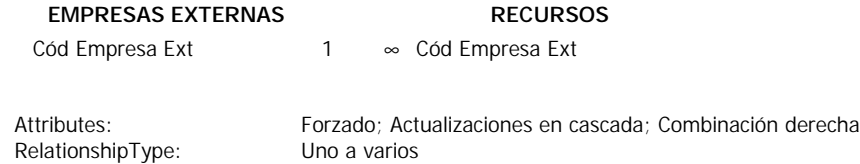

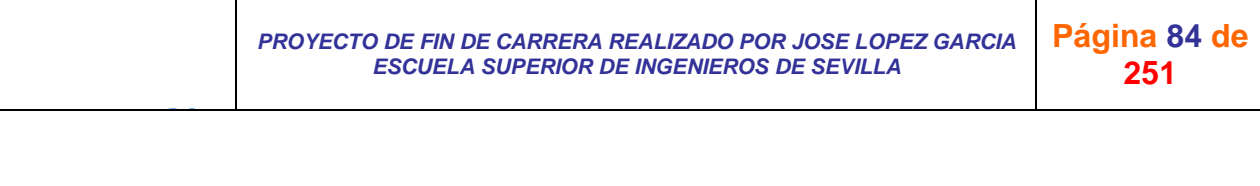

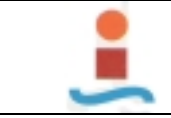

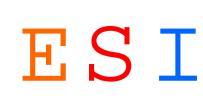

### **Tabla: ESTADOS.-**

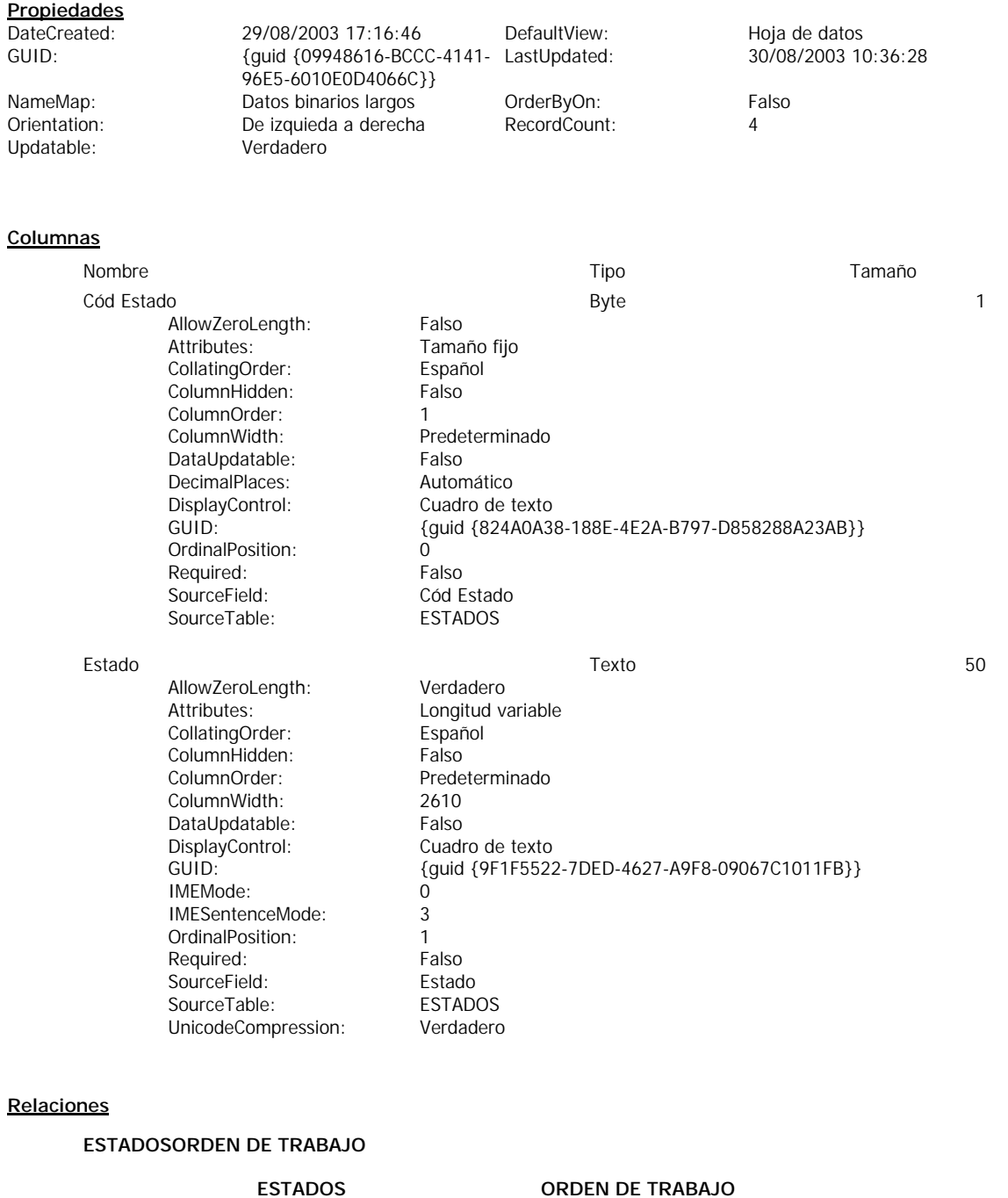

Cód Estado 1 ∞ Cód Estado

RelationshipType:

Attributes: Forzado; Actualizaciones en cascada<br>
RelationshipType: Uno a varios

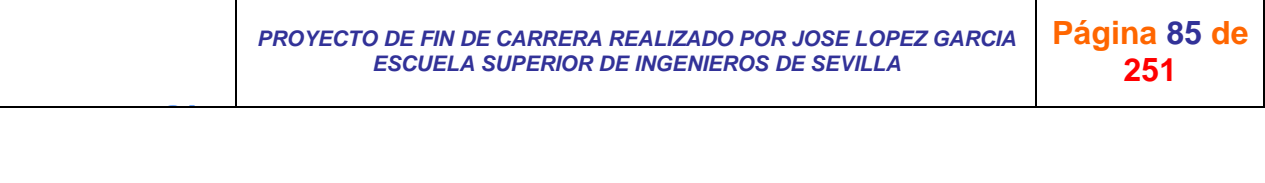

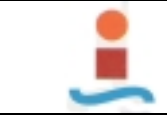

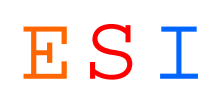

### **Tabla: INTERVENCIONES.-**

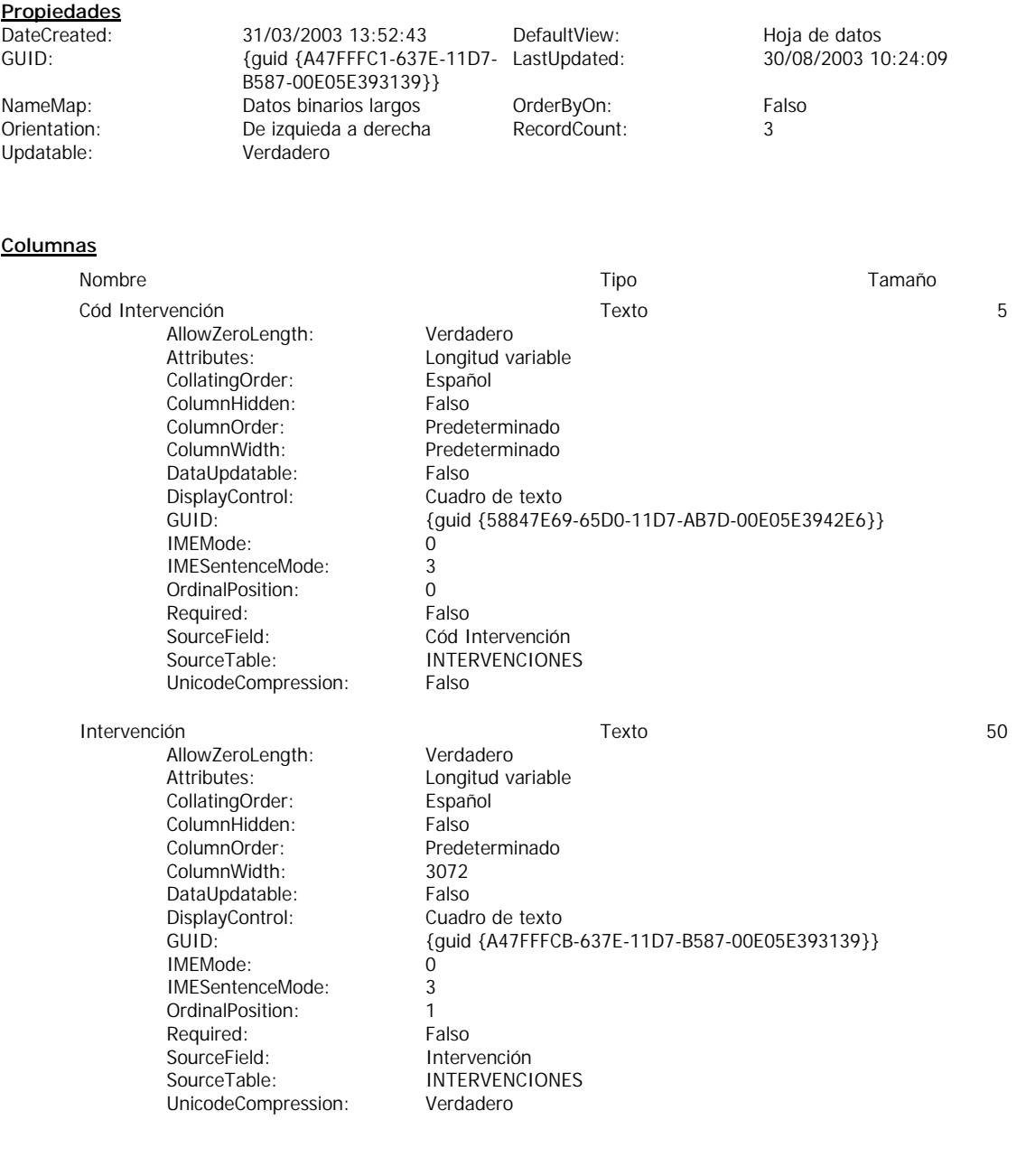

#### **Relaciones**

J G

#### **INTERVENCIONESMANT DE MEJORA**

RelationshipType:

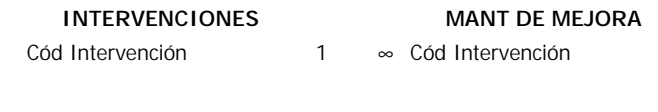

Attributes: Forzado; Actualizaciones en cascada<br>
RelationshipType: Uno a varios

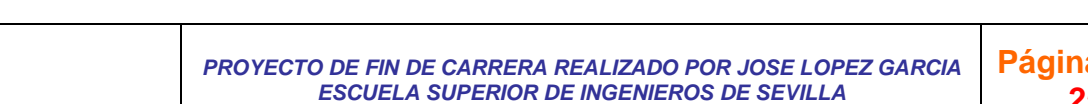

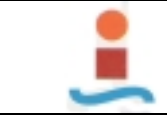

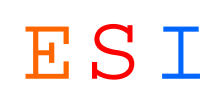

### **Tabla: MANT CORRECTIVO.-**

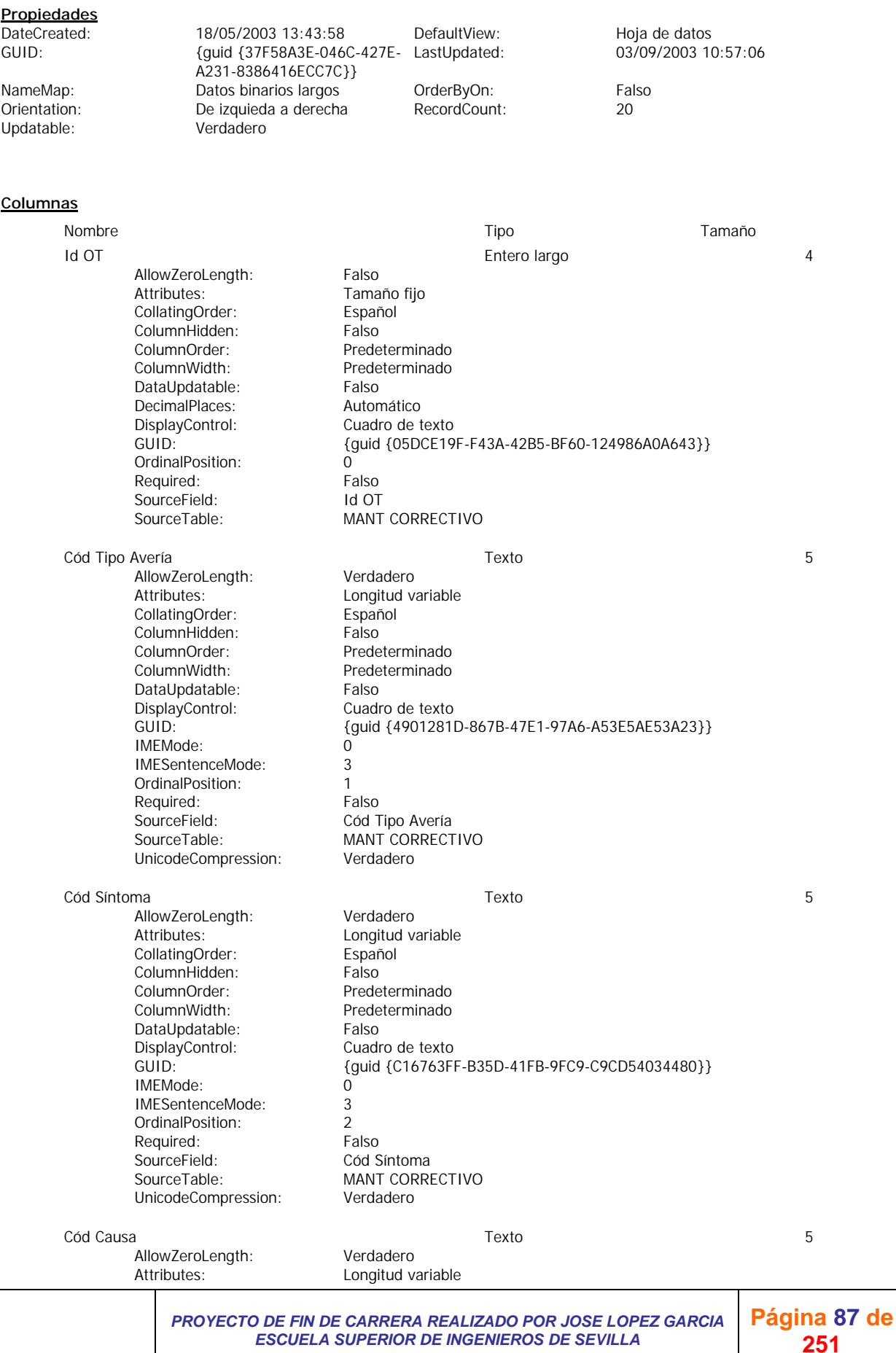

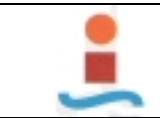

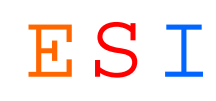

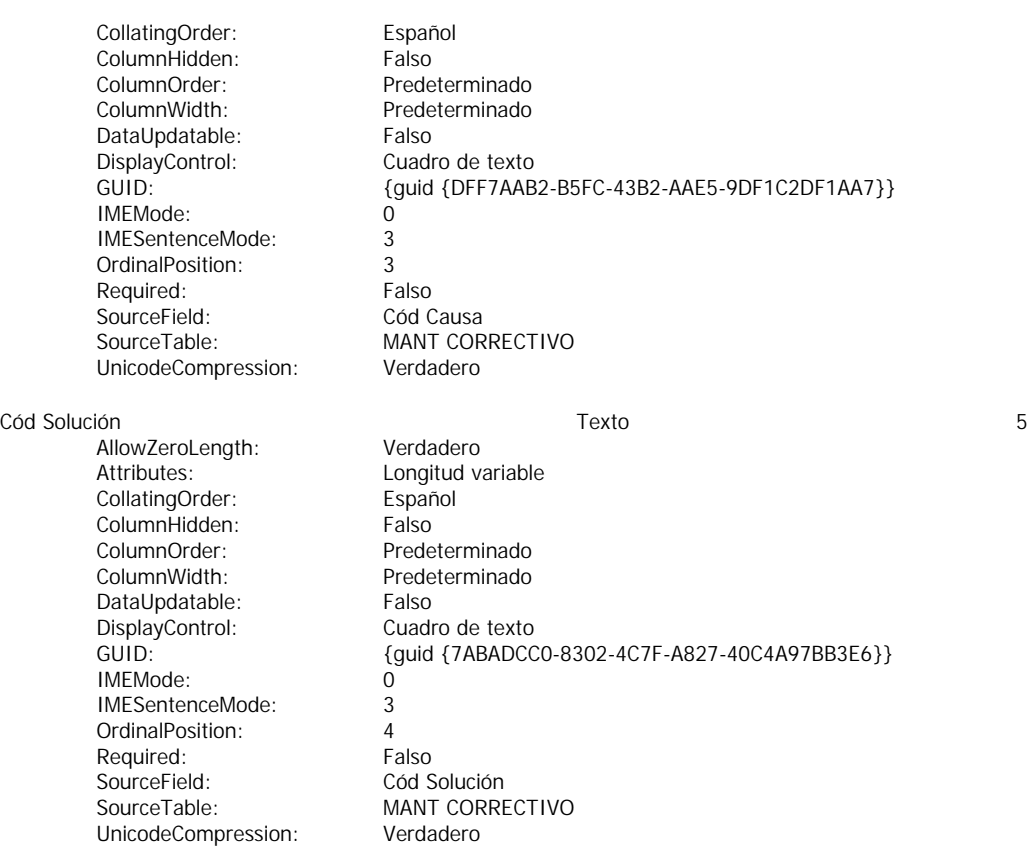

#### **Relaciones**

#### **CAUSASMANT CORRECTIVO**

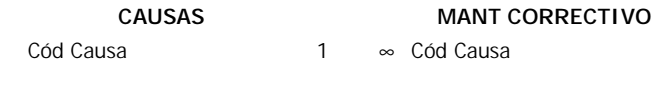

RelationshipType: Uno a varios

Attributes: Forzado; Actualizaciones en cascada

#### **ORDEN DE TRABAJOMANT CORRECTIVO**

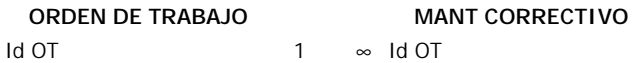

RelationshipType: Uno a varios

Attributes: Forzado; Actualizaciones en cascada; Eliminaciones en cascada

#### **SINTOMASMANT CORRECTIVO**

### **SINTOMAS MANT CORRECTIVO**

Cód Síntoma 1 ∞ Cód Síntoma

RelationshipType:

Attributes: Forzado; Actualizaciones en cascada<br>
RelationshipType: Uno a varios

#### **SOLUCIONESMANT CORRECTIVO**

#### **SOLUCIONES MANT CORRECTIVO**

J G *PROYECTO DE FIN DE CARRERA REALIZADO POR JOSE LOPEZ GARCIA ESCUELA SUPERIOR DE INGENIEROS DE SEVILLA*  **Página 88 de 251**

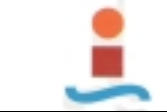

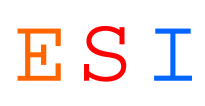

Cód Solución 1 ∞ Cód Solución

RelationshipType:

Attributes: Forzado; Actualizaciones en cascada<br>
RelationshipType: Uno a varios

#### **TIPOS AVERIAMANT CORRECTIVO**

#### **TIPOS AVERIA MANT CORRECTIVO**

Cód Tipo avería 1 ∞ Cód Tipo Avería

RelationshipType:

Attributes: Forzado; Actualizaciones en cascada<br>
RelationshipType: Uno a varios

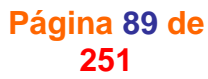

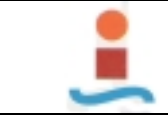

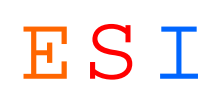

### **Tabla: MANT DE MEJORA.-**

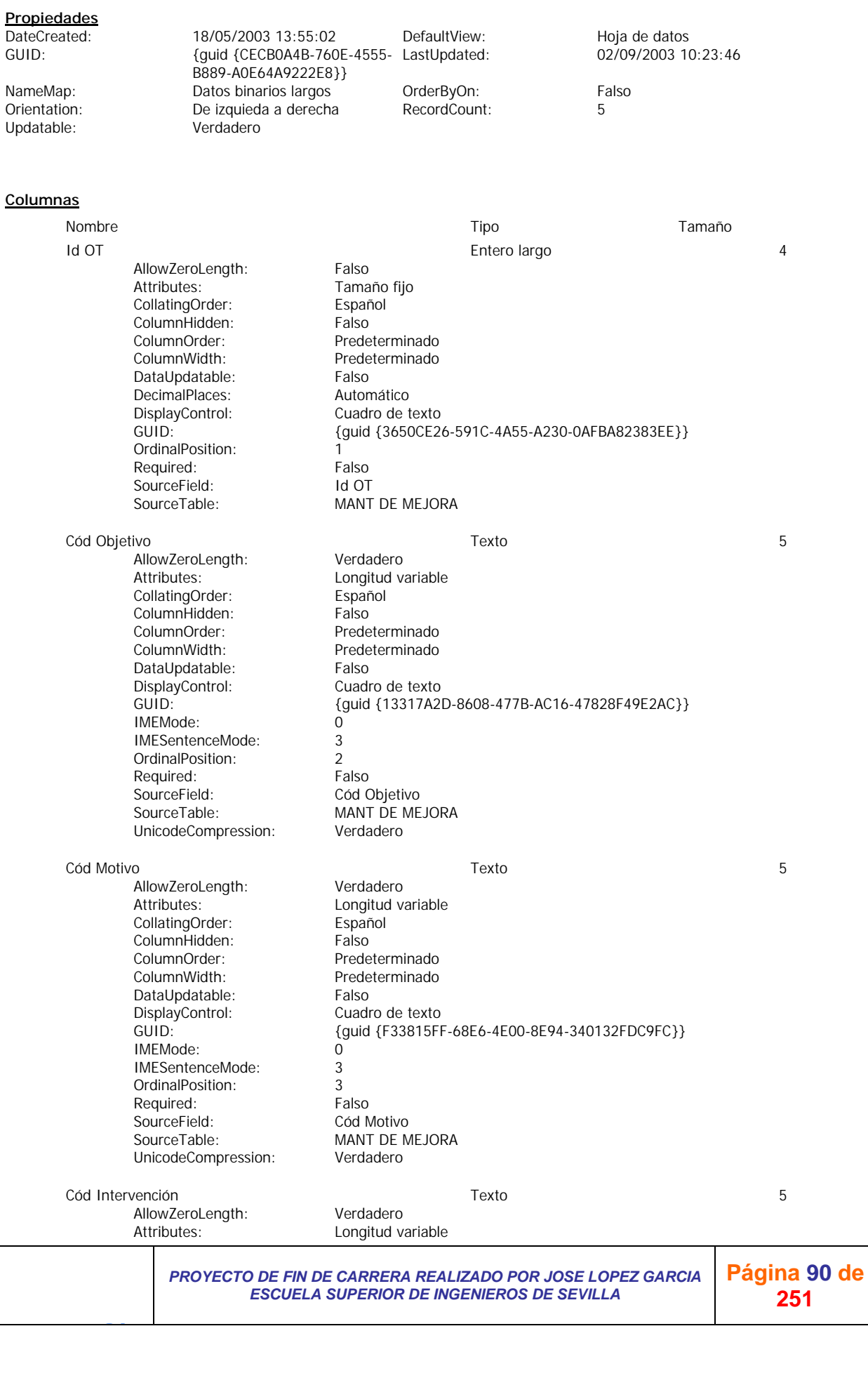

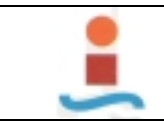

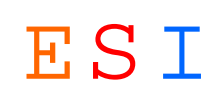

CollatingOrder:<br>ColumnHidden: Ealso ColumnOrder:<br>
ColumnWidth: Predeterminado Predeterminado DataUpdatable: Falso<br>DisplayControl: Cuadro de texto {guid {2B9F07D8-258E-4C85-834F-12D8F5205D3A}}<br>0 IMEMode: 0<br>IMESentenceMode: 0<br>3 IMESentenceMode: 3<br>OrdinalPosition: 4 OrdinalPosition: 4<br>Required: 5 Falso SourceField: Cód Intervención<br>SourceTable: MANT DE MEJOR MANT DE MEJORA UnicodeCompression: Verdadero

#### **Relaciones**

#### **INTERVENCIONESMANT DE MEJORA**

ColumnHidden:

DisplayControl:<br>GUID:

Required:

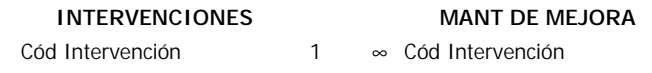

RelationshipType:

Attributes: Forzado; Actualizaciones en cascada<br>
RelationshipType: Uno a varios

#### **MOTIVOSMANT DE MEJORA**

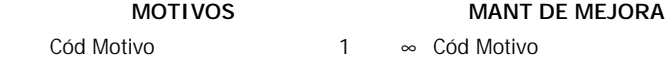

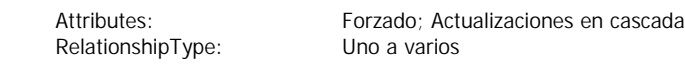

#### **OBJETIVOSMANT DE MEJORA**

#### **OBJETIVOS MANT DE MEJORA**

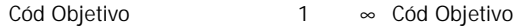

RelationshipType:

Attributes: Forzado; Actualizaciones en cascada<br>
RelationshipType: Uno a varios

#### **ORDEN DE TRABAJOMANT DE MEJORA**

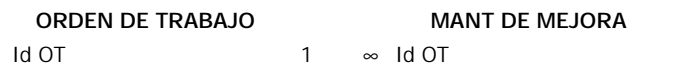

RelationshipType: Uno a varios

J G

Attributes: Forzado; Actualizaciones en cascada; Eliminaciones en cascada

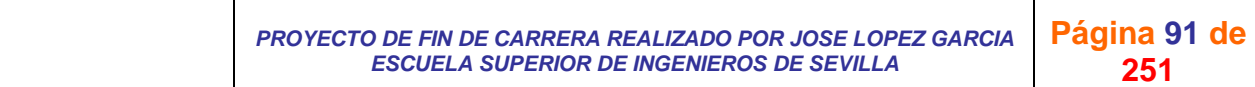

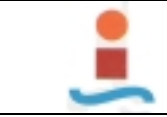

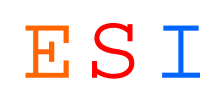

### **Tabla: MANT PREVENTIVO.-**

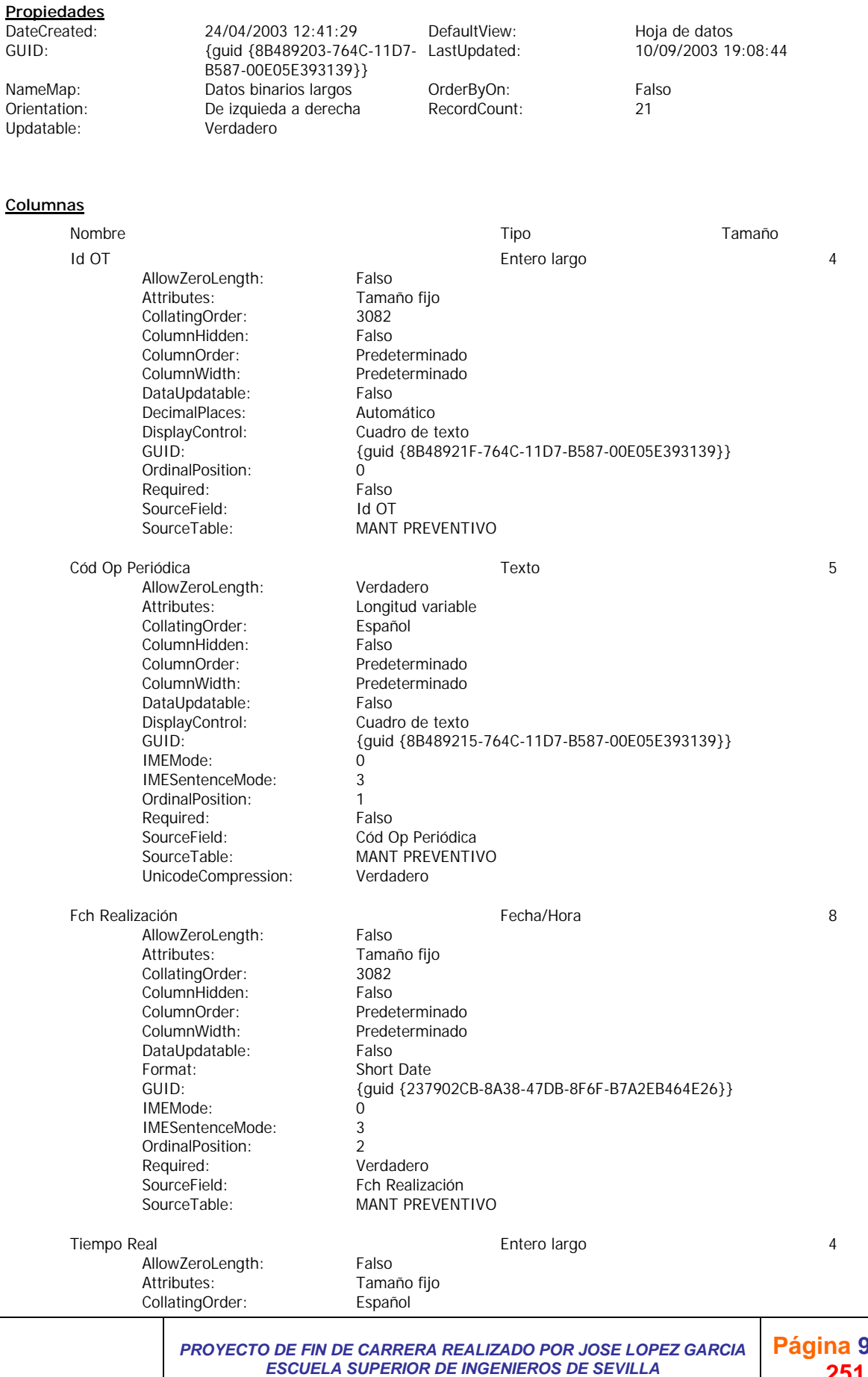

**Página 92 de 251**

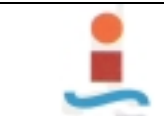

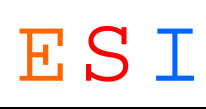

ColumnHidden: Falso<br>ColumnOrder: Prede Predeterminado ColumnWidth: Predeterminado<br>
DataUpdatable: Falso DecimalPlaces: Automático<br>DisplayControl: Cuadro de texto GUID: {guid {92C09CD4-8B15-4B97-9055-BE7766F3169C}} OrdinalPosition: 3<br>Required: Falso Required: Falso<br>SourceField: Fiempo Real MANT PREVENTIVO

#### **Relaciones**

J G

#### **OPERACIONES PERIODICASMANT PREVENTIVO**

#### **OPERACIONES MANT PREVENTIVO**

Cód Op Periódica 1 ∞ Cód Op Periódica

RelationshipType: Uno a varios

DataUpdatable:

DisplayControl:<br>GUID:

SourceField:<br>SourceTable:

Attributes: Forzado; Actualizaciones en cascada

### **ORDEN DE TRABAJOMANT PREVENTIVO**

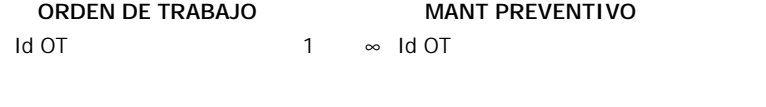

RelationshipType:

Attributes: Forzado; Actualizaciones en cascada; Eliminaciones en cascada<br>RelationshipType: Uno a varios

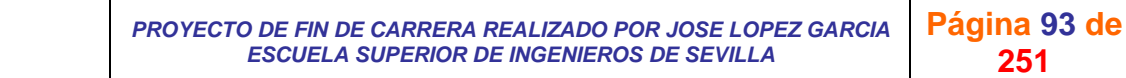

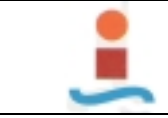

*PROYECTO DE DISEÑO DE BASE DE DATOS PARA LA GESTION DEL MANTENIMIENTO EN UNA PLANTA INDUSTRIAL.-* ESI

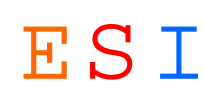

### **Tabla: MAQUINAS.-**

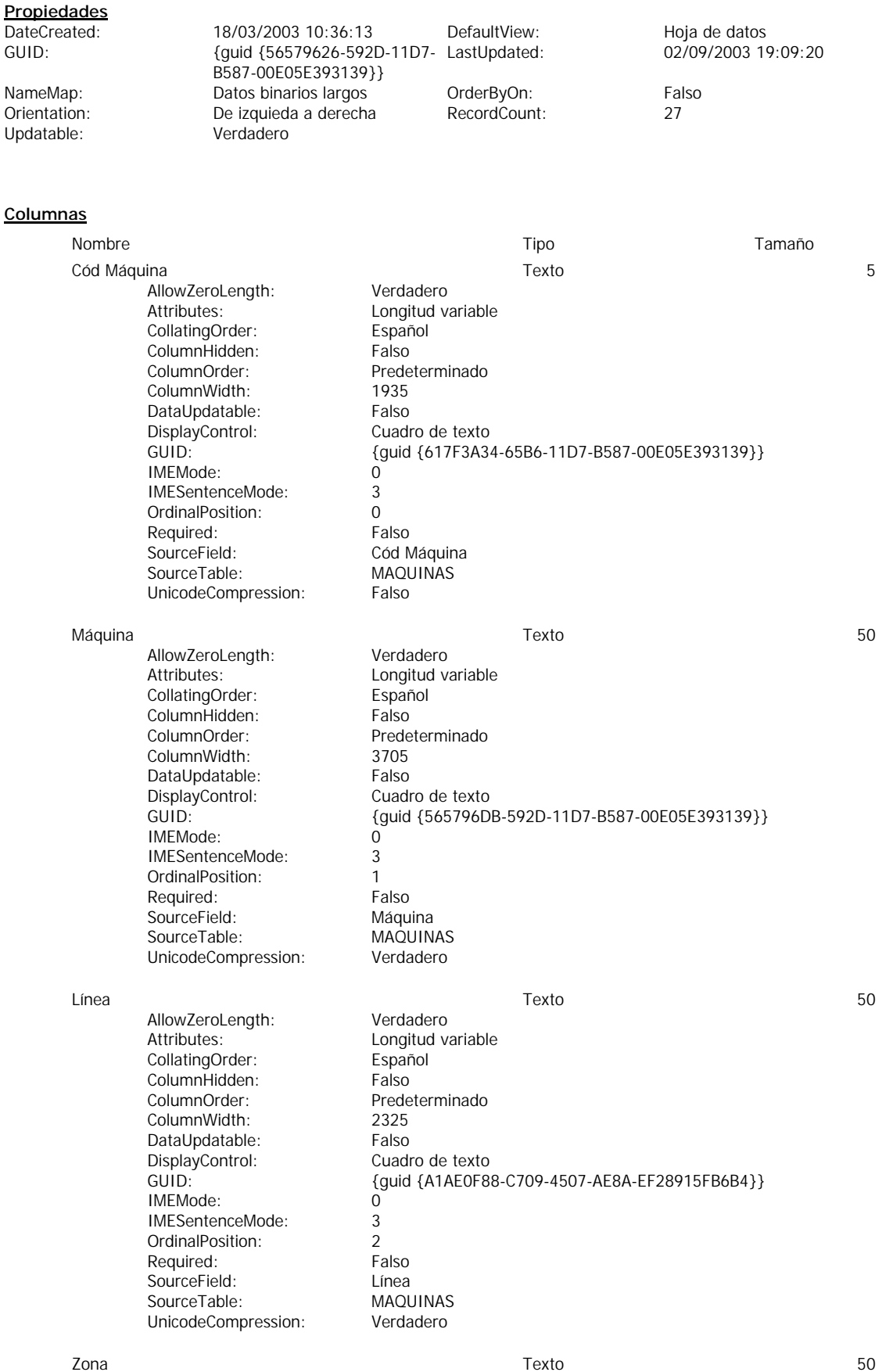

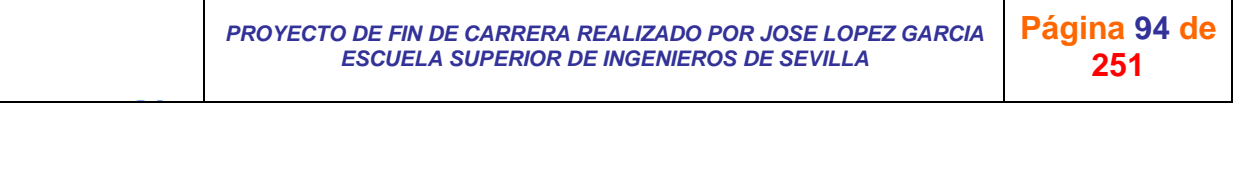

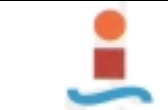

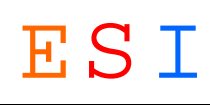

AllowZeroLength: Verdadero<br>Attributes: Longitud va Longitud variable CollatingOrder:<br>
ColumnHidden: Español<br>
Falso ColumnHidden:<br>ColumnOrder: Predeterminado<br>2985 ColumnWidth: 2985 DataUpdatable:<br>
DisplayControl: Cuadro de texto {guid {D0826CCE-F8F5-4486-BA81-D4008779A801}}<br>0 IMEMode: 0<br>IMESentenceMode: 3 IMESentenceMode: OrdinalPosition: 3<br>Required: Falso SourceField: Zona<br>
SourceTable: MAQUINAS SourceTable: MAQUINAS<br>
UnicodeCompression: Verdadero UnicodeCompression:

#### **Relaciones**

J G

#### **MAQUINASORDEN DE TRABAJO**

DisplayControl:<br>GUID:

Required:

### **MAQUINAS ORDEN DE TRABAJO**

Cód Máquina 1 ∞ Cód Máquina

Attributes: Forzado; Actualizaciones en cascada<br>
RelationshipType: Uno a varios

RelationshipType:

*PROYECTO DE FIN DE CARRERA REALIZADO POR JOSE LOPEZ GARCIA ESCUELA SUPERIOR DE INGENIEROS DE SEVILLA* 

**Página 95 de 251**

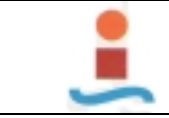

*PROYECTO DE DISEÑO DE BASE DE DATOS PARA LA GESTION DEL MANTENIMIENTO EN UNA PLANTA INDUSTRIAL.-* ESI

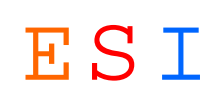

### **Tabla: MOTIVOS.-**

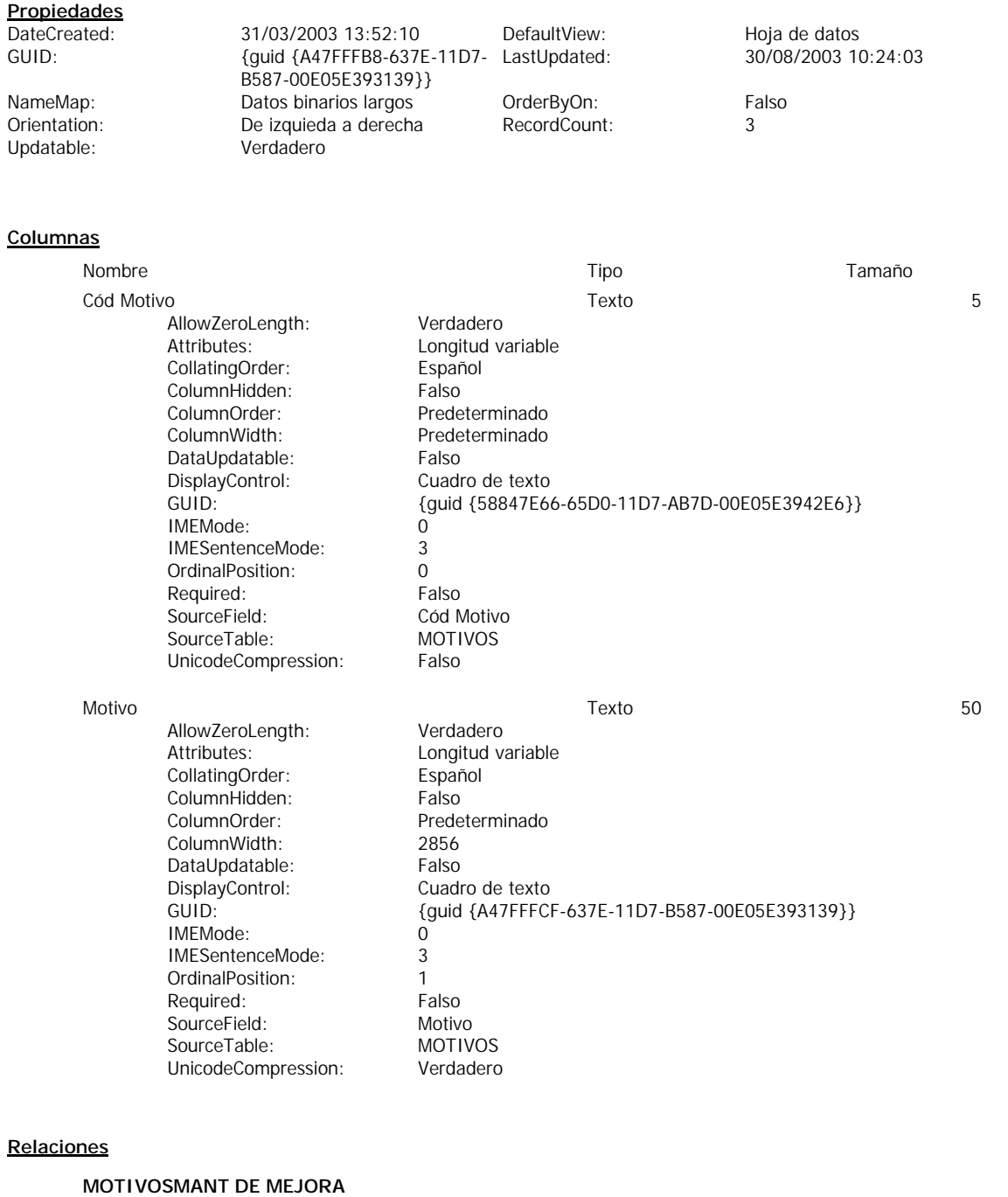

Cód Motivo

┱

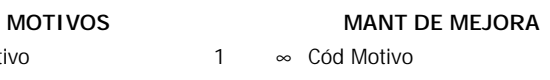

RelationshipType:

Attributes: Forzado; Actualizaciones en cascada

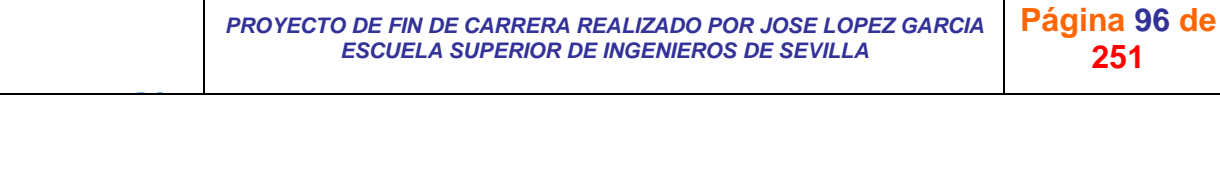

T

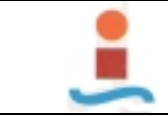

*PROYECTO DE DISEÑO DE BASE DE DATOS PARA LA GESTION DEL MANTENIMIENTO EN UNA PLANTA INDUSTRIAL.-* ESI

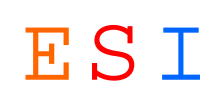

### **Tabla: OBJETIVOS.-**

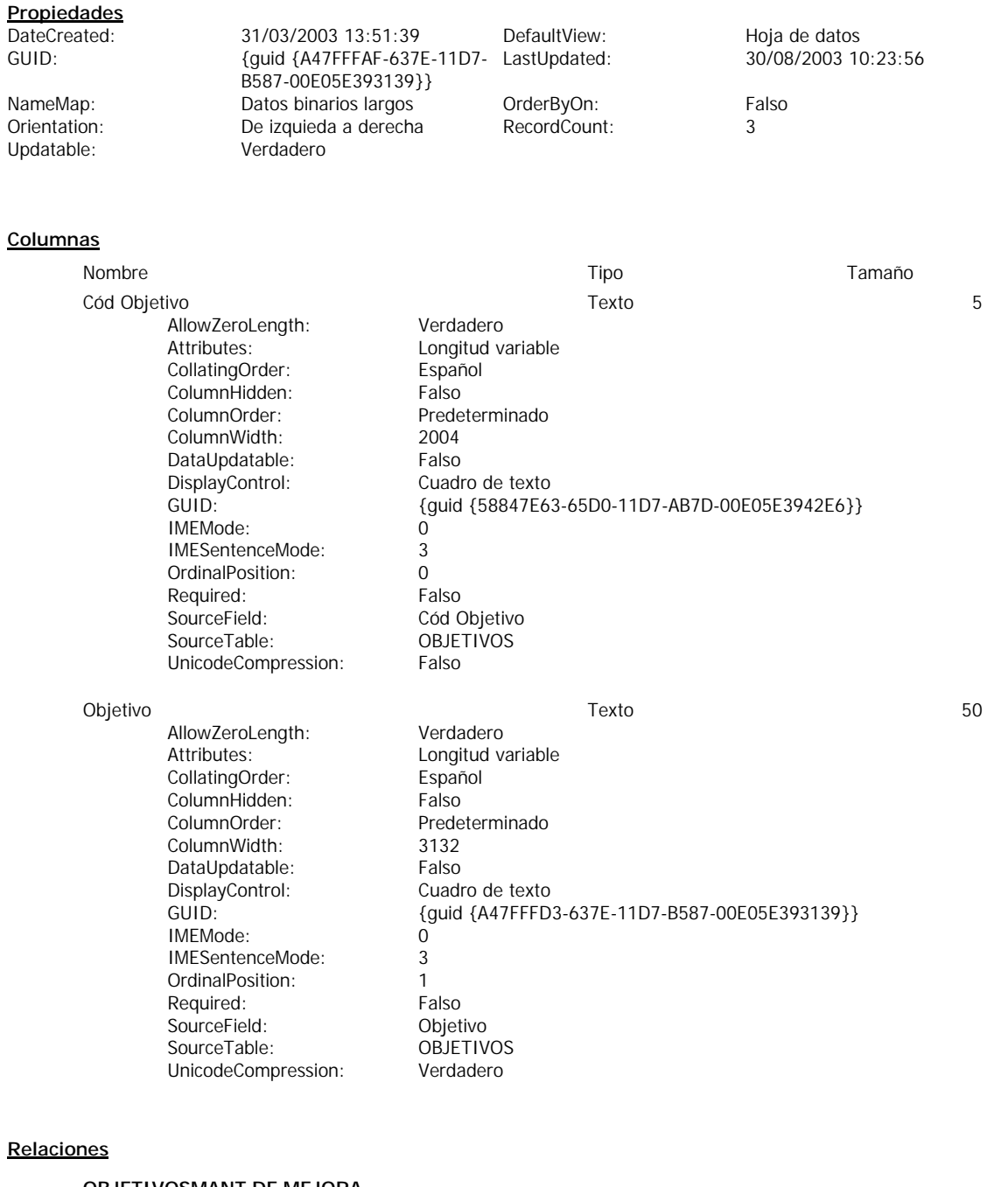

#### **OBJETIVOSMANT DE MEJORA**

### **OBJETIVOS MANT DE MEJORA**

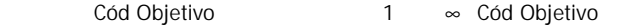

RelationshipType:

Attributes: Forzado; Actualizaciones en cascada

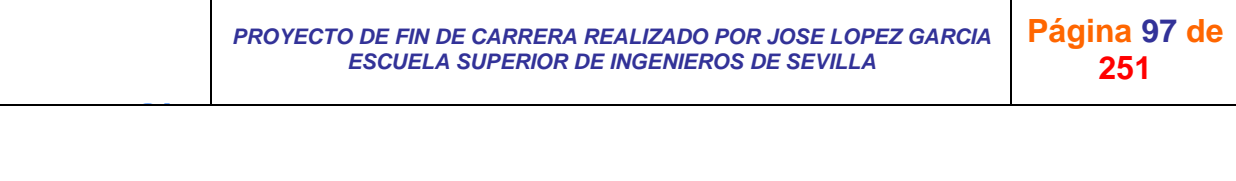

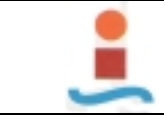

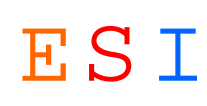

### **Tabla: OPERACIONES PERIODICAS.-**

#### **Propiedades**

GUID: {guid {9BE03DC8-9816-4E6F- LastUpdated: 07/09/2003 15:08:21 8E50-7C0002957C92}} NameMap: Datos binarios largos OrderByOn: Verdadero<br>Orientation: De izquieda a derecha RecordCount: 15 De izquieda a derecha RecordCount: 15<br>Verdadero 15

DateCreated: 05/05/2003 9:17:53 DefaultView: Hoja de datos<br>GUID: {guid {9BE03DC8-9816-4E6F- LastUpdated: 07/09/2003 15:08:21

### **Columnas**

Updatable:

J G

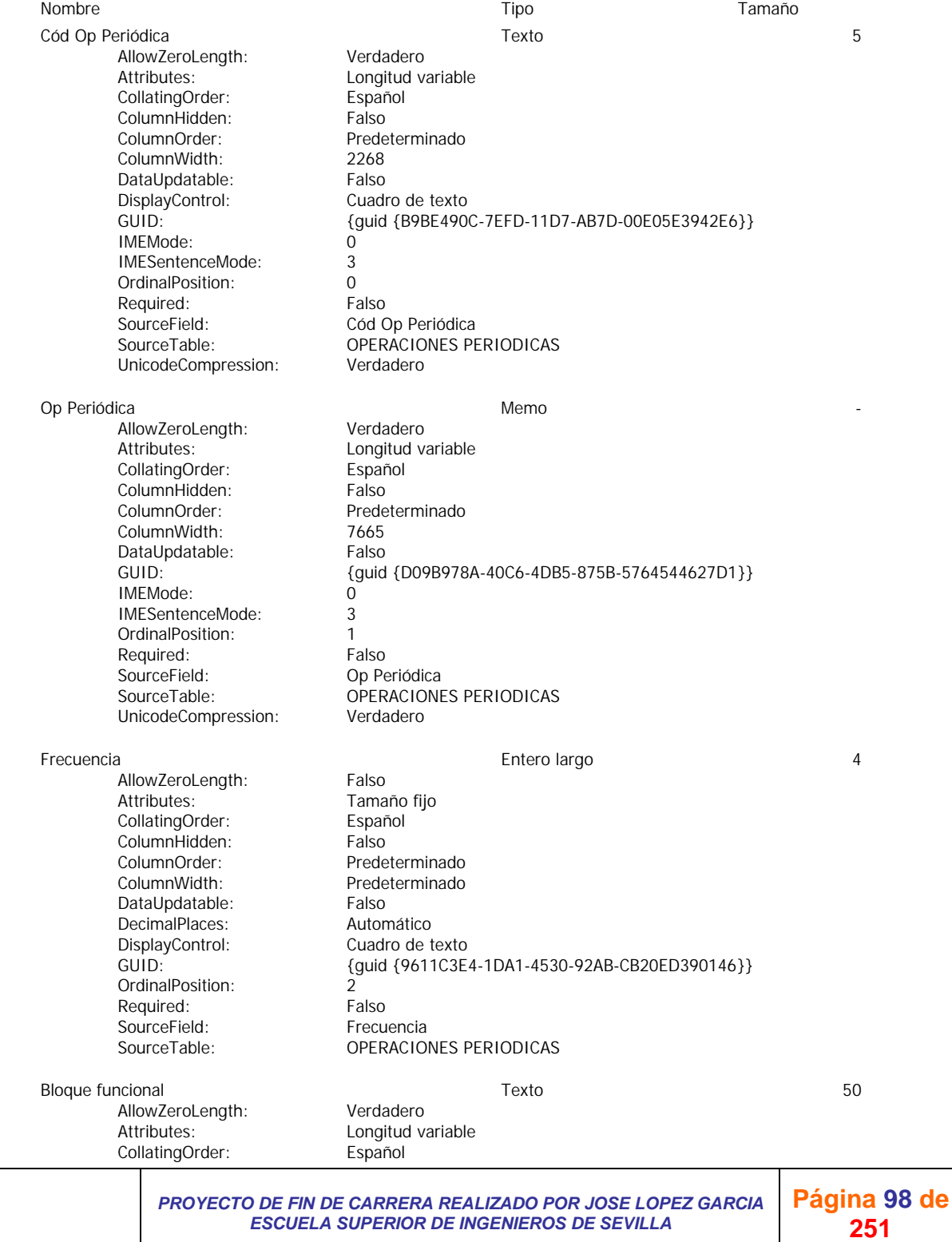

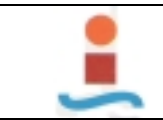

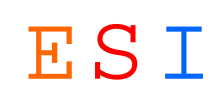

ColumnHidden: Falso<br>ColumnOrder: Prede Predeterminado ColumnWidth: 1590<br>DataUpdatable: Falso DataUpdatable: DisplayControl: Cuadro de texto<br>GUID: {quid {0892D54} GUID: {guid {0892D541-5E49-4653-9CA6-05FC469BBB87}} IMEMode: 0<br>IMESentenceMode: 3 IMESentenceMode: 3<br>OrdinalPosition: 3 OrdinalPosition: 3<br>
Required: 6<br>
Falso Required:<br>SourceField: Bloque funcional SourceTable: OPERACIONES PERIODICAS<br>
UnicodeCompression: Verdadero UnicodeCompression: Tiempo Estándar a matematica e a contra entre estadounidade e Entero largo de 4 de 4 AllowZeroLength: Falso<br>Attributes: Tama Tamaño fijo CollatingOrder: Español<br>ColumnHidden: Falso ColumnHidden: ColumnOrder: Predeterminado<br>ColumnWidth: Predeterminado Predeterminado DataUpdatable: Falso<br>DecimalPlaces: Automático DecimalPlaces: DisplayControl: Cuadro de texto GUID: {guid {6F9CE32E-8ED9-4CB8-A891-9DD689BE3ADA}} OrdinalPosition: 4 Required: Falso<br>SourceField: Fiemr Tiempo Estándar

#### **Relaciones**

J G

#### **OPERACIONES PERIODICASMANT PREVENTIVO**

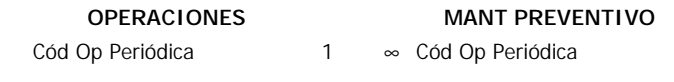

SourceTable: OPERACIONES PERIODICAS

RelationshipType: Uno a varios

Attributes: Forzado; Actualizaciones en cascada

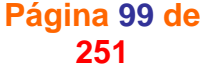

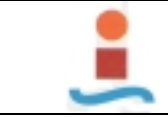

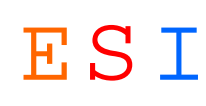

### **Tabla: OPERARIOS.-**

### **Propiedades**

RecordCount:

**Columnas**

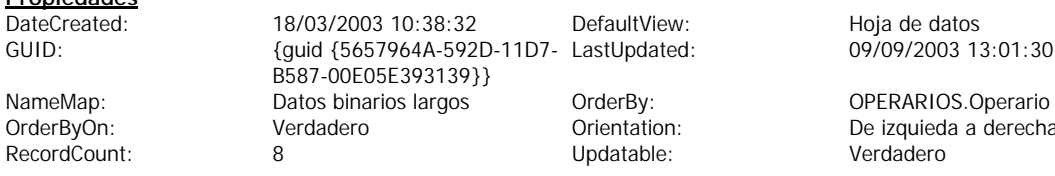

Hoja de datos<br>09/09/2003 13:01:30

order<br>antion: De izquieda a derecha<br>able: Derdadero

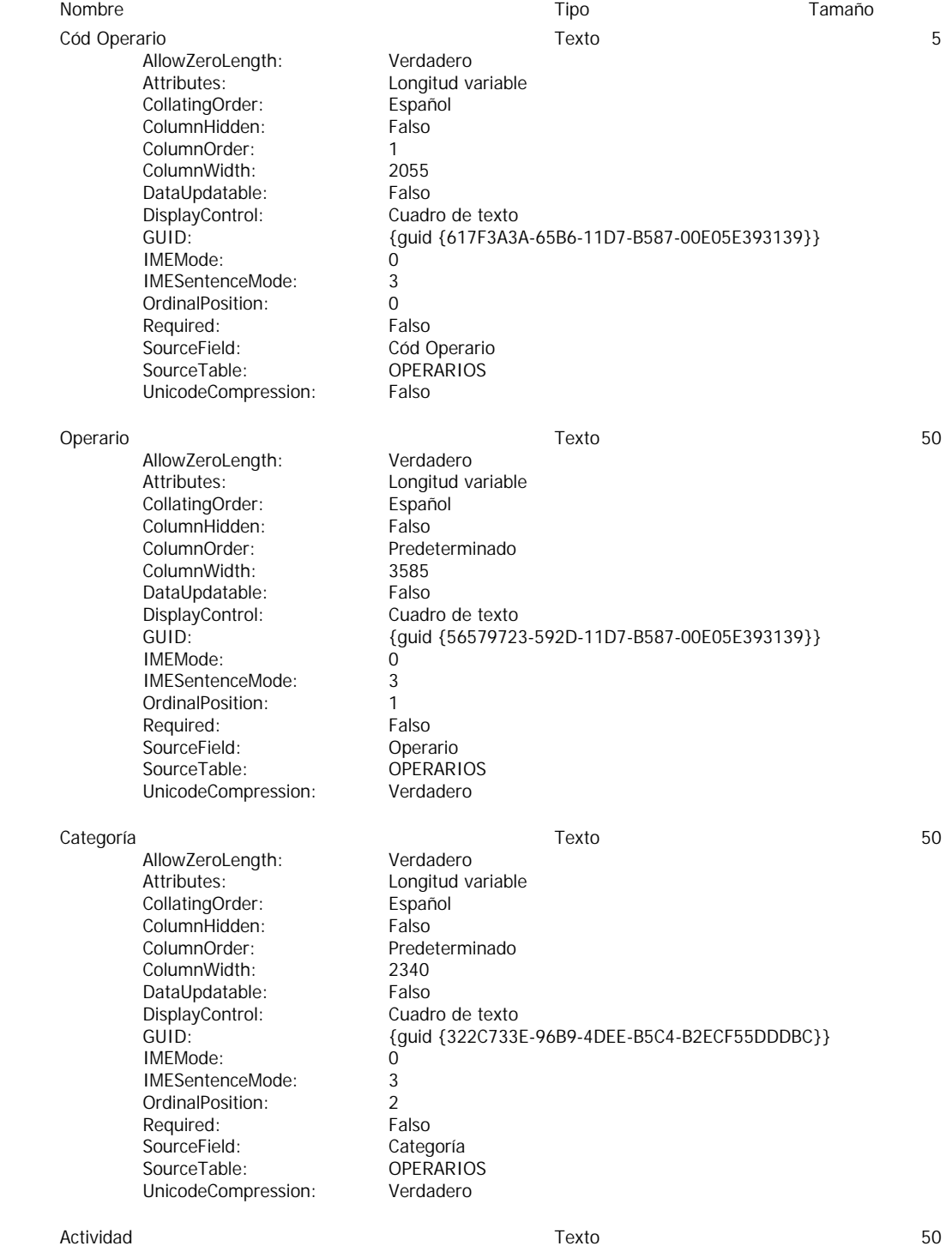

J G *PROYECTO DE FIN DE CARRERA REALIZADO POR JOSE LOPEZ GARCIA ESCUELA SUPERIOR DE INGENIEROS DE SEVILLA*  **Página 100 de 251**

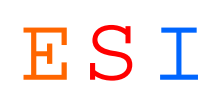

AllowZeroLength: Verdadero Attributes: Congitud variable CollatingOrder: Español<br>ColumnHidden: Falso ColumnHidden: ColumnOrder: Predeterminado<br>ColumnWidth: 1950 ColumnWidth: DataUpdatable:<br>
DisplayControl: Cuadro de texto DisplayControl:<br>GUID: {guid {EB6FC36D-5CB6-4F3F-9C75-E1500A2182D6}}<br>0 IMEMode: IMESentenceMode: 3 OrdinalPosition: 3<br>Required: 6 Falso Required: SourceField: Actividad<br>
SourceTable: COPERARIOS SourceTable: OPERARIO<br>
UnicodeCompression: Verdadero UnicodeCompression: Especialidad Texto Texto allowZeroLength: Verdadero Texto 50 AllowZeroLength: Attributes: Longitud variable<br>
CollatingOrder: Español CollatingOrder: ColumnHidden: Falso<br>ColumnOrder: Prede Predeterminado ColumnWidth: 3525 DataUpdatable: Falso<br>DisplayControl: Cuadro de texto DisplayControl:<br>GUID: {guid {02ABFBA0-6065-4577-BC21-C3FA01B9040B}}<br>0 IMEMode: IMESentenceMode: 3 OrdinalPosition: 4 Required: Falso<br>SourceField: Espec Especialidad<br>OPERARIOS SourceTable:

#### **Relaciones**

J G

#### **OPERARIOSRECURSOS**

UnicodeCompression: Verdadero

## **OPERARIOS RECURSOS** Cód Operario 1 ∞ Cód Operario Attributes: Forzado; Actualizaciones en cascada; Combinación derecha RelationshipType: Uno a varios

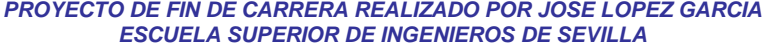

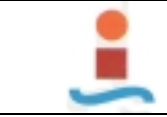

*PROYECTO DE DISEÑO DE BASE DE DATOS PARA LA GESTION DEL MANTENIMIENTO EN UNA PLANTA INDUSTRIAL.-* ESI

{guid {5657967B-592D-11D7- LastUpdated:

B587-00E05E393139}}

De izquieda a derecha

Verdadero

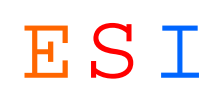

### **Tabla: ORDEN DE TRABAJO.-**

#### **Propiedades**

DateCreated: 18/03/2003 11:03:21 DefaultView: Hoja de datos<br>
GUID: {guid {5657967B-592D-11D7- LastUpdated: 16/09/2003 20:01:42

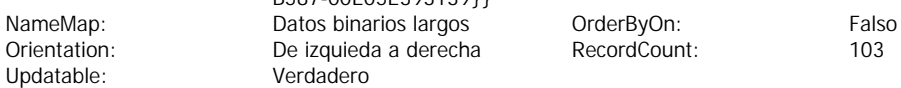

## **Columnas**

J G

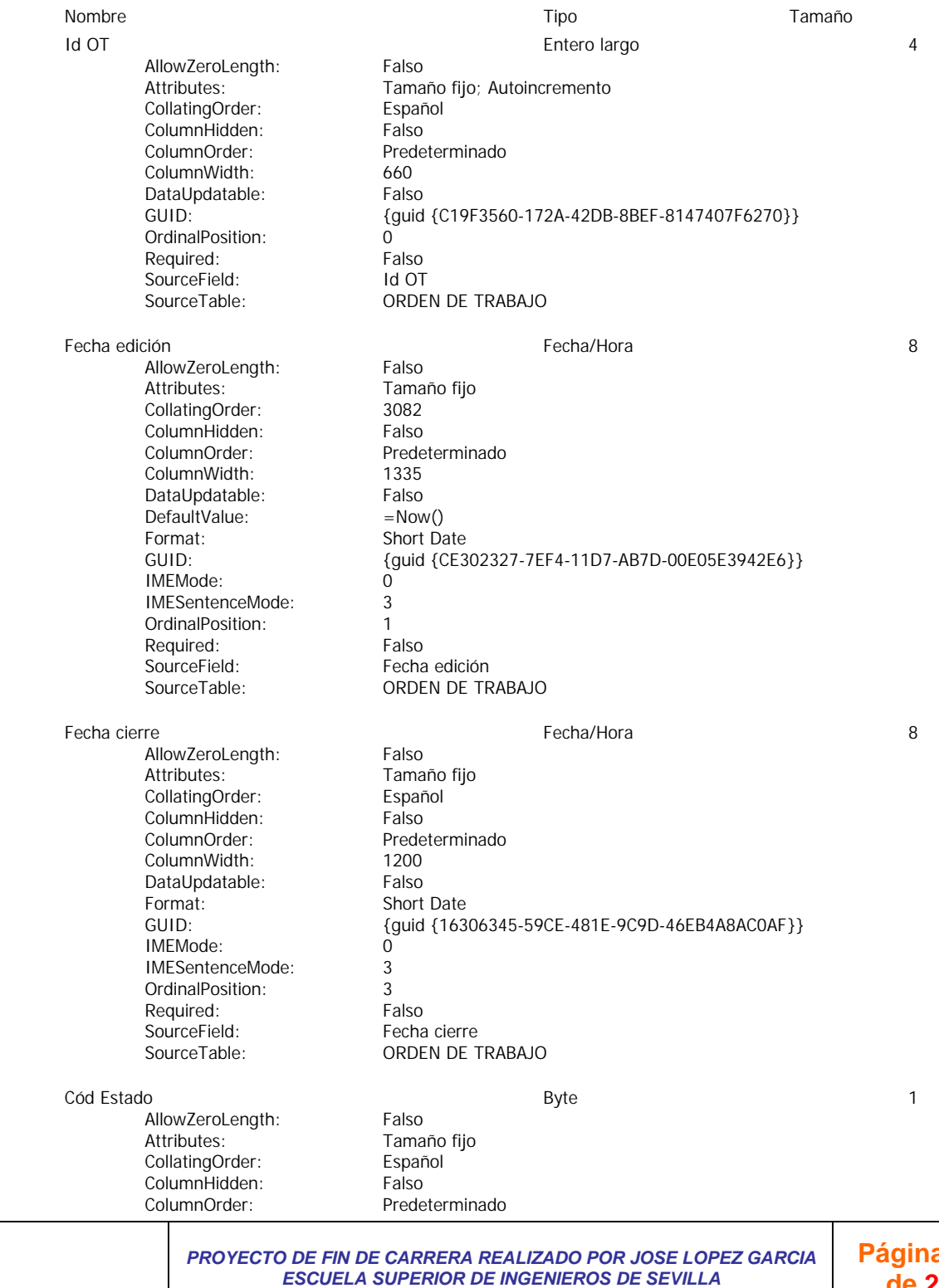

**Página 102 de 251**

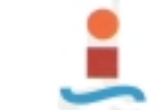

# *PROYECTO DE DISEÑO DE BASE DE DATOS PARA LA GESTION DEL MANTENIMIENTO EN UNA PLANTA INDUSTRIAL.-* ESI

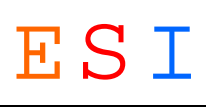

ColumnWidth: 1170 DataUpdatable: Falso DecimalPlaces: Automático DisplayControl: Cuadro de texto GUID: {guid {AC93429C-0E78-4525-8AA7-E34731B3AA89}} OrdinalPosition: 5 Required: Falso<br>SourceField: Cód Estado SourceField:<br>SourceTable: ORDEN DE TRABAJO Cód Máquina Texto 5 AllowZeroLength: Falso Attributes: Longitud variable CollatingOrder: Español ColumnHidden: Falso ColumnOrder: Predeterminado<br>ColumnWidth: 1245 ColumnWidth: DataUpdatable: Falso<br>DisplayControl: Cuadro de texto DisplayControl: GUID: {guid {50E37DA6-D1BE-4E7F-A0A8-B33FBB7E121E}} IMEMode: 0 IMESentenceMode: 3 OrdinalPosition: 6 Required: Verdadero SourceField: Cód Máquina<br>
SourceTable: CRDEN DE T ORDEN DE TRABAJO UnicodeCompression: Verdadero Cód Tipo Mant 5 AllowZeroLength: Falso Attributes: Longitud variable CollatingOrder: Español ColumnHidden: Falso<br>ColumnOrder: Prede Predeterminado ColumnWidth: Predeterminado<br>
DataUpdatable: Falso DataUpdatable: DisplayControl: Cuadro de texto GUID: {guid {0B2C4FFF-27F4-4F5B-A21B-255DDAEF0303}} IMEMode: 0 IMESentenceMode: 3 OrdinalPosition: 7 Required: Verdadero SourceField: Cód Tipo Mant SourceTable: ORDEN DE TRABAJO UnicodeCompression: Verdadero H Parada Máq Doble 8 AllowZeroLength: Falso<br>Attributes: Tama Tamaño fijo CollatingOrder: Español ColumnHidden: Falso<br>ColumnOrder: Prede Predeterminado ColumnWidth: Predeterminado DataUpdatable: Falso DecimalPlaces: Automático DisplayControl: Cuadro de texto<br>
Format: Standard Format: Standard<br>GUID: Standard<br>GUID: Standard GUID: {guid {F09C1606-1463-4268-B4EC-71AB64BC4E24}} OrdinalPosition: 8 Required: Falso<br>
SourceField: Falso H Parada Máq SourceTable: ORDEN DE TRABAJO H Parada Lín **Branda Lín Santa Chomhair Chomhair Doble** 8 and 2008 and 2008 and 2008 and 2008 and 2008 and 2008 and 2008 and 2008 and 2008 and 2008 and 2008 and 2008 and 2008 and 2008 and 2008 and 2008 and 2008 and 2008 an AllowZeroLength: Falso Attributes: Tamaño fijo<br>CollatingOrder: Español CollatingOrder: ColumnHidden: Falso ColumnOrder: Predeterminado ColumnWidth: Predeterminado DataUpdatable: Falso

> *PROYECTO DE FIN DE CARRERA REALIZADO POR JOSE LOPEZ GARCIA ESCUELA SUPERIOR DE INGENIEROS DE SEVILLA*

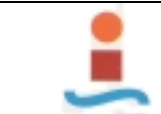

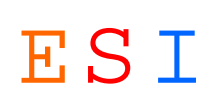

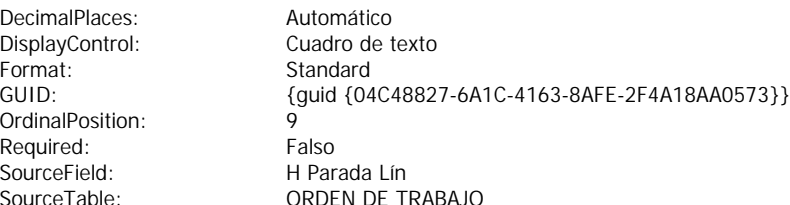

#### **Relaciones**

### **ESTADOSORDEN DE TRABAJO**

DecimalPlaces: DisplayControl: Format:<br>GUID:

OrdinalPosition: Required: SourceField:<br>SourceTable:

#### **ESTADOS ORDEN DE TRABAJO**

Cód Estado 1 ∞ Cód Estado

RelationshipType: Uno a varios

Attributes: Forzado; Actualizaciones en cascada

#### **TIPOS MANTENIMIENTOORDEN DE TRABAJO**

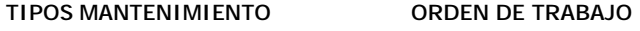

Cód Tipo Mant 1 ∞ Cód Tipo Mant

Attributes: Forzado; Actualizaciones en cascada RelationshipType: Uno a varios

#### **MAQUINASORDEN DE TRABAJO**

**MAQUINAS ORDEN DE TRABAJO**

Cód Máquina 1 ∞ Cód Máquina

RelationshipType: Uno a varios

Attributes: Forzado; Actualizaciones en cascada

#### **ORDEN DE TRABAJOMANT CORRECTIVO**

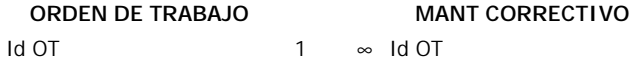

Attributes: Forzado; Actualizaciones en cascada; Eliminaciones en cascada RelationshipType: Uno a varios

### **ORDEN DE TRABAJOMANT DE MEJORA**

**ORDEN DE TRABAJO MANT DE MEJORA**  $Id$  OT  $1 \approx Id$  OT

RelationshipType:

Attributes: Forzado; Actualizaciones en cascada; Eliminaciones en cascada<br>
RelationshipType: Uno a varios

#### **ORDEN DE TRABAJOMANT PREVENTIVO**

**ORDEN DE TRABAJO MANT PREVENTIVO**

 $1 d O T$  1 ∞  $1 d O T$ 

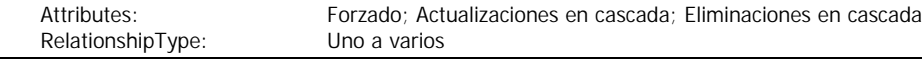

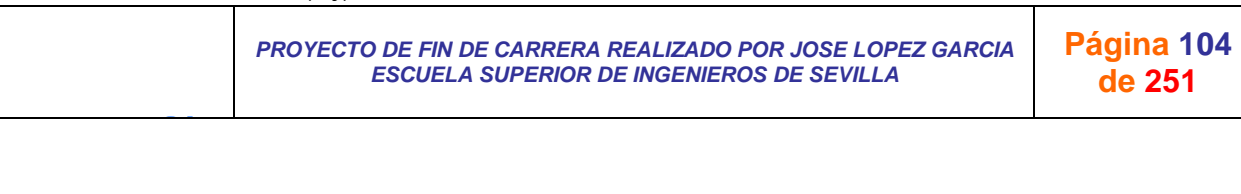

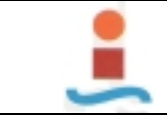

 $\overline{\phantom{a}}$ 

*PROYECTO DE DISEÑO DE BASE DE DATOS PARA LA GESTION DEL MANTENIMIENTO EN UNA PLANTA INDUSTRIAL.-* ESI

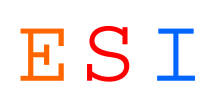

#### **ORDEN DE TRABAJO RECURSOS**

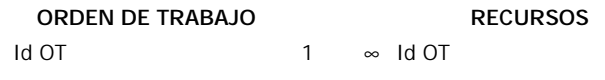

Forzado; Actualizaciones en cascada; Eliminaciones en cascada<br>Uno a varios Attributes:<br>RelationshipType:

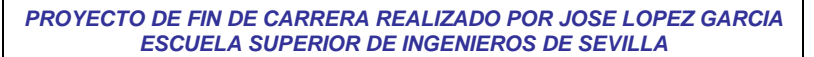

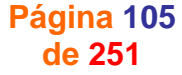

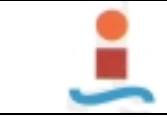

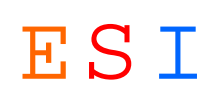

### **Tabla: PROVEEDORES.-**

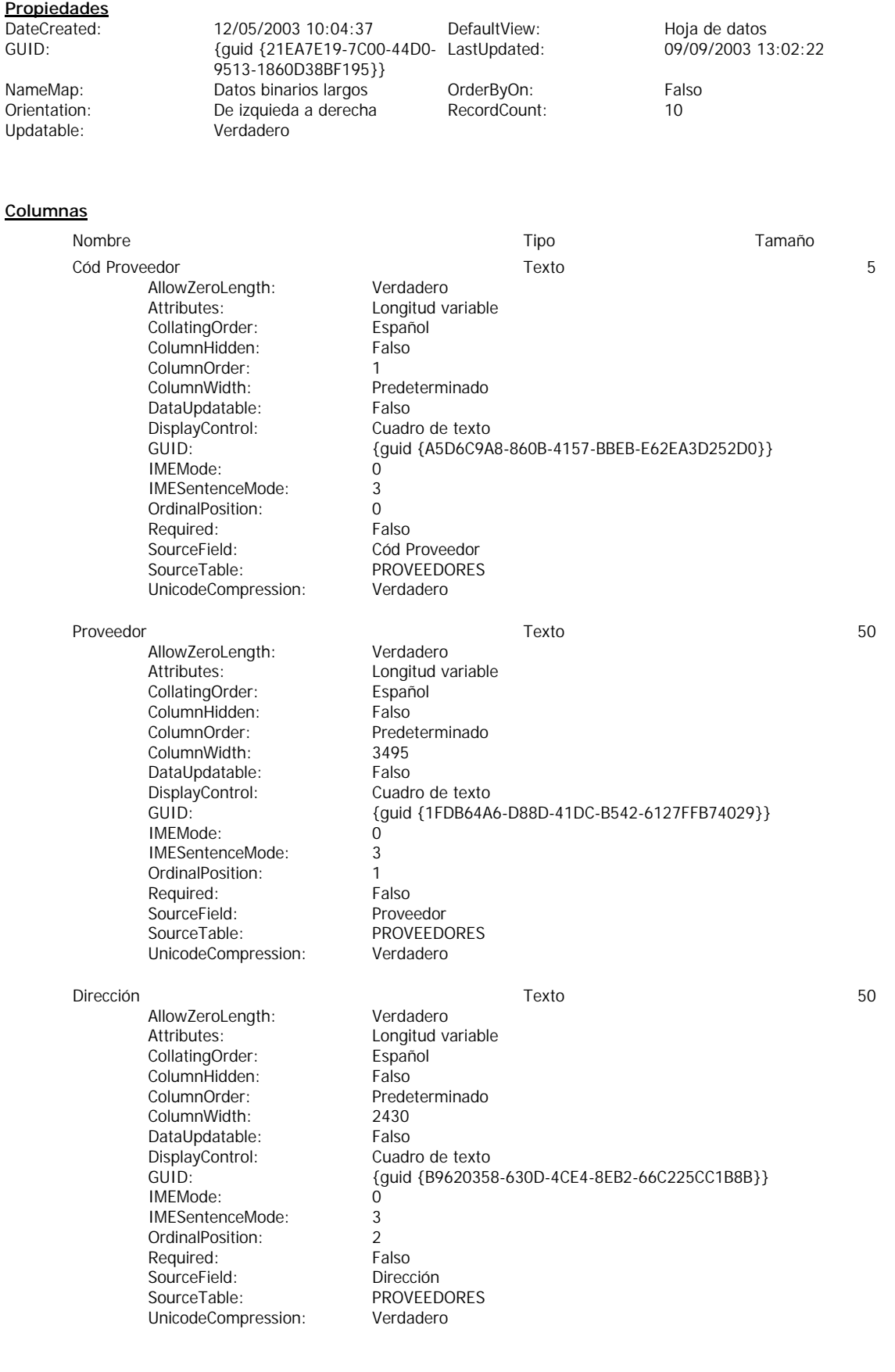

*PROYECTO DE FIN DE CARRERA REALIZADO POR JOSE LOPEZ GARCIA ESCUELA SUPERIOR DE INGENIEROS DE SEVILLA* 

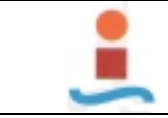

*PROYECTO DE DISEÑO DE BASE DE DATOS PARA LA GESTION DEL MANTENIMIENTO EN UNA PLANTA INDUSTRIAL.-* ESI

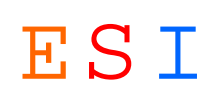

### **Tabla: RECURSOS.-**

#### **Propiedades**

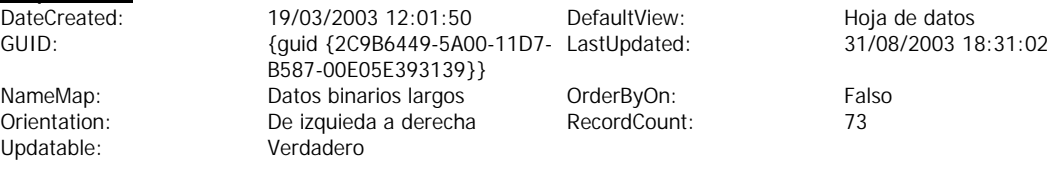

## **Columnas**

Updatable:

J G

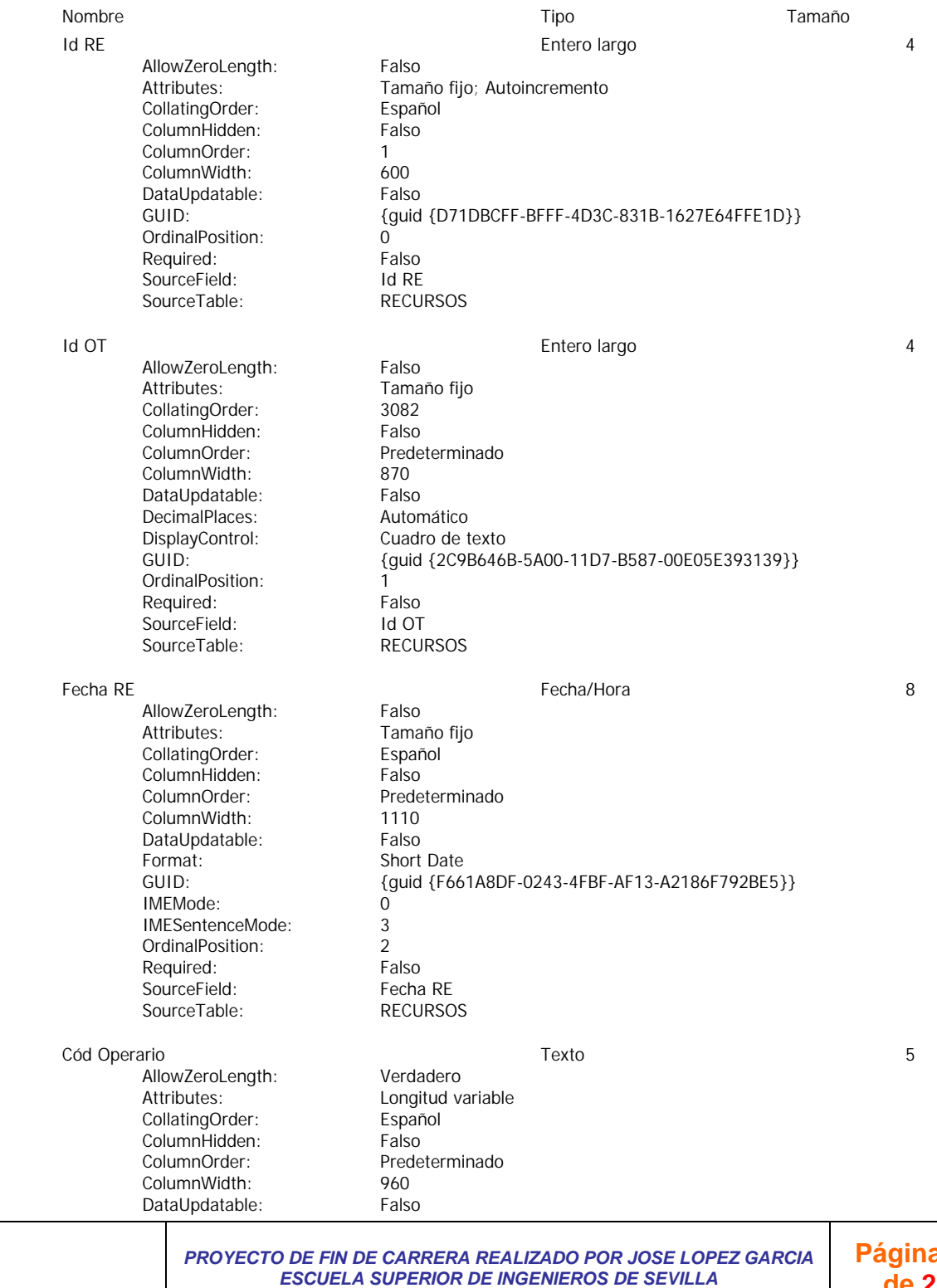
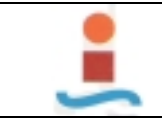

J G

*PROYECTO DE FIN DE CARRERA REALIZADO POR JOSE LOPEZ GARCIA*  **Página 108** DisplayControl: Cuadro de texto GUID: {guid {EEB521E1-F0BE-441C-BFBB-94D9F3F5CD45}} IMEMode: 0 IMESentenceMode: 3 OrdinalPosition: 3 Required: Falso SourceField: Cód Operario<br>
SourceTable: RECURSOS SourceTable: UnicodeCompression: Verdadero Cód Dispositivo Texto 5 AllowZeroLength: Verdadero Attributes: Longitud variable CollatingOrder: Español ColumnHidden: Falso ColumnOrder: Predeterminado ColumnWidth: DataUpdatable: Falso<br>DisplayControl: Cuadro de texto DisplayControl: GUID: {guid {617F3A2C-65B6-11D7-B587-00E05E393139}} IMEMode: 0 IMESentenceMode: 3 OrdinalPosition: 4 Required: Falso SourceField: Cód Dispositivo<br>
SourceTable: RECURSOS SourceTable: UnicodeCompression: Falso Cód Empresa Ext Texto 5 AllowZeroLength: Verdadero Attributes: Longitud variable<br>CollatingOrder: Español CollatingOrder: ColumnHidden: Falso<br>ColumnOrder: Prede ColumnOrder:<br>
ColumnWidth: Predeterminado Predeterminado<br>Falso DataUpdatable: DisplayControl: Cuadro de texto GUID: {guid {2A1E8486-C64A-423F-A4FC-FF9F4E68F027}} IMEMode: 0 IMESentenceMode: 3 OrdinalPosition: 5 Required: Falso<br>
SourceField: Cód E Cód Empresa Ext<br>RECURSOS SourceTable: UnicodeCompression: Verdadero Horas N and Bobbe 8 and Bobbe 8 and Bobbe 8 and Bobbe 8 and Bobbe 8 and Bobbe 8 and Bobbe 8 and Bobbe 8 and Bobbe 8 and Bobbe 8 and Bobbe 8 and Bobbe 8 and Bobbe 8 and Bobbe 8 and Bobbe 8 and Bobbe 8 and Bobbe 8 and Bobbe AllowZeroLength: Falso<br>Attributes: Tama Tamaño fijo CollatingOrder: Español ColumnHidden: Falso<br>ColumnOrder: Prede Predeterminado ColumnWidth: 885 DataUpdatable: Falso DecimalPlaces: Automático DisplayControl: Cuadro de texto Format: Standard<br>GUID: Standard<br>(quid {14 GUID: {guid {14062D34-9F4E-432E-9821-FE9EEA66F3CF}} OrdinalPosition: 6 Required: Falso<br>
SourceField: Foras N SourceField: SourceTable: RECURSOS Horas E and the set of the set of the Doble 8 and the set of the set of the set of the set of the set of the set of the set of the set of the set of the set of the set of the set of the set of the set of the set of the set AllowZeroLength: Falso Attributes: Tamaño fijo CollatingOrder: Español ColumnHidden: Falso ColumnOrder: Predeterminado ColumnWidth: 795 DataUpdatable: Falso

*ESCUELA SUPERIOR DE INGENIEROS DE SEVILLA* 

**de 251**

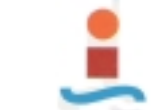

J G

# *PROYECTO DE DISEÑO DE BASE DE DATOS PARA LA GESTION DEL MANTENIMIENTO EN UNA PLANTA INDUSTRIAL.-* ESI

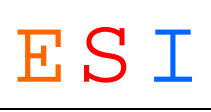

DecimalPlaces: Automático DisplayControl: Cuadro de texto Format: Standard<br>GUID: Standard<br>(guid {B GUID: {guid {B9C614B5-23CD-48BE-89FA-BAD84822425C}} OrdinalPosition: 7 Required: Falso SourceField: Horas E<br>
SourceTable: RECURSOS SourceTable: Fecha Alb Fecha/Hora 8 AllowZeroLength: Falso Attributes: Tamaño fijo CollatingOrder: Español<br>ColumnHidden: Falso ColumnHidden: ColumnOrder: Predeterminado ColumnWidth: 1050<br>DataUpdatable: Falso DataUpdatable: Format: Short Date<br>GUID:  ${0.93}$ GUID: {guid {09392751-6E5B-4C5A-9E33-75278FCF2E5B}} IMEMode: 0 IMESentenceMode: 3 OrdinalPosition: 8 Required: Falso SourceField: Fecha Alb SourceTable: RECURSOS Nº Alb Entero largo 4 AllowZeroLength: Falso<br>Attributes: Tama Tamaño fijo<br>Español CollatingOrder: ColumnHidden: Falso<br>ColumnOrder: Prede Predeterminado ColumnWidth: 1005 DataUpdatable: Falso DecimalPlaces: Automático<br>DisplayControl: Cuadro de 1 Cuadro de texto GUID: {guid {74CF231C-6DBF-4262-B1D6-E318A3FA5BB8}} OrdinalPosition: 9 Required: Falso SourceField: N° Alb<br>SourceTable: RECURSOS SourceTable: Cantidad RE Entero largo 4 AllowZeroLength: Falso Attributes: Tamaño fijo CollatingOrder: Español ColumnHidden: Falso ColumnOrder:<br>
ColumnWidth: Predeterminado Predeterminado DataUpdatable: Falso DecimalPlaces: Automático<br>DisplayControl: Cuadro de texto DisplayControl:<br>GUID: GUID: {guid {2E7B3825-E778-420E-8D01-172EF9AF3672}} OrdinalPosition: 10 Required: Falso<br>
SourceField: Cantidad RE SourceField: SourceTable: RECURSOS Cantidad RU Entero largo 4 AllowZeroLength: Falso Attributes: Tamaño fijo<br>CollatingOrder: 3082 CollatingOrder: 3082<br>ColumnHidden: Falso ColumnHidden: ColumnOrder: Predeterminado ColumnWidth: Predeterminado DataUpdatable: Falso DecimalPlaces: Automático<br>DisplayControl: Cuadro de DisplayControl: Cuadro de texto<br>GUID: {quid {2C9B646} GUID: {guid {2C9B646D-5A00-11D7-B587-00E05E393139}} OrdinalPosition: 11 Required: Falso

> *PROYECTO DE FIN DE CARRERA REALIZADO POR JOSE LOPEZ GARCIA ESCUELA SUPERIOR DE INGENIEROS DE SEVILLA*

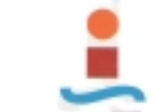

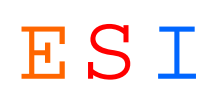

SourceField: Cantidad RU<br>
SourceTable: RECURSOS SourceTable: Coste EE and the cost of the cost of the Moneda 8 and 2 and 2 and 2 and 2 and 2 and 2 and 2 and 2 and 2 and 2 and 2 and 2 and 2 and 2 and 2 and 2 and 2 and 2 and 2 and 2 and 2 and 2 and 2 and 2 and 2 and 2 and 2 and 2 and AllowZeroLength: Falso Attributes: Tamaño fijo CollatingOrder: Español<br>ColumnHidden: Falso ColumnHidden:<br>ColumnOrder: ColumnOrder: Predeterminado Predeterminado DataUpdatable:<br>
DecimalPlaces: Automático DecimalPlaces: Format:  $\#$ ,  $\# \# \# 0.00 \in (-\#,\# \# 0.00 \in \text{GUID}$ :<br>  $\{\text{quid } \{\text{FE}3149\text{D5-FDO1-4}\}\}$ GUID: {guid {FE3149D5-FD01-433E-B6E7-C79DCF2653CF}} OrdinalPosition: 12 Required: Falso<br>
SourceField: Coste EE SourceField: Coste EE<br>
SourceTable: RECURSOS SourceTable:

#### **Relaciones**

#### **DISPOSITIVOSRECURSOS**

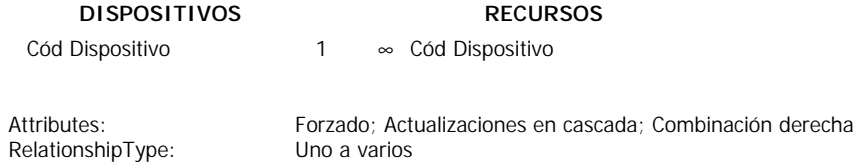

#### **EMPRESAS EXTERNASRECURSOS**

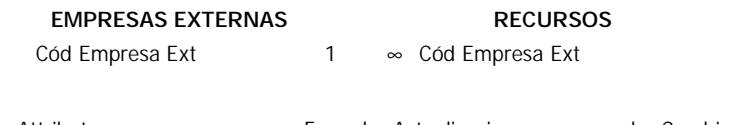

RelationshipType: Uno a varios

Attributes: Forzado; Actualizaciones en cascada; Combinación derecha

#### **OPERARIOSRECURSOS**

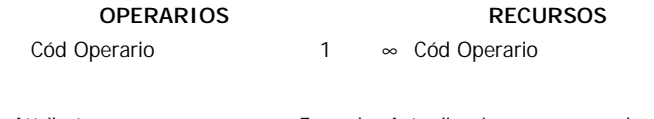

Attributes: Forzado; Actualizaciones en cascada; Combinación derecha<br>
RelationshipType: Uno a varios RelationshipType:

#### **ORDEN DE TRABAJORECURSOS**

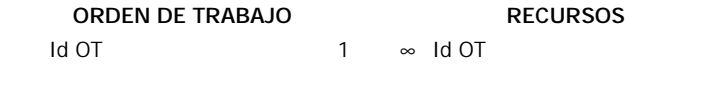

Attributes: Forzado; Actualizaciones en cascada; Eliminaciones en cascada RelationshipType: Uno a varios

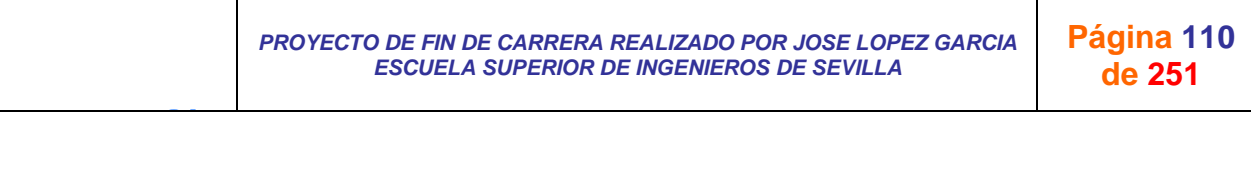

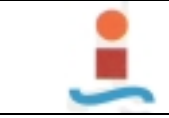

*PROYECTO DE DISEÑO DE BASE DE DATOS PARA LA GESTION DEL MANTENIMIENTO EN UNA PLANTA INDUSTRIAL.-* ESI

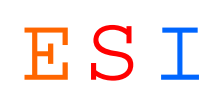

# **Tabla: SINTOMAS.-**

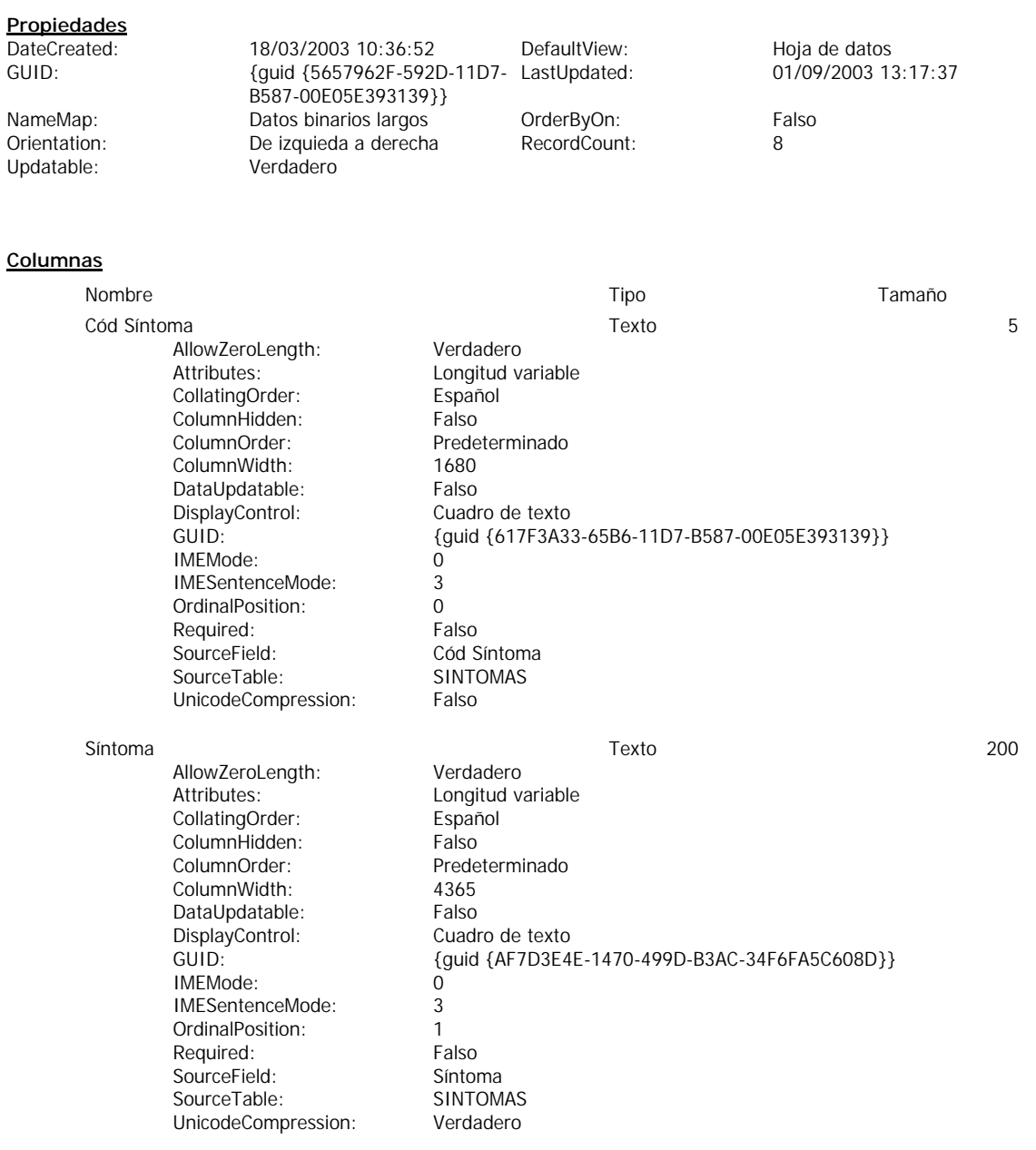

#### **Relaciones**

#### **SINTOMASMANT CORRECTIVO**

# **SINTOMAS MANT CORRECTIVO**

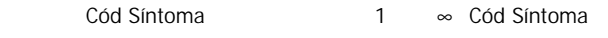

RelationshipType:

Attributes: Forzado; Actualizaciones en cascada

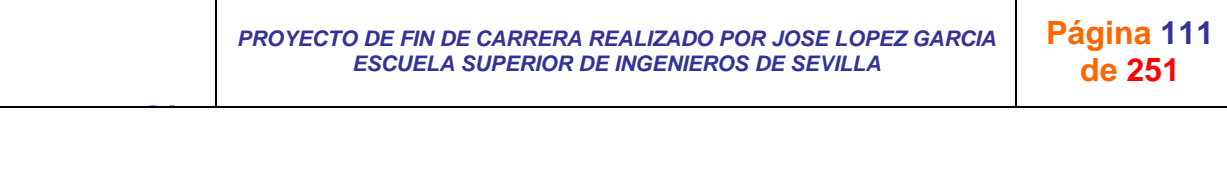

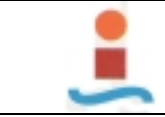

*PROYECTO DE DISEÑO DE BASE DE DATOS PARA LA GESTION DEL MANTENIMIENTO EN UNA PLANTA INDUSTRIAL.-* ESI

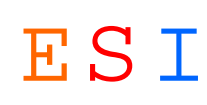

# **Tabla: SOLUCIONES.-**

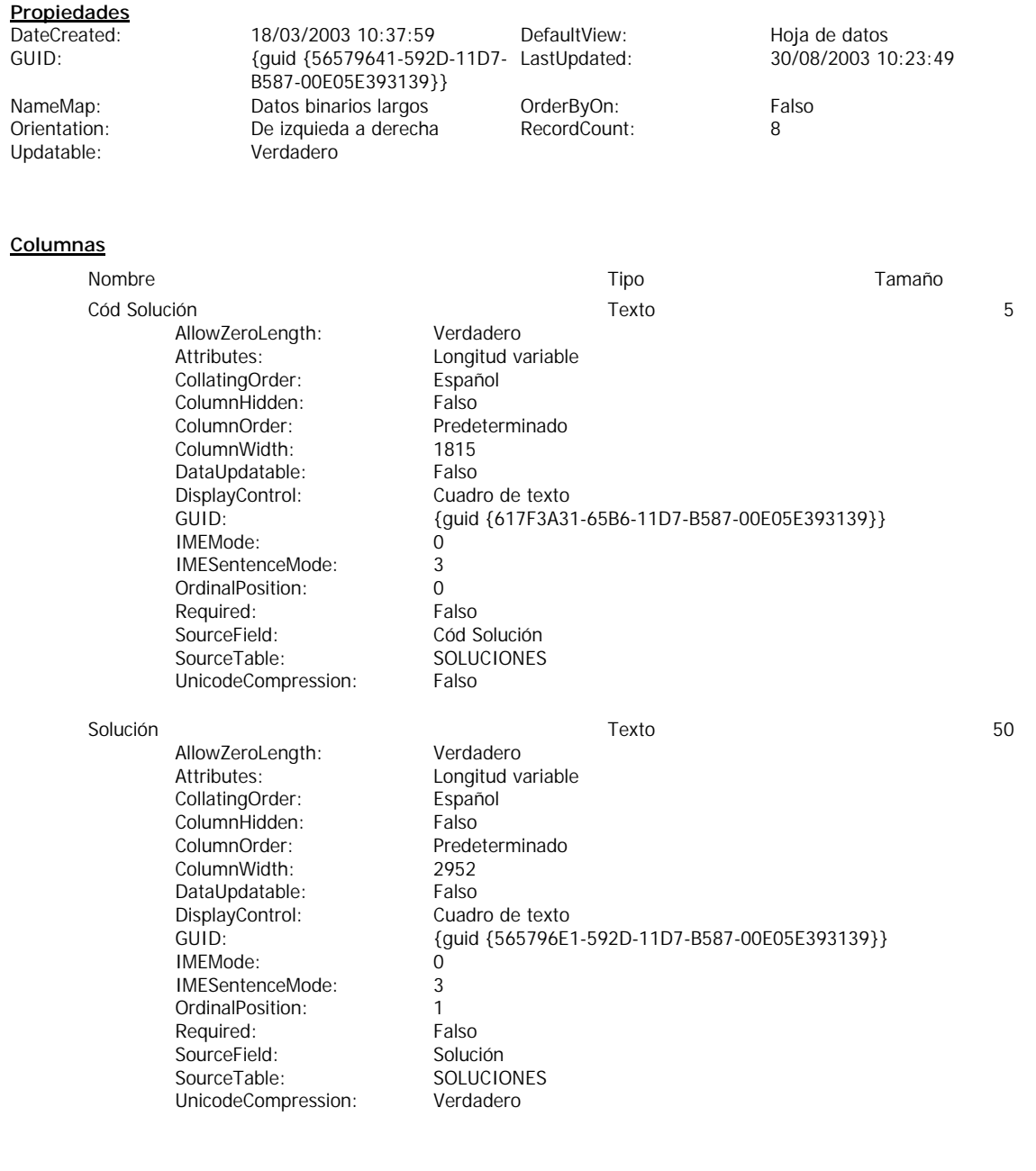

## **Relaciones**

#### **SOLUCIONESMANT CORRECTIVO**

#### **SOLUCIONES MANT CORRECTIVO**

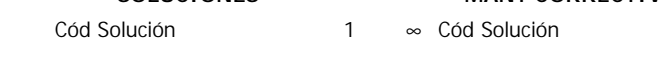

Attributes: Forzado; Actualizaciones en cascada RelationshipType:

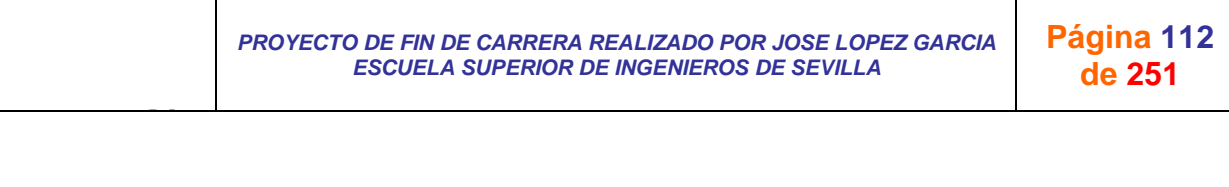

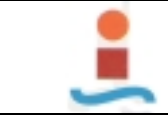

J G

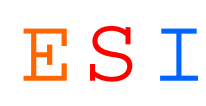

# **Tabla: Switchboard Ítems.-**

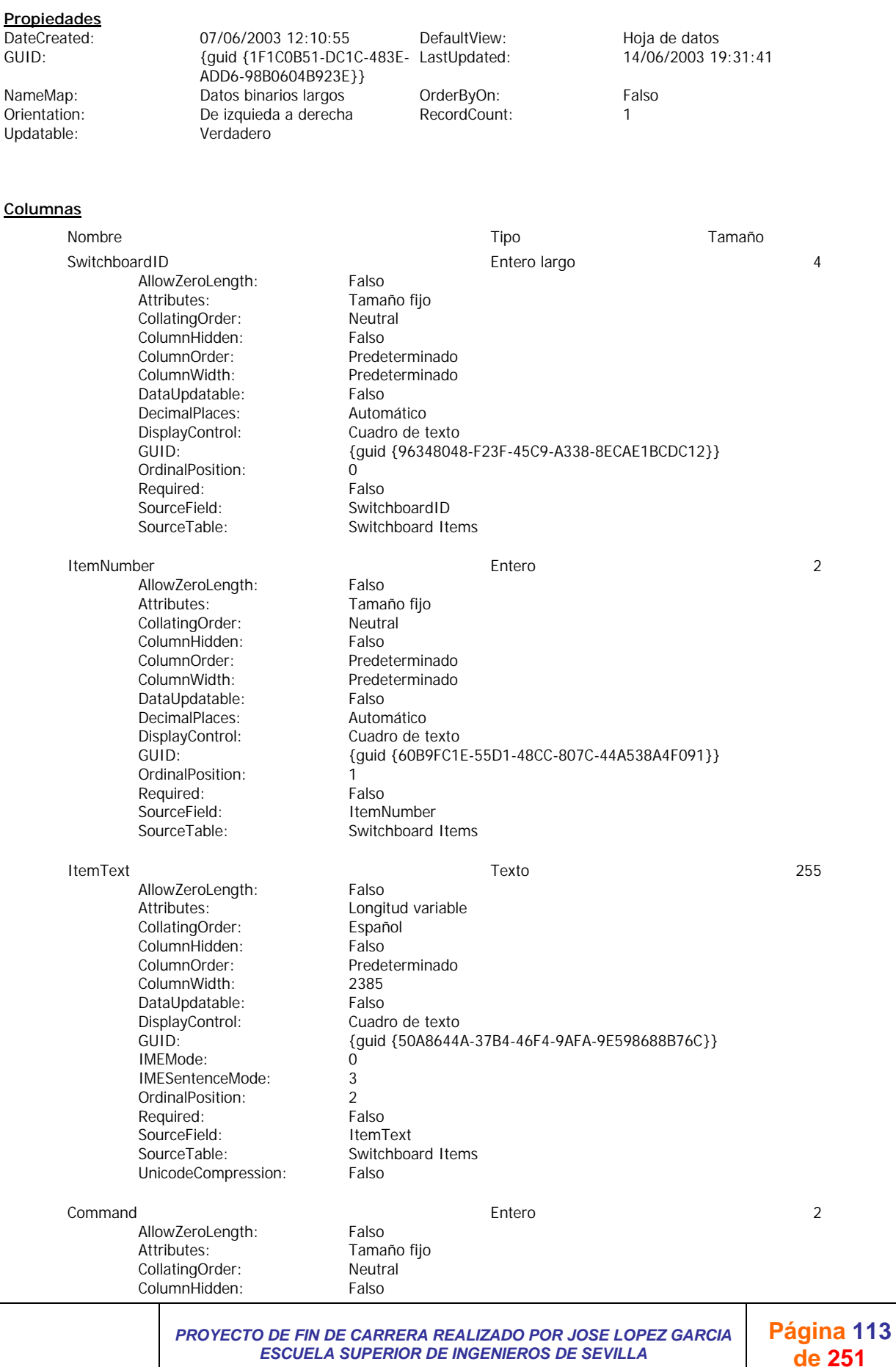

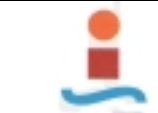

# *PROYECTO DE DISEÑO DE BASE DE DATOS PARA LA GESTION DEL MANTENIMIENTO EN UNA PLANTA INDUSTRIAL.-* ESI

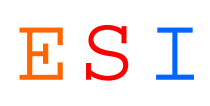

ColumnOrder:<br>
ColumnWidth: Predeterminado Predeterminado DataUpdatable: Falso<br>DecimalPlaces: Automático DisplayControl: Cuadro de texto<br>GUID: {guid {CD4CA23} GUID: {guid {CD4CA234-2872-48C9-A2BF-94D97EC8C0DC}} OrdinalPosition: 3<br>Required: Falso Required: Falso<br>SourceField: Command Switchboard Items

DecimalPlaces:

SourceField:<br>SourceTable:

J G

Argument Texto 255 AllowZeroLength: Verdadero<br>Attributes: Longitud va Longitud variable<br>Español CollatingOrder: ColumnHidden: Falso<br>ColumnOrder: Prede Predeterminado<br>2085 ColumnWidth: 2085 DataUpdatable: DisplayControl: Cuadro de texto<br>GUID: {quid {33E1DC8} GUID: {guid {33E1DC88-FEE1-490F-8137-1721D4026299}} IMEMode: 0<br>IMESentenceMode: 3 IMESentenceMode: OrdinalPosition: 4 Required: Falso<br>SourceField: Falso SourceField: SourceTable: Switchboard Items UnicodeCompression: Falso

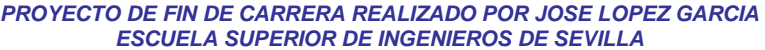

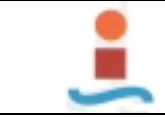

*PROYECTO DE DISEÑO DE BASE DE DATOS PARA LA GESTION DEL MANTENIMIENTO EN UNA PLANTA INDUSTRIAL.-* ESI

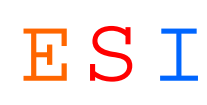

# **Tabla: TIPOS AVERIA.-**

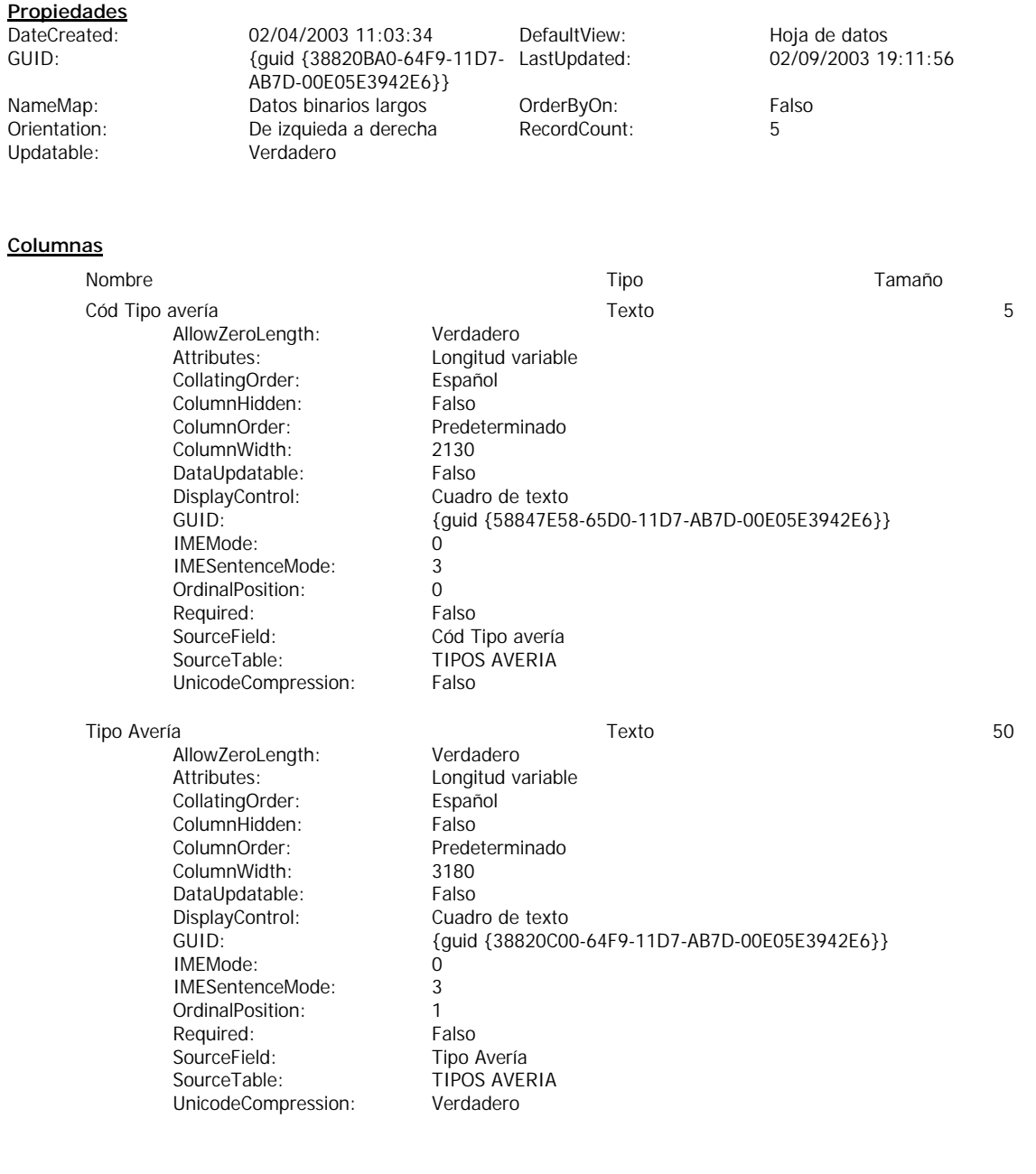

## **Relaciones**

## **TIPOS AVERIAMANT CORRECTIVO**

## **TIPOS AVERIA MANT CORRECTIVO**

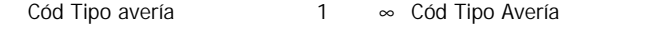

Attributes: Forzado; Actualizaciones en cascada<br>
RelationshipType: Uno a varios RelationshipType:

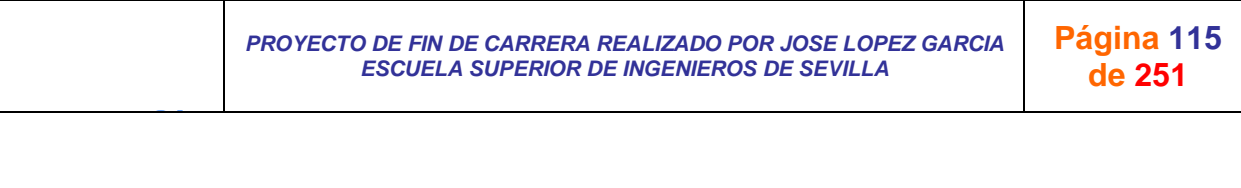

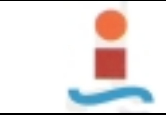

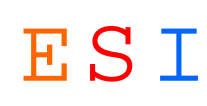

# **Tabla: TIPOS MANTENIMIENTO.-**

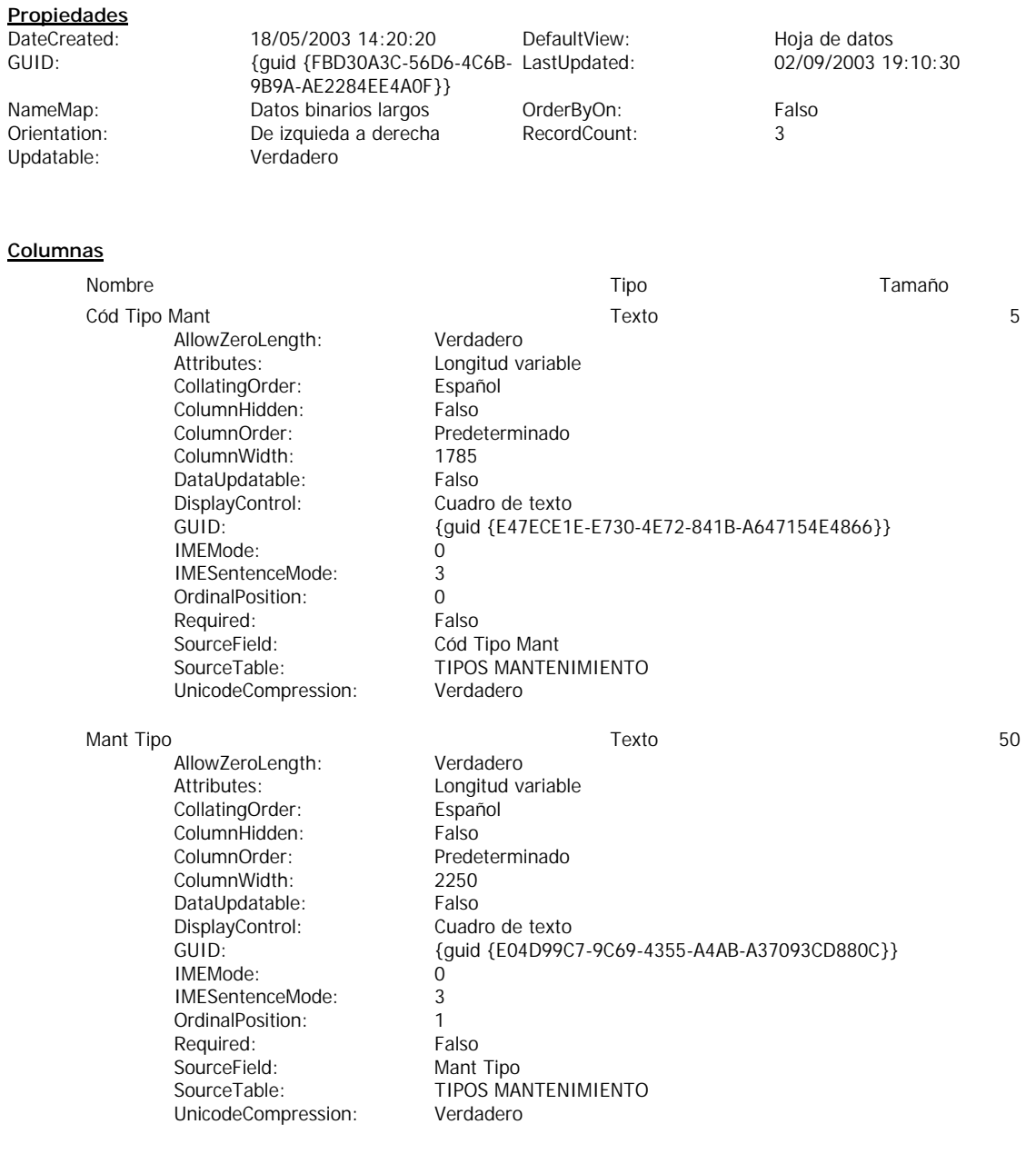

## **Relaciones**

## **TIPOS MANTENIMIENTOORDEN DE TRABAJO**

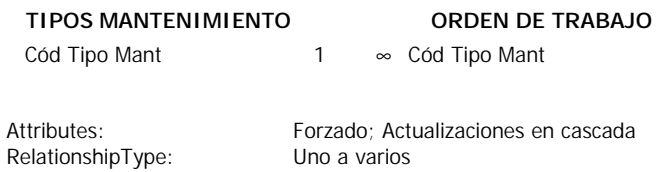

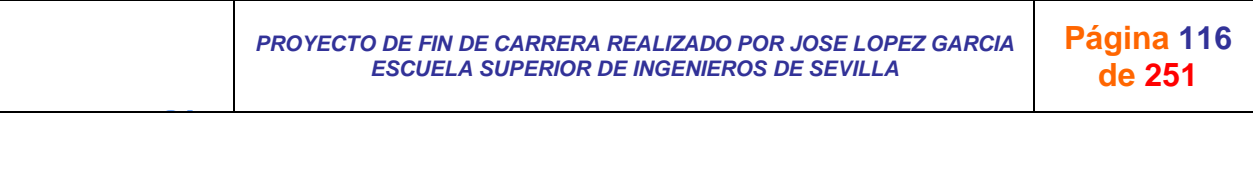

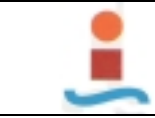

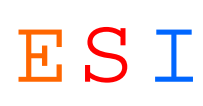

# **2. CONSULTAS.-**

# **Consulta: COSTE DE MANO DE OBRA POR MAQUINA.-**

## **Propiedades**

Updatable: Verdadero

DateCreated: 08/06/2003 22:39:32 DefaultView: Hoja de datos

LastUpdated: 15/09/2003 17:46:40 MaxRecords: 0 ODBCTimeout: 60 60 OrderByOn: Falso Orientation: De izquieda a derecha RecordLocks: Sin bloquear RecordsAffected: 0 RecordsetType: Dynaset ReturnsRecords: Verdadero Type: 0

DOL: Datos binarios largos GUID: {guid {CDE06F46-58D5-403D-84C2-91D721C2188A}}

#### **SQL**

SELECT [ORDEN DE TRABAJO].[Fecha edición], [ORDEN DE TRABAJO].[Id OT], MAQUINAS.Máquina, MAQUINAS.[Cód Máquina], [TIPOS MANTENIMIENTO].[Mant Tipo], RECURSOS.[Horas N], RECURSOS.[Horas E], OPERARIOS.Operario

FROM (MAQUINAS INNER JOIN ([TIPOS MANTENIMIENTO] INNER JOIN [ORDEN DE TRABAJO] ON [TIPOS MANTENIMIENTO].[Cód Tipo Mant]=[ORDEN DE TRABAJO].[Cód Tipo Mant]) ON MAQUINAS.[Cód Máquina]=[ORDEN DE TRABAJO].[Cód Máquina]) INNER JOIN (OPERARIOS INNER JOIN RECURSOS ON OPERARIOS.[Cód Operario]=RECURSOS.[Cód Operario]) ON [ORDEN DE TRABAJO].[Id OT]=RECURSOS.[Id OT]

WHERE ((([ORDEN DE TRABAJO].[Fecha edición]) Between Forms![Diálogo COSTE MO POR MAQUINA]!FechaInicio And Forms![Diálogo COSTE MO POR MAQUINA]!FechaFin) And ((MAQUINAS.[Cód Máquina])=Forms![Diálogo COSTE MO POR MAQUINA]!cmbMáquinaelegircm));

#### **Parámetros de consulta**

J G

Nombre Tipo Forms![Diálogo COSTE MO POR MAQUINA]!FechaInicio Forms![Diálogo COSTE MO POR MAQUINA]!FechaFin Forms![Diálogo COSTE MO POR MAQUINA]!cmbMáquinaelegircm

> *PROYECTO DE FIN DE CARRERA REALIZADO POR JOSE LOPEZ GARCIA ESCUELA SUPERIOR DE INGENIEROS DE SEVILLA*

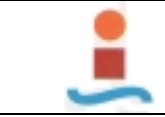

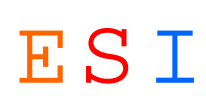

# **Consulta: COSTE DE MANT EXTERNO POR MAQUINA.-**

#### **Propiedades**

Updatable: Verdadero

DateCreated: 16/06/2003 10:01:19 DefaultView: Hoja de datos<br>DOL: DOL: Datos binarios largos GUID: {quid {7435A}

LastUpdated: 03/09/2003 20:51:28 MaxRecords: 0 ODBCTimeout: 60 60 OrderByOn: Falso<br>Orientation: De izquieda a derecha RecordLocks: Sin bloquear Orientation: De izquieda a derecha<br>
RecordsAffected: 0 0 RecordsetType: Dynaset ReturnsRecords: Verdadero Type: 0

DOL: Datos binarios largos GUID: {guid {7435A52F-9AC3-4469- A9F0-F25F734FE51B}}

**SQL**

SELECT [ORDEN DE TRABAJO].[Fecha edición], [ORDEN DE TRABAJO].[Id OT], MAQUINAS.Máquina, [TIPOS MANTENIMIENTO].[Mant Tipo], [ORDEN DE TRABAJO].[Cód Máquina], [TIPOS MANTENIMIENTO].[Cód Tipo Mant], [EMPRESAS EXTERNAS].[Empresa Ext], RECURSOS.[Coste EE] FROM (MAQUINAS INNER JOIN ([TIPOS MANTENIMIENTO] INNER JOIN [ORDEN DE TRABAJO] ON [TIPOS MANTENIMIENTO].[Cód Tipo Mant]=[ORDEN DE TRABAJO].[Cód Tipo Mant]) ON MAQUINAS.[Cód Máquina]=[ORDEN DE TRABAJO].[Cód Máquina]) INNER JOIN ([EMPRESAS EXTERNAS] INNER JOIN RECURSOS ON [EMPRESAS EXTERNAS].[Cód Empresa Ext]=RECURSOS.[Cód Empresa Ext]) ON [ORDEN DE TRABAJO].[Id OT]=RECURSOS.[Id OT] GROUP BY [ORDEN DE TRABAJO].[Fecha edición], [ORDEN DE TRABAJO].[Id OT], MAQUINAS.Máquina, [TIPOS MANTENIMIENTO].[Mant Tipo], [ORDEN DE TRABAJO].[Cód Máquina], [TIPOS MANTENIMIENTO].[Cód Tipo Mant], [EMPRESAS EXTERNAS].[Empresa Ext], RECURSOS.[Coste EE] HAVING ((([ORDEN DE TRABAJO].[Fecha edición]) Between Forms![Diálogo COSTE DE MANT EXTERNO POR MAQUINA]!Fechainicioee And Forms![Diálogo COSTE DE MANT EXTERNO POR MAQUINA]!Fechafinee) And (([ORDEN DE TRABAJO].[Cód Máquina])=Forms![Diálogo COSTE DE MANT EXTERNO POR MAQUINA]!cmbMáquinaelegiree) And (([TIPOS MANTENIMIENTO].[Cód Tipo Mant])=Forms![Diálogo COSTE DE MANT EXTERNO POR MAQUINA]!cmbManttipoee));

#### **Parámetros de consulta**

J G

Nombre Tipo Forms![Diálogo COSTE DE MANT EXTERNO POR AQUINA]!Fechainicioee Forms![Diálogo COSTE DE MANT EXTERNO POR MAQUINA]!Fechafinee Forms![Diálogo COSTE DE MANT EXTERNO POR MAQUINA]!cmbMáquinaelegiree Forms![Diálogo COSTE DE MANT EXTERNO POR MAQUINA]!cmbManttipoee

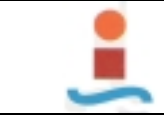

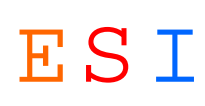

# **Consulta: COSTE DE REPUESTOS POR MAQUINA.-**

#### **Propiedades**

LastUpdated: 03/09/2003 20:52:51 MaxRecords: 0 ODBCTimeout: 60 60 OrderByOn: Falso<br>Orientation: De izquieda a derecha RecordLocks: Sin bloquear Orientation: De izquieda a derecha<br>
RecordsAffected: 0 ReturnsRecords: Verdadero Type: 0 Updatable: Verdadero

DateCreated: 18/06/2003 9:36:17 DefaultView: Hoja de datos<br>DOL: DOL: Datos binarios largos GUID: {quid {D7B76}

0 RecordsetType: Dynaset

DOL: Datos binarios largos GUID: {guid {D7B76ABF-478E-46E7- BC8D-9549416C9C19}}

#### **SQL**

SELECT [ORDEN DE TRABAJO].[Id OT], [ORDEN DE TRABAJO].[Fecha edición], MAQUINAS.Máquina, DISPOSITIVOS.Proveedor, DISPOSITIVOS.Dispositivo, RECURSOS.[Cantidad RU], DISPOSITIVOS.[Precio Ud], [CANTIDAD RU]\*[PRECIO UD] AS €, [TIPOS MANTENIMIENTO].[Mant Tipo], [ORDEN DE TRABAJO].[Cód Máquina], [TIPOS MANTENIMIENTO].[Cód Tipo Mant]

FROM (MAQUINAS INNER JOIN ([TIPOS MANTENIMIENTO] INNER JOIN [ORDEN DE TRABAJO] ON [TIPOS MANTENIMIENTO].[Cód Tipo Mant]=[ORDEN DE TRABAJO].[Cód Tipo Mant]) ON MAQUINAS.[Cód Máquina]=[ORDEN DE TRABAJO].[Cód Máquina]) INNER JOIN (DISPOSITIVOS INNER JOIN RECURSOS ON DISPOSITIVOS.[Cód Dispositivo]=RECURSOS.[Cód Dispositivo]) ON [ORDEN DE TRABAJO].[Id OT]=RECURSOS.[Id OT]

GROUP BY [ORDEN DE TRABAJO].[Id OT], [ORDEN DE TRABAJO].[Fecha edición], MAQUINAS.Máquina, DISPOSITIVOS.Proveedor, DISPOSITIVOS.Dispositivo, RECURSOS.[Cantidad RU], DISPOSITIVOS.[Precio Ud], [CANTIDAD RU]\*[PRECIO UD], [TIPOS MANTENIMIENTO].[Mant Tipo], [ORDEN DE TRABAJO].[Cód Máquina], [TIPOS MANTENIMIENTO].[Cód Tipo Mant]

HAVING ((([ORDEN DE TRABAJO].[Fecha edición]) Between Forms![Diálogo COSTE DE REPUESTOS POR MAQUINA]!Fechainiciorm And Forms![Diálogo COSTE DE REPUESTOS POR MAQUINA]!Fechafinrm) And ((RECURSOS.[Cantidad RU])>0) And (([ORDEN DE TRABAJO].[Cód Máquina])=Forms![Diálogo COSTE DE REPUESTOS POR MAQUINA]!cmbMáquinaelegirrm) And (([TIPOS MANTENIMIENTO].[Cód Tipo Mant])=Forms![Diálogo COSTE DE REPUESTOS POR MAQUINA]!cmbManttiporm)) ORDER BY MAQUINAS.Máquina;

#### **Parámetros de consulta**

J G

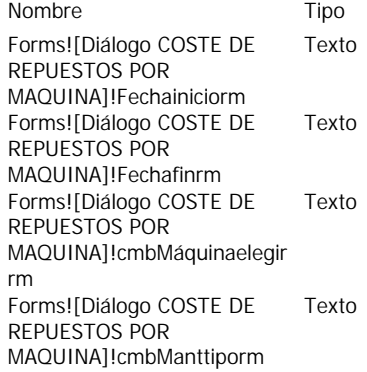

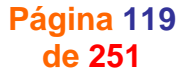

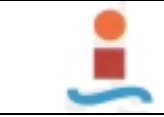

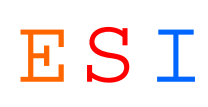

# **Consulta: COSTE DEL CICLO DE VIDA.-**

#### **Propiedades**

LastUpdated: 18/09/2003 19:37:10 MaxRecords: 0 Updatable: Verdadero

DateCreated: 11/09/2003 9:45:41 DefaultView: Hoja de datos<br>DOL: DOL: Datos binarios largos GUID: {quid {9DFF4}

ODBCTimeout: 60 60 OrderByOn: Falso<br>Orientation: De izquieda a derecha RecordLocks: Sin bloquear Orientation: De izquieda a derecha<br>
RecordsAffected: 0 0 RecordsetType: Dynaset ReturnsRecords: Verdadero Type: 0

Datos binarios largos GUID:  $\frac{1}{2}$   $\frac{1}{2}$   $\frac{$ BBB9-65D8AA33A187}}

#### **SQL**

SELECT MAQUINAS.Máquina, RECURSOS.[Horas N], RECURSOS.[Horas E], RECURSOS.[Cantidad RU], DISPOSITIVOS.[Precio Ud], RECURSOS.[Coste EE]

FROM (MAQUINAS INNER JOIN [ORDEN DE TRABAJO] ON MAQUINAS.[Cód Máquina]=[ORDEN DE TRABAJO].[Cód Máquina]) INNER JOIN (DISPOSITIVOS RIGHT JOIN RECURSOS ON DISPOSITIVOS.[Cód Dispositivo]=RECURSOS.[Cód Dispositivo]) ON [ORDEN DE TRABAJO].[Id OT]=RECURSOS.[Id OT] WHERE (((RECURSOS.[Horas N])<>0)) OR (((RECURSOS.[Horas E])<>0)) OR (((RECURSOS.[Cantidad RU])<>0)) OR (((RECURSOS.[Coste EE])<>0));

#### **Propiedades**

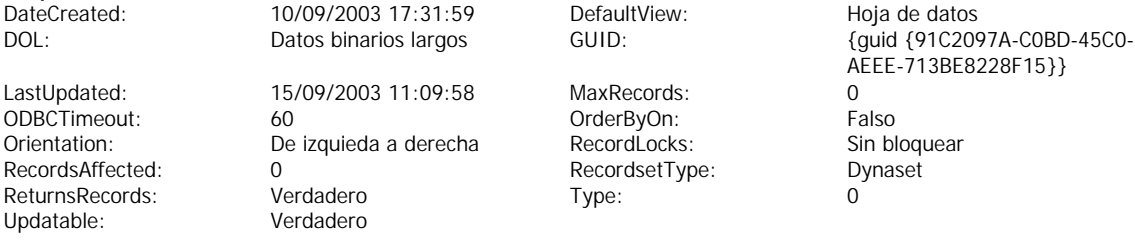

ItView: Hoja de datos AEEE-713BE8228F15}}

#### **SQL**

SELECT RECURSOS.[Id OT], MAQUINAS.Máquina, Sum(RECURSOS.[Horas N]) AS [SumaDeHoras N], Sum(RECURSOS.[Horas E]) AS [SumaDeHoras E], Sum(Nz([Precio Ud],0)\*[Cantidad RU]) AS [Coste RE], MAQUINAS.[Cód Máquina], RECURSOS.[Coste EE] FROM (MAQUINAS INNER JOIN [ORDEN DE TRABAJO] ON MAQUINAS.[Cód Máquina]=[ORDEN DE TRABAJO].[Cód Máquina]) INNER JOIN (OPERARIOS RIGHT JOIN ([EMPRESAS EXTERNAS] RIGHT JOIN (DISPOSITIVOS RIGHT JOIN RECURSOS ON DISPOSITIVOS.[Cód Dispositivo]=RECURSOS.[Cód Dispositivo]) ON [EMPRESAS EXTERNAS].[Cód Empresa Ext]=RECURSOS.[Cód Empresa Ext]) ON OPERARIOS.[Cód Operario]=RECURSOS.[Cód Operario]) ON [ORDEN DE TRABAJO].[Id OT]=RECURSOS.[Id OT] GROUP BY RECURSOS.[Id OT], MAQUINAS.Máquina, MAQUINAS.[Cód Máquina], RECURSOS.[Coste EE] HAVING (((MAQUINAS.[Cód Máquina])=Forms![Diálogo COSTE CICLO DE VIDA]!cmbMáquinaelegircm)) ORDER BY MAQUINAS.Máquina;

#### **Parámetros de consulta**

J G

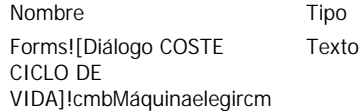

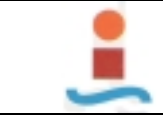

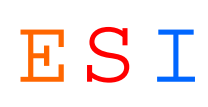

# **Consulta: COSTE TOTAL DE MANTENIMIENTO.-**

#### **Propiedades**

LastUpdated: 18/09/2003 18:57:34 MaxRecords: 0 Updatable: Verdadero

J G

DateCreated: 30/08/2003 14:34:03 DefaultView: Hoja de datos<br>DOL: DOL: Datos binarios largos GUID: {quid {66AFA2}

ODBCTimeout: 60 60 OrderByOn: Falso<br>Orientation: De izquieda a derecha RecordLocks: Sin bloquear Orientation: De izquieda a derecha<br>
RecordsAffected: 0 0 RecordsetType: Dynaset ReturnsRecords: Verdadero Type: 0

DOL: Datos binarios largos GUID: {guid {66AFA26A-7F7F-4A60- 9E47-6C352158CD14}}

#### **SQL**

SELECT MAQUINAS.Máquina, Sum(RECURSOS.[Horas N]) AS [SumaDeHoras N], Sum(RECURSOS.[Horas E]) AS [SumaDeHoras E], Sum(Nz([Precio Ud],0)\*[Cantidad RU]) AS [Coste RE], Sum(RECURSOS.[Coste EE]) AS [Coste E Ext]

FROM (MAQUINAS INNER JOIN [ORDEN DE TRABAJO] ON MAQUINAS.[Cód Máquina]=[ORDEN DE TRABAJO].[Cód Máquina]) INNER JOIN (OPERARIOS RIGHT JOIN ([EMPRESAS EXTERNAS] RIGHT JOIN (DISPOSITIVOS RIGHT JOIN RECURSOS ON DISPOSITIVOS.[Cód Dispositivo]=RECURSOS.[Cód Dispositivo]) ON [EMPRESAS EXTERNAS].[Cód Empresa Ext]=RECURSOS.[Cód Empresa Ext]) ON OPERARIOS.[Cód Operario]=RECURSOS.[Cód Operario]) ON [ORDEN DE TRABAJO].[Id OT]=RECURSOS.[Id OT] GROUP BY MAQUINAS.Máquina

HAVING (((Sum(RECURSOS.[Horas N]))>0)) OR (((Sum(RECURSOS.[Horas E]))>0)) OR (((Sum(Nz([Precio Ud],0)\*[Cantidad RU]))>0)) OR (((Sum(RECURSOS.[Coste EE]))>0)) ORDER BY MAQUINAS.Máquina;

> *PROYECTO DE FIN DE CARRERA REALIZADO POR JOSE LOPEZ GARCIA ESCUELA SUPERIOR DE INGENIEROS DE SEVILLA*

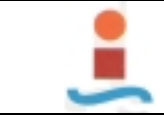

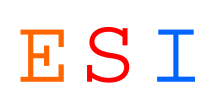

# **Consulta: DISPOSITIVOS POR MAQUINA.-**

#### **Propiedades**

Updatable: Verdadero

J G

DateCreated: 15/09/2003 18:05:57 DefaultView: Hoja de datos<br>DOL: DOL: Datos binarios largos GUID: {quid {1C2F54}

LastUpdated: 15/09/2003 18:05:58 MaxRecords: 0 ODBCTimeout: 60 60 OrderByOn: Falso<br>Orientation: De izquieda a derecha RecordLocks: Sin bloquear Orientation: De izquieda a derecha<br>
RecordsAffected: 0 0 RecordsetType: Dynaset ReturnsRecords: Verdadero Type: 0

DOL: Datos binarios largos GUID: {guid {1C2F5492-520C-4B22- 92E0-5E5B1031EC99}}

**SQL**

SELECT DISPOSITIVOS.[Cód Dispositivo], DISPOSITIVOS.Dispositivo, MAQUINAS.Máquina FROM (MAQUINAS INNER JOIN [ORDEN DE TRABAJO] ON MAQUINAS.[Cód Máquina]=[ORDEN DE TRABAJO].[Cód Máquina]) INNER JOIN (DISPOSITIVOS RIGHT JOIN RECURSOS ON DISPOSITIVOS.[Cód Dispositivo]=RECURSOS.[Cód Dispositivo]) ON [ORDEN DE TRABAJO].[Id OT]=RECURSOS.[Id OT] GROUP BY DISPOSITIVOS.[Cód Dispositivo], DISPOSITIVOS.Dispositivo, MAQUINAS.Máquina HAVING (((DISPOSITIVOS.Dispositivo) <>""));

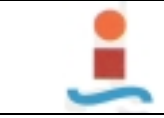

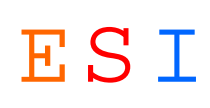

# **Consulta: EXISTECIA DE REPUESTOS.-**

#### **Propiedades**

Updatable: Verdadero

J G

DateCreated: 13/06/2003 22:11:27 DefaultView: Hoja de datos<br>DOL: DOL: Datos binarios largos GUID: {quid {FC712}

LastUpdated: 09/09/2003 20:49:11 MaxRecords: 0 ODBCTimeout: 60 60 OrderByOn: Falso<br>Orientation: De izquieda a derecha RecordLocks: Sin bloquear Orientation: De izquieda a derecha<br>
RecordsAffected: 0 0 RecordsetType: Dynaset ReturnsRecords: Verdadero Type: 0

DOL: Datos binarios largos GUID: {guid {FC712617-543E-4819- B55F-6CAB914095F9}}

**SQL**

SELECT DISPOSITIVOS.Proveedor, RECURSOS.[Cód Dispositivo], DISPOSITIVOS.Dispositivo, Sum(RECURSOS.[Cantidad RE]) AS [SumaDeCANTIDAD RE], Sum(RECURSOS.[Cantidad RU]) AS [SumaDeCANTIDAD RU], Sum([CANTIDAD RE]-[CANTIDAD RU]) AS EXISTENCIAS, DISPOSITIVOS.[Precio Ud], EXISTENCIAS\*[PRECIO UD] AS  $\epsilon$ FROM [ORDEN DE TRABAJO] INNER JOIN (DISPOSITIVOS INNER JOIN RECURSOS ON DISPOSITIVOS.[Cód Dispositivo]=RECURSOS.[Cód Dispositivo]) ON [ORDEN DE TRABAJO].[Id OT]=RECURSOS.[Id OT] GROUP BY DISPOSITIVOS.Proveedor, RECURSOS.[Cód Dispositivo], DISPOSITIVOS.Dispositivo, DISPOSITIVOS.[Precio Ud] ORDER BY DISPOSITIVOS.Dispositivo;

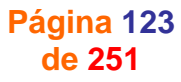

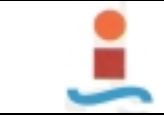

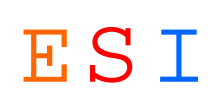

# **Consulta: GESTION EXISTENCIAS DE REPUESTOS.-**

#### **Propiedades**

Updatable: Verdadero

DateCreated: 13/06/2003 11:35:17 DefaultView: Hoja de datos<br>DOL: DOL: Datos binarios largos GUID: {quid {603D1}

LastUpdated: 11/09/2003 14:36:22 MaxRecords: 0 ODBCTimeout: 60 60 OrderByOn: Falso<br>Orientation: De izquieda a derecha RecordLocks: Sin bloquear Orientation: De izquieda a derecha<br>
RecordsAffected: 0 0 RecordsetType: Dynaset ReturnsRecords: Verdadero Type: 0

 $\{q$ uid  $\{603D17F4-74BA-45DA-$ 88A5-C760C675345F}}

#### **SQL**

SELECT [ORDEN DE TRABAJO].[Fecha edición], DISPOSITIVOS.Proveedor, DISPOSITIVOS.Dispositivo, Sum(RECURSOS.[Cantidad RE]) AS [SumaDeCANTIDAD RE], Sum(RECURSOS.[Cantidad RU]) AS [SumaDeCANTIDAD RU], Sum([CANTIDAD RE]-[CANTIDAD RU]) AS EXISTENCIAS, DISPOSITIVOS.[Cód Dispositivo], MAQUINAS.Máquina

FROM (MAQUINAS INNER JOIN [ORDEN DE TRABAJO] ON MAQUINAS.[Cód Máquina]=[ORDEN DE TRABAJO].[Cód Máquina]) INNER JOIN (DISPOSITIVOS INNER JOIN RECURSOS ON DISPOSITIVOS.[Cód Dispositivo]=RECURSOS.[Cód Dispositivo]) ON [ORDEN DE TRABAJO].[Id OT]=RECURSOS.[Id OT] GROUP BY [ORDEN DE TRABAJO].[Fecha edición], DISPOSITIVOS.Proveedor, DISPOSITIVOS.Dispositivo, DISPOSITIVOS.[Cód Dispositivo], MAQUINAS.Máquina

HAVING ((([ORDEN DE TRABAJO].[Fecha edición]) Between Forms![Diálogo GESTION ALMACEN]!FechaInicioga And Forms![Diálogo GESTION ALMACEN]!FechaFinga) And ((DISPOSITIVOS.[Cód Dispositivo])=Forms![Diálogo GESTION ALMACEN]!cmbDispositivoga));

#### **Parámetros de consulta**

Nombre Tipo

J G

Forms![Diálogo GESTION ALMACEN]!FechaInicioga Forms![Diálogo GESTION ALMACEN]!FechaFinga Forms![Diálogo GESTION ALMACEN]!cmbDispositivoga

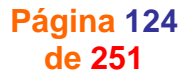

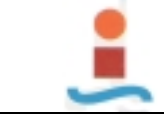

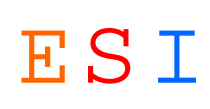

# **Consulta: HISTORICO DE MANTENIMIENTO PREVENTIVO POR MAQUINA.-**

#### **Propiedades**

Updatable: Verdadero

DateCreated: 13/06/2003 20:47:01 DefaultView: Hoja de datos<br>DOL: DOL: Datos binarios largos GUID: {quid {4EF3C3}

LastUpdated: 18/09/2003 20:21:02 MaxRecords: 0 ODBCTimeout: 60 60 OrderByOn: Falso<br>Orientation: De izquieda a derecha RecordLocks: Sin bloquear Orientation: De izquieda a derecha<br>
RecordsAffected: 0 0 RecordsetType: Dynaset ReturnsRecords: Verdadero Type: 0

DOL: Datos binarios largos GUID: {guid {4EF3C38E-DC66-4D7E-B232-5B8290452B0C}}

**SQL**

SELECT MAQUINAS.Máquina, [MANT PREVENTIVO].[Fch Realización], [OPERACIONES PERIODICAS].[Op Periódica], MAQUINAS.[Cód Máquina], [OPERACIONES PERIODICAS].[Bloque funcional], MAQUINAS.Línea FROM (MAQUINAS INNER JOIN [ORDEN DE TRABAJO] ON MAQUINAS.[Cód Máquina]=[ORDEN DE TRABAJO].[Cód Máquina]) INNER JOIN ([OPERACIONES PERIODICAS] INNER JOIN [MANT PREVENTIVO] ON [OPERACIONES PERIODICAS].[Cód Op Periódica]=[MANT PREVENTIVO].[Cód Op Periódica]) ON [ORDEN DE TRABAJO].[Id OT]=[MANT PREVENTIVO].[Id OT] WHERE ((([MANT PREVENTIVO].[Fch Realización]) Between Forms![Diálogo HISTORICO DE MANTENIMIENTO PREVENTIVO]!txtFechainiciomp And Forms![Diálogo HISTORICO DE MANTENIMIENTO PREVENTIVO]!txtFechafinmp) And ((MAQUINAS.[Cod Maquina])=Forms![Dialogo HISTORICO DE MANTENIMIENTO PREVENTIVO]!cmbMáquinaelegirmp)) ORDER BY MAQUINAS.Máquina, [OPERACIONES PERIODICAS].[Op Periódica];

#### **Parámetros de consulta**

J G

Nombre **Tipo** Forms![Diálogo HISTORICO Texto DE MANTENIMIENTO PREVENTIVO]!txtFechainicio mp Forms![Diálogo HISTORICO Texto DE MANTENIMIENTO PREVENTIVO]!txtFechafinmp Forms![Diálogo HISTORICO Texto DE MANTENIMIENTO PREVENTIVO]!cmbMáquinael egirmp

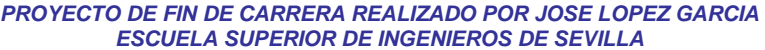

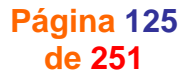

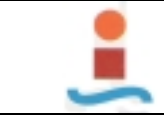

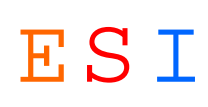

# **Consulta: HORAS DE PARADA MAQUINA-LINEA.-**

#### **Propiedades**

ReturnsRecords: Verdadero Type: 0 Updatable: Verdadero

LastUpdated: 15/09/2003 12:01:57 MaxRecords: 0 ODBCTimeout: 60 60 OrderByOn: Falso<br>Orientation: De izquieda a derecha RecordLocks: Sin bloquear Orientation: De izquieda a derecha<br>
RecordsAffected: 0

0 RecordsetType: Dynaset

DateCreated: 15/09/2003 11:46:52 DefaultView: Hoja de datos<br>DOL: DOL: Datos binarios largos GUID: {quid {4143EE} DOL: Datos binarios largos GUID: {guid {4143EB63-005D-4650- AB51-36EB2D8ACF1B}}

#### **SQL**

SELECT MAQUINAS.Máquina, Sum([ORDEN DE TRABAJO].[H Parada Máq]) AS [SumaDeH Parada Máq], MAQUINAS.Línea, Sum([ORDEN DE TRABAJO].[H Parada Lín]) AS [SumaDeH Parada Lín] FROM MAQUINAS INNER JOIN [ORDEN DE TRABAJO] ON MAQUINAS.[Cód Máquina]=[ORDEN DE TRABAJO].[Cód Máquina] WHERE ((([ORDEN DE TRABAJO].[Fecha edición]) Between Forms![Diálogo HORAS DE PARADA MAQUINA-LINEA]!Fechainiciohp And Forms![Diálogo HORAS DE PARADA MAQUINA-LINEA]!Fechafinhp)) GROUP BY MAQUINAS.Máquina, MAQUINAS.Línea HAVING (((Sum([ORDEN DE TRABAJO].[H Parada Máq]))>0)) OR (((Sum([ORDEN DE TRABAJO].[H Parada  $L(n]$ )) > 0));

#### **Parámetros de consulta**

J G

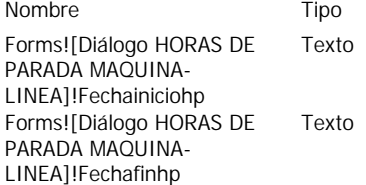

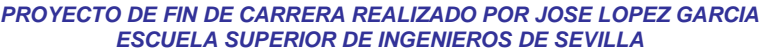

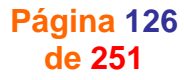

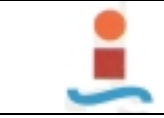

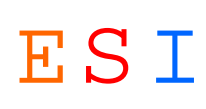

# **Consulta: INDICADORES TECNICOS.-**

#### **Propiedades**

LastUpdated: 16/09/2003 20:14:51 MaxRecords: 0 Updatable: Verdadero

DateCreated: 16/09/2003 9:23:57 DefaultView: Hoja de datos<br>DOL: DOL: Datos binarios largos GUID: {quid {61549}

ODBCTimeout: 60 60 OrderByOn: Falso<br>Orientation: De izquieda a derecha RecordLocks: Sin bloquear Orientation: De izquieda a derecha<br>
RecordsAffected: 0 0 RecordsetType: Dynaset ReturnsRecords: Verdadero Type: 0

DOL: Datos binarios largos GUID: {guid {6154963A-D545-49AA-9AEA-C7E2C06E5DBE}}

#### **SQL**

SELECT Count([TIPOS MANTENIMIENTO].[Cód Tipo Mant]) AS [CuentaDeCód Tipo Mant], Sum([ORDEN DE TRABAJO].[H Parada Lín]) AS [SumaDeH Parada Lín], Sum([ORDEN DE TRABAJO].[H Parada Máq]) AS [SumaDeH Parada Máq], [TIPOS MANTENIMIENTO].[Mant Tipo] FROM [TIPOS MANTENIMIENTO] INNER JOIN [ORDEN DE TRABAJO] ON [TIPOS MANTENIMIENTO].[Cód Tipo Mant]=[ORDEN DE TRABAJO].[Cód Tipo Mant] WHERE ((([ORDEN DE TRABAJO].[Fecha edición]) Between Forms![Diálogo INDICADORES TECNICOS]!Fechainiciohp And Forms![Diálogo INDICADORES TECNICOS]!Fechafinhp)) GROUP BY [TIPOS MANTENIMIENTO].[Mant Tipo] HAVING (((Sum([ORDEN DE TRABAJO].[H Parada Lín]))>0)) OR (((Sum([ORDEN DE TRABAJO].[H Parada Máq]))>0));

#### **Parámetros de consulta**

J G

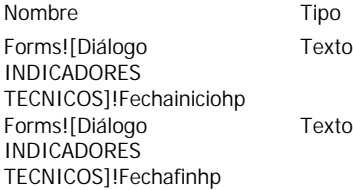

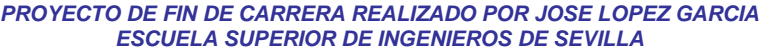

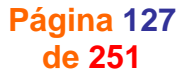

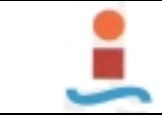

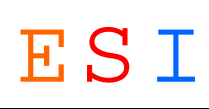

# **Consulta: LISTA DE PERSONAL.-**

#### **Propiedades**

Updatable: Verdadero

J G

DateCreated: 14/06/2003 19:14:36 DefaultView: Hoja de datos<br>DOL: DOL: Datos binarios largos GUID: {quid {F47EBE}

LastUpdated: 02/08/2003 14:02:36 MaxRecords:<br>
NameMap: Datos binarios largos ODBCTimeout: NameMap: Datos binarios largos DDBCTimeout: 60<br>OrderBy: OPERARIOS.Operario OrderByOn: Falso OrderBy: Christian Operario CorderByOn: Falso CorderByOn: Falso CorderByChristian: OrderByOn: CorderByOn: CorderByOn: CorderByOn: CorderByOn: CorderByOn: CorderByOn: CorderByOn: CorderByOn: CorderByOn: CorderByOn: CorderBy De izquieda a derecha RecordsAffected: 0 0<br>
RecordsAffected: 0 0<br>
ReturnsRecords: Verdadero 1 Type: 0 ReturnsRecords: Verdadero Type:

DOL: Datos binarios largos GUID: {guid {F47EBE8D-7F27-4E65- AFE9-922B6DBFA7C6}}

#### **SQL**

SELECT OPERARIOS.[Cód Operario], OPERARIOS.Operario, OPERARIOS.Categoría, OPERARIOS.Actividad, OPERARIOS.Especialidad FROM OPERARIOS;

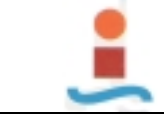

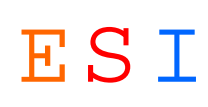

# **Consulta: MANTENIMIENTO CORRECTIVO EN CURSO.-**

#### **Propiedades**

Updatable: Verdadero

J G

DateCreated: 27/08/2003 13:19:03 DefaultView: Hoja de datos<br>DOL: DOL: Datos binarios largos GUID: {quid {1E7B91}

LastUpdated: 07/09/2003 15:35:23 MaxRecords: 0 ODBCTimeout: 60 60 OrderByOn: Falso<br>Orientation: De izquieda a derecha RecordLocks: Sin bloquear Orientation: De izquieda a derecha<br>
RecordsAffected: 0 0 RecordsetType: Dynaset ReturnsRecords: Verdadero Type: 0

DOL: Datos binarios largos GUID: {guid {1E7B9103-AEE8-4118- 8405-5932D2937B91}}

**SQL**

SELECT [ORDEN DE TRABAJO].[Fecha edición], [MANT CORRECTIVO].[Id OT], MAQUINAS.Máquina, [TIPOS AVERIA].[Tipo Avería], SINTOMAS.Síntoma, CAUSAS.Causa, SOLUCIONES.Solución, ESTADOS.[Cód Estado], ESTADOS.Estado

FROM [TIPOS AVERIA] INNER JOIN (SOLUCIONES INNER JOIN (SINTOMAS INNER JOIN ((MAQUINAS INNER JOIN (ESTADOS INNER JOIN [ORDEN DE TRABAJO] ON ESTADOS.[Cód Estado]=[ORDEN DE TRABAJO].[Cód Estado]) ON MAQUINAS.[Cód Máquina]=[ORDEN DE TRABAJO].[Cód Máquina]) INNER JOIN (CAUSAS INNER JOIN [MANT CORRECTIVO] ON CAUSAS.[Cód Causa]=[MANT CORRECTIVO].[Cód Causa]) ON [ORDEN DE TRABAJO].[Id OT]=[MANT CORRECTIVO].[Id OT]) ON SINTOMAS.[Cód Síntoma]=[MANT CORRECTIVO].[Cód Síntoma]) ON SOLUCIONES.[Cód Solución]=[MANT CORRECTIVO].[Cód Solución]) ON [TIPOS AVERIA].[Cód Tipo avería]=[MANT CORRECTIVO].[Cód Tipo Avería]

WHERE (((ESTADOS.[Cód Estado])=10 Or (ESTADOS.[Cód Estado])=20 Or (ESTADOS.[Cód Estado])=30)) ORDER BY MAQUINAS.Máquina;

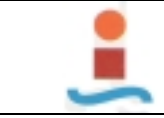

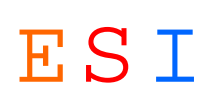

# **Consulta: MANTENIMIENTO DE MEJORA EN CURSO.-**

#### **Propiedades**

LastUpdated: 09/09/2003 20:04:23 MaxRecords: 0 Updatable: Verdadero

J G

DateCreated: 04/09/2003 20:30:49 DefaultView: Hoja de datos<br>DOL: DOL: Datos binarios largos GUID: {quid {1F74C0}

ODBCTimeout: 60 60 OrderByOn: Falso<br>Orientation: De izquieda a derecha RecordLocks: Sin bloquear Orientation: De izquieda a derecha<br>
RecordsAffected: 0 0 RecordsetType: Dynaset ReturnsRecords: Verdadero Type: 0

DOL: Datos binarios largos GUID: {guid {1F74CC41-FDAB-4BE1- B061-4F8EA112819F}}

**SQL**

SELECT [ORDEN DE TRABAJO].[Id OT], [ORDEN DE TRABAJO].[Fecha edición], MAQUINAS.Máquina, OBJETIVOS.Objetivo, MOTIVOS.Motivo, INTERVENCIONES.Intervención, ESTADOS.Estado, ESTADOS.[Cód Estado]

FROM (MAQUINAS INNER JOIN (ESTADOS INNER JOIN [ORDEN DE TRABAJO] ON ESTADOS.[Cód Estado]=[ORDEN DE TRABAJO].[Cód Estado]) ON MAQUINAS.[Cód Máquina]=[ORDEN DE TRABAJO].[Cód Máquina]) INNER JOIN (OBJETIVOS INNER JOIN (MOTIVOS INNER JOIN (INTERVENCIONES INNER JOIN [MANT DE MEJORA] ON INTERVENCIONES.[Cód Intervención]=[MANT DE MEJORA].[Cód Intervención]) ON MOTIVOS.[Cód Motivo]=[MANT DE MEJORA].[Cód Motivo]) ON OBJETIVOS.[Cód Objetivo]=[MANT DE MEJORA].[Cód Objetivo]) ON [ORDEN DE TRABAJO].[Id OT]=[MANT DE MEJORA].[Id OT] WHERE (((ESTADOS.[Cód Estado])=10 Or (ESTADOS.[Cód Estado])=20 Or (ESTADOS.[Cód Estado])=30));

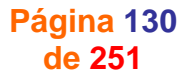

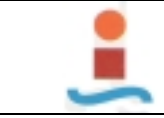

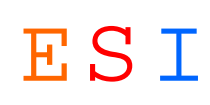

# **Consulta: OBJETIVO-MOTIVO-INTERVENCION.-**

#### **Propiedades**

Updatable: Verdadero

DateCreated: 14/06/2003 14:07:30 DefaultView: Hoja de datos<br>DOL: DOL: Datos binarios largos GUID: {quid {17F90E}

LastUpdated: 02/09/2003 20:40:58 MaxRecords: 0 ODBCTimeout: 60 60 OrderByOn: Falso<br>Orientation: De izquieda a derecha RecordLocks: Sin bloquear Orientation: De izquieda a derecha RecordLocks: Sin bloque<br>RecordsAffected: 0 0 RecordsetType: Dynaset 0 RecordsetType: ReturnsRecords: Verdadero Type: 0

DOL: Datos binarios largos GUID: {guid {17F90EB7-6FE8-4244- 9AE2-FFD9ABB6253F}}

#### **SQL**

SELECT [ORDEN DE TRABAJO].[Fecha edición], MAQUINAS.Máquina, MAQUINAS.[Cód Máquina], OBJETIVOS.Objetivo, MOTIVOS.Motivo, INTERVENCIONES.Intervención FROM (MAQUINAS INNER JOIN ([TIPOS MANTENIMIENTO] INNER JOIN [ORDEN DE TRABAJO] ON [TIPOS MANTENIMIENTO].[Cód Tipo Mant]=[ORDEN DE TRABAJO].[Cód Tipo Mant]) ON MAQUINAS.[Cód Máquina]=[ORDEN DE TRABAJO].[Cód Máquina]) INNER JOIN (OBJETIVOS INNER JOIN (MOTIVOS INNER JOIN (INTERVENCIONES INNER JOIN [MANT DE MEJORA] ON INTERVENCIONES.[Cód Intervención]=[MANT DE MEJORA].[Cód Intervención]) ON MOTIVOS.[Cód Motivo]=[MANT DE MEJORA].[Cód Motivo]) ON OBJETIVOS.[Cód Objetivo]=[MANT DE MEJORA].[Cód Objetivo]) ON [ORDEN DE TRABAJO].[Id OT]=[MANT DE MEJORA].[Id OT] WHERE ((([ORDEN DE TRABAJO].[Fecha edición]) Between Forms![Diálogo OBJETIVO-MOTIVO-

INTERVENCION]!txtFechaInicioomi And Forms![Diálogo OBJETIVO-MOTIVO-INTERVENCION]!txtFechaFinomi) And ((MAQUINAS.[Cód Máquina])=Forms![Diálogo OBJETIVO-MOTIVO-

INTERVENCION]!cmbMáquinaelegiromi));

#### **Parámetros de consulta**

J G

Nombre Tipo Forms![Diálogo OBJETIVO- Texto MOTIVO-INTERVENCION]!txtFechaIni cioomi Forms![Diálogo OBJETIVO- Texto MOTIVO-INTERVENCION]!txtFechaFin omi Forms![Diálogo OBJETIVO- Texto MOTIVO-INTERVENCION]!cmbMáquin aelegiromi

> *PROYECTO DE FIN DE CARRERA REALIZADO POR JOSE LOPEZ GARCIA ESCUELA SUPERIOR DE INGENIEROS DE SEVILLA*

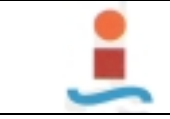

*PROYECTO DE DISEÑO DE BASE DE DATOS PARA LA GESTION DEL MANTENIMIENTO EN UNA PLANTA INDUSTRIAL.-* ESI

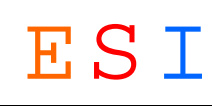

# **Consulta: OT's.-**

#### **Propiedades**

J G

DateCreated: 16/09/2003 20:01:00 DefaultView: Hoja de datos<br>DOL: DOL: Datos binarios largos GUID: {quid {791FF9}

LastUpdated: 18/09/2003 20:16:29 MaxRecords: 0<br>NameMap: Datos binarios largos 0DBCTimeout: 66 NameMap: Datos binarios largos DDBCTimeout: 60<br>OrderByOn: Falso ConderByOn: De RecordsetType: Dynaset ReturnsRecords: Verdadero Type:  $\overline{0}$  0 Updatable: Verdadero

RecordsAffected: 0

DOL: Datos binarios largos GUID: {guid {791FF9F4-1A08-4472- 9283-4577BDA2BD19}} OrderByOn: Falso Corientation: De izquieda a derecha<br>
RecordLocks: Sin bloquear RecordsAffected: 0

**SQL**

SELECT [ORDEN DE TRABAJO].[Id OT], [ORDEN DE TRABAJO].[Fecha edición], [ORDEN DE TRABAJO].[Cód Máquina], [ORDEN DE TRABAJO].[Cód Tipo Mant], [ORDEN DE TRABAJO].[H Parada Máq], [ORDEN DE TRABAJO].[H Parada Lín] FROM [ORDEN DE TRABAJO] GROUP BY [ORDEN DE TRABAJO].[Id OT], [ORDEN DE TRABAJO].[Fecha edición], [ORDEN DE TRABAJO].[Cód Máquina], [ORDEN DE TRABAJO].[Cód Tipo Mant], [ORDEN DE TRABAJO].[H Parada Máq], [ORDEN DE TRABAJO].[H Parada Lín]

HAVING ((([ORDEN DE TRABAJO].[H Parada Máq])>0)) OR ((([ORDEN DE TRABAJO].[H Parada Lín])>0));

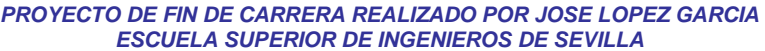

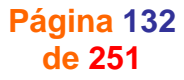

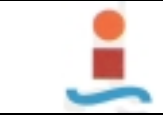

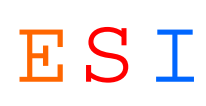

# **Consulta: SINTOMA-CAUSA-SOLUCION.-**

#### **Propiedades**

Updatable: Verdadero

LastUpdated: 02/09/2003 20:41:12 MaxRecords: 0 ODBCTimeout: 60 60 OrderByOn: Falso<br>Orientation: De izquieda a derecha RecordLocks: Sin bloquear Orientation: De izquieda a derecha<br>
RecordsAffected: 0 0 RecordsetType: Dynaset ReturnsRecords: Verdadero Type: 0

DateCreated: 08/06/2003 21:13:11 DefaultView: Hoja de datos<br>DOL: DOL: Datos binarios largos GUID: {quid {6EB829} DOL: Datos binarios largos GUID: {guid {6EB82960-6F16-48B1- A061-F6122B7E3127}}

#### **SQL**

SELECT [ORDEN DE TRABAJO].[Fecha edición], MAQUINAS.Máquina, [TIPOS AVERIA].[Tipo Avería], SINTOMAS.Síntoma, CAUSAS.Causa, SOLUCIONES.Solución, [TIPOS AVERIA].[Cód Tipo avería], MAQUINAS.[Cód Máquina]

FROM [TIPOS AVERIA] INNER JOIN (SOLUCIONES INNER JOIN (SINTOMAS INNER JOIN ((MAQUINAS INNER JOIN [ORDEN DE TRABAJO] ON MAQUINAS.[Cód Máquina]=[ORDEN DE TRABAJO].[Cód Máquina]) INNER JOIN (CAUSAS INNER JOIN [MANT CORRECTIVO] ON CAUSAS.[Cód Causa]=[MANT CORRECTIVO].[Cód Causa]) ON [ORDEN DE TRABAJO].[Id OT]=[MANT CORRECTIVO].[Id OT]) ON SINTOMAS.[Cód Síntoma]=[MANT CORRECTIVO].[Cód Síntoma]) ON SOLUCIONES.[Cód Solución]=[MANT CORRECTIVO].[Cód Solución]) ON [TIPOS AVERIA].[Cód Tipo avería]=[MANT CORRECTIVO].[Cód Tipo Avería]

WHERE ((([ORDEN DE TRABAJO].[Fecha edición]) Between Forms![Diálogo SINTOMA-CAUSA-SOLUCION]!FechaInicioscs And Forms![Diálogo SINTOMA-CAUSA-SOLUCION]!FechaFinscs) And (([TIPOS AVERIA].[Cód Tipo avería])=Forms![Diálogo SINTOMA-CAUSA-SOLUCION]!cmbTipoaveríascs) And

#### **Parámetros de consulta**

J G

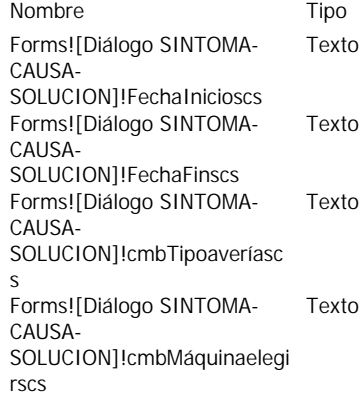

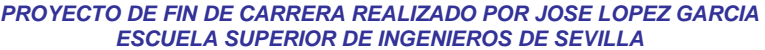

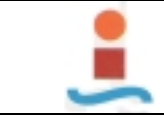

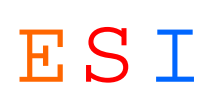

# **Consulta: TAREA OPERACIONES PERIODICAS.-**

#### **Propiedades**

Updatable: Verdadero

J G

DateCreated: 09/06/2003 9:43:58 DefaultView: Hoja de datos<br>DOL: DOL: Datos binarios largos GUID: {quid {C4069}

LastUpdated: 17/09/2003 20:48:38 MaxRecords: 0 ODBCTimeout: 60 60 OrderByOn: Falso<br>Orientation: De izquieda a derecha RecordLocks: Sin bloquear Orientation: De izquieda a derecha<br>
RecordsAffected: 0 0 RecordsetType: Dynaset ReturnsRecords: Verdadero Type: 0

DOL: Datos binarios largos GUID: {guid {C4069F7B-CF07-4B08- A457-70276163E7D8}}

**SQL**

SELECT MAQUINAS.Máquina, [OPERACIONES PERIODICAS].[Op Periódica], Max([Fch] Realización]+[OPERACIONES PERIODICAS]!FRECUENCIA) AS [Fecha prevista], [OPERACIONES PERIODICAS].Frecuencia, [OPERACIONES PERIODICAS].[Bloque funcional] FROM (MAQUINAS INNER JOIN [ORDEN DE TRABAJO] ON MAQUINAS.[Cód Máquina] = [ORDEN DE TRABAJO].[Cód Máquina]) INNER JOIN ([OPERACIONES PERIODICAS] INNER JOIN [MANT PREVENTIVO] ON [OPERACIONES PERIODICAS].[Cód Op Periódica] = [MANT PREVENTIVO].[Cód Op Periódica]) ON [ORDEN DE TRABAJO].[Id OT] = [MANT PREVENTIVO].[Id OT] GROUP BY MAQUINAS.Máquina, [OPERACIONES PERIODICAS].[Op Periódica], [OPERACIONES PERIODICAS].Frecuencia, [OPERACIONES PERIODICAS].[Bloque funcional] HAVING (((Max([Fch Realización]+[OPERACIONES PERIODICAS]![FRECUENCIA]))<=Date()+2)) ORDER BY MAQUINAS.Máquina, Max([Fch Realización]+[OPERACIONES PERIODICAS]!FRECUENCIA);

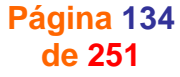

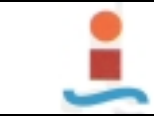

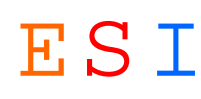

# **3. FORMULARIOS.-**

# **Formulario: CAUSAS.-**

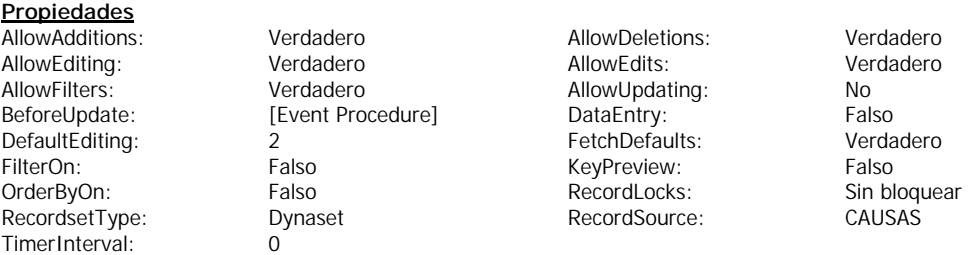

#### **Objetos**

**Sección: Detalle**

#### **Sección: EncabezadoDelFormulario**

#### **Sección: PieDelFormulario**

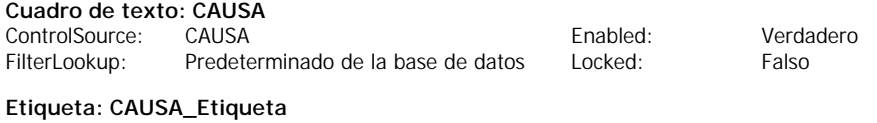

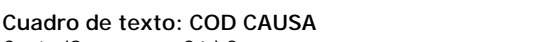

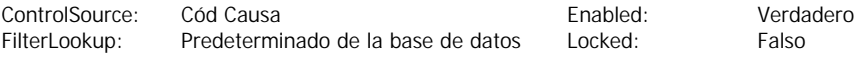

#### **Etiqueta: COD CAUSA\_Etiqueta**

#### **Código**

- **1 VERSION 1.0 CLASS**
- **2 BEGIN**
- **3 MultiUse = -1 'True**
- **4 END**
- **5 Attribute VB\_Name = "Form\_CAUSAS"**
- **6 Attribute VB\_GlobalNameSpace = False**
- **7 Attribute VB\_Creatable = True**
- **8 Attribute VB\_PredeclaredId = True**
- **9 Attribute VB\_Exposed = False**
- **10 Option Compare Database**
- **11**
- **12 Private Sub Form\_BeforeUpdate(Cancel As Integer)**
- **13 If Not Me![COD CAUSA] Like "[A-Z][A-Z][A-Z][0-9][0-9]" Then**
- **14 MsgBox "Código no válido. Debe de introducir un código compuesto por cinco caracteres, tres letras y dos números, todos seguidos. Ejemplo de código: ABC12"**
- **15 Cancel = True**
- **16 Me![COD CAUSA].SetFocus**
- **17 End If**
- **18 End Sub**

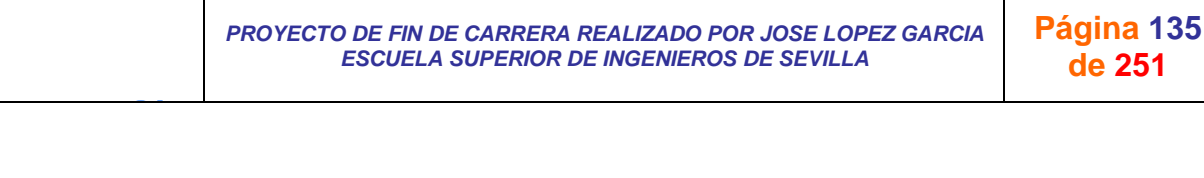

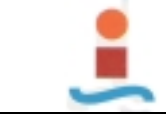

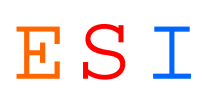

# **Formulario: Diálogo COSTE CICLO DE VIDA.-**

#### **Propiedades**

AllowAdditions: Verdadero AllowDeletions: Verdadero AllowEditing: Verdadero AllowEdits: Ver<br>AllowFilters: Verdadero AllowUpdating: No AllowFilters: The Collection of the Collection of the Collection of the Collection of the Verdadero AllowUpdating: No<br>
DataEntry: Falso DefaultEditing: 2 FetchDefaults: RecordsetType: Dynaset TimerInterval: 0

DataEntry: Falso DefaultEditing: 2 Falso RecordLocks: Sin bloquear

KeyPreview: Falso Falso Concurrent: [Event Procedure]<br>
OncerByOn: Falso RecordLocks: Sin bloquear

#### **Objetos**

**Sección: Detalle**

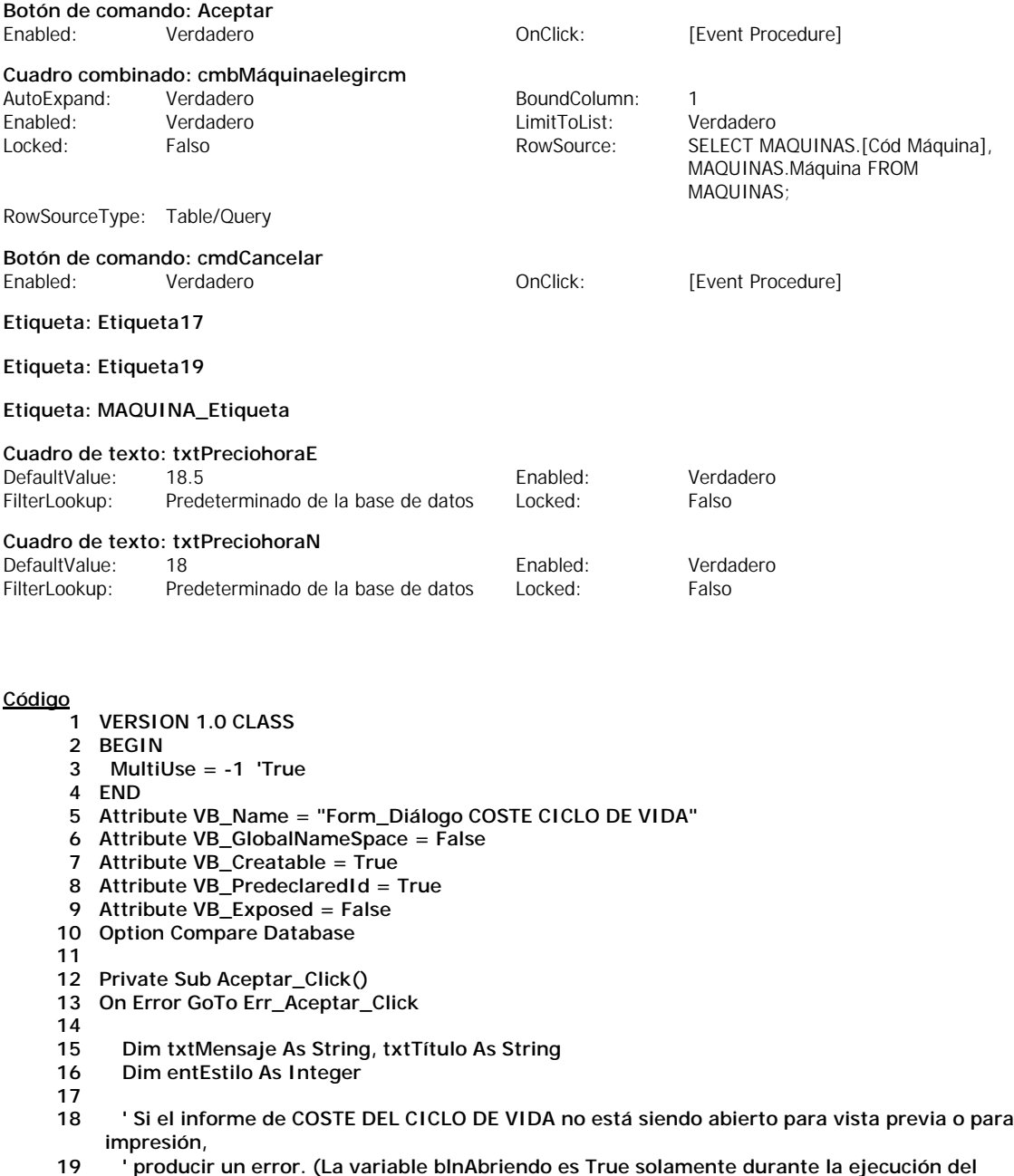

**evento**

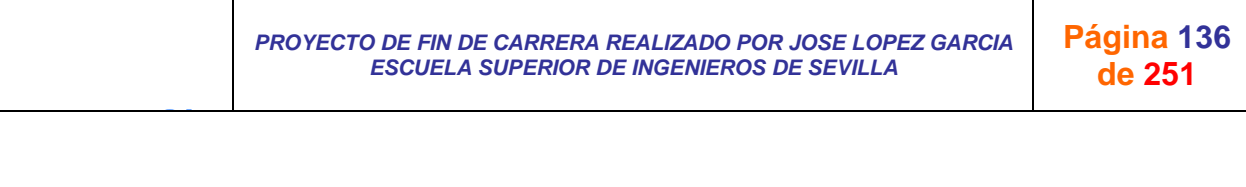

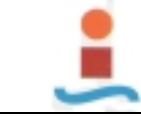

J G

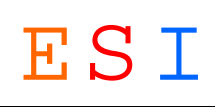

**20 ' Open del informe). 21 If Not Reports![COSTE DEL CICLO DE VIDA POR MAQUINA].blnAbriendo Then Err.Raise 0 22 23 ' Ocultar formulario. 24 Me.Visible = False 25 26 Salir\_Aceptar\_Click: Exit Sub 28 29 Err\_Aceptar\_Click: 30 txtMensaje = "Para utilizar este formulario, debe elegir Vista previa o Imprimir el informe COSTE DE MANO DE OBRA POR MAQUINA desde la ventana Base de datos o desde la vista Diseño." 31 entEstilo = vbOKOnly 32 txtTítulo = "Abrir desde informe" 33 34 MsgBox txtMensaje, entEstilo, txtTítulo 35 Resume Salir\_Aceptar\_Click 36 37 End Sub 38 39 Private Sub cmdCancelar\_Click() 40 41 DoCmd.Close 42 43 End Sub 44 45 Private Sub Form\_Current() 46 47 cmbMáquinaelegircm.SetFocus 48 49 End Sub**

> *PROYECTO DE FIN DE CARRERA REALIZADO POR JOSE LOPEZ GARCIA ESCUELA SUPERIOR DE INGENIEROS DE SEVILLA*

**Página 137 de 251**

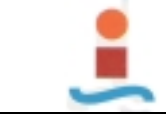

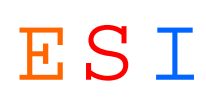

# **Formulario: Diálogo COSTE DE MANT EXTERNO POR MAQUINA.-**

## **Propiedades**

FetchDefaults:

**Objetos**

AllowAdditions: Verdadero AllowDeletions: Verdadero AllowEditing: Verdadero AllowEdits: Verdadero AllowFilters: The Contract of Contract of AllowUpdating: No.<br>AllowFilters: Verdadero AllowUpdating: No.<br>DefaultEditing: 2 DataEntry: Falso DefaultEditing: 2 OrderByOn: Falso Falso RecordLocks: Sin bloquear RecordsetType: Dynaset **TimerInterval:** 0

KeyPreview: Falso Falso OnOpen: [Event Procedure]

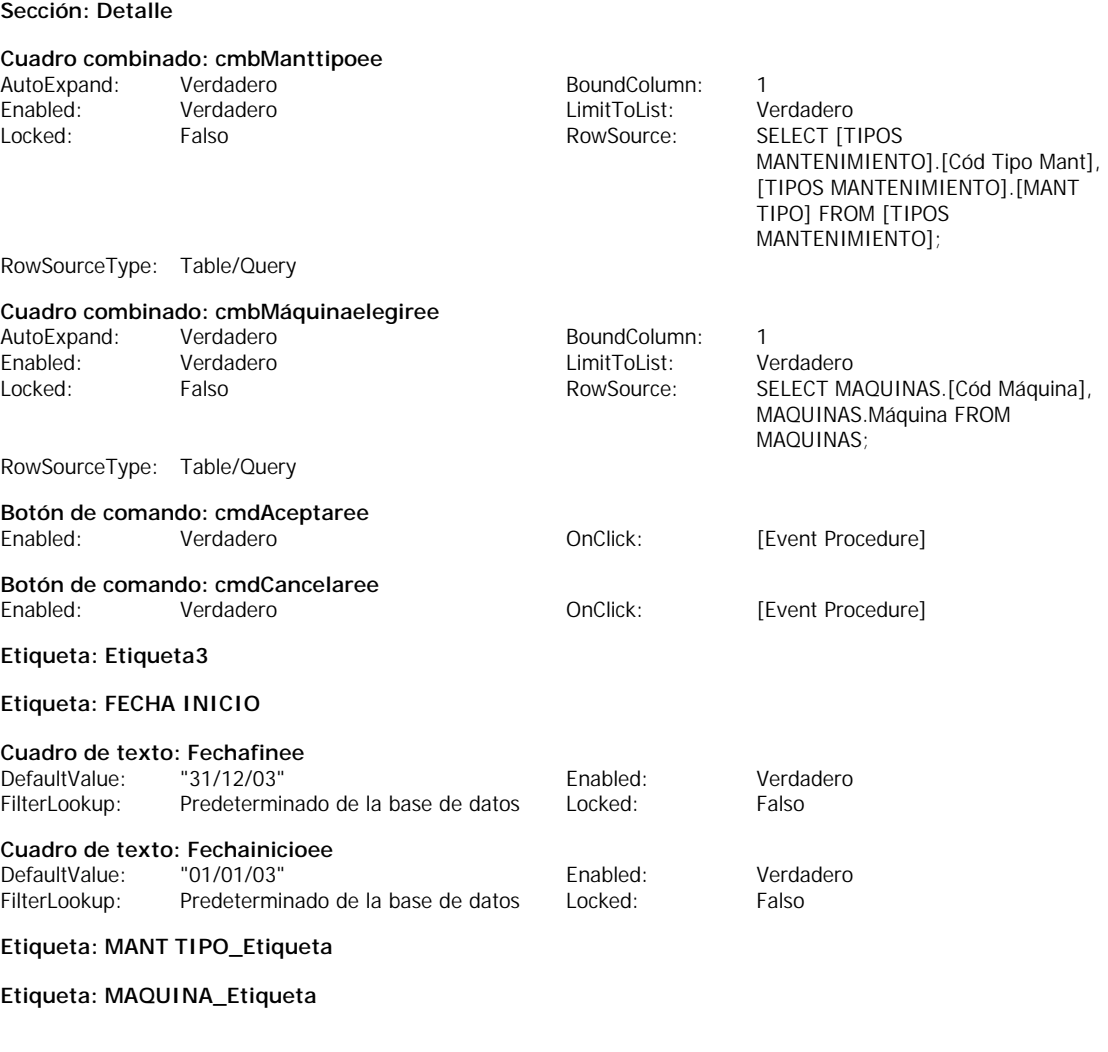

#### **Código**

- **1 VERSION 1.0 CLASS**
- **2 BEGIN**
- **3 MultiUse = -1 'True**
- **4 END**
- **5 Attribute VB\_Name = "Form\_Diálogo COSTE DE MANT EXTERNO POR MAQUINA"**
- **6 Attribute VB\_GlobalNameSpace = False**
- **7 Attribute VB\_Creatable = True**
- **8 Attribute VB\_PredeclaredId = True**
- **9 Attribute VB\_Exposed = False**
- **10 Option Compare Database**

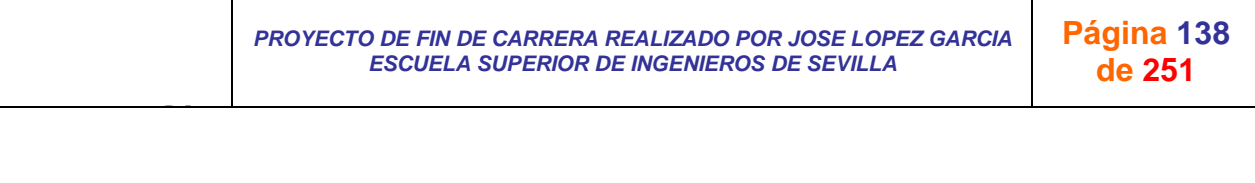

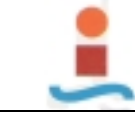

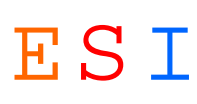

**11 12 Private Sub cmdAceptaree\_Click() 13 On Error GoTo Err\_cmdAceptaree\_Click 14 15 Dim txtMensaje As String, txtTítulo As String 16 Dim entEstilo As Integer 17 18 ' Si el informe de COSTE DE MANT EXTERNO POR MAQUINA no está siendo abierto para vista previa o para impresión, 19 ' producir un error. (La variable blnAbriendo es True solamente durante la ejecución del evento 20 ' Open del informe). 21 If Not Reports![COSTE DE MANT EXTERNO POR MAQUINA].blnAbriendo Then Err.Raise 0 22 23 ' Ocultar formulario. 24 Me.Visible = False 25 26 Salir\_cmdAceptaree\_Click: 27 Exit Sub 28 29 Err\_cmdAceptaree\_Click: 30 txtMensaje = "Para utilizar este formulario, debe elegir Vista previa o Imprimir el informe COSTE DE MANT EXTERNO POR MAQUINA desde la ventana Base de datos o desde la vista Diseño." 31 entEstilo = vbOKOnly 32 txtTítulo = "Abrir desde informe" 33 34 MsgBox txtMensaje, entEstilo, txtTítulo 35 Resume Salir\_cmdAceptaree\_Click 36 37 End Sub 38 39 Private Sub Form\_Open(Cancel As Integer) 40 41 cmbMáquinaelegiree.SetFocus 42 43 End Sub 44 45 Private Sub cmdCancelaree\_Click() 46 On Error GoTo Err\_cmdCancelaree\_Click 47 48 DoCmd.Close 49 50 Exit\_cmdCancelaree\_Click: 51 Exit Sub 52 53 Err\_cmdCancelaree\_Click: 54 MsgBox Err.Description 55 Resume Exit\_cmdCancelaree\_Click 56 57 End Sub**

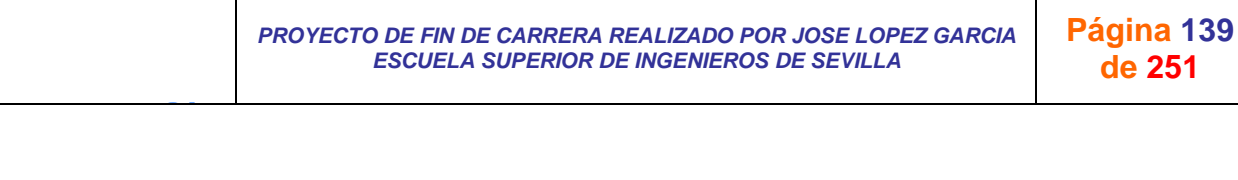

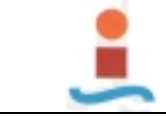

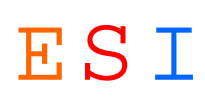

# **Formulario: Diálogo COSTE DE REPUESTOS POR MAQUINA.-**

#### **Propiedades**

AllowAdditions: Verdadero AllowDeletions: Verdadero AllowEditing: Verdadero AllowEdits: Verdadero AllowEdits: Ver<br>AllowFilters: Verdadero AllowUpdating: No FetchDefaults: Verdadero FilterOn: FilterOn: Falso RecordsetType: Dynaset TimerInterval: 0

**Objetos**

J G

AllowFilters: **Werdadero AllowUpdating:** No DataEntry: Talso Falso DefaultEditing: 2 Falso RecordLocks: Sin bloquear

KeyPreview: Falso Falso Chopen: [Event Procedure]<br>
On Order By On: Falso RecordLocks: Sin bloquear Sin bloquear

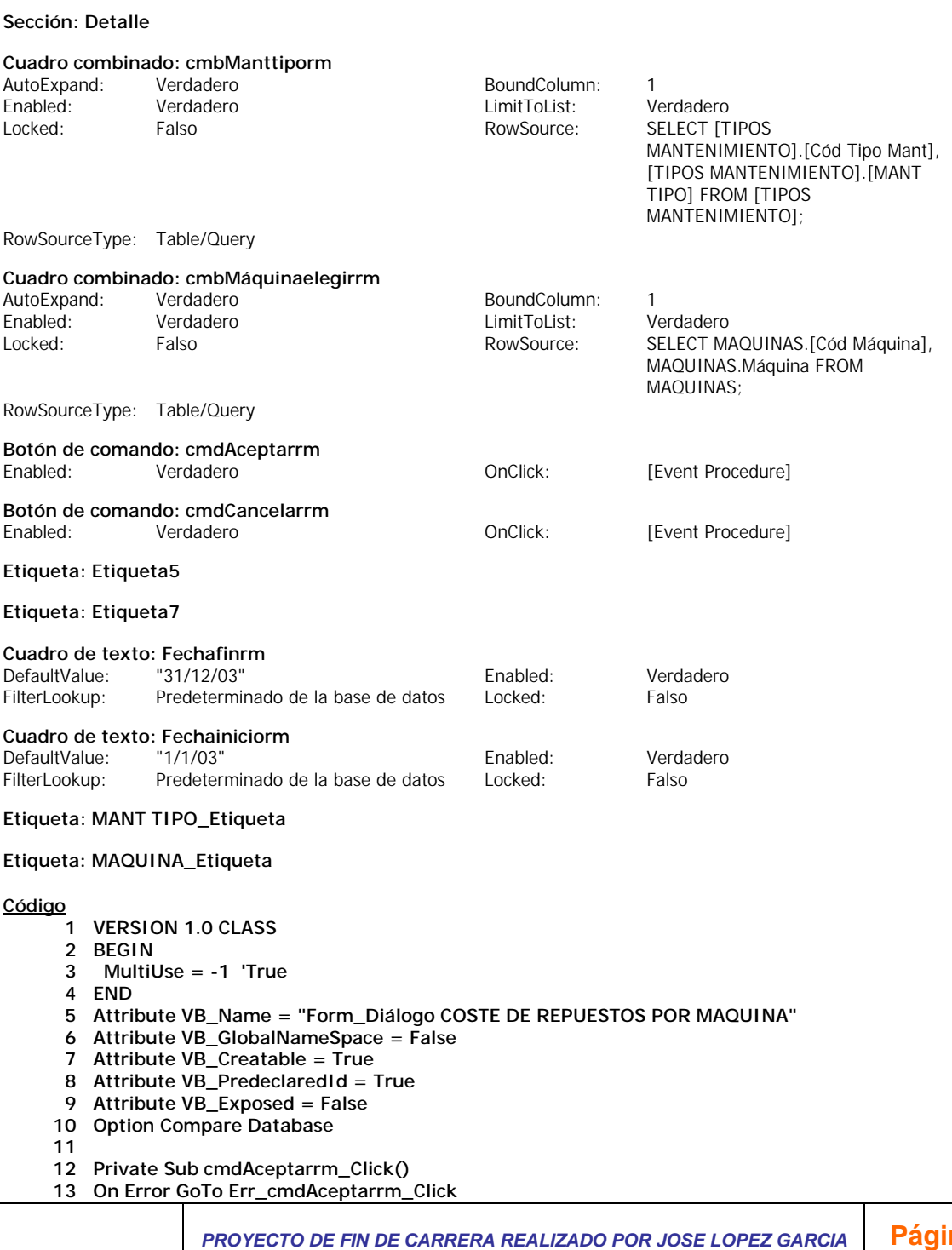

*ESCUELA SUPERIOR DE INGENIEROS DE SEVILLA* 

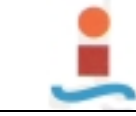

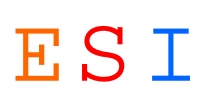

**14 15 Dim txtMensaje As String, txtTítulo As String 16 Dim entEstilo As Integer 17 18 ' Si el informe de COSTE DE REPUESTOS POR MAQUINA no está siendo abierto para vista previa o para impresión, 19 ' producir un error. (La variable blnAbriendo es True solamente durante la ejecución del evento 20 ' Open del informe). 21 If Not Reports![COSTE DE REPUESTOS POR MAQUINA].blnAbriendo Then Err.Raise 0 22 23 ' Ocultar formulario. 24 Me.Visible = False 25 26 Salir\_cmdAceptarrm\_Click: 27 Exit Sub 28 29 Err\_cmdAceptarrm\_Click: 30 txtMensaje = "Para utilizar este formulario, debe elegir Vista previa o Imprimir el informe COSTE DE REPUESTOS POR MAQUINACOSTE DE REPUESTOS POR MAQUINA desde la ventana Base de datos o desde la vista Diseño." 31 entEstilo = vbOKOnly 32 txtTítulo = "Abrir desde informe" 33 34 MsgBox txtMensaje, entEstilo, txtTítulo 35 Resume Salir\_cmdAceptarrm\_Click 36 37 End Sub 38 39 Private Sub Form\_Open(Cancel As Integer) 40 41 cmbMáquinaelegirrm.SetFocus 42 43 End Sub 44 45 Private Sub cmdCancelarrm\_Click() 46 On Error GoTo Err\_cmdCancelarrm\_Click 47 48 DoCmd.Close 49 50 Exit\_cmdCancelarrm\_Click: 51 Exit Sub 52 53 Err\_cmdCancelarrm\_Click: 54 MsgBox Err.Description 55 Resume Exit\_cmdCancelarrm\_Click 56** 

**57 End Sub**

J G

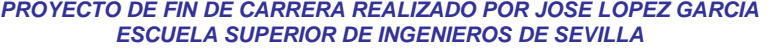

**Página 141 de 251**

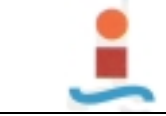

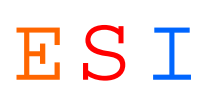

# **Formulario: Diálogo COSTE MO POR MAQUINA.-**

#### **Propiedades**

AllowAdditions: Verdadero AllowDeletions: Verdadero AllowEditing: Verdadero AllowEdits: Verdadero AllowEdits: Ver<br>AllowFilters: Verdadero AllowUpdating: No AllowFilters: The Contract of Contract of AllowUpdating: No.<br>AllowFilters: Verdadero AllowUpdating: No.<br>DefaultEditing: 2 FetchDefaults: OrderByOn: Falso Falso RecordLocks: Sin bloquear RecordsetType: Dynaset **TimerInterval:** 0

- DataEntry: Falso DefaultEditing: 2
- KeyPreview: Falso Falso OnCurrent: [Event Procedure]

## **Objetos**

**Sección: Detalle**

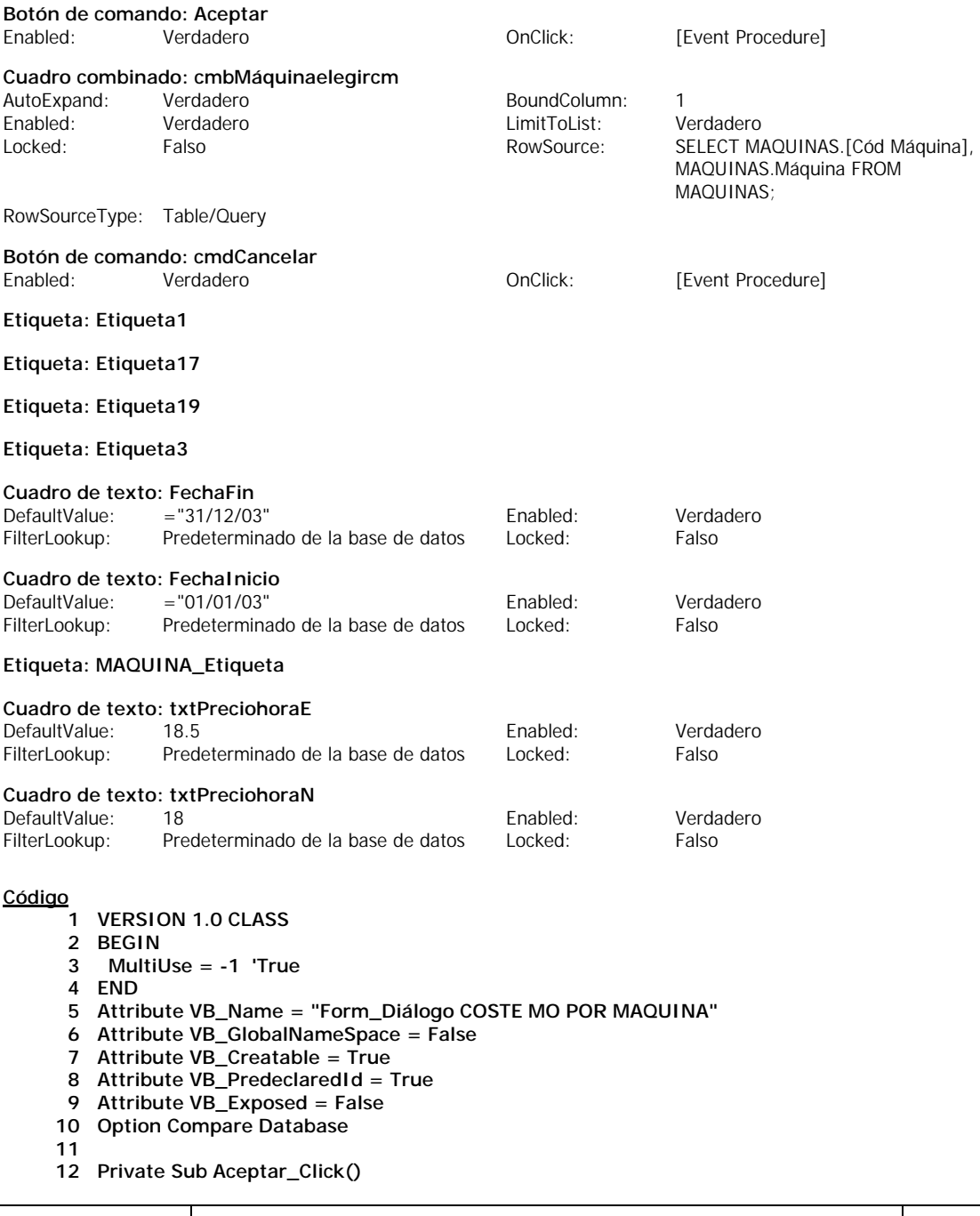

J G *PROYECTO DE FIN DE CARRERA REALIZADO POR JOSE LOPEZ GARCIA ESCUELA SUPERIOR DE INGENIEROS DE SEVILLA*  **Página 142 de 251**

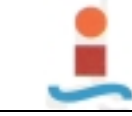

J G

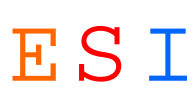

**Página 143 de 251**

```
13 On Error GoTo Err_Aceptar_Click
14
15 Dim txtMensaje As String, txtTítulo As String
16 Dim entEstilo As Integer
17
18 ' Si el informe de COSTE DE MANO DE OBRA POR MAQUINA no está siendo abierto para 
    vista previa o para impresión,
19 ' producir un error. (La variable blnAbriendo es True solamente durante la ejecución del 
    evento
20 ' Open del informe).
21 If Not Reports![COSTE DE MANO DE OBRA POR MAQUINA].blnAbriendo Then Err.Raise 0
22
23 ' Ocultar formulario.
24 Me.Visible = False
25
26 Salir_Aceptar_Click:
27 Exit Sub
28
29 Err_Aceptar_Click:
30 txtMensaje = "Para utilizar este formulario, debe elegir Vista previa o Imprimir el informe
     COSTE DE MANO DE OBRA POR MAQUINA desde la ventana Base de datos o desde la vista 
    Diseño."
31 entEstilo = vbOKOnly
32 txtTítulo = "Abrir desde informe"
33 
34 MsgBox txtMensaje, entEstilo, txtTítulo
35 Resume Salir_Aceptar_Click
36
37 End Sub
38
39 Private Sub cmdCancelar_Click()
40
41 DoCmd.Close
42
43 End Sub
44
45 Private Sub Form_Current()
46
      47 cmbMáquinaelegircm.SetFocus
48 
49 End Sub
```
*PROYECTO DE FIN DE CARRERA REALIZADO POR JOSE LOPEZ GARCIA ESCUELA SUPERIOR DE INGENIEROS DE SEVILLA*
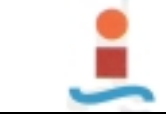

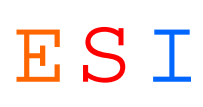

# **Formulario: Diálogo COSTE TOTAL DE MANTENIMIENTO.-**

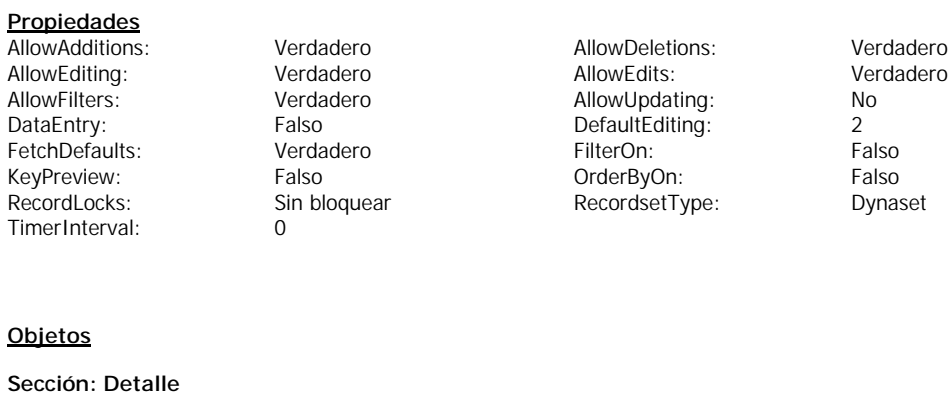

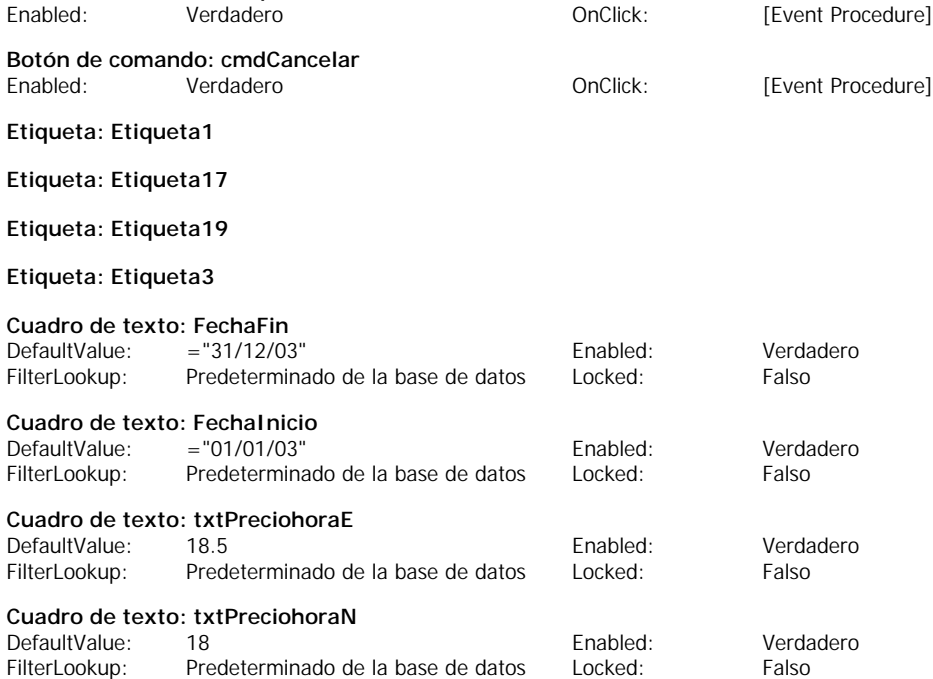

## **Código**

**1 VERSION 1.0 CLASS**

**Botón de comando: Aceptar**

- **2 BEGIN**
- **3 MultiUse = -1 'True**
- **4 END**
- **5 Attribute VB\_Name = "Form\_Diálogo COSTE TOTAL DE MANTENIMIENTO"**
- **6 Attribute VB\_GlobalNameSpace = False**
- **7 Attribute VB\_Creatable = True**
- **8 Attribute VB\_PredeclaredId = True**
- **9 Attribute VB\_Exposed = False**
- **10 Option Compare Database**
- **11**
- **12 Private Sub Aceptar\_Click()**
- **13 On Error GoTo Err\_Aceptar\_Click**
- **14**
- **15 Dim txtMensaje As String, txtTítulo As String**
- **16 Dim entEstilo As Integer**
- **17**
- **18 ' Si el informe de COSTE TOTAL DE MANTENIMIENTOno está siendo abierto para vista previa o para impresión,**
- **19 ' producir un error. (La variable blnAbriendo es True solamente durante la ejecución del**

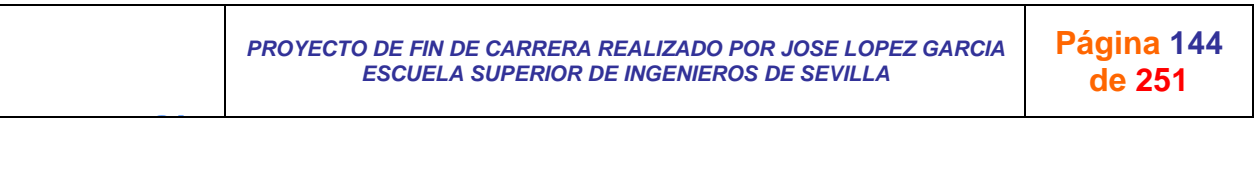

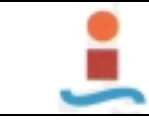

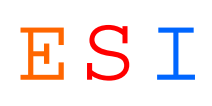

**evento**

- **20 ' Open del informe).**
- **21 If Not Reports![COSTE TOTAL DE MANTENIMIENTO].blnAbriendo Then Err.Raise 0**

**22**

- **23 ' Ocultar formulario.**
- **24 Me.Visible = False**

**25**

- **26 Salir\_Aceptar\_Click:**
- **27 Exit Sub**
- **28**
- 
- **29 Err\_Aceptar\_Click:**
- **30 txtMensaje = "Para utilizar este formulario, debe elegir Vista previa o Imprimir el informe COSTE DE MANO DE OBRA POR MAQUINA desde la ventana Base de datos o desde la vista Diseño."**
- **31 entEstilo = vbOKOnly**
- **32 txtTítulo = "Abrir desde informe"**
- **33**
- **34 MsgBox txtMensaje, entEstilo, txtTítulo**
- **35 Resume Salir\_Aceptar\_Click**
- **36 37 End Sub**
- **38**
- **39 Private Sub cmdCancelar\_Click()**
- **40**
- **41 DoCmd.Close**
- **42 43 End Sub**
- **44**
- **45**

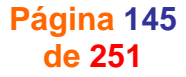

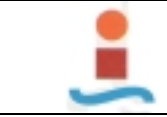

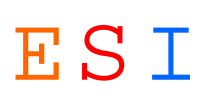

# **Formulario: Diálogo GESTION ALMACEN.-**

#### **Propiedades**

AllowAdditions: Verdadero AllowDeletions: Verdadero FetchDefaults: Verdadero FilterOn: RecordsetType: Dynaset **TimerInterval:** 0

AllowEditing: Verdadero AllowEdits: Verdadero AllowEdits: Verdadero AllowEdits: Verdadero AllowEdits: Verdadero AllowFilters:<br>AllowFilters: Contract of Merchandero AllowUpdating: No<br>DefaultEditing: 2 DataEntry: Falso DefaultEditing: 2 OrderByOn: Falso Falso RecordLocks: Sin bloquear

KeyPreview: Falso Falso OnOpen: [Event Procedure]

### **Objetos**

### **Sección: Detalle**

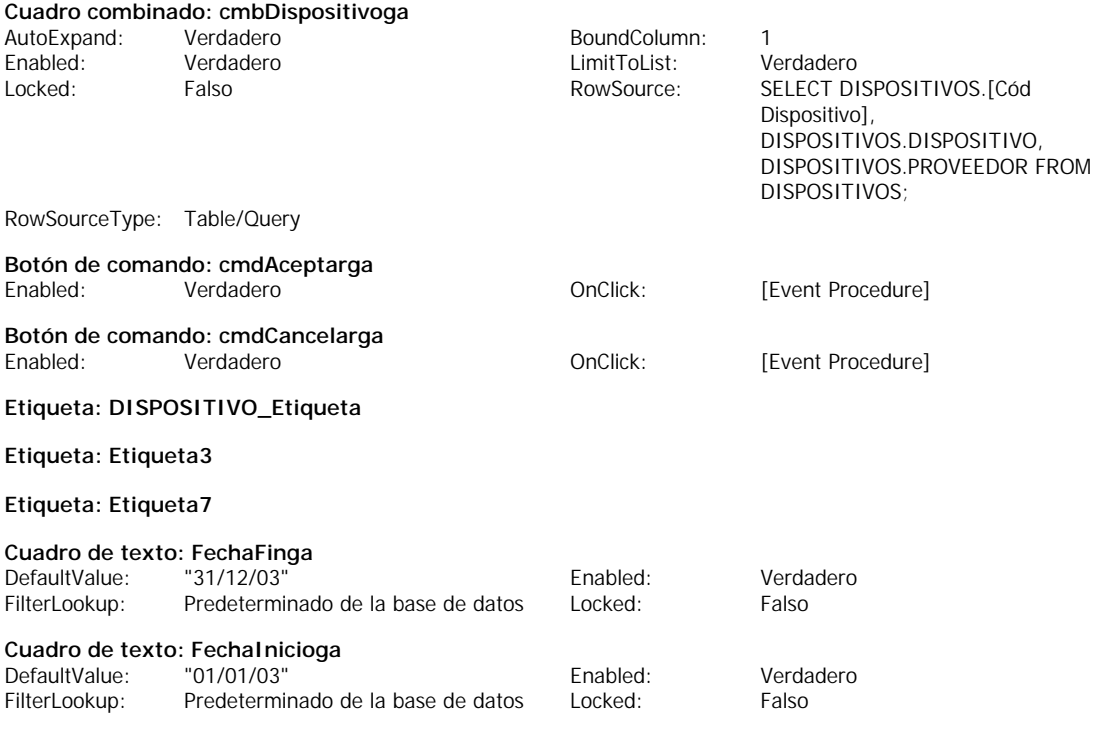

- **1 VERSION 1.0 CLASS**
- **2 BEGIN**
- **3 MultiUse = -1 'True**
- **4 END**
- **5 Attribute VB\_Name = "Form\_Diálogo GESTION ALMACEN"**
- **6 Attribute VB\_GlobalNameSpace = False**
- **7 Attribute VB\_Creatable = True**
- **8 Attribute VB\_PredeclaredId = True**
- **9 Attribute VB\_Exposed = False 10 Option Compare Database**
- 
- **11**
- **12 Private Sub cmdAceptarga\_Click()**
- **13 On Error GoTo Err\_cmdAceptarga\_Click**
- **14**
- **15 Dim txtMensaje As String, txtTítulo As String**
- **16 Dim entEstilo As Integer**
- **17**
- **18 ' Si el informe de GESTION EXISTENCIAS DE REPUESTOS no está siendo abierto para vista previa o para impresión,**

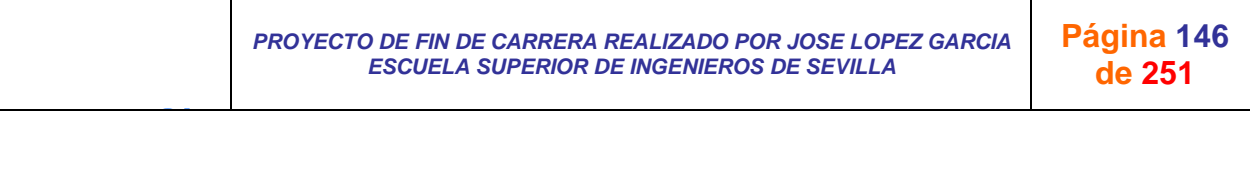

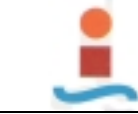

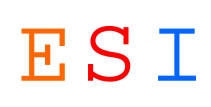

**19 ' producir un error. (La variable blnAbriendo es True solamente durante la ejecución del evento**

```
20 ' Open del informe).
```
**21 If Not Reports![GESTION EXISTENCIAS DE REPUESTOS].blnAbriendo Then Err.Raise 0**

**22**

- **23 ' Ocultar formulario. 24 Me.Visible = False**
- **25**
- **26 Salir\_cmdAceptarga\_Click:**
- **27 Exit Sub**
- **28**
- **29 Err\_cmdAceptarga\_Click:**
- **30 txtMensaje = "Para utilizar este formulario, debe elegir Vista previa o Imprimir el informe GESTION EXISTENCIAS DE REPUESTOS desde la ventana Base de datos o desde la vista Diseño."**
- **31 entEstilo = vbOKOnly**
- **32 txtTítulo = "Abrir desde informe"**
- **33**
- **34 MsgBox txtMensaje, entEstilo, txtTítulo**
- **35 Resume Salir\_cmdAceptarga\_Click**

```
36
```
- **37 End Sub 38**
- **39 Private Sub Form\_Open(Cancel As Integer)**
- **40 41 cmbDispositivoga.SetFocus**
- **42**

```
43 End Sub
```
- **44 45 Private Sub cmdCancelarga\_Click()**
- **46 On Error GoTo Err\_cmdCancelarga\_Click**
- **47**
	- **48 DoCmd.Close**
- **49**
- **50 Exit\_cmdCancelarga\_Click:**
- **51 Exit Sub**
- **52**
- **53 Err\_cmdCancelarga\_Click:**
- **54 MsgBox Err.Description**
- **55 Resume Exit\_cmdCancelarga\_Click**
- **56 57 End Sub**

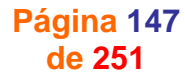

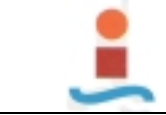

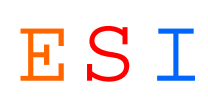

# **Formulario: Diálogo HISTORICO DE MANTENIMIENTO PREVENTIVO.-**

### **Propiedades**

AllowAdditions: Verdadero AllowDeletions: Verdadero FetchDefaults:

AllowEditing: Verdadero AllowEdits: Ver<br>AllowFilters: Verdadero AllowUpdating: No AllowFilters: The College of College of College of College of College of AllowTiters: No<br>
DataEntry: Falso BefaultEditing: 2 Palso DefaultEditing: 2<br>19 Verdadero PilterOn: Princess Palso OrderByOn: Falso Falso RecordLocks: Sin bloquear RecordsetType: Dynaset TimerInterval: 0

KeyPreview: Falso Falso OnOpen: [Event Procedure]

### **Objetos**

**Sección: Detalle**

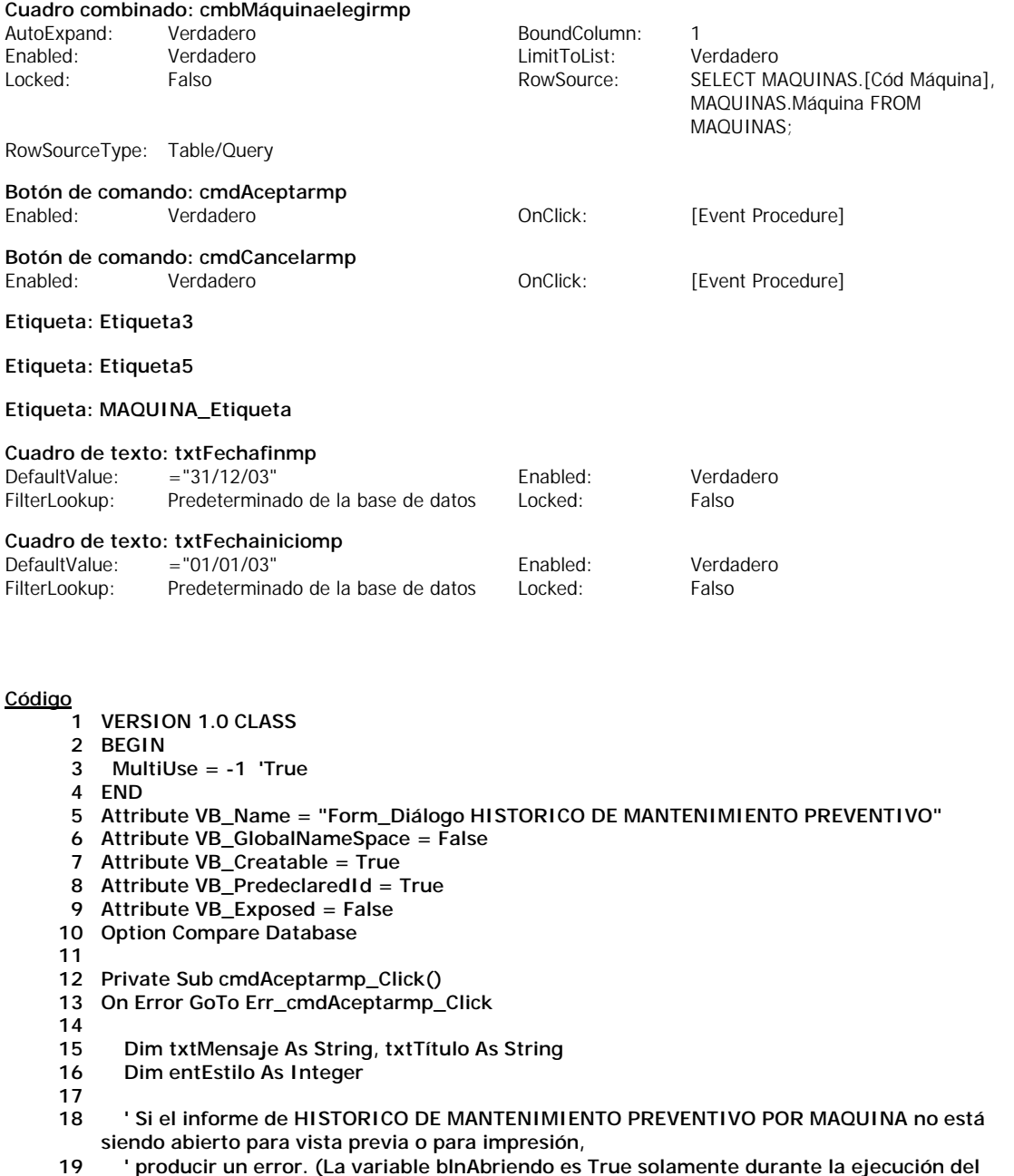

**evento**

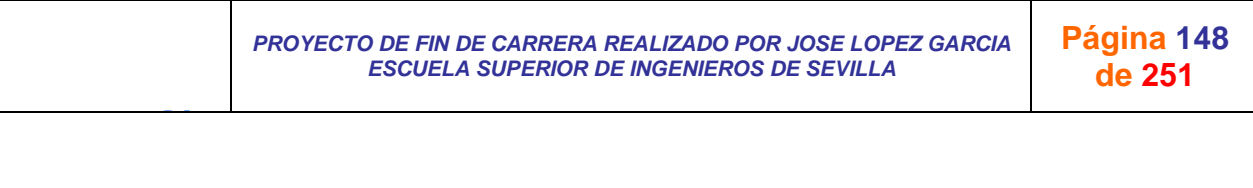

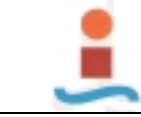

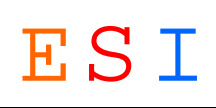

**20 ' Open del informe). 21 If Not Reports![HISTORICO DE MANTENIMIENTO PREVENTIVO POR MAQUINA].blnAbriendo Then Err.Raise 0 22 23 ' Ocultar formulario. 24 Me.Visible = False 25 26 Salir\_cmdAceptarmp\_Click: 27 Exit Sub 28 29 Err\_cmdAceptarmp\_Click: 30 txtMensaje = "Para utilizar este formulario, debe elegir Vista previa o Imprimir el informe MANTENIMIENTO PERIODICO POR MAQUINA desde la ventana Base de datos o desde la vista Diseño." 31 entEstilo = vbOKOnly 32 txtTítulo = "Abrir desde informe" 33 34 MsgBox txtMensaje, entEstilo, txtTítulo 35 Resume Salir\_cmdAceptarmp\_Click 36 37 End Sub 38 39 Private Sub Form\_Open(Cancel As Integer) 40 41 cmbMáquinaelegirmp.SetFocus 42 43 End Sub 44 45 Private Sub cmdCancelarmp\_Click() 46 On Error GoTo Err\_cmdCancelarmp\_Click 47 48 DoCmd.Close 49 50 Exit\_cmdCancelarmp\_Click: Exit Sub 52 53 Err\_cmdCancelarmp\_Click:**

- **54 MsgBox Err.Description**
- **55 Resume Exit\_cmdCancelarmp\_Click**
- **56 57 End Sub**

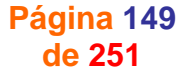

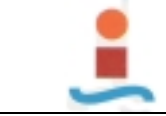

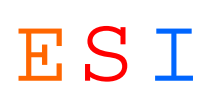

# **Formulario: Diálogo HORAS DE PARADA MAQUINA-LINEA.-**

#### **Propiedades**

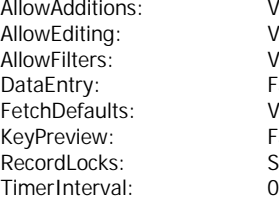

AllowAdditions: Verdadero AllowDeletions: Verdadero AllowEditing: Verdadero AllowEdits: Verdadero AllowFilters: Verdadero AllowUpdating: No DataEntry: Falso DefaultEditing: 2 FetchDefaults: Verdadero FilterOn: Falso Falso **Falso** OrderByOn: Falso Sin bloquear **RecordsetType:** Dynaset

### **Objetos**

### **Sección: Detalle**

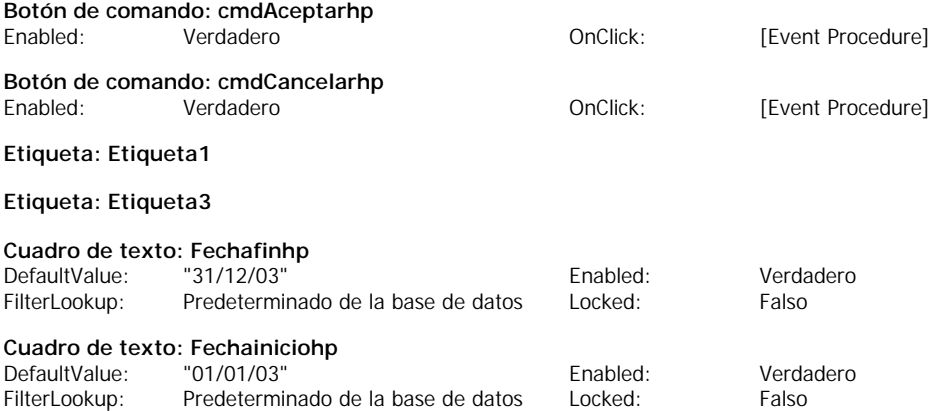

- **1 VERSION 1.0 CLASS**
- **2 BEGIN**
- **3 MultiUse = -1 'True**
- **4 END**
- **5 Attribute VB\_Name = "Form\_Diálogo HORAS DE PARADA MAQUINA-LINEA"**
- **6 Attribute VB\_GlobalNameSpace = False**
- **7 Attribute VB\_Creatable = True**
- **8 Attribute VB\_PredeclaredId = True**
- **9 Attribute VB\_Exposed = False**
- **10 Option Compare Database**
- **11**
- **12 Private Sub cmdAceptarhp\_Click()**
- **13 On Error GoTo Err\_cmdAceptarhp\_Click**
- **14**
- **15 Dim txtMensaje As String, txtTítulo As String**
- **16 Dim entEstilo As Integer**
- **17**
- **18 ' Si el informe de HORAS DE PARADA MAQUINA-LINEA no está siendo abierto para vista previa o para impresión,**
- **19 ' producir un error. (La variable blnAbriendo es True solamente durante la ejecución del evento**
- **20 ' Open del informe).**
- **21 If Not Reports![HORAS DE PARADA MAQUINA-LINEA].blnAbriendo Then Err.Raise 0**
- **22**
- **23 ' Ocultar formulario.**
- **24 Me.Visible = False**
- **25**
- **26 Salir\_cmdAceptarhp\_Click:**
- **27 Exit Sub 28**
- **29 Err\_cmdAceptarhp\_Click:**

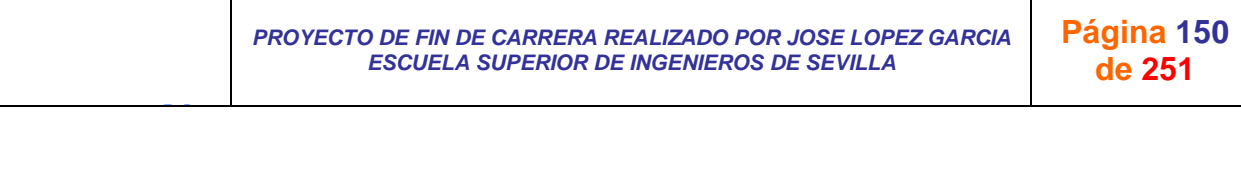

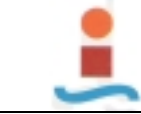

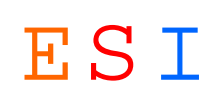

- **30 txtMensaje = "Para utilizar este formulario, debe elegir Vista previa o Imprimir el informe HORAS DE PARADA MAQUINA-LINEA desde la ventana Base de datos o desde la vista**
- **31 entEstilo = vbOKOnly 32 txtTítulo = "Abrir desde informe"**
- 
- **33**
- **34 MsgBox txtMensaje, entEstilo, txtTítulo**
- **35 Resume Salir\_cmdAceptarhp\_Click 36**
- **37 End Sub**
- **38**
- **39 Private Sub cmdCancelarhp\_Click()**
- **40 On Error GoTo Err\_cmdCancelarhp\_Click**
- **41 42 DoCmd.Close**
- **43**
- **44 Exit\_cmdCancelarhp\_Click:**
- **45 Exit Sub**
- **46**

- **47 Err\_cmdCancelarhp\_Click:**
- **48 MsgBox Err.Description 49 Resume Exit\_cmdCancelarhp\_Click**
- **50**
- **51 End Sub**

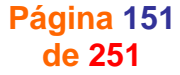

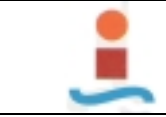

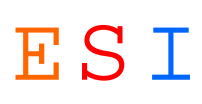

# **Formulario: Diálogo INDICADORES TECNICOS.-**

### **Propiedades**

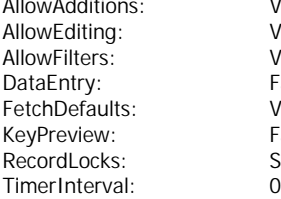

AllowAdditions: Verdadero AllowDeletions: Verdadero AllowEditing: Verdadero AllowEdits: Verdadero AllowFilters: Verdadero AllowUpdating: No DataEntry: Falso DefaultEditing: 2 FetchDefaults: Verdadero FilterOn: Falso Falso **Falso** OrderByOn: Falso Sin bloquear **RecordsetType:** Dynaset

### **Objetos**

### **Sección: Detalle**

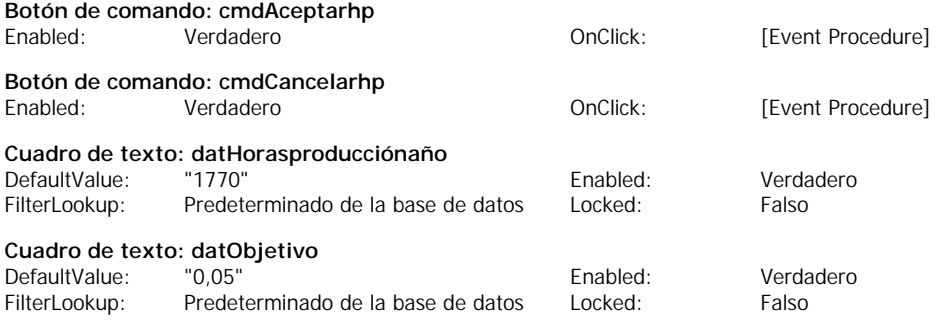

### **Etiqueta: Etiqueta1**

#### **Etiqueta: Etiqueta10**

#### **Etiqueta: Etiqueta3**

#### **Etiqueta: Etiqueta8**

#### **Cuadro de texto: Fechafinhp**

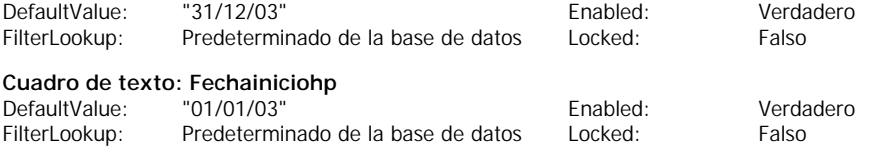

### **Código**

- **1 VERSION 1.0 CLASS**
- **2 BEGIN**
- **3 MultiUse = -1 'True**
- **4 END**
- **5 Attribute VB\_Name = "Form\_Diálogo INDICADORES TECNICOS"**
- **6 Attribute VB\_GlobalNameSpace = False**
- **7 Attribute VB\_Creatable = True**
- **8 Attribute VB\_PredeclaredId = True**
- **9 Attribute VB\_Exposed = False**
- **10 Option Compare Database**
- **11**
- **12 Private Sub cmdAceptarhp\_Click()**
- **13 On Error GoTo Err\_cmdAceptarhp\_Click**
- **14**
- **15 Dim txtMensaje As String, txtTítulo As String**
- **16 Dim entEstilo As Integer**
- **17**
- **18 ' Si el informe de INDICADORES no está siendo abierto para vista previa o para impresión,**
- **19 ' producir un error. (La variable blnAbriendo es True solamente durante la ejecución del**
- **evento**

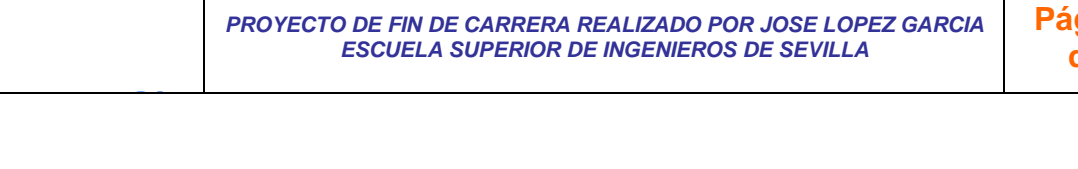

**Página 152 de 251**

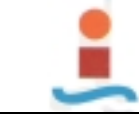

*PROYECTO DE FIN DE CARRERA REALIZADO POR JOSE LOPEZ GARCIA ESCUELA SUPERIOR DE INGENIEROS DE SEVILLA* 

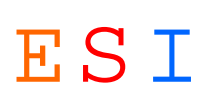

**Página 153 de 251**

**20 ' Open del informe). 21 If Not Reports![INDICADORES TECNICOS].blnAbriendo Then Err.Raise 0 22 23 ' Ocultar formulario. 24 Me.Visible = False 25 26 Salir\_cmdAceptarhp\_Click: Exit Sub 28 29 Err\_cmdAceptarhp\_Click: 30 txtMensaje = "Para utilizar este formulario, debe elegir Vista previa o Imprimir el informe HORAS DE PARADA MAQUINA-LINEA desde la ventana Base de datos o desde la vista 31 entEstilo = vbOKOnly 32 txtTítulo = "Abrir desde informe" 33 34 MsgBox txtMensaje, entEstilo, txtTítulo 35 Resume Salir\_cmdAceptarhp\_Click 36 37 End Sub 38 39 Private Sub cmdCancelarhp\_Click() 40 On Error GoTo Err\_cmdCancelarhp\_Click 41 42 DoCmd.Close 43 44 Exit\_cmdCancelarhp\_Click: 45 Exit Sub 46 47 Err\_cmdCancelarhp\_Click: 48 MsgBox Err.Description 49 Resume Exit\_cmdCancelarhp\_Click**

```
50 
51 End Sub
```
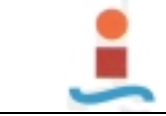

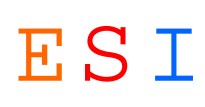

# **Formulario: Diálogo OBJETIVO-MOTIVO-INTERVENCION.-**

### **Propiedades**

AllowAdditions: Verdadero AllowDeletions: Verdadero FetchDefaults: TimerInterval: 0

AllowEditing: Verdadero AllowEdits: Ver<br>AllowFilters: Verdadero AllowUpdating: No AllowFilters:<br>
AllowFilters: Verdadero AllowUpdating: No<br>
DefaultEditing: 2 Palso DefaultEditing: 2<br>19 Verdadero PilterOn: Princess Palso KeyPreview: Falso Falso CorderByOn: Falso CorderByOn: Falso Falso<br>RecordLocks: Sin bloquear RecordsetType: Dynas RecordsetType: Dynaset

### **Objetos**

**Sección: Detalle**

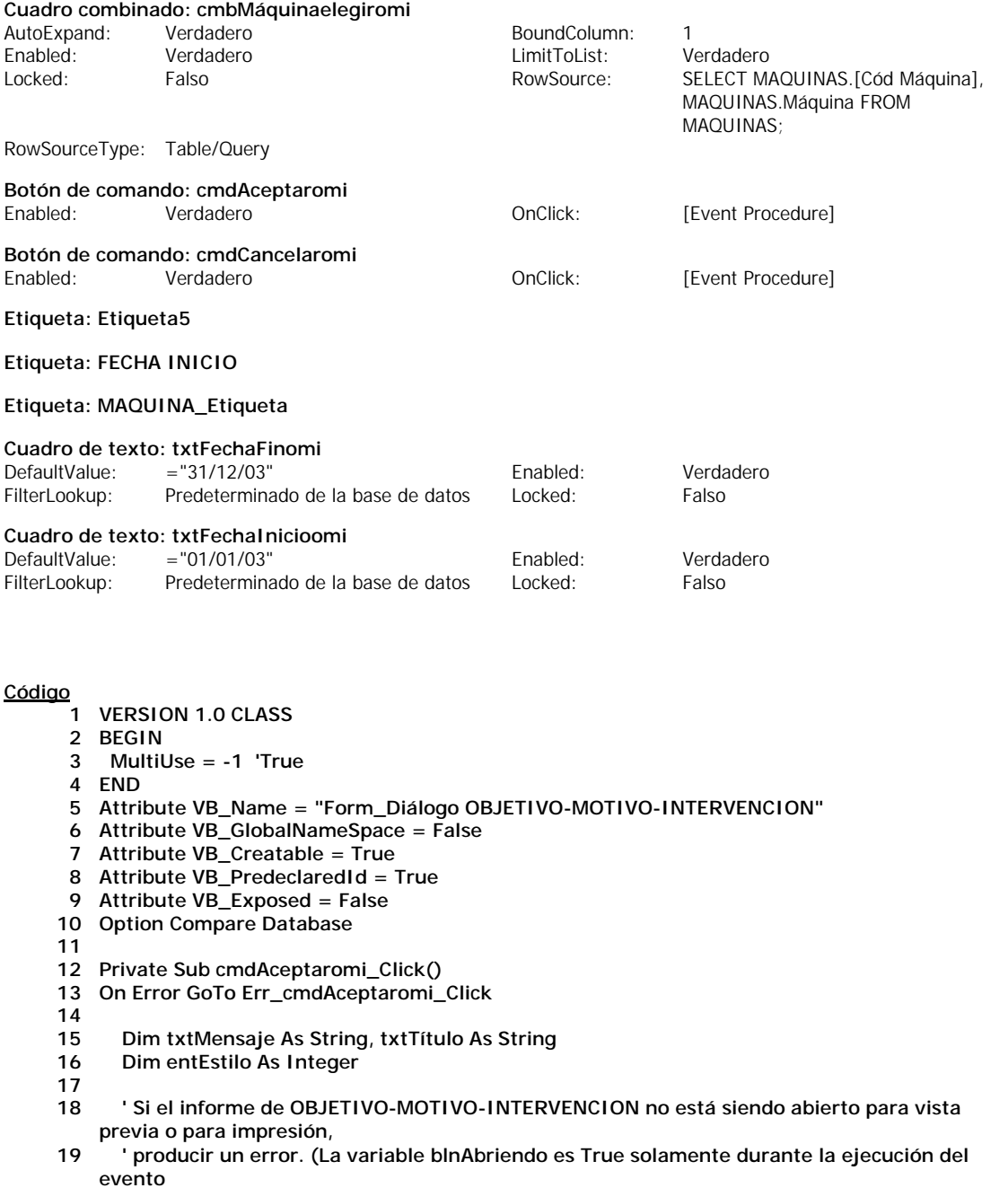

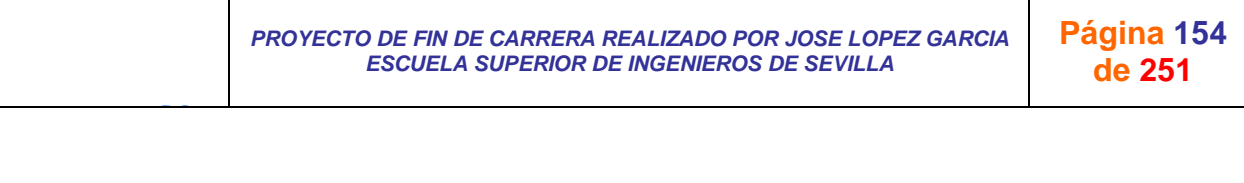

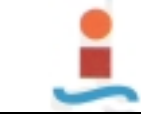

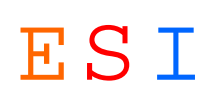

- **20 ' Open del informe).**
- **21 If Not Reports![OBJETIVO-MOTIVO-INTERVENCION].blnAbriendo Then Err.Raise 0**
- **22 23 ' Ocultar formulario.**
- **24 Me.Visible = False**
- **25**
- **26 Salir\_cmdAceptaromi\_Click:**
- **Exit Sub**
- **28**
- **29 Err\_cmdAceptaromi\_Click: 30 txtMensaje = "Para utilizar este formulario, debe elegir Vista previa o Imprimir el informe OBJETIVO-MOTIVO-INTERVENCION desde la ventana Base de datos o desde la vista Diseño."**
- **31 entEstilo = vbOKOnly**
- **32 txtTítulo = "Abrir desde informe"**
- **33**
- **34 MsgBox txtMensaje, entEstilo, txtTítulo**
- **35 Resume Salir\_cmdAceptaromi\_Click**
- **36**
- **37 End Sub 38**
- **39 Private Sub cmdCancelaromi\_Click()**
- **40**

J G

- **41 DoCmd.Close**
- **42 43 End Sub**

*PROYECTO DE FIN DE CARRERA REALIZADO POR JOSE LOPEZ GARCIA ESCUELA SUPERIOR DE INGENIEROS DE SEVILLA* 

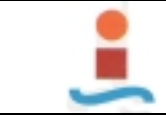

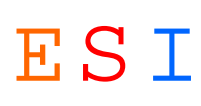

# **Formulario: Diálogo SINTOMA-CAUSA-SOLUCION.-**

### **Propiedades**

AllowAdditions: Verdadero AllowDeletions: Verdadero FetchDefaults: Verdadero FilterOn: TimerInterval: 0

AllowEditing: Verdadero AllowEdits: Verdadero AllowFilters: Verdadero AllowUpdating: Notable Microsoft Network Changes and AllowUpdating: Notable Microsoft N<br>
AllowTilters: Notable Talso Changes DefaultEditing: 2 DataEntry: Falso DefaultEditing: 2 KeyPreview: Falso Falso CoderByOn: Falso CoderByOn: Falso Falso<br>RecordLocks: Sin bloquear RecordsetType: Dyna: RecordLocks: Sin bloquear RecordsetType: Dynaset

### **Objetos**

**Sección: Detalle**

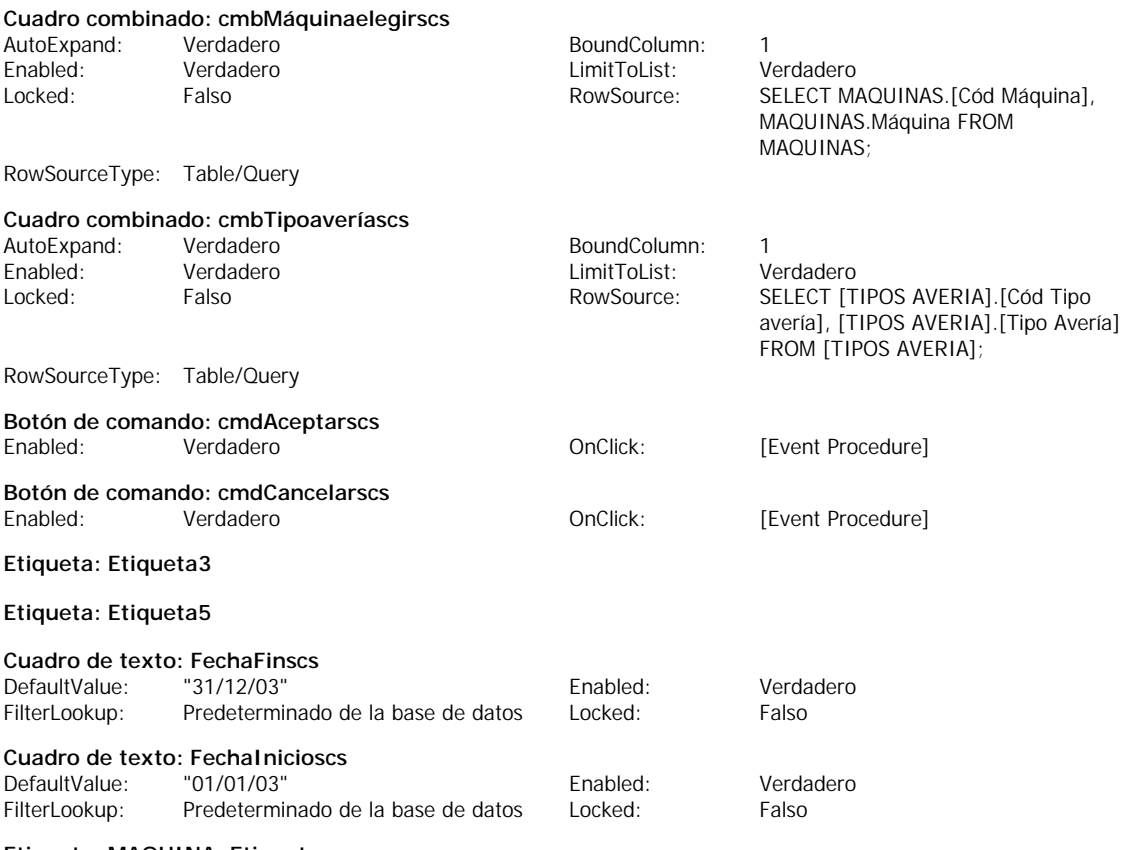

**Etiqueta: MAQUINA\_Etiqueta**

**Etiqueta: TIPO AVERIA\_Etiqueta**

- **1 VERSION 1.0 CLASS**
- **2 BEGIN 3 MultiUse = -1 'True**
- **4 END**
- **5 Attribute VB\_Name = "Form\_Diálogo SINTOMA-CAUSA-SOLUCION"**
- **6 Attribute VB\_GlobalNameSpace = False**
- **7 Attribute VB\_Creatable = True**
- **8 Attribute VB\_PredeclaredId = True**
- **9 Attribute VB\_Exposed = False**
- **10 Option Compare Database**
- **11**
- **12 Private Sub cmdAceptarscs\_Click()**

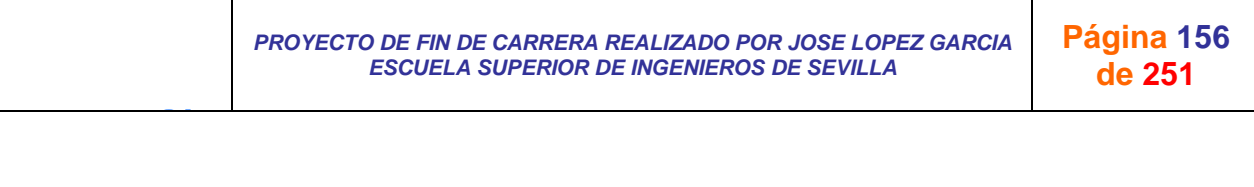

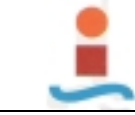

**14**

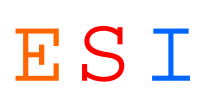

- **13 On Error GoTo Err\_cmdAceptarscs\_Click**
- **15 Dim txtMensaje As String, txtTítulo As String**
- **16 Dim entEstilo As Integer**
- **17**
- **18 ' Si el informe de SINTOMA-CAUSA-SOLUCION no está siendo abierto para vista previa o para impresión,**
- **19 ' producir un error. (La variable blnAbriendo es True solamente durante la ejecución del evento**
- **20 ' Open del informe).**
- **21 If Not Reports![SINTOMA-CAUSA-SOLUCION].blnAbriendo Then Err.Raise 0**
- **22**
- **23 ' Ocultar formulario. 24 Me.Visible = False**
- **25**
- **26 Salir\_cmdAceptarscs\_Click:**
- **27 Exit Sub**
- **28**
- **29 Err\_cmdAceptarscs\_Click:**
- **30 txtMensaje = "Para utilizar este formulario, debe elegir Vista previa o Imprimir el informe SINTOMA-CAUSA-SOLUCION desde la ventana Base de datos o desde la vista Diseño."**
- **31 entEstilo = vbOKOnly 32 txtTítulo = "Abrir desde informe"**
- **33**
- **34 MsgBox txtMensaje, entEstilo, txtTítulo**
- **35 Resume Salir\_cmdAceptarscs\_Click**
- **36**
- **37 End Sub 38**
- **39 Private Sub cmdCancelarscs\_Click()**
- 

- **40 41 DoCmd.Close**
- **42**
- **43 End Sub**

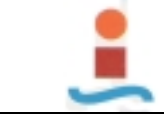

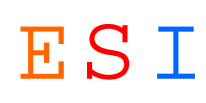

# **Formulario: DISPOSITIVOS.-**

#### **Propiedades**

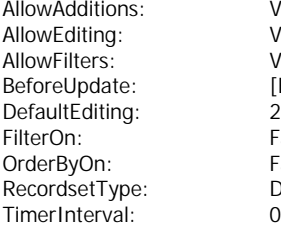

2 FetchDefaults: Dynaset RecordSource: DISPOSITIVOS<br>0

AllowAdditions: Verdadero AllowDeletions: Verdadero AllowEditing: Verdadero AllowEdits: Verdadero Verdadero AllowUpdating: No<br>
[Event Procedure] DataEntry: Falso Event Procedure] Event Procedure DataEntry: Falso<br>2 FetchDefaults: Procedure Procedure Falso **Falso** KeyPreview: Falso Falso RecordLocks: Sin bloquear

### **Objetos**

**Sección: Detalle**

#### **Sección: EncabezadoDelFormulario**

#### **Sección: PieDelFormulario**

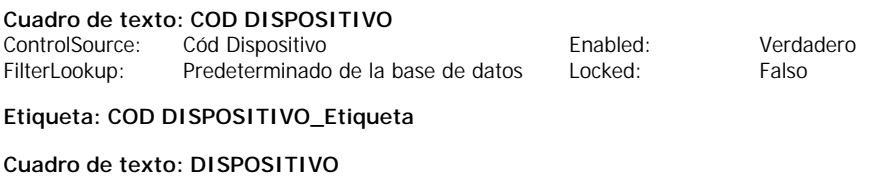

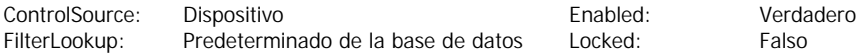

### **Etiqueta: DISPOSITIVO\_Etiqueta**

### **Etiqueta: Etiqueta4**

**Etiqueta: Etiqueta8**

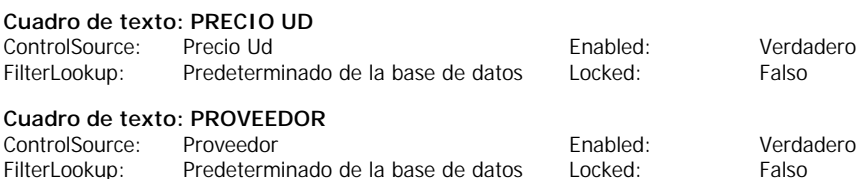

- **1 VERSION 1.0 CLASS**
- **2 BEGIN**
- **3 MultiUse = -1 'True**
- **4 END**
- **5 Attribute VB\_Name = "Form\_DISPOSITIVOS"**
- **6 Attribute VB\_GlobalNameSpace = False**
- **7 Attribute VB\_Creatable = True**
- **8 Attribute VB\_PredeclaredId = True**
- **9 Attribute VB\_Exposed = False**
- **10 Option Compare Database**
- **11**
- **12 Private Sub Form\_BeforeUpdate(Cancel As Integer)**
- **13**
- **14 If Not Me![COD DISPOSITIVO] Like "[A-Z][A-Z][A-Z][0-9][0-9]" Then**
- **15 MsgBox "Código no válido. Debe de introducir un código compuesto por cinco caracteres, tres letras y dos números, todos seguidos. Ejemplo de código: ABC12"**
- **16 Cancel = True**
- **17 Me![COD DISPOSITIVO].SetFocus**
- **18 End If**
- **19**
- **20 End Sub**

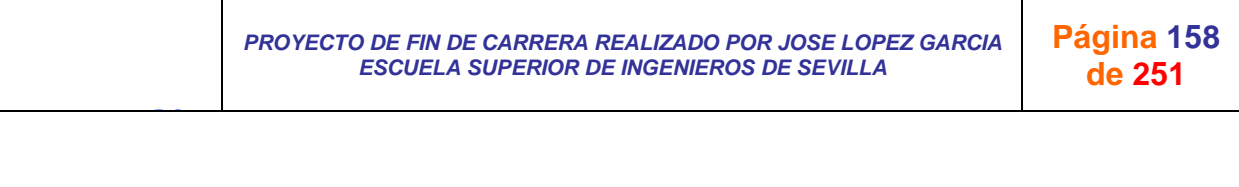

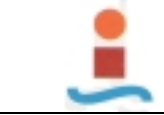

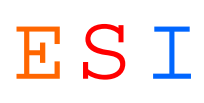

# **Formulario: EMPRESA EXTERIOR.-**

#### **Propiedades**

AllowAdditions: Verdadero AllowDeletions: Verdadero AllowEditing:<br>AllowFilters: RecordsetType: Dynaset Dynaset RecordSource: EMPRESAS EXTERNAS<br>TimerInterval: 0 TimerInterval:

AllowFilters: Verdadero AllowUpdating: No<br>
BeforeUpdate: [Event Procedure] DataEntry: Falso BeforeUpdate: [Event Procedure] DataEntry: Falso Falso<br>
DefaultEditing: 2 2 FetchDefaults: Verdadero 2 FetchDefaults: FilterOn: Falso Falso KeyPreview: Falso Falso KeyPreview: Falso Falso<br>OrderByOn: Falso Falso RecordLocks: Sin bl Falso RecordLocks: Sin bloquear

### **Objetos**

**Sección: Detalle**

**Sección: EncabezadoDelFormulario**

#### **Sección: PieDelFormulario**

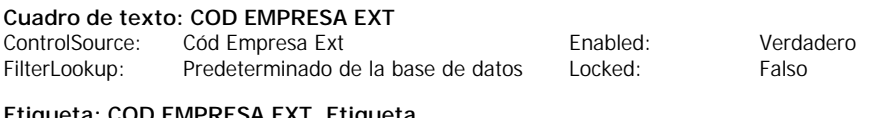

### **Etiqueta: COD EMPRESA EXT\_Etiqueta**

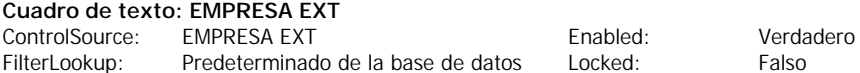

**Etiqueta: EMPRESA EXT\_Etiqueta**

### **Código**

- **1 VERSION 1.0 CLASS**
- **2 BEGIN**
- **3 MultiUse = -1 'True**
- **4 END**
- **5 Attribute VB\_Name = "Form\_EMPRESA EXTERIOR"**
- **6 Attribute VB\_GlobalNameSpace = False**
- **7 Attribute VB\_Creatable = True**
- **8 Attribute VB\_PredeclaredId = True**
- **9 Attribute VB\_Exposed = False**
- **10 Option Compare Database**
- **11**
- **12 Private Sub Form\_BeforeUpdate(Cancel As Integer)**
- **13**
- **14 If Not Me![COD EMPRESA EXT] Like "[A-Z][A-Z][A-Z][0-9][0-9]" Then**
- **15 MsgBox "Código no válido. Debe de introducir un código compuesto por cinco caracteres, tres letras y dos números, todos seguidos. Ejemplo de código: ABC12"**
- **16 Cancel = True**
- **17 Me![COD EMPRESA EXT].SetFocus**
- **18 End If**
- **19**
- **20 End Sub**
- **21**

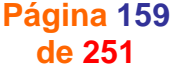

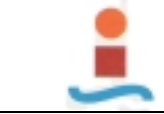

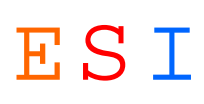

# **Formulario: GESTION DE COSTES.-**

#### **Propiedades**

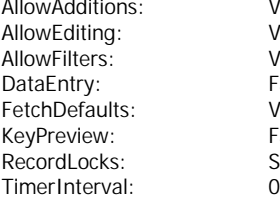

Verdadero FilterOn:

AllowAdditions: Verdadero AllowDeletions: Verdadero AllowEditing: Verdadero AllowEdits: Verdadero AllowFilters: Verdadero AllowUpdating: No DefaultEditing: 2<br>FilterOn: 2<br>Falso Palso Falso **Falso** OrderByOn: Falso Sin bloquear **RecordsetType:** Dynaset

### **Objetos**

**Sección: Detalle**

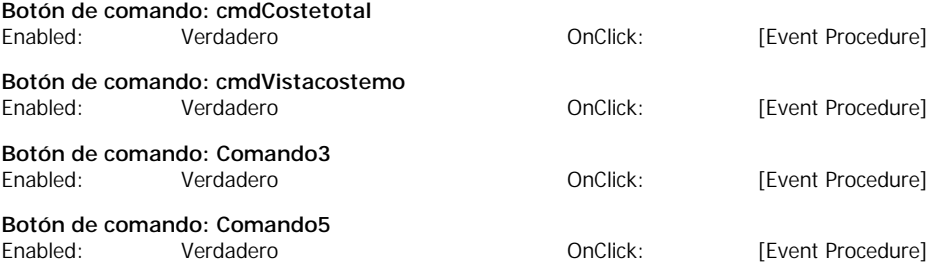

- **1 VERSION 1.0 CLASS**
- **2 BEGIN**
- **3 MultiUse = -1 'True**
- **4 END**
- **5 Attribute VB\_Name = "Form\_GESTION DE COSTES"**
- **6 Attribute VB\_GlobalNameSpace = False**
- **7 Attribute VB\_Creatable = True**
- **8 Attribute VB\_PredeclaredId = True**
- **9 Attribute VB\_Exposed = False**
- **10 Option Compare Database**
- **11**
- **12 Private Sub cmdVistacostemo\_Click()**
- **13 On Error GoTo Err\_cmdVistacostemo\_Click**
- **14**
- **15 Dim stDocName As String**
- **16**
- **17 stDocName = "COSTE DE MANO DE OBRA POR MAQUINA"**
- **18 DoCmd.OpenReport stDocName, acPreview**
- **19**
- **20 Exit\_cmdVistacostemo\_Click:**
- **21 Exit Sub**
- **22**
- **23 Err\_cmdVistacostemo\_Click:**
- **24 MsgBox Err.Description**
- **25 Resume Exit\_cmdVistacostemo\_Click**
- **26 27 End Sub**
- **28**
- **29 Private Sub Comando2\_Click()**
- **30 On Error GoTo Err\_Comando2\_Click**
- **31 32 Dim stDocName As String**
- **33**
	- **34 stDocName = "VALOR DE REPUESTOS EN EXISTENCIA"**
- **35 DoCmd.OpenReport stDocName, acPreview**
- **36**
- **37 Exit\_Comando2\_Click:**

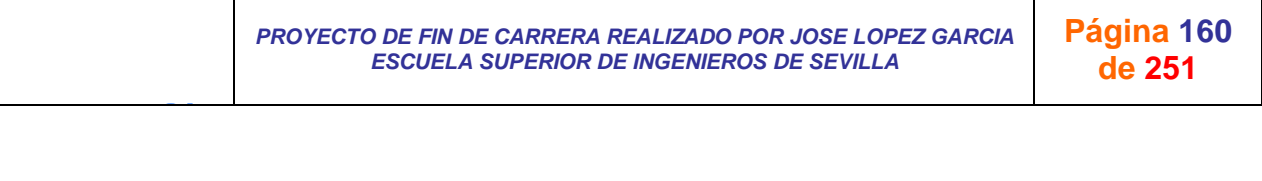

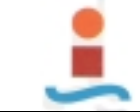

J G

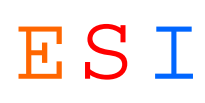

**38 Exit Sub 39 40 Err\_Comando2\_Click: 41 MsgBox Err.Description 42 Resume Exit\_Comando2\_Click 43 44 End Sub 45 46 Private Sub Comando3\_Click() 47 On Error GoTo Err\_Comando3\_Click 48 49 Dim stDocName As String 50 51 stDocName = "COSTE DE REPUESTOS POR MAQUINA" 52 DoCmd.OpenReport stDocName, acPreview 53 54 Exit\_Comando3\_Click: 55 Exit Sub 56 57 Err\_Comando3\_Click: 58 MsgBox Err.Description 59 Resume Exit\_Comando3\_Click 60 61 End Sub 62 63 Private Sub Comando5\_Click() 64 On Error GoTo Err\_Comando5\_Click 65 66 Dim stDocName As String 67 68 stDocName = "COSTE DE MANT EXTERNO POR MAQUINA" 69 DoCmd.OpenReport stDocName, acPreview 70 71 Exit\_Comando5\_Click: 72 Exit Sub 73 74 Err\_Comando5\_Click: 75 MsgBox Err.Description 76 Resume Exit\_Comando5\_Click 77 78 End Sub 79 Private Sub cmdCostetotal\_Click() 80 On Error GoTo Err\_cmdCostetotal\_Click 81 82 Dim stDocName As String 83 84 stDocName = "COSTE TOTAL DE MANTENIMIENTO" 85 DoCmd.OpenReport stDocName, acPreview 86 87 Exit\_cmdCostetotal\_Click: 88 Exit Sub 89 90 Err\_cmdCostetotal\_Click: 91 MsgBox Err.Description 92 Resume Exit\_cmdCostetotal\_Click 93 94 End Sub**

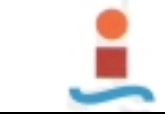

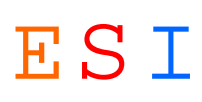

# **Formulario: GESTION DE DOCUMENTACION.-**

#### **Propiedades**

FetchDefaults: Verdadero FilterOn: RecordLocks: Sin bloquear RecordsetType: Dynaset TimerInterval: 0

AllowAdditions: Verdadero AllowDeletions: Verdadero AllowEditing: Verdadero AllowEdits: Verdadero AllowFilters: Verdadero AllowUpdating: Notable Microsoft Network Changes and AllowUpdating: Notable Microsoft N<br>
AllowTilters: Notable Talso Changes DefaultEditing: 2 DataEntry: Falso DefaultEditing: 2 KeyPreview: Falso Falso CrderByOn: Falso

### **Objetos**

**Sección: Detalle**

```
1 VERSION 1.0 CLASS
 2 BEGIN
3 MultiUse = -1 'True
 4 END
 5 Attribute VB_Name = "Form_GESTION DE DOCUMENTACION"
 6 Attribute VB_GlobalNameSpace = False
 7 Attribute VB_Creatable = True
8 Attribute VB_PredeclaredId = True
 9 Attribute VB_Exposed = False
10 Option Compare Database
11
12 Private Sub Comando0_Click()
13 On Error GoTo Err_Comando0_Click
14
15 Dim oApp As Object
16
17 Set oApp = CreateObject("Word.Application")
     18 oApp.Visible = True
19
20 Exit_Comando0_Click:
21 Exit Sub
22
23 Err_Comando0_Click:
24 MsgBox Err.Description
25 Resume Exit_Comando0_Click
26 
27 End Sub
28 Private Sub Comando1_Click()
29 On Error GoTo Err_Comando1_Click
30
31 Dim stAppName As String
32
33 stAppName = "Word.exe c:\PROYECTO FIN DE CARRERA\PROYECTO GMAO\PARTE DE 
   MANTENIMIENTO CORRECTIVO"
34 Call Shell(stAppName, 1)
35
36 Exit_Comando1_Click:
37 Exit Sub
38
39 Err_Comando1_Click:
     40 MsgBox Err.Description
41 Resume Exit_Comando1_Click
42 
43 End Sub
```
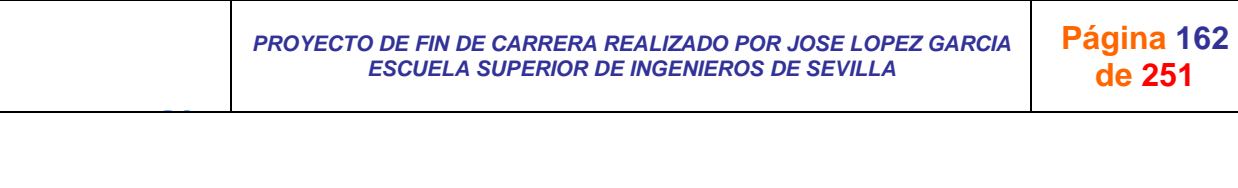

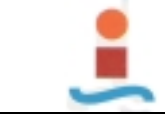

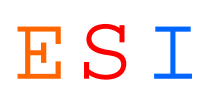

# **Formulario: GESTION ORDENES DE TRABAJO.-**

### **Propiedades**

AllowAdditions: Verdadero AllowDeletions: Verdadero FetchDefaults: TimerInterval: 0

AllowEditing: Verdadero AllowEdits: Verdadero AllowEdits: Ver<br>AllowFilters: Verdadero AllowUpdating: No AllowFilters: Verdadero AllowUpdating: Notable Number of Number 2 (Number 2)<br>
AllowUpdating: Number 2 (Number 2) DataEntry: Falso DefaultEditing: 2 KeyPreview: Falso Falso CrderByOn: Falso Creative Creative Creative Creative Creative Creative Creative Creativ<br>RecordLocks: Sin bloquear RecordsetType: Dynas Sin bloquear **RecordsetType:** Dynaset

### **Objetos**

**Sección: Detalle**

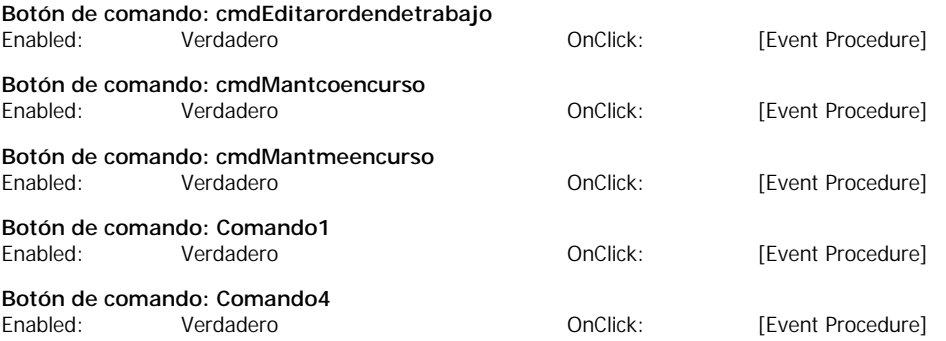

#### **Código**

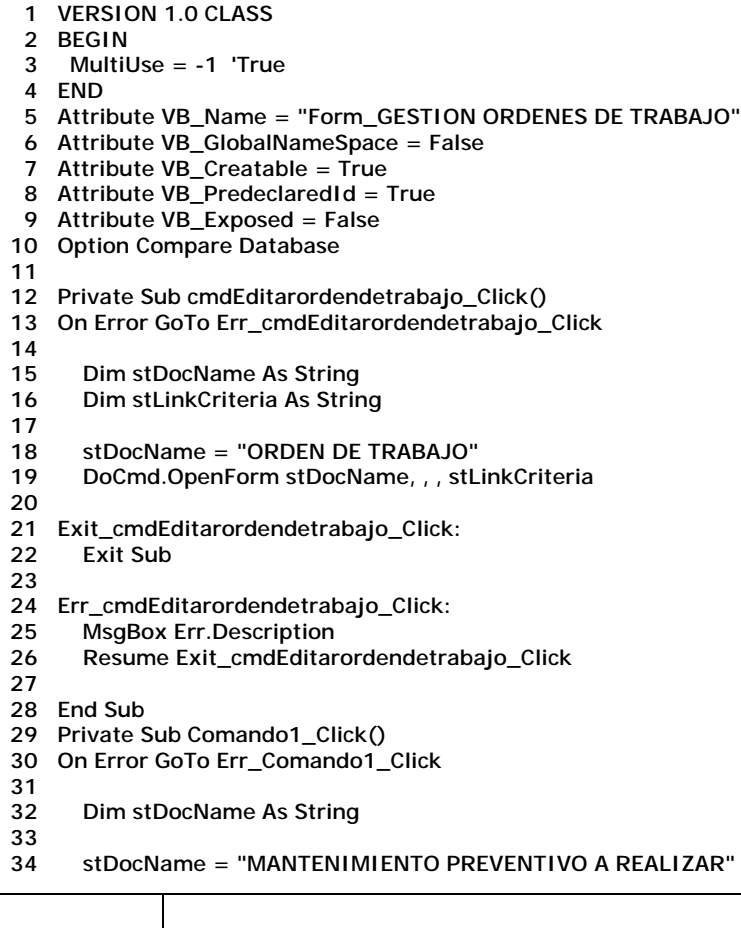

J G *PROYECTO DE FIN DE CARRERA REALIZADO POR JOSE LOPEZ GARCIA ESCUELA SUPERIOR DE INGENIEROS DE SEVILLA*  **Página 163 de 251**

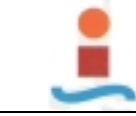

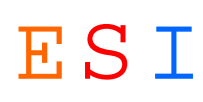

**35 DoCmd.OpenReport stDocName, acPreview 36 37 Exit\_Comando1\_Click: 38 Exit Sub 39 40 Err\_Comando1\_Click: 41 MsgBox Err.Description 42 Resume Exit\_Comando1\_Click 43 44 End Sub 45 Private Sub cmdMantcoencurso\_Click() 46 On Error GoTo Err\_cmdMantcoencurso\_Click 47 48 Dim stDocName As String 49 50 stDocName = "MANTENIMIENTO CORRECTIVO EN CURSO" 51 DoCmd.OpenReport stDocName, acPreview 52 53 Exit\_cmdMantcoencurso\_Click: 54 Exit Sub 55 56 Err\_cmdMantcoencurso\_Click: 57 MsgBox Err.Description 58 Resume Exit\_cmdMantcoencurso\_Click 59 60 End Sub 61 Private Sub cmdMantmeencurso\_Click() 62 On Error GoTo Err\_cmdMantmeencurso\_Click 63 64 Dim stDocName As String 65 66 stDocName = "MANTENIMIENTO DE MEJORA EN CURSO" 67 DoCmd.OpenReport stDocName, acPreview 68 69 Exit\_cmdMantmeencurso\_Click: 70 Exit Sub 71 72 Err\_cmdMantmeencurso\_Click: 73 MsgBox Err.Description 74 Resume Exit\_cmdMantmeencurso\_Click 75 76 End Sub 77 Private Sub Comando4\_Click() 78 On Error GoTo Err\_Comando4\_Click 79 80 Dim stDocName As String Dim stDocName1 As String 82 Dim stDocName2 As String 83 84 stDocName = "MANTENIMIENTO CORRECTIVO EN CURSO" 85 stDocName1 = "MANTENIMIENTO DE MEJORA EN CURSO" 86 stDocName2 = "MANTENIMIENTO PREVENTIVO A REALIZAR" 87 88 DoCmd.OpenReport stDocName, acNormal 89 DoCmd.OpenReport stDocName1, acNormal 90 DoCmd.OpenReport stDocName2, acNormal 91 92 Exit\_Comando4\_Click: 93 Exit Sub 94 95 Err\_Comando4\_Click: 96 MsgBox Err.Description 97 Resume Exit\_Comando4\_Click 98 99 End Sub**

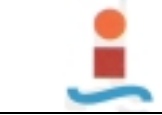

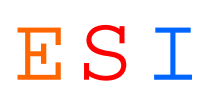

# **Formulario: GESTMANT.-**

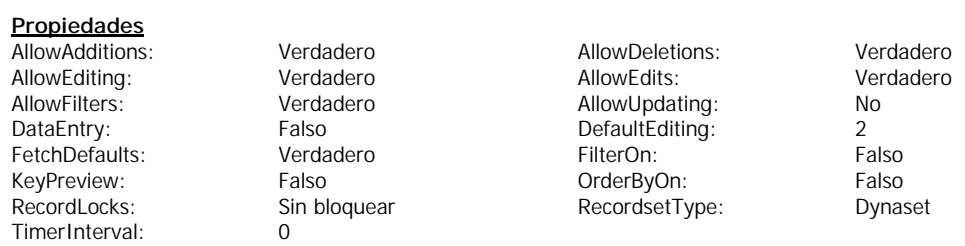

### **Objetos**

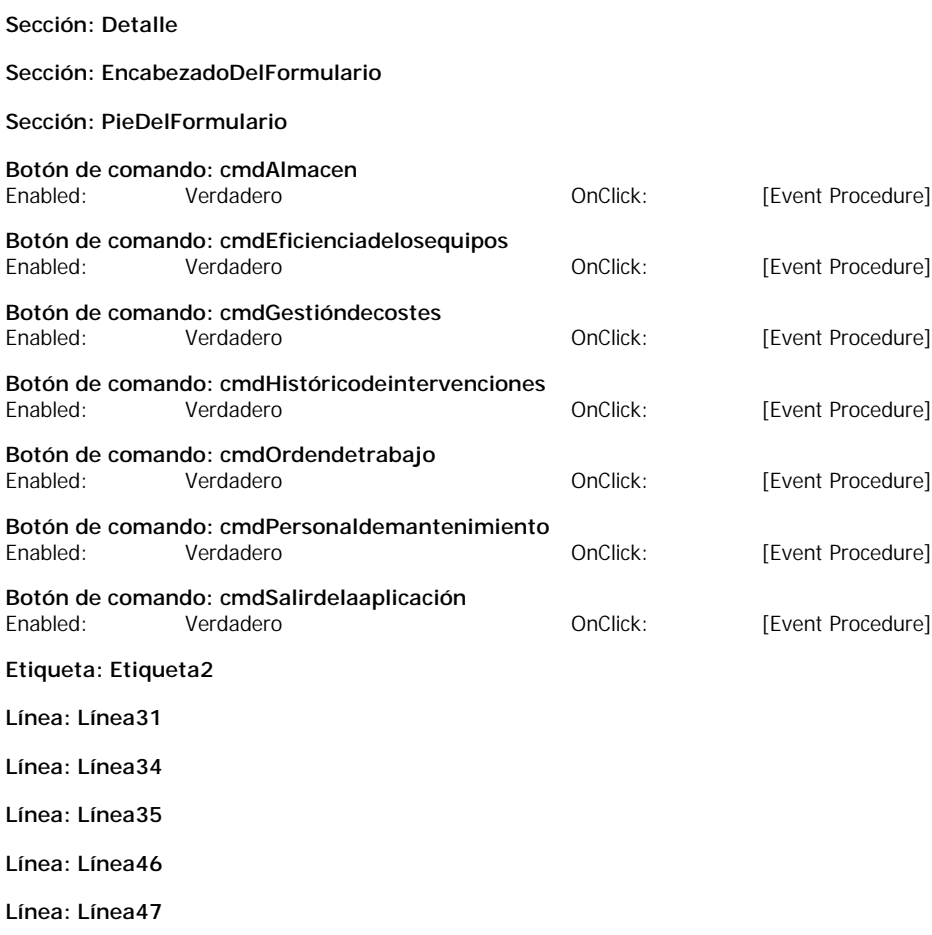

**Imagen: OLEIndependiente0**

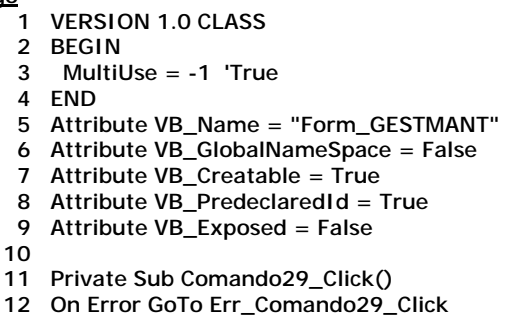

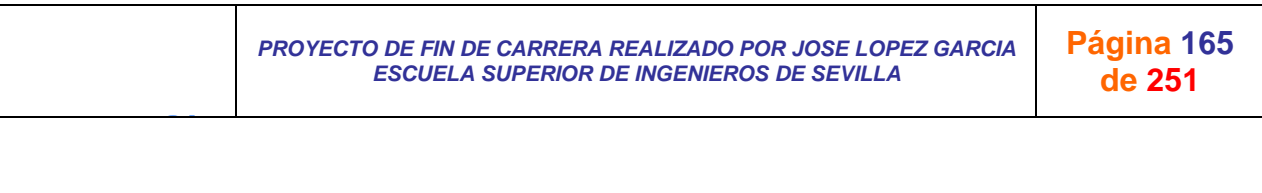

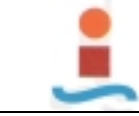

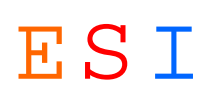

**13 14 DoCmd.Close 15 16 Exit\_Comando29\_Click: 17 Exit Sub 18 19 Err\_Comando29\_Click: 20 MsgBox Err.Description 21 Resume Exit\_Comando29\_Click 22 23 End Sub 24 25 Private Sub cmdOrdendetrabajo\_Click() 26 On Error GoTo Err\_cmdOrdendetrabajo\_Click 27 28 Dim stDocName As String 29 Dim stLinkCriteria As String 30 31 stDocName = "GESTION ORDENES DE TRABAJO" 32 DoCmd.OpenForm stDocName, , , stLinkCriteria 33 34 Exit\_cmdOrdendetrabajo\_Click: 35 Exit Sub 36 37 Err\_cmdOrdendetrabajo\_Click: 38 MsgBox Err.Description 39 Resume Exit\_cmdOrdendetrabajo\_Click 40 41 End Sub 42 43 Private Sub cmdAlmacen\_Click() 44 On Error GoTo Err\_cmdAlmacen\_Click 45 46 Dim stDocName As String 47 Dim stLinkCriteria As String 48 49 stDocName = "MENU ALMACEN" 50 DoCmd.OpenForm stDocName, , , stLinkCriteria 51 52 Exit\_cmdAlmacen\_Click: 53 Exit Sub 54 55 Err\_cmdAlmacen\_Click: 56 MsgBox Err.Description 57 Resume Exit\_cmdAlmacen\_Click 58 59 End Sub 60 61 Private Sub cmdSalirdelaaplicación\_Click() 62 On Error GoTo Err\_cmdSalirdelaaplicación\_Click 63 64 DoCmd.Quit 65 66 Exit\_cmdSalirdelaaplicación\_Click: 67 Exit Sub 68 69 Err\_cmdSalirdelaaplicación\_Click: 70 MsgBox Err.Description 71 Resume Exit\_cmdSalirdelaaplicación\_Click 72 73 End Sub 74 75 Private Sub cmdGestióndecostes\_Click() 76 On Error GoTo Err\_cmdGestióndecostes\_Click 77 78 Dim stDocName As String 79 Dim stLinkCriteria As String 80 81 stDocName = "GESTION DE COSTES" 82 DoCmd.OpenForm stDocName, , , stLinkCriteria 83**

J G *PROYECTO DE FIN DE CARRERA REALIZADO POR JOSE LOPEZ GARCIA ESCUELA SUPERIOR DE INGENIEROS DE SEVILLA*  **Página 166 de 251**

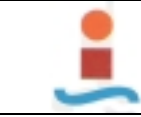

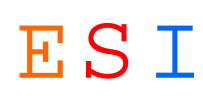

**84 Exit\_cmdGestióndecostes\_Click: 85 Exit Sub 86 87 Err\_cmdGestióndecostes\_Click: 88 MsgBox Err.Description 89 Resume Exit\_cmdGestióndecostes\_Click 90 91 End Sub 92 93 Private Sub cmdHistóricodeintervenciones\_Click() 94 On Error GoTo Err\_cmdHistóricodeintervenciones\_Click 95 96 Dim stDocName As String 97 Dim stLinkCriteria As String 98 99 stDocName = "HISTORICO DE INTERVENCIONES" 100 DoCmd.OpenForm stDocName, , , stLinkCriteria 101 102 Exit\_cmdHistóricodeintervenciones\_Click: 103 Exit Sub 104 105 Err\_cmdHistóricodeintervenciones\_Click: 106 MsgBox Err.Description 107 Resume Exit\_cmdHistóricodeintervenciones\_Click 108 109 End Sub 110 111 Private Sub cmdEficienciadelosequipos\_Click() 112 On Error GoTo Err\_cmdEficienciadelosequipos\_Click 113 114 Dim stDocName As String 115 Dim stLinkCriteria As String 116 117 stDocName = "INDICADORES TECNICOS Y ECONOMICOS" 118 DoCmd.OpenForm stDocName, , , stLinkCriteria 119 120 Exit\_cmdEficienciadelosequipos\_Click: 121 Exit Sub 122 123 Err\_cmdEficienciadelosequipos\_Click: 124 MsgBox Err.Description 125 Resume Exit\_cmdEficienciadelosequipos\_Click 126 127 End Sub 128 129 Private Sub cmdPersonaldemantenimiento\_Click() 130 On Error GoTo Err\_cmdPersonaldemantenimiento\_Click 131 132 Dim stDocName As String 133 Dim stLinkCriteria As String 134 135 stDocName = "PERSONAL DE MANTENIMIENTO" 136 DoCmd.OpenForm stDocName, , , stLinkCriteria 137 138 Exit\_cmdPersonaldemantenimiento\_Click: 139 Exit Sub 140 141 Err\_cmdPersonaldemantenimiento\_Click: 142 MsgBox Err.Description 143 Resume Exit\_cmdPersonaldemantenimiento\_Click 144 145 End Sub 146 147 Private Sub cmdMáquinasyequipos\_Click() 148 On Error GoTo Err\_cmdMáquinasyequipos\_Click 149 150 Dim stDocName As String 151 Dim stLinkCriteria As String 152 153 stDocName = "MAQUINAS Y EQUIPOS" 154 DoCmd.OpenForm stDocName, , , stLinkCriteria**

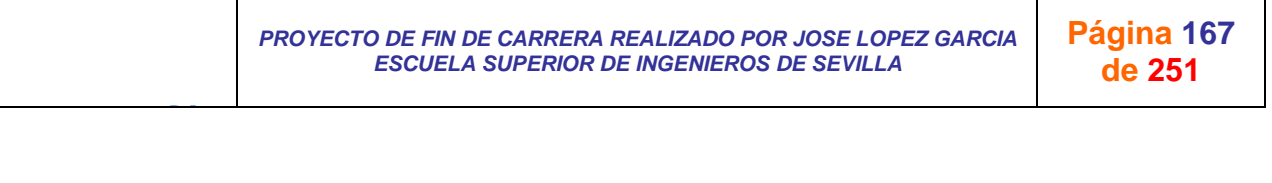

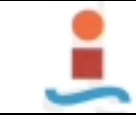

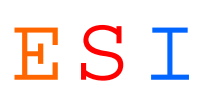

- **155 156 Exit\_cmdMáquinasyequipos\_Click:**
- **157 Exit Sub**
- **158**
- **159 Err\_cmdMáquinasyequipos\_Click:**
- **160 MsgBox Err.Description**
- **161 Resume Exit\_cmdMáquinasyequipos\_Click**
- **162 163 End Sub**
- **164**
- **165 Private Sub cmdGestióndedocumentación\_Click()**
- **166 On Error GoTo Err\_cmdGestióndedocumentación\_Click**
- **167**
- **168 Dim stDocName As String**
- **169 Dim stLinkCriteria As String**
- **170**
- **171 stDocName = "GESTION DE DOCUMENTACION"**
- **172 DoCmd.OpenForm stDocName, , , stLinkCriteria**
- **173**
- **174 Exit\_cmdGestióndedocumentación\_Click:**
- **175 Exit Sub**
- **176**
- **177 Err\_cmdGestióndedocumentación\_Click:**
- **178 MsgBox Err.Description**
- **179 Resume Exit\_cmdGestióndedocumentación\_Click**
- **180**

J G

**181 End Sub**

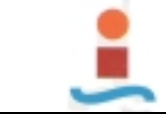

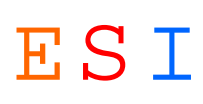

**Página 169 de 251**

# **Formulario: HISTORICO DE INTERVENCIONES.-**

### **Propiedades**

AllowAdditions: Verdadero AllowDeletions: Verdadero FetchDefaults: TimerInterval: 0

AllowEditing: Verdadero AllowEdits: Ver<br>AllowFilters: Verdadero AllowUpdating: No AllowFilters: The College of College of College of College of College of AllowTiters: No<br>
DataEntry: Falso BefaultEditing: 2 Palso DefaultEditing: 2<br>19 Verdadero PilterOn: Princess Palso KeyPreview: Falso Falso CorderByOn: Falso Falso<br>RecordLocks: Sin bloquear RecordsetType: Dynas Sin bloquear **RecordsetType:** Dynaset

### **Objetos**

**Sección: Detalle**

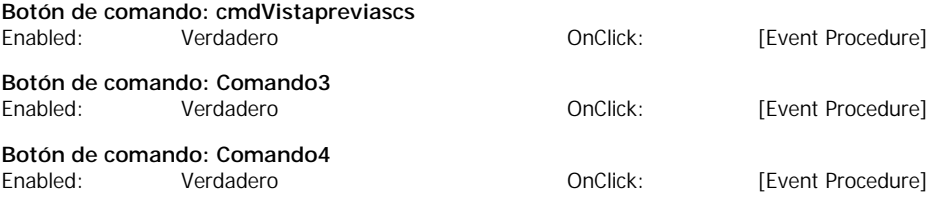

#### **Código**

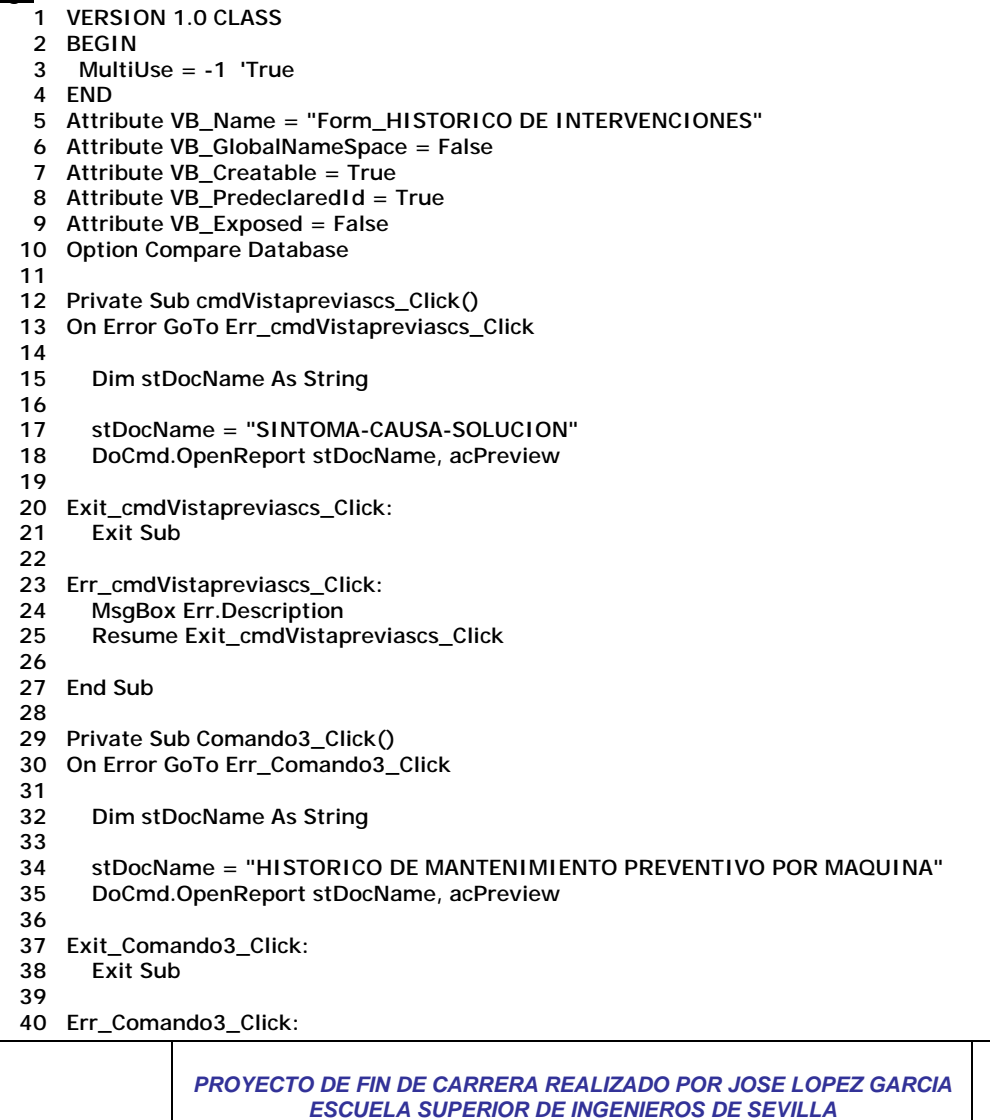

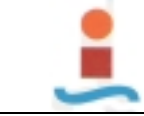

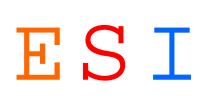

- **41 MsgBox Err.Description**
- **42 Resume Exit\_Comando3\_Click**
- **43 44 End Sub**
- **45**
- **46 Private Sub Comando4\_Click()**
- **47 On Error GoTo Err\_Comando4\_Click**
- **48**
- **49 Dim stDocName As String**
- **50**
- **51 stDocName = "OBJETIVO-MOTIVO-INTERVENCION"**
- **52 DoCmd.OpenReport stDocName, acPreview**
- **53**
- **54 Exit\_Comando4\_Click:** Exit Sub
- 
- **56**

- **57 Err\_Comando4\_Click:**
- **58 MsgBox Err.Description**
- **59 Resume Exit\_Comando4\_Click 60**
- **61 End Sub**

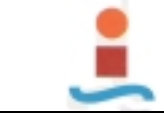

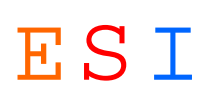

# **Formulario: INDICADORES TECNICOS Y ECONOMICOS.-**

### **Propiedades**

AllowAdditions: Verdadero AllowDeletions: Verdadero FetchDefaults: Verdadero FilterOn: TimerInterval: 0

AllowEditing: Verdadero AllowEdits: Verdadero AllowEdits: Verdadero AllowEdits: Verdadero AllowEdits: Verdadero AllowFilters: Verdadero AllowUpdating: Notable Microsoft Network Changes and AllowUpdating: Notable Microsoft N<br>
AllowTilters: Notable Talso Changes DefaultEditing: 2 DataEntry: Falso DefaultEditing: 2 KeyPreview: Falso Falso CrderByOn: Falso RecordLocks: Sin bloquear RecordsetType: Dynaset

### **Objetos**

**Sección: Detalle**

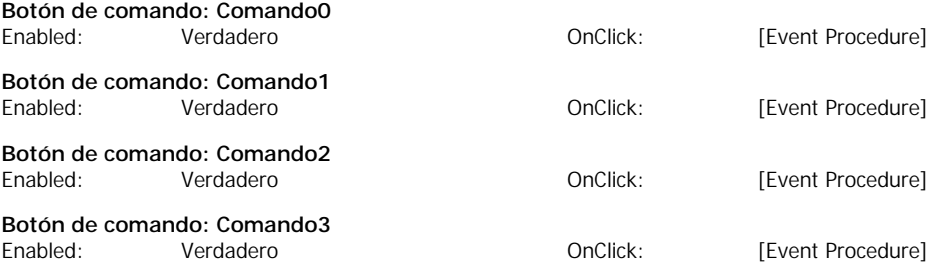

- **1 VERSION 1.0 CLASS**
- **2 BEGIN**
- **3 MultiUse = -1 'True**
- **4 END**
- **5 Attribute VB\_Name = "Form\_INDICADORES TECNICOS Y ECONOMICOS"**
- **6 Attribute VB\_GlobalNameSpace = False**
- **7 Attribute VB\_Creatable = True**
- **8 Attribute VB\_PredeclaredId = True**
- **9 Attribute VB\_Exposed = False**
- **10 Option Compare Database**
- **11**
- **12 Private Sub Comando0\_Click()**
- **13 On Error GoTo Err\_Comando0\_Click**
- **14**
- **15 Dim stDocName As String**
- **16**
- **17 stDocName = "HORAS DE PARADA MAQUINA-LINEA"**
- **18 DoCmd.OpenReport stDocName, acPreview**
- **19 20 Exit\_Comando0\_Click:**
- **21 Exit Sub**
- **22**
- **23 Err\_Comando0\_Click:**
- **24 MsgBox Err.Description**
- **25 Resume Exit\_Comando0\_Click**
- **26 27 End Sub**
- 
- **28 Private Sub Comando1\_Click()**
- **29 On Error GoTo Err\_Comando1\_Click 30**
- **31 Dim stDocName As String**
- **32**
- **33 stDocName = "COSTE DEL CICLO DE VIDA"**
- **34 DoCmd.OpenReport stDocName, acPreview**
- **35 36 Exit\_Comando1\_Click:**
- **37 Exit Sub**

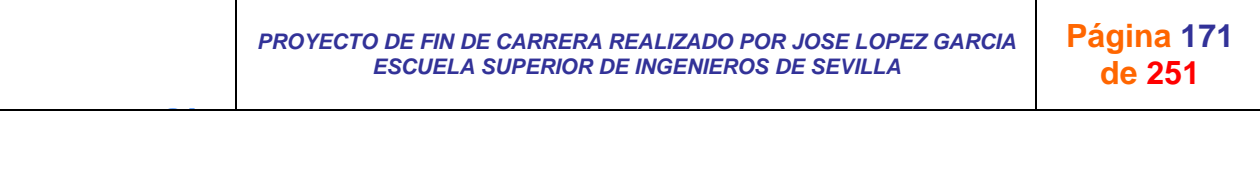

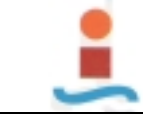

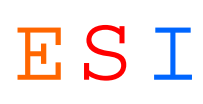

**38 39 Err\_Comando1\_Click: 40 MsgBox Err.Description 41 Resume Exit\_Comando1\_Click 42 43 End Sub 44 Private Sub Comando2\_Click() 45 On Error GoTo Err\_Comando2\_Click 46 47 Dim stDocName As String 48 49 stDocName = "COSTE DEL CICLO DE VIDA POR MAQUINA" 50 DoCmd.OpenReport stDocName, acPreview 51 52 Exit\_Comando2\_Click: 53 Exit Sub 54 55 Err\_Comando2\_Click: 56 MsgBox Err.Description 57 Resume Exit\_Comando2\_Click 58 59 End Sub 60 Private Sub Comando3\_Click() 61 On Error GoTo Err\_Comando1\_Click 62 63 Dim stDocName As String 64 65 stDocName = "INDICADORES TECNICOS" 66 DoCmd.OpenReport stDocName, acPreview 67 68 Exit\_Comando1\_Click: 69 Exit Sub 70 71 Err\_Comando1\_Click: 72 MsgBox Err.Description**

- **73 Resume Exit\_Comando1\_Click**
- **74 75 End Sub**

J G

*PROYECTO DE FIN DE CARRERA REALIZADO POR JOSE LOPEZ GARCIA ESCUELA SUPERIOR DE INGENIEROS DE SEVILLA* 

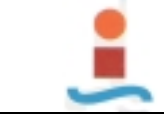

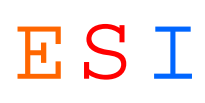

# **Formulario: INTERVENCIONES.-**

#### **Propiedades**

AllowAdditions: Verdadero AllowDeletions: Verdadero TimerInterval: 0

2 FetchDefaults: RecordsetType: Dynaset RecordSource: INTERVENCIONES

AllowEditing: Verdadero Communication AllowEdits: Verdadero AllowEdits: AllowFilters: Verdadero AllowUpdating: No<br>
BeforeUpdate: [Event Procedure] DataEntry: Falso BeforeUpdate: [Event Procedure] DataEntry: Falso Falso<br>
DefaultEditing: 2 2 FetchDefaults: Verdadero FilterOn: Falso Falso KeyPreview: Falso Falso KeyPreview: Falso Falso Falso Falso Falso Falso Falso Falso Falso Falso RecordLocks: Sin bloquear

### **Objetos**

**Sección: Detalle**

**Sección: EncabezadoDelFormulario**

#### **Sección: PieDelFormulario**

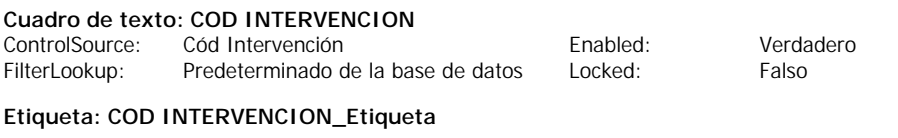

#### **Cuadro de texto: INTERVENCION**

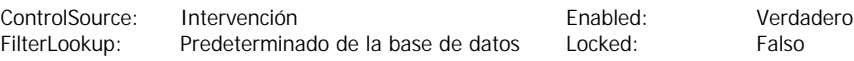

### **Etiqueta: INTERVENCION\_Etiqueta**

### **Código**

- **1 VERSION 1.0 CLASS**
- **2 BEGIN**
- **3 MultiUse = -1 'True**
- **4 END**
- **5 Attribute VB\_Name = "Form\_INTERVENCIONES"**
- **6 Attribute VB\_GlobalNameSpace = False**
- **7 Attribute VB\_Creatable = True**
- **8 Attribute VB\_PredeclaredId = True**
- **9 Attribute VB\_Exposed = False**
- **10 Option Compare Database**
- **11**
- **12 Private Sub Form\_BeforeUpdate(Cancel As Integer)**
- **13**
- **14 If Not Me![COD INTERVENCION] Like "[A-Z][A-Z][A-Z][0-9][0-9]" Then**
- **15 MsgBox "Código no válido. Debe de introducir un código compuesto por cinco caracteres, tres letras y dos números, todos seguidos. Ejemplo de código: ABC12"**
- **16 Cancel = True**
- **17 Me![COD INTERVENCION].SetFocus**
- **18 End If**
- **19**
- **20 End Sub**
- **21**

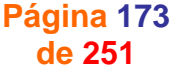

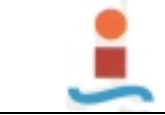

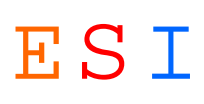

# **Formulario: LINEAS PRODUCTIVAS.-**

### **Propiedades**

AllowAdditions: Verdadero AllowDeletions: Verdadero AllowEditing:<br>AllowFilters: RecordsetType: Dynaset RecordSource: LINEAS PRODUCTIVAS TimerInterval:

AllowFilters: Verdadero AllowUpdating: No<br>
BeforeUpdate: [Event Procedure] DataEntry: Falso BeforeUpdate: [Event Procedure] DataEntry: Falso Falso<br>
DefaultEditing: 2 2 FetchDefaults: Verdadero 2 FetchDefaults: FilterOn: Falso Falso KeyPreview: Falso Falso KeyPreview: Falso Falso<br>OrderByOn: Falso Falso RecordLocks: Sin bl Falso RecordLocks: Sin bloquear

### **Objetos**

**Sección: Detalle**

**Sección: EncabezadoDelFormulario**

#### **Sección: PieDelFormulario**

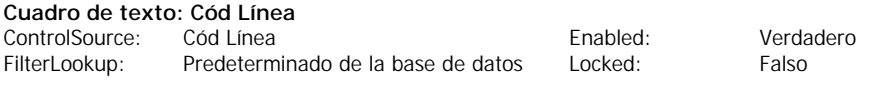

## **Etiqueta: Cód Línea\_Etiqueta**

#### **Etiqueta: Etiqueta6**

#### **Cuadro de texto: Línea productiva**

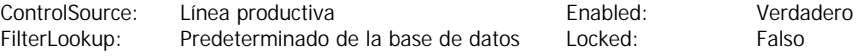

### **Código**

- **1 VERSION 1.0 CLASS**
- **2 BEGIN**
- **3 MultiUse = -1 'True**
- **4 END**
- **5 Attribute VB\_Name = "Form\_LINEAS PRODUCTIVAS"**
- **6 Attribute VB\_GlobalNameSpace = False**
- **7 Attribute VB\_Creatable = True**
- **8 Attribute VB\_PredeclaredId = True**
- **9 Attribute VB\_Exposed = False**
- **10 Option Compare Database**
- **11**
- **12 Private Sub Form\_BeforeUpdate(Cancel As Integer)**
- **13**
- **14 If Not Me![Cód Línea] Like "[A-Z][A-Z][A-Z][0-9][0-9]" Then**
- **15 MsgBox "Código no válido. Debe de introducir un código compuesto por cinco caracteres, tres letras y dos números, todos seguidos. Ejemplo de código: ABC12"**
- **16 Cancel = True**
- **17 Me![Cód Línea].SetFocus**
- **18 End If**
- **19**

J G

**20 End Sub**

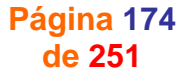

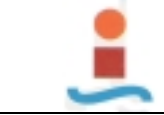

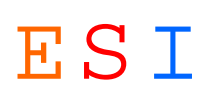

# **Formulario: MAQUINAS.-**

#### **Propiedades**

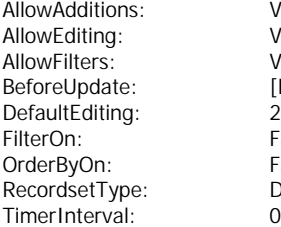

AllowAdditions: Verdadero AllowDeletions: Falso 2 FetchDefaults: Dynaset RecordSource: MAQUINAS<br>0

Verdadero AllowEdits: Falso Falso Regional AllowEdits: Falso Falso Falso Falso Regional AllowEdits: Falso Falso Falso Falso Falso Falso Falso Falso Falso Falso Falso Falso Falso Falso Falso Falso Falso Falso Falso Falso Fa Verdadero AllowUpdating: No<br>
[Event Procedure] DataEntry: Falso Event Procedure] Event Procedure DataEntry: Falso<br>2 FetchDefaults: Procedure Procedure Falso **Falso** KeyPreview: Falso Falso RecordLocks: Sin bloquear

### **Objetos**

#### **Sección: Detalle**

**Sección: EncabezadoDelFormulario**

#### **Sección: PieDelFormulario**

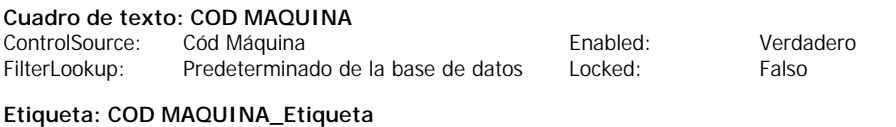

### **Cuadro de texto: MAQUINA**

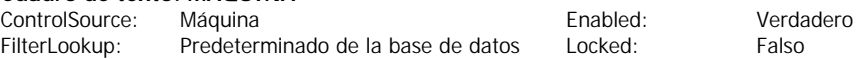

### **Etiqueta: MAQUINA\_Etiqueta**

### **Código**

- **1 VERSION 1.0 CLASS**
- **2 BEGIN**
- **3 MultiUse = -1 'True**
- **4 END**
- **5 Attribute VB\_Name = "Form\_MAQUINAS"**
- **6 Attribute VB\_GlobalNameSpace = False**
- **7 Attribute VB\_Creatable = True**
- **8 Attribute VB\_PredeclaredId = True**
- **9 Attribute VB\_Exposed = False**
- **10 Option Compare Database**
- **11**
- **12 Private Sub Form\_BeforeUpdate(Cancel As Integer)**
- **13**
- **14 If Not Me![COD MAQUINA] Like "[A-Z][A-Z][A-Z][0-9][0-9]" Then**
- **15 MsgBox "Código no válido. Debe de introducir un código compuesto por cinco caracteres, tres letras y dos números, todos seguidos. Ejemplo de código: ABC12"**
- **16 Cancel = True**
- **17 Me![COD MAQUINA].SetFocus**
- **18 End If**
- **19**
- **20 End Sub**
- **21**

J G

**Página 175 de 251**

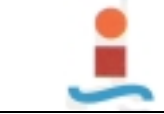

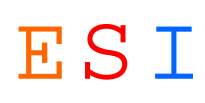

# **Formulario: MENU ALMACEN.-**

## **Propiedades**

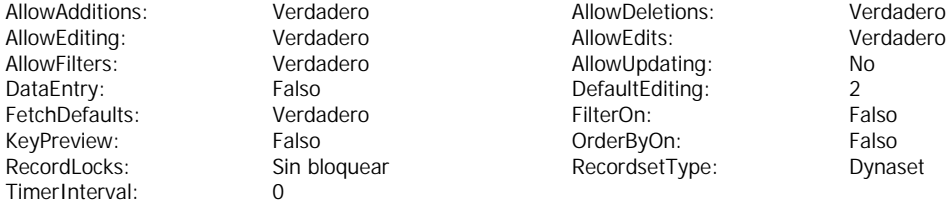

### **Objetos**

### **Sección: Detalle**

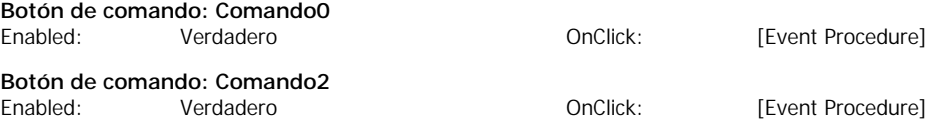

### **Código**

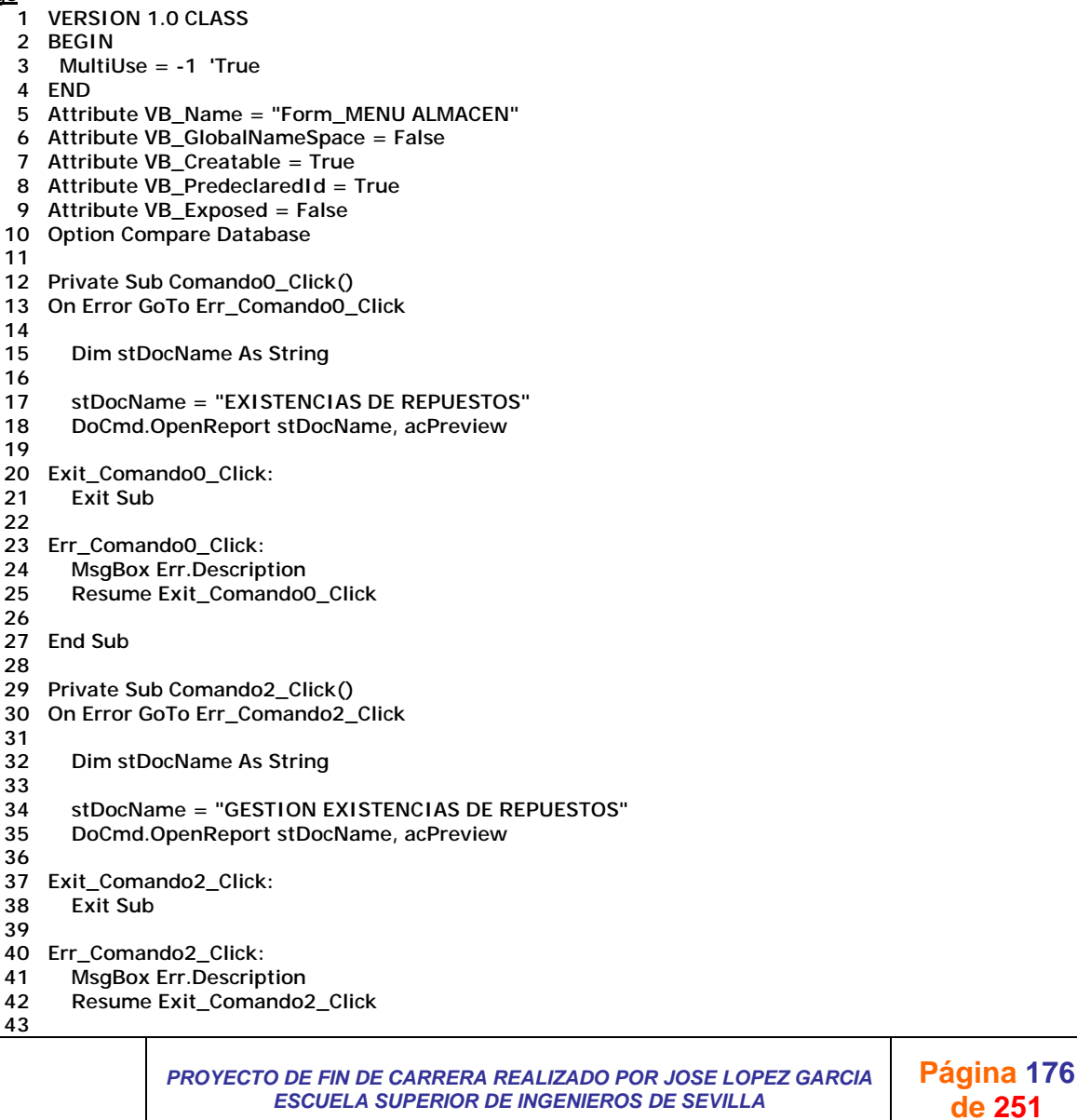

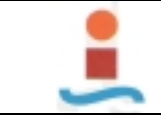

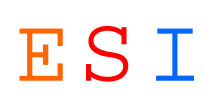

**44 End Sub**

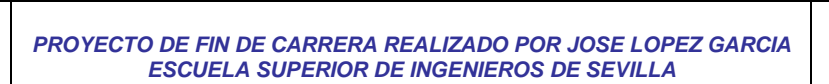

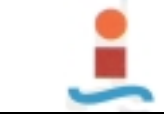

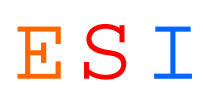

# **Formulario: MOTIVOS.-**

#### **Propiedades**

AllowAdditions: Verdadero AllowDeletions: Verdadero AllowEditing:<br>AllowFilters: RecordsetType: Dynaset RecordSource: MOTIVOS<br>
TimerInterval: 0 TimerInterval:

2 FetchDefaults:

AllowFilters: Verdadero AllowUpdating: No<br>
BeforeUpdate: [Event Procedure] DataEntry: Falso BeforeUpdate: [Event Procedure] DataEntry: Falso Falso<br>
DefaultEditing: 2 2 FetchDefaults: Verdadero FilterOn: Falso Falso KeyPreview: Falso Falso KeyPreview: Falso Falso Falso Falso Falso Falso Falso Falso Falso Falso RecordLocks: Sin bloquear

### **Objetos**

**Sección: Detalle**

**Sección: EncabezadoDelFormulario**

#### **Sección: PieDelFormulario**

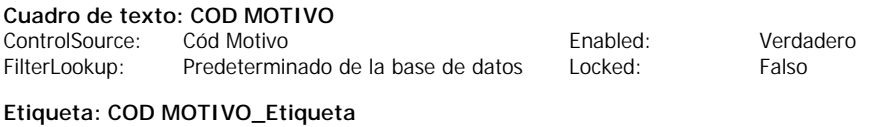

### **Cuadro de texto: MOTIVO**

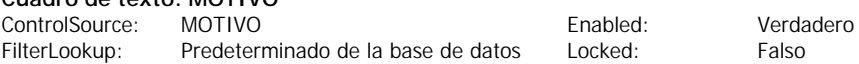

### **Etiqueta: MOTIVO\_Etiqueta**

### **Código**

- **1 VERSION 1.0 CLASS**
- **2 BEGIN**
- **3 MultiUse = -1 'True**
- **4 END**
- **5 Attribute VB\_Name = "Form\_MOTIVOS"**
- **6 Attribute VB\_GlobalNameSpace = False**
- **7 Attribute VB\_Creatable = True**
- **8 Attribute VB\_PredeclaredId = True**
- **9 Attribute VB\_Exposed = False**
- **10 Option Compare Database**
- **11**
- **12 Private Sub Form\_BeforeUpdate(Cancel As Integer)**
- **13**
- **14 If Not Me![COD MOTIVO] Like "[A-Z][A-Z][A-Z][0-9][0-9]" Then**

**15 MsgBox "Código no válido. Debe de introducir un código compuesto por cinco caracteres, tres letras y dos números, todos seguidos. Ejemplo de código: ABC12"**

- **16 Cancel = True**
- **17 Me![COD MOTIVO].SetFocus**
- **18 End If**
- **19**
- **20 End Sub**
- **21**

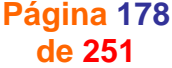

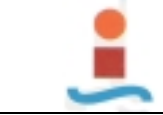

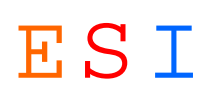

# **Formulario: OBJETIVOS.-**

### **Propiedades**

AllowAdditions: Verdadero AllowDeletions: Verdadero AllowEditing:<br>AllowFilters: RecordsetType: Dynaset RecordSource: OBJETIVOS<br>TimerInterval: 0 TimerInterval:

2 FetchDefaults:

AllowFilters: Verdadero AllowUpdating: No<br>
BeforeUpdate: [Event Procedure] DataEntry: Falso BeforeUpdate: [Event Procedure] DataEntry: Falso Falso<br>
DefaultEditing: 2 2 FetchDefaults: Verdadero FilterOn: Falso Falso KeyPreview: Falso Falso KeyPreview: Falso Falso Falso Falso Falso Falso Falso Falso Falso Falso RecordLocks: Sin bloquear

### **Objetos**

**Sección: Detalle**

**Sección: EncabezadoDelFormulario**

#### **Sección: PieDelFormulario**

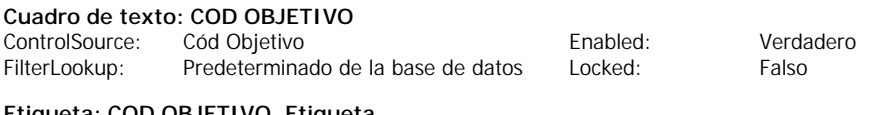

### **Etiqueta: COD OBJETIVO\_Etiqueta**

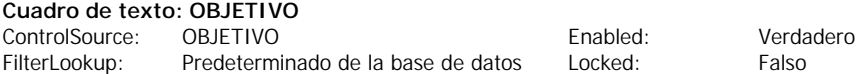

### **Etiqueta: OBJETIVO\_Etiqueta**

### **Código**

- **1 VERSION 1.0 CLASS**
- **2 BEGIN**
- **3 MultiUse = -1 'True**
- **4 END**
- **5 Attribute VB\_Name = "Form\_OBJETIVOS"**
- **6 Attribute VB\_GlobalNameSpace = False**
- **7 Attribute VB\_Creatable = True**
- **8 Attribute VB\_PredeclaredId = True**
- **9 Attribute VB\_Exposed = False**
- **10 Option Compare Database**
- **11**
- **12 Private Sub Form\_BeforeUpdate(Cancel As Integer)**
- **13**
- **14 If Not Me![COD OBJETIVO] Like "[A-Z][A-Z][A-Z][0-9][0-9]" Then**
- **15 MsgBox "Código no válido. Debe de introducir un código compuesto por cinco caracteres, tres letras y dos números, todos seguidos. Ejemplo de código: ABC12"**
- **16 Cancel = True**
- **17 Me![COD OBJETIVO].SetFocus**
- **18 End If**
- **19**
- **20 End Sub**
- **21**

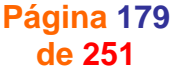
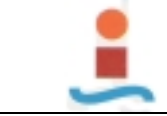

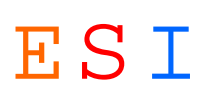

## **Formulario: OPERACIONES PERIODICAS.-**

#### **Propiedades**

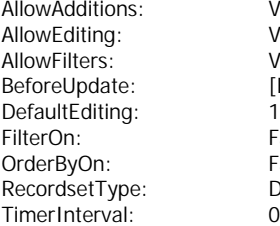

Verdadero AllowUpdating: No<br>
[Event Procedure] DataEntry: Verdadero [Event Procedure] 1 FetchDefaults: Verdadero Falso **Falso** KeyPreview: Falso Falso RecordLocks: Sin bloquear

AllowAdditions: Verdadero AllowDeletions: Falso AllowEdits:

Dynaset RecordSource: OPERACIONES PERIODICAS<br>0

### **Objetos**

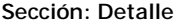

#### **Sección: EncabezadoDelFormulario**

#### **Sección: PieDelFormulario**

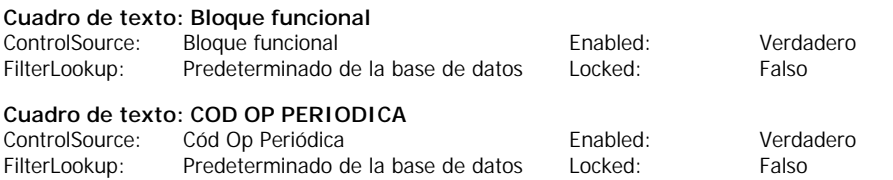

### **Etiqueta: COD OP PERIODICA\_Etiqueta**

#### **Etiqueta: Etiqueta6**

#### **Etiqueta: Etiqueta7**

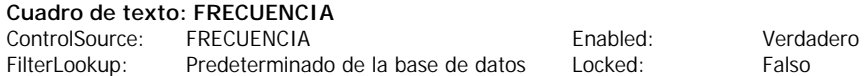

#### **Etiqueta: FRECUENCIA\_Etiqueta**

### **Etiqueta: OP PERIODICA\_Etiqueta**

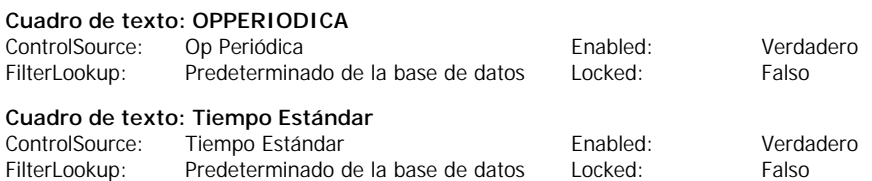

### **Código**

- **1 VERSION 1.0 CLASS**
- **2 BEGIN**
- **3 MultiUse = -1 'True 4 END**
- **5 Attribute VB\_Name = "Form\_OPERACIONES PERIODICAS"**
- **6 Attribute VB\_GlobalNameSpace = False**
- **7 Attribute VB\_Creatable = True**
- **8 Attribute VB\_PredeclaredId = True**
- **9 Attribute VB\_Exposed = False**
- **10 Option Compare Database**
- **11 12**
- **13 Private Sub Form\_BeforeUpdate(Cancel As Integer)**
- **14**
	- **15 If Not Me![COD OP PERIODICA] Like "[A-Z][A-Z][A-Z][0-9][0-9]" Then**

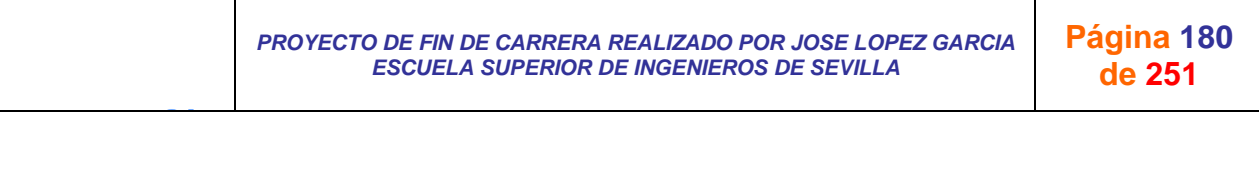

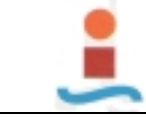

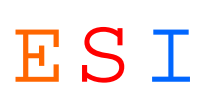

- **16 MsgBox "Código no válido. Debe de introducir un código compuesto por cinco caracteres, tres letras y dos números, todos seguidos. Ejemplo de código: ABC12"**
- 17 Cancel = True<br>18 Me![COD OP Pl
- **18 Me![COD OP PERIODICA].SetFocus**
- End If
- **20**
- **21 End Sub**
- **22**

J G

*PROYECTO DE FIN DE CARRERA REALIZADO POR JOSE LOPEZ GARCIA ESCUELA SUPERIOR DE INGENIEROS DE SEVILLA* 

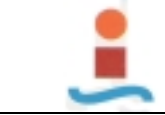

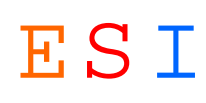

## **Formulario: OPERARIOS.-**

#### **Propiedades**

AllowAdditions: Verdadero AllowDeletions: Verdadero AllowEditing: Verdadero AllowEdits: Verdadero AllowFilters: Verdadero AllowUpdating: No<br>
BeforeUpdate: [Event Procedure] DataEntry: Falso BeforeUpdate: [Event Procedure] DataEntry: Falso Falso<br>
DefaultEditing: 2 2 FetchDefaults: Verdadero FilterOn: Falso Falso KeyPreview: Falso Falso KeyPreview: Falso Falso Falso Falso Falso Falso Falso Falso Falso RecordsetType: Dynaset RecordSource: OPERARIOS<br>TimerInterval: 0 TimerInterval:

2 FetchDefaults:

Falso RecordLocks: Sin bloquear

### **Objetos**

**Sección: Detalle**

#### **Sección: EncabezadoDelFormulario**

#### **Sección: PieDelFormulario**

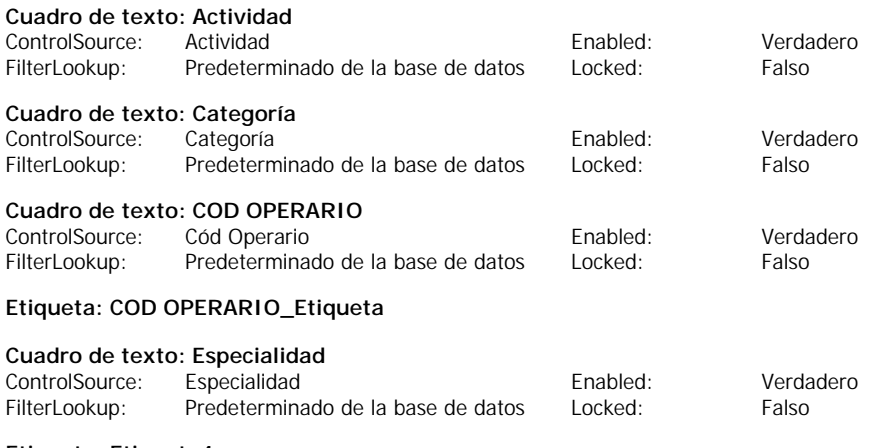

## **Etiqueta: Etiqueta4**

**Etiqueta: Etiqueta5**

### **Etiqueta: Etiqueta6**

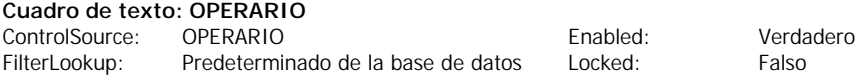

**Etiqueta: OPERARIO\_Etiqueta**

#### **Código**

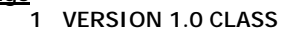

- **2 BEGIN**
- **3 MultiUse = -1 'True**
- **4 END**
- **5 Attribute VB\_Name = "Form\_OPERARIOS"**
- **6 Attribute VB\_GlobalNameSpace = False**
- **7 Attribute VB\_Creatable = True**
- **8 Attribute VB\_PredeclaredId = True**
- **9 Attribute VB\_Exposed = False**
- **10 Option Compare Database**
- **11**
- **12 Private Sub Form\_BeforeUpdate(Cancel As Integer)**
- **13**
- **14 If Not Me![COD OPERARIO] Like "[A-Z][A-Z][A-Z][0-9][0-9]" Then**

**15 MsgBox "Código no válido. Debe de introducir un código compuesto por cinco** 

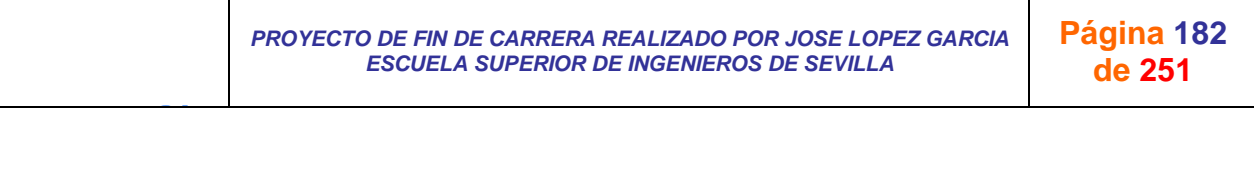

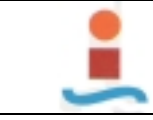

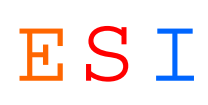

**caracteres, tres letras y dos números, todos seguidos. Ejemplo de código: ABC12"**

- 16 Cancel = True<br>17 Me![COD OPER
- **17 Me![COD OPERARIO].SetFocus**
- End If
- **19 20 End Sub**
- **21**

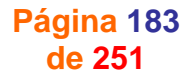

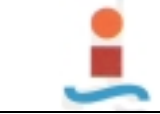

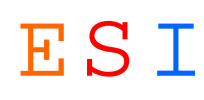

## **Formulario: ORDEN DE TRABAJO.-**

#### **Propiedades**

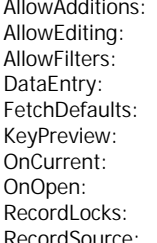

AllowAdditions: Verdadero AllowDeletions: Verdadero AllowEditing: Verdadero AllowEdits: Verdadero AllowFilters: Verdadero AllowUpdating: No Verdadero FilterOn: FilterOn: Falso Falso **CONAPPLYFilter:** [Event Procedure] [Event Procedure] **OnFilter:** [Event Procedure] [Event Procedure] [Event Procedure] [Event Procedure] [Solid Procedure] ConderByOn: Falso Falso Falso Falso RecordsetType: Falso Falso Falso RecordsetType: Falso Falso Falso RecordsetType: Falso RecordsetType: Falso Record SELECT [ORDEN DE TimerInterval: 0 TRABAJO].[Id OT], [ORDEN DE TRABAJO].[Fecha edición], [ORDEN DE TRABAJO].[Cód Máquina], [ORDEN DE TRABAJO].[Cód Tipo Mant], [ORDEN DE TRABAJO].[Fecha cierre], [ORDEN DE TRABAJO].[Cód Estado], MAQUINAS.[Cód Máquina], MAQUINAS.Línea, MAQUINAS.Zona, ESTADOS.Estado FROM MAQUINAS INNER JOIN (ESTADOS INNER JOIN [ORDEN DE TRABAJO] ON ESTADOS.[Cód Estado]=[ORDEN DE TRABAJO].[Cód Estado]) ON MAQUINAS.[Cód Máquina]=[ORDEN DE TRABAJO].[Cód Máquina];

DefaultEditing: RecordsetType:

### **Objetos**

**Sección: Detalle**

J G

**Sección: EncabezadoDelFormulario**

#### **Sección: PieDelFormulario**

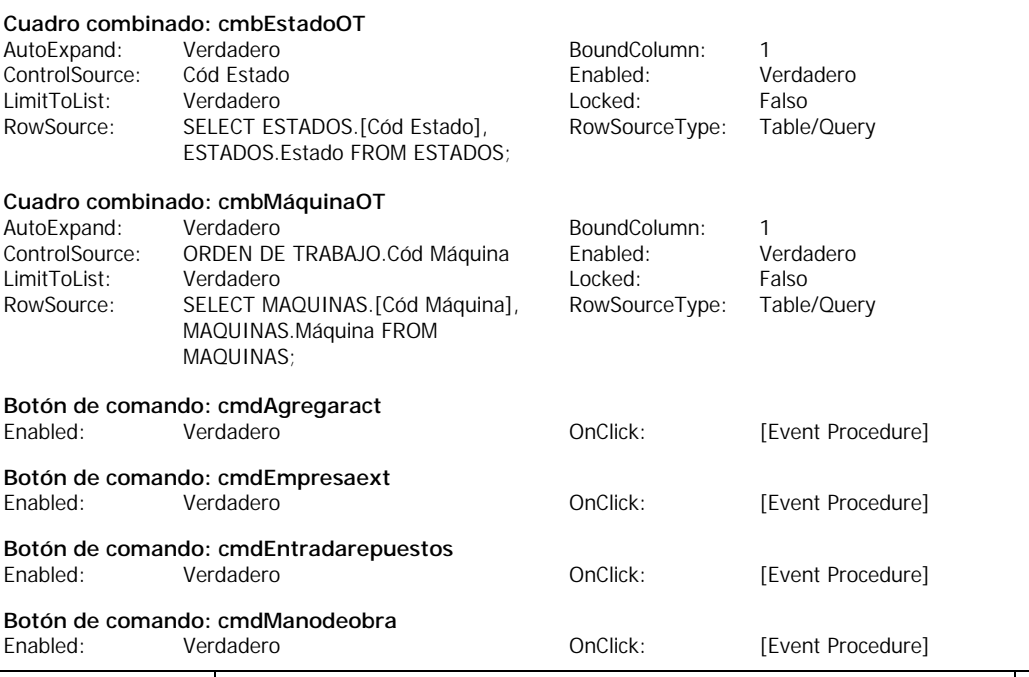

*PROYECTO DE FIN DE CARRERA REALIZADO POR JOSE LOPEZ GARCIA ESCUELA SUPERIOR DE INGENIEROS DE SEVILLA* 

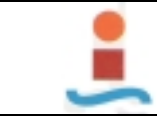

J G

*PROYECTO DE DISEÑO DE BASE DE DATOS PARA LA GESTION DEL MANTENIMIENTO EN UNA PLANTA INDUSTRIAL.-* ESI

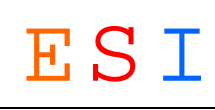

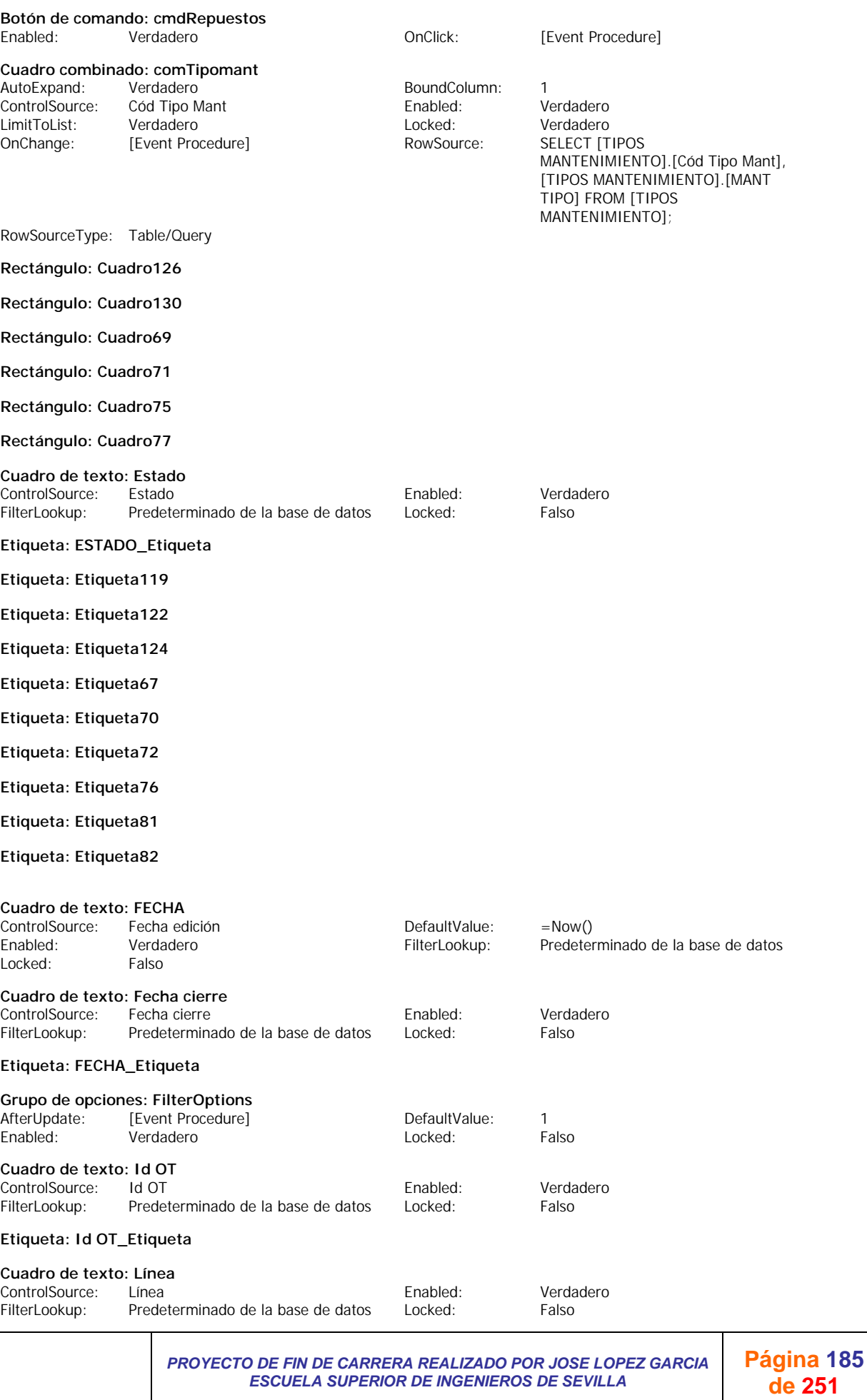

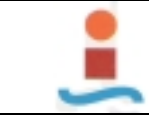

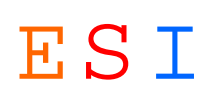

### **Etiqueta: MANT TIPO\_Etiqueta**

### **Etiqueta: MAQUINA\_Etiqueta**

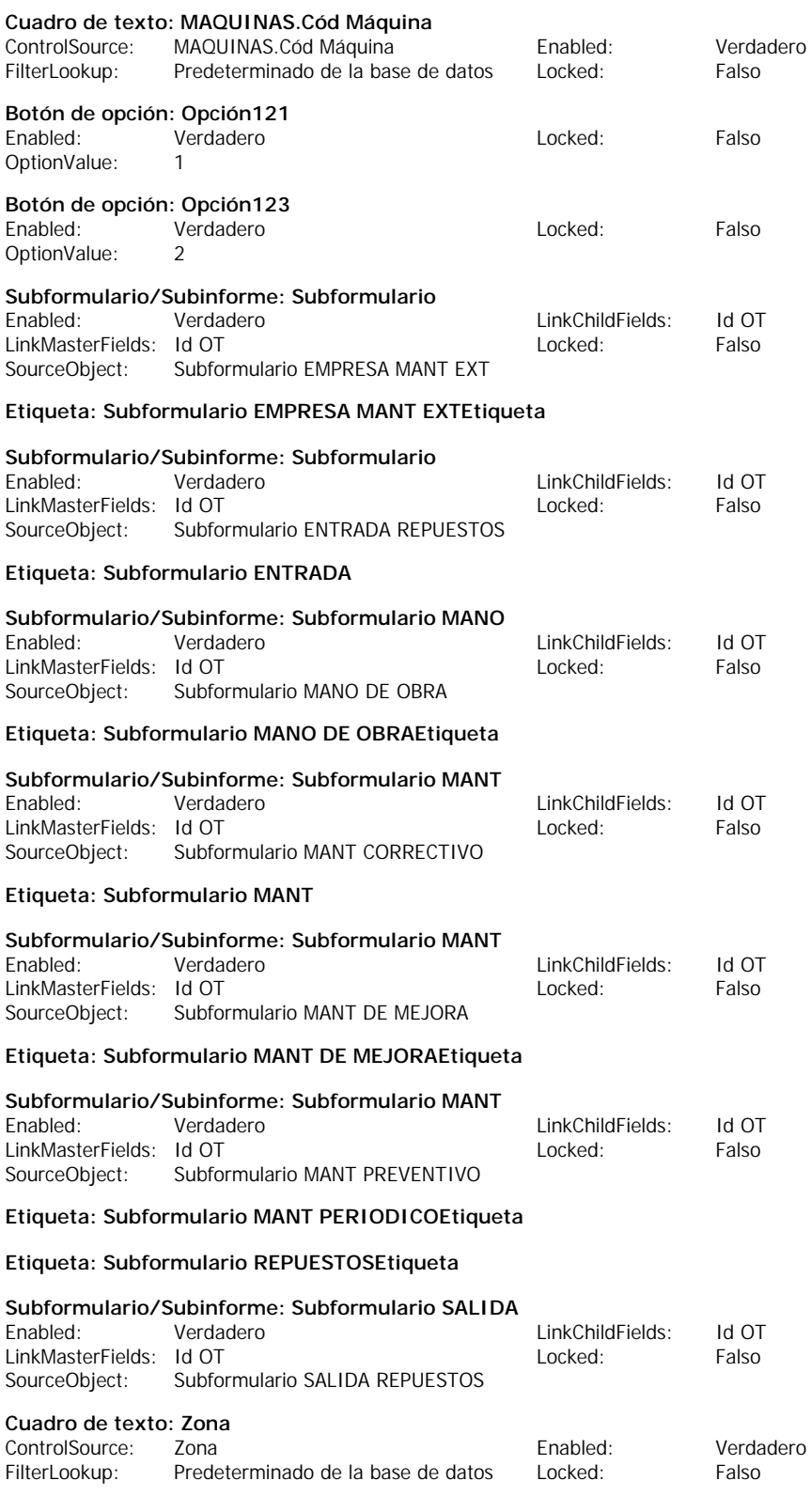

**Código**

**1 VERSION 1.0 CLASS**

**2 BEGIN**

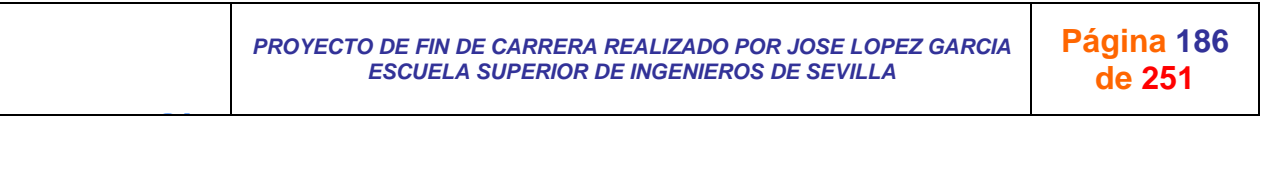

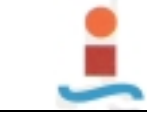

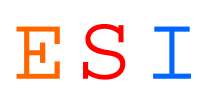

```
3 MultiUse = -1 'True
 4 END
 5 Attribute VB_Name = "Form_ORDEN DE TRABAJO"
 6 Attribute VB_GlobalNameSpace = False
   7 Attribute VB_Creatable = True
 8 Attribute VB_PredeclaredId = True
 9 Attribute VB_Exposed = False
10 Option Compare Database
11
12 Private Sub cmdEmpresaext_Click()
13
14 If Subformulario_EMPRESA_MANT_EXT.Visible = True Then
15 Subformulario_EMPRESA_MANT_EXT.Visible = False
16 Else
17 Subformulario_MANO_DE_OBRA.Visible = False
18 Subformulario_SALIDA_REPUESTOS.Visible = False
19 Subformulario_EMPRESA_MANT_EXT.Visible = True
20 Subformulario_ENTRADA_REPUESTOS.Visible = False
21 End If
22
23 End Sub
24
25 Private Sub cmdEntradarepuestos_Click()
26
27 If Subformulario_ENTRADA_REPUESTOS.Visible = True Then
28 Subformulario_ENTRADA_REPUESTOS.Visible = False
29 Else
30 Subformulario_MANO_DE_OBRA.Visible = False
31 Subformulario_SALIDA_REPUESTOS.Visible = False
32 Subformulario_EMPRESA_MANT_EXT.Visible = False
33 Subformulario_ENTRADA_REPUESTOS.Visible = True
34 Subformulario_MANT_CORRECTIVO.Visible = True
35 Subformulario_MANT_DE_MEJORA.Visible = False
36 Subformulario_MANT_PERIODICO.Visible = False
37 Subformulario_MANT_CORRECTIVO.Visible = False
38 Subformulario_MANT_DE_MEJORA.Visible = False
39 Subformulario_MANT_PERIODICO.Visible = False
40 End If
41
42 End Sub
43
44 Private Sub cmdManodeobra_Click()
45
46 If Subformulario_MANO_DE_OBRA.Visible = True Then
47 Subformulario_MANO_DE_OBRA.Visible = False
48 Else
        49 Subformulario_MANO_DE_OBRA.Visible = True
50 Subformulario_SALIDA_REPUESTOS.Visible = False
51 Subformulario_EMPRESA_MANT_EXT.Visible = False
52 Subformulario_ENTRADA_REPUESTOS.Visible = False
53 End If
54 
55 End Sub
56
57 Private Sub cmdRepuestos_Click()
58
59 If Subformulario_SALIDA_REPUESTOS.Visible = True Then
60 Subformulario_SALIDA_REPUESTOS.Visible = False
61 Else
62 Subformulario_MANO_DE_OBRA.Visible = False
63 Subformulario_SALIDA_REPUESTOS.Visible = True
64 Subformulario_EMPRESA_MANT_EXT.Visible = False
65 Subformulario_ENTRADA_REPUESTOS.Visible = False
66 End If
67
68 End Sub
69
70 Private Sub comTipomant_Change()
71 
72 If comTipomant.Text = "CORRECTIVO" Then
73 Subformulario_MANT_CORRECTIVO.Visible = True
```

```
J G
               PROYECTO DE FIN DE CARRERA REALIZADO POR JOSE LOPEZ GARCIA 
                        ESCUELA SUPERIOR DE INGENIEROS DE SEVILLA 
                                                                          Página 187
                                                                            de 251
```
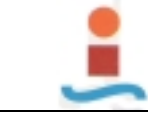

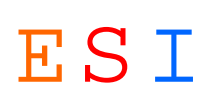

**74 Subformulario\_MANT\_DE\_MEJORA.Visible = False 75 Subformulario\_MANT\_PERIODICO.Visible = False 76 ElseIf comTipomant.Text = "Preventivo" Then 77 Subformulario\_MANT\_CORRECTIVO.Visible = False 78 Subformulario\_MANT\_DE\_MEJORA.Visible = False 79 Subformulario\_MANT\_PERIODICO.Visible = True 80 ElseIf comTipomant.Text = "DE MEJORA" Then 81 Subformulario\_MANT\_CORRECTIVO.Visible = False 82 Subformulario\_MANT\_DE\_MEJORA.Visible = True 83 Subformulario\_MANT\_PERIODICO.Visible = False 84 End If 85 86 comTipomant.Locked = True 87 88 End Sub 89 90 Private Sub Form\_Current() 91 92 Subformulario\_MANT\_CORRECTIVO.Visible = False 93 Subformulario\_MANT\_PERIODICO.Visible = False 94 Subformulario\_MANT\_DE\_MEJORA.Visible = False 95 Subformulario\_MANO\_DE\_OBRA.Visible = False 96 Subformulario\_SALIDA\_REPUESTOS.Visible = False 97 Subformulario\_EMPRESA\_MANT\_EXT.Visible = False 98 Subformulario\_ENTRADA\_REPUESTOS.Visible = False 99 100 comTipomant.Locked = False 101 102 If Me![Cód Estado].Value = 40 Then 103 Me.AllowEdits = False 104 ElseIf Me![Cód Estado].Value <> 40 Then 105 Me.AllowEdits = True 106 End If 107 108 End Sub 109 110 Private Sub cmdAgregaract\_Click() 111 On Error GoTo Err\_cmdAgregaract\_Click 112 113 DoCmd.GoToRecord , , acNewRec 114 115 Exit\_cmdAgregaract\_Click: 116 Exit Sub 117 118 Err\_cmdAgregaract\_Click: 119 MsgBox Err.Description 120 Resume Exit\_cmdAgregaract\_Click 121 122 End Sub 123 124 Private Sub cmdNuevamáquina\_Click() 125 On Error GoTo Err\_cmdNuevamáquina\_Click 126 127 Dim stDocName As String 128 Dim stLinkCriteria As String 129 130 stDocName = "MAQUINAS" 131 DoCmd.OpenForm stDocName, , , stLinkCriteria 132 DoCmd.GoToRecord , , acNewRec 133 134 Exit\_cmdNuevamáquina\_Click: 135 Exit Sub 136 137 Err\_cmdNuevamáquina\_Click: 138 MsgBox Err.Description 139 Resume Exit\_cmdNuevamáquina\_Click 140 141 End Sub 142 143 144 Private Sub Form\_Open(Cancel As Integer)**

J G *PROYECTO DE FIN DE CARRERA REALIZADO POR JOSE LOPEZ GARCIA ESCUELA SUPERIOR DE INGENIEROS DE SEVILLA*  **Página 188 de 251**

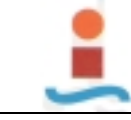

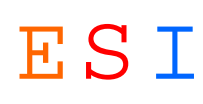

**145 146 DoCmd.GoToRecord , , acNewRec 147 cmbMáquinaOT.SetFocus 148 149 End Sub 150 151 Private Sub FilterOptions\_AfterUpdate() 152 ' Aplicar o eliminar el filtro para la opción que elija el usuario. 153 154 If FilterOptions = 2 Then 155 Me.Filter = "Estado <> 'Finalizada'" 156 Me.FilterOn = True ' Aplicar el filtro. 157 Else 158 Me.FilterOn = False ' Eliminar el filtro. 159 End If 160 161 End Sub 162 163 Private Sub Form\_ApplyFilter(Cancel As Integer, ApplyType As Integer) 164 ' Defina el valor del grupo de opciones para que coincida con la acción de filtrado del usuario. 165 166 If ApplyType = acShowAllRecords Then 167 FilterOptions = 1 ' Define la opción Todos los contactos. 168 ElseIf Filter <> "Estado <> 'Finalizada'" Then 169 FilterOptions = Null ' No define ningún valor de opción. 170 End If 171 172 End Sub 173 174 Private Sub Form\_Filter(Cancel As Integer, FilterType As Integer) 175 ' Muestra instrucciones para filtrar por formulario. 176 177 If FilterType = acFilterByForm Then 178 MsgBox "Seleccione los valores de campo y haga clic en el botón Apply Filter." 179 End If 180 181 End Sub 182 183 Private Sub cmdBuscarOT\_s\_Click() 184 On Error GoTo Err\_cmdBuscarOT\_s\_Click 185 186 Dim stDocName As String 187 Dim stLinkCriteria As String 188 189 stDocName = "BUSCAR OT's" 190 DoCmd.OpenForm stDocName, , , stLinkCriteria 191 192 Exit\_cmdBuscarOT\_s\_Click: Exit Sub 194 195 Err\_cmdBuscarOT\_s\_Click: 196 MsgBox Err.Description 197 Resume Exit\_cmdBuscarOT\_s\_Click 198** 

```
199 End Sub
```
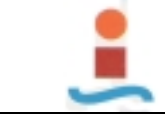

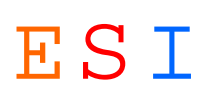

## **Formulario: PERSONAL DE MANTENIMIENTO.-**

#### **Propiedades**

AllowAdditions: Verdadero AllowDeletions: Verdadero FetchDefaults: Verdadero FilterOn: TimerInterval: 0

AllowEditing: Verdadero AllowEdits: Verdadero AllowEdits: Verdadero AllowEdits: Verdadero AllowEdits: Verdadero AllowFilters: Verdadero AllowUpdating: Notable Microsoft Network Changes and AllowUpdating: Notable Microsoft N<br>
AllowTilters: Notable Talso Changes DefaultEditing: 2 DataEntry: Falso DefaultEditing: 2 KeyPreview: Falso Falso CrderByOn: Falso RecordLocks: Sin bloquear RecordsetType: Dynaset

### **Objetos**

**Sección: Detalle**

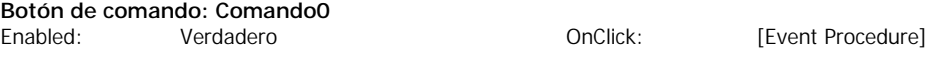

### **Código**

- **1 VERSION 1.0 CLASS**
- **2 BEGIN**
- **3 MultiUse = -1 'True**
- **4 END**
- **5 Attribute VB\_Name = "Form\_PERSONAL DE MANTENIMIENTO"**
- **6 Attribute VB\_GlobalNameSpace = False**
- **7 Attribute VB\_Creatable = True**
- **8 Attribute VB\_PredeclaredId = True**
- **9 Attribute VB\_Exposed = False**
- **10 Option Compare Database**
- **11**
- **12 Private Sub Comando0\_Click()**
- **13 On Error GoTo Err\_Comando0\_Click**
- **14 15 Dim stDocName As String**
- 
- **16 17 stDocName = "LISTA DE PERSONAL"**
- **18 DoCmd.OpenReport stDocName, acPreview**
- **19**
- **20 Exit\_Comando0\_Click:**
- **21 Exit Sub**
- **22**
- **23 Err\_Comando0\_Click:**
- **24 MsgBox Err.Description**
- **25 Resume Exit\_Comando0\_Click**
- **26**

J G

**27 End Sub**

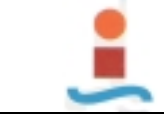

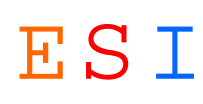

## **Formulario: SINTOMAS.-**

### **Propiedades**

AllowAdditions: Verdadero AllowDeletions: Verdadero AllowEditing:<br>AllowFilters: RecordsetType: Dynaset RecordSource: SINTOMAS<br>
TimerInterval: 0 TimerInterval:

2 FetchDefaults:

AllowFilters: Verdadero AllowUpdating: No<br>
BeforeUpdate: [Event Procedure] DataEntry: Falso BeforeUpdate: [Event Procedure] DataEntry: Falso Falso<br>
DefaultEditing: 2 2 FetchDefaults: Verdadero FilterOn: Falso Falso KeyPreview: Falso Falso KeyPreview: Falso Falso Falso Falso Falso Falso Falso Falso Falso Falso RecordLocks: Sin bloquear

### **Objetos**

**Sección: Detalle**

**Sección: EncabezadoDelFormulario**

#### **Sección: PieDelFormulario**

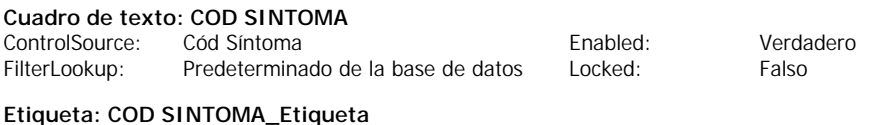

#### **Cuadro de texto: SINTOMA**

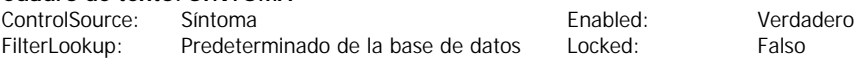

### **Etiqueta: SINTOMA\_Etiqueta**

### **Código**

- **1 VERSION 1.0 CLASS**
- **2 BEGIN**
- **3 MultiUse = -1 'True**
- **4 END**
- **5 Attribute VB\_Name = "Form\_SINTOMAS"**
- **6 Attribute VB\_GlobalNameSpace = False**
- **7 Attribute VB\_Creatable = True**
- **8 Attribute VB\_PredeclaredId = True**
- **9 Attribute VB\_Exposed = False**
- **10 Option Compare Database**
- **11**
- **12 Private Sub Form\_BeforeUpdate(Cancel As Integer)**
- **13**
- **14 If Not Me![COD SINTOMA] Like "[A-Z][A-Z][A-Z][0-9][0-9]" Then**
- **15 MsgBox "Código no válido. Debe de introducir un código compuesto por cinco caracteres, tres letras y dos números, todos seguidos. Ejemplo de código: ABC12"**
- **16 Cancel = True**
- **17 Me![COD SINTOMA].SetFocus**
- **18 End If**
- **19**

J G

**20 End Sub**

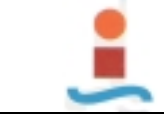

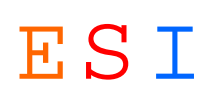

## **Formulario: SOLUCIONES.-**

#### **Propiedades**

AllowAdditions: Verdadero AllowDeletions: Verdadero AllowEditing:<br>AllowFilters: RecordsetType: Dynaset Dynaset RecordSource: SOLUCIONES<br>TimerInterval: 0 TimerInterval:

2 FetchDefaults:

AllowFilters: Verdadero AllowUpdating: No<br>
BeforeUpdate: [Event Procedure] DataEntry: Falso BeforeUpdate: [Event Procedure] DataEntry: Falso Falso<br>
DefaultEditing: 2 2 FetchDefaults: Verdadero FilterOn: Falso Falso KeyPreview: Falso Falso KeyPreview: Falso Falso Falso Falso Falso Falso Falso Falso Falso Falso RecordLocks: Sin bloquear

### **Objetos**

**Sección: Detalle**

**Sección: EncabezadoDelFormulario**

### **Sección: PieDelFormulario**

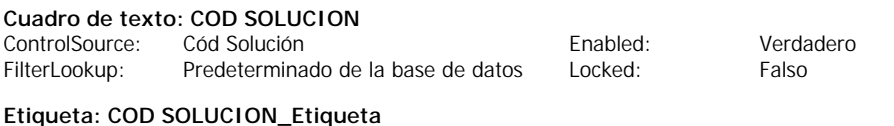

# **Cuadro de texto: SOLUCION**

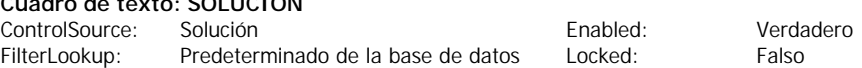

### **Etiqueta: SOLUCION\_Etiqueta**

### **Código**

- **1 VERSION 1.0 CLASS**
- **2 BEGIN**
- **3 MultiUse = -1 'True**
- **4 END**
- **5 Attribute VB\_Name = "Form\_SOLUCIONES"**
- **6 Attribute VB\_GlobalNameSpace = False**
- **7 Attribute VB\_Creatable = True**
- **8 Attribute VB\_PredeclaredId = True**
- **9 Attribute VB\_Exposed = False**
- **10 Option Compare Database**
- **11**
- **12 Private Sub Form\_BeforeUpdate(Cancel As Integer)**
- **13**
- **14 If Not Me![COD SOLUCION] Like "[A-Z][A-Z][A-Z][0-9][0-9]" Then**
- **15 MsgBox "Código no válido. Debe de introducir un código compuesto por cinco caracteres, tres letras y dos números, todos seguidos. Ejemplo de código: ABC12"**
- **16 Cancel = True**
- **17 Me![COD SOLUCION].SetFocus**
- **18 End If**
- **19**
- **20 End Sub**
- **21**

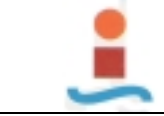

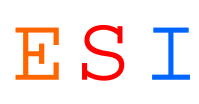

## **Formulario: Subformulario EMPRESA MANT EXT.-**

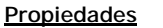

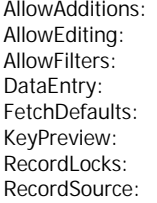

AllowAdditions: Verdadero AllowDeletions: Verdadero AllowEditing: Verdadero AllowEdits: Verdadero Verdadero AllowUpdating: No<br>
Falso DefaultEditing: 2 Verdadero KeyPreview: Falso OrderByOn: Falso SELECT RECURSOS.[Id RE], TimerInterval: 0 RECURSOS.[Id OT], RECURSOS.[Cód Empresa Ext], RECURSOS.[Coste EE], RECURSOS.[Fecha RE] FROM [ORDEN DE TRABAJO] INNER JOIN RECURSOS ON [ORDEN DE TRABAJO].[Id OT]=RECURSOS.[Id OT];

DefaultEditing: 2<br>
FilterOn: 5 Falso RecordsetType: Dynaset

### **Objetos**

**Sección: Detalle**

J G

#### **Sección: EncabezadoDelFormulario**

### **Sección: PieDelFormulario**

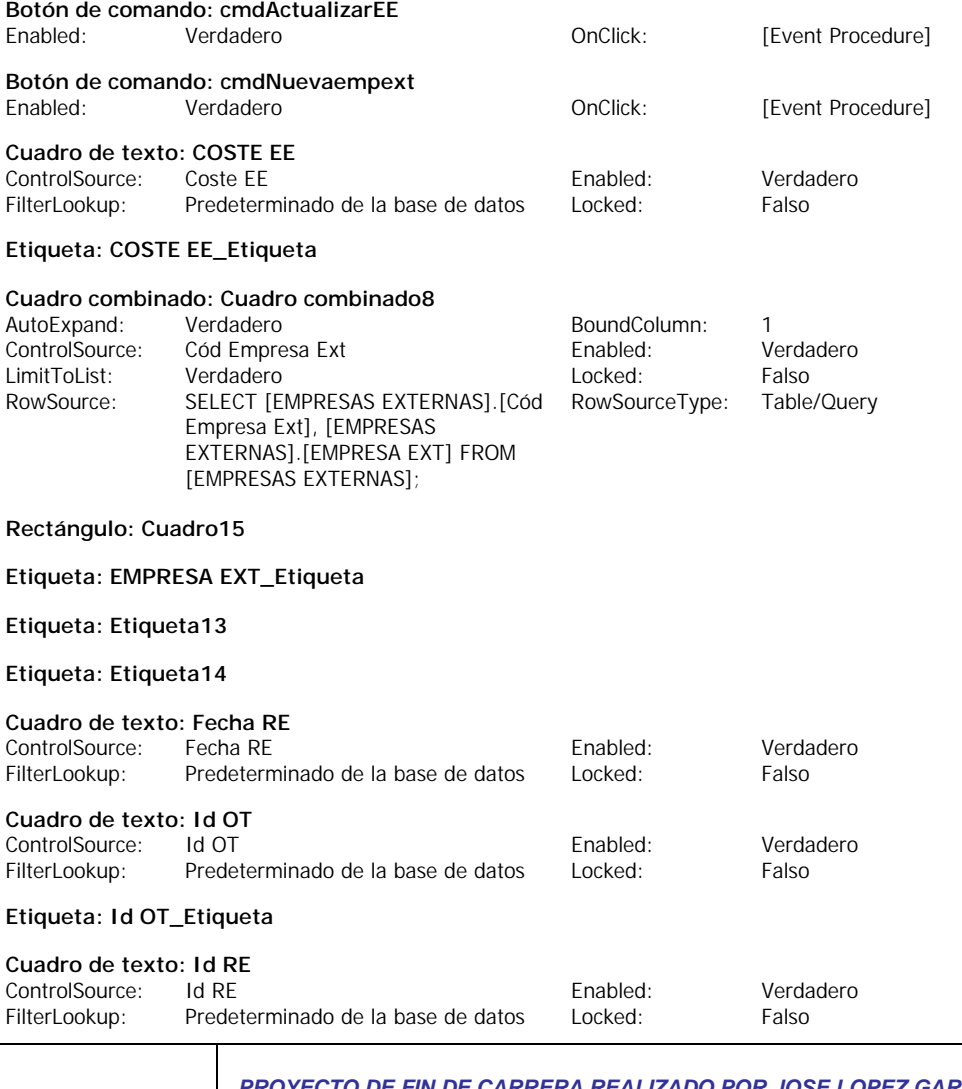

**Página 193 de 251**

#### *PROYECTO DE FIN DE CARRERA REALIZADO POR JOSE LOPEZ GARCIA ESCUELA SUPERIOR DE INGENIEROS DE SEVILLA*

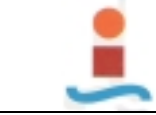

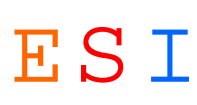

### **Código**

**11**

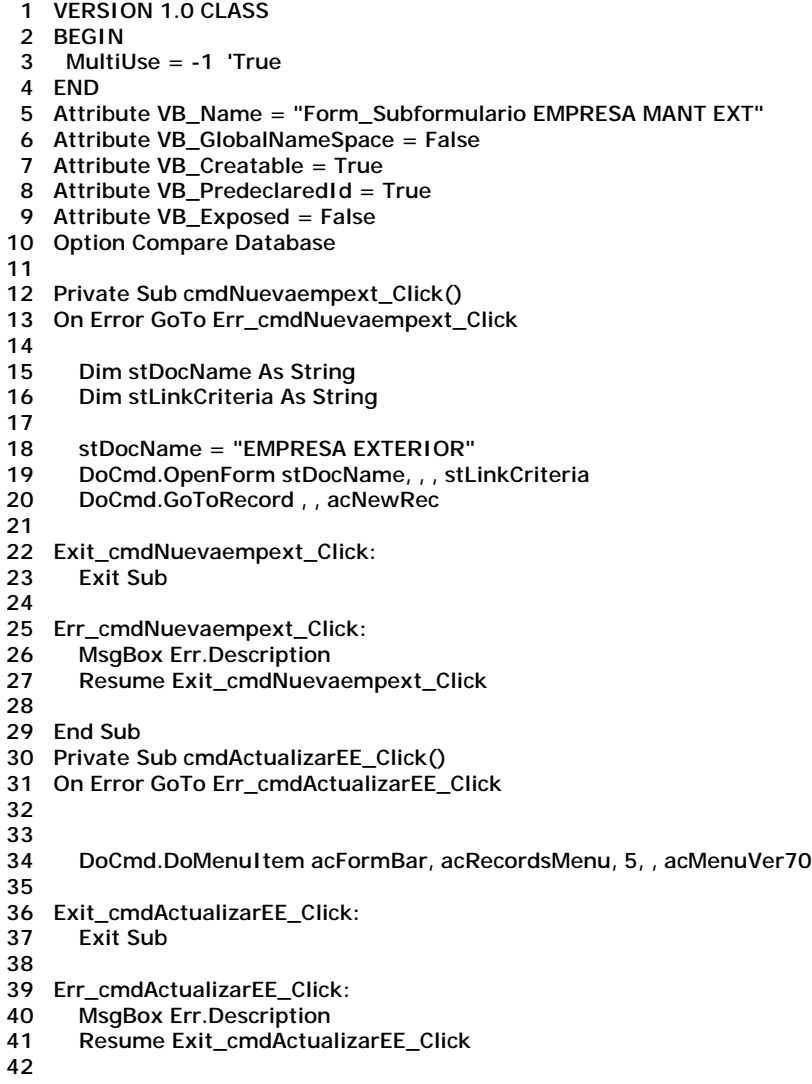

**43 End Sub**

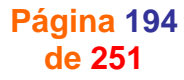

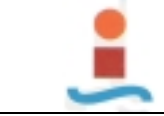

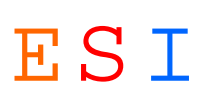

## **Formulario: Subformulario ENTRADA REPUESTOS.-**

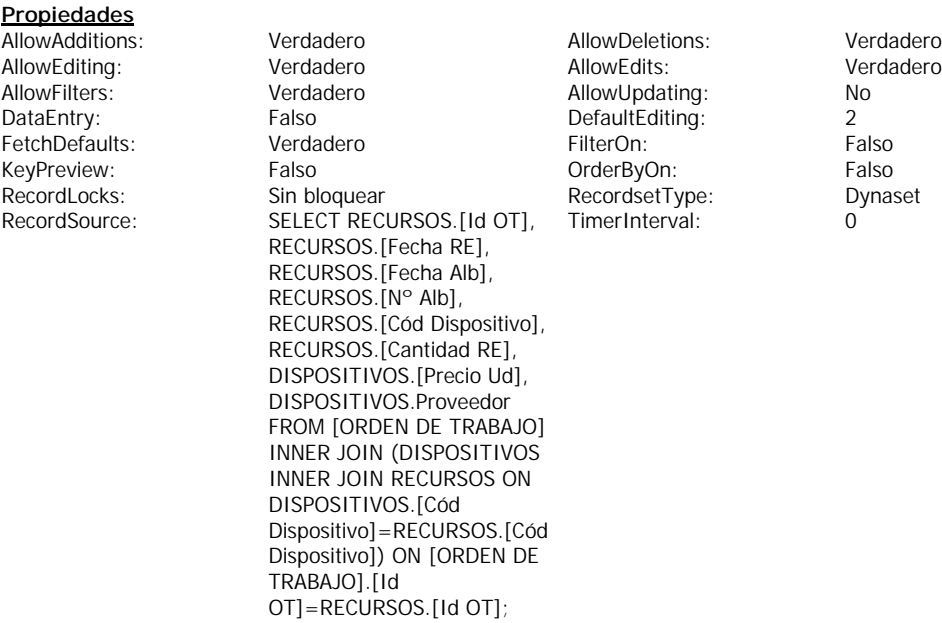

Verdadero<br>Verdadero

### **Objetos**

**Sección: Detalle**

**Sección: EncabezadoDelFormulario**

### **Sección: PieDelFormulario**

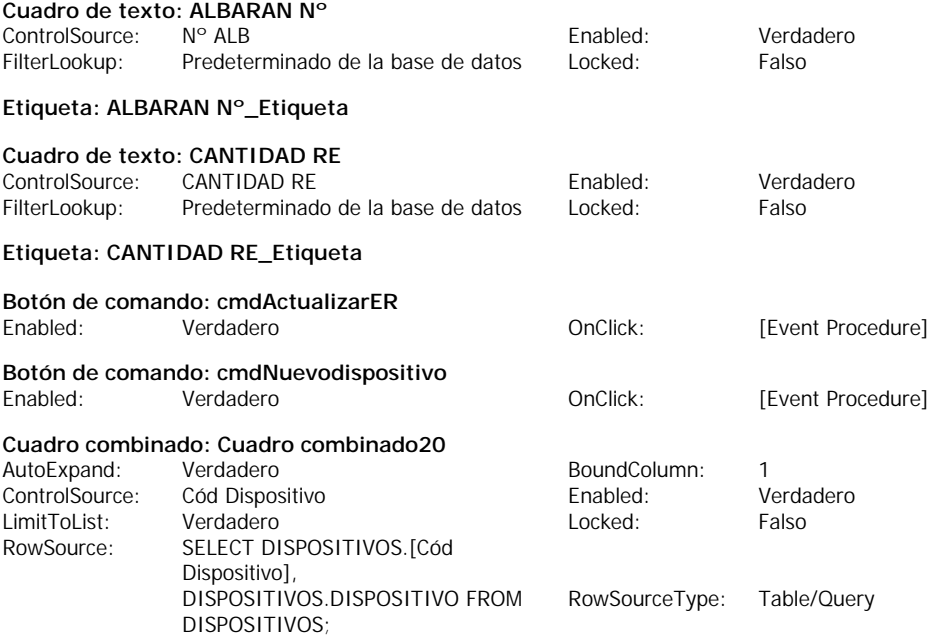

### **Rectángulo: Cuadro30**

### **Etiqueta: DISPOSITIVO\_Etiqueta**

**Etiqueta: Etiqueta28**

**Etiqueta: Etiqueta29**

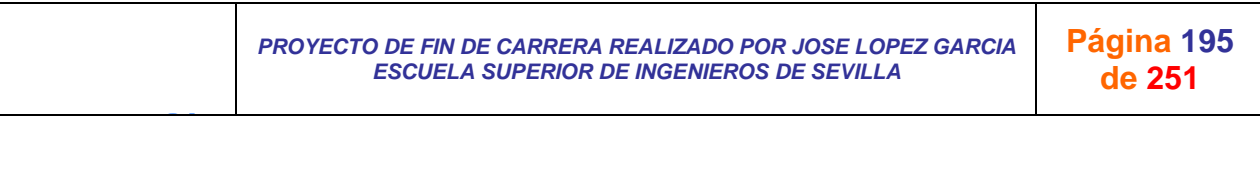

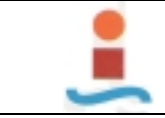

*PROYECTO DE DISEÑO DE BASE DE DATOS PARA LA GESTION DEL MANTENIMIENTO EN UNA PLANTA INDUSTRIAL.-* ESI

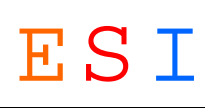

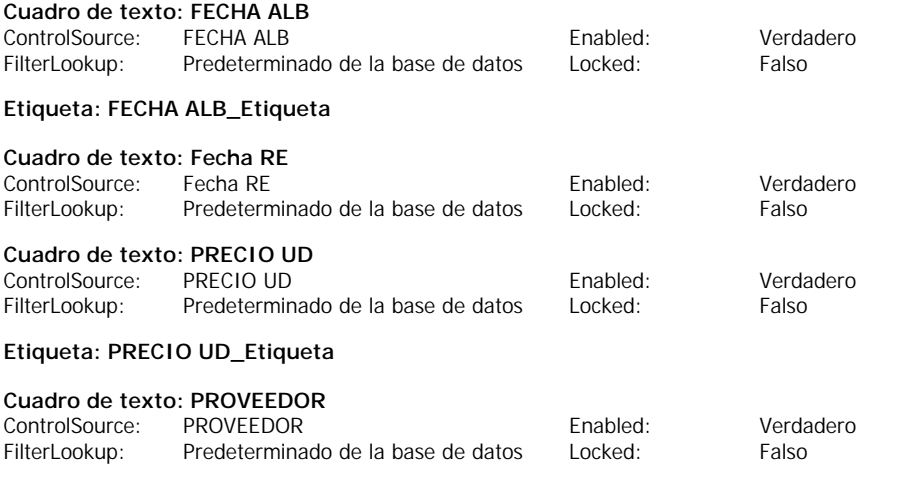

#### **Código**

- **1 VERSION 1.0 CLASS**
- **2 BEGIN**
- **3 MultiUse = -1 'True 4 END**
- **5 Attribute VB\_Name = "Form\_Subformulario ENTRADA REPUESTOS"**
- **6 Attribute VB\_GlobalNameSpace = False**
- **7 Attribute VB\_Creatable = True**
- **8 Attribute VB\_PredeclaredId = True**
- **9 Attribute VB\_Exposed = False**
- **10 Option Compare Database**
- **11**
- **12 Private Sub cmdNuevodispositivo\_Click()**
- **13 On Error GoTo Err\_cmdNuevodispositivo\_Click**
- **14**
- **15 Dim stDocName As String**
- **16 Dim stLinkCriteria As String**
- **17**
- **18 stDocName = "DISPOSITIVOS"**
- **19 DoCmd.OpenForm stDocName, , , stLinkCriteria**
- **20 DoCmd.GoToRecord , , acNewRec**
- **21 Exit\_cmdNuevodispositivo\_Click:**
- **22 Exit Sub**
- **23**
- **24 Err\_cmdNuevodispositivo\_Click:**
- **25 MsgBox Err.Description**
- **26 Resume Exit\_cmdNuevodispositivo\_Click**
- **27 28 End Sub**
- **29 Private Sub cmdActualizarER\_Click()**
- **30 On Error GoTo Err\_cmdActualizarER\_Click**
- **31**
- **32**
- **33 DoCmd.DoMenuItem acFormBar, acRecordsMenu, 5, , acMenuVer70**
- **34 35 Exit\_cmdActualizarER\_Click:**
- **36 Exit Sub**
- **37**
- **38 Err\_cmdActualizarER\_Click:**
- **39 MsgBox Err.Description**
- **40 Resume Exit\_cmdActualizarER\_Click**
- **41**

J G

**42 End Sub**

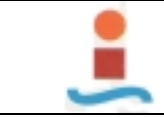

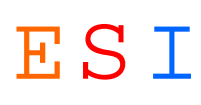

## **Formulario: Subformulario MANO DE OBRA.-**

#### **Propiedades**

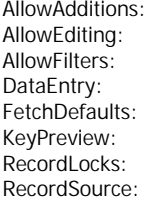

AllowAdditions: Verdadero AllowDeletions: Verdadero AllowEditing: Verdadero AllowEdits: Verdadero Verdadero AllowUpdating: No<br>
Falso DefaultEditing: 2 Verdadero Falso **Falso** OrderByOn: Falso Sin bloquear **RecordsetType:** Dynaset SELECT RECURSOS.[Id RE], TimerInterval: 0 RECURSOS.[Id OT], RECURSOS.[Fecha RE], RECURSOS.[Cód Operario], RECURSOS.[Horas N], RECURSOS.[Horas E] FROM [ORDEN DE TRABAJO] INNER JOIN RECURSOS ON [ORDEN DE TRABAJO].[Id OT]=RECURSOS.[Id OT];

DefaultEditing: 2<br>
FilterOn: 5 Falso

### **Objetos**

### **Sección: Detalle**

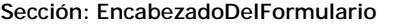

#### **Sección: PieDelFormulario**

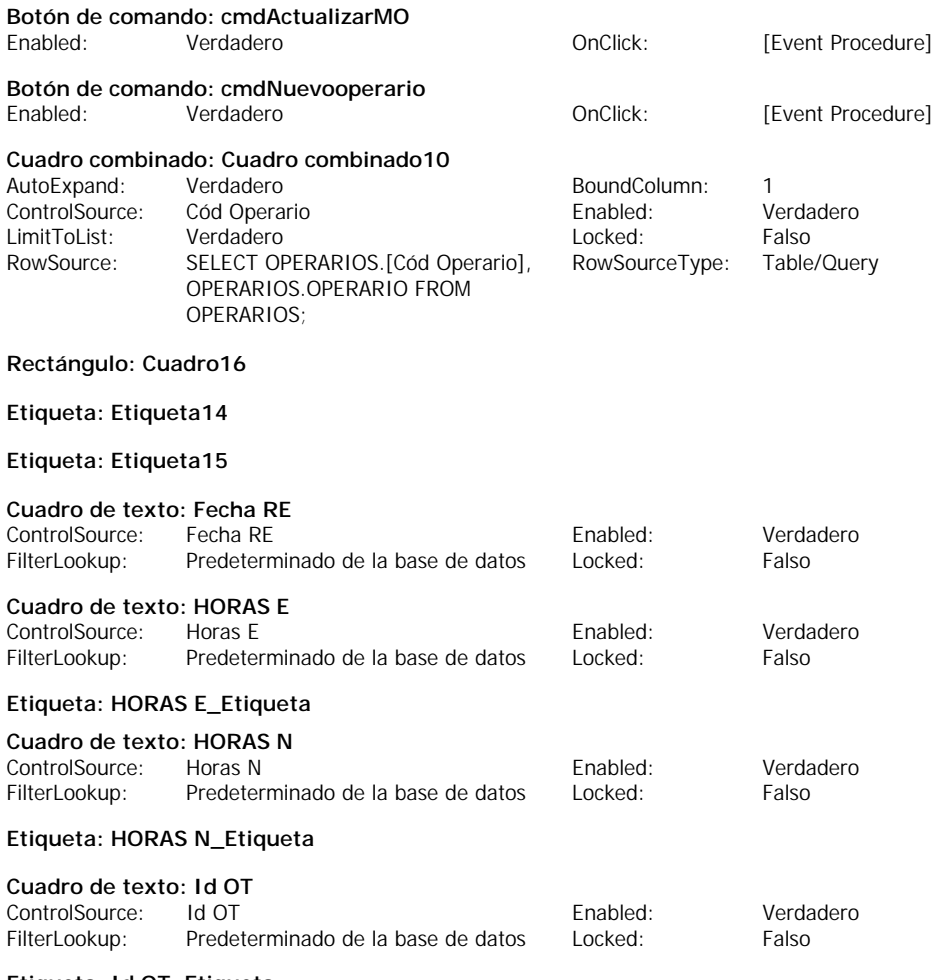

### **Etiqueta: Id OT\_Etiqueta**

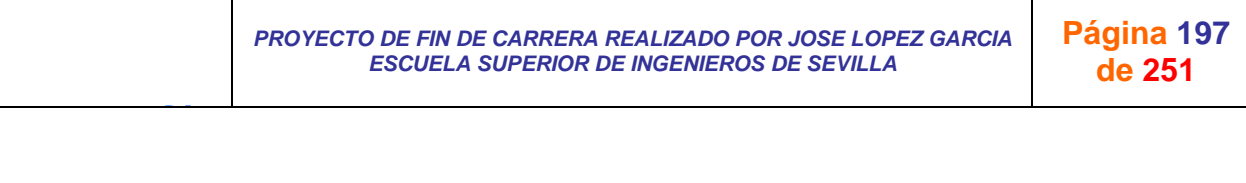

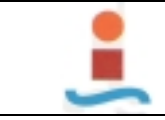

*PROYECTO DE DISEÑO DE BASE DE DATOS PARA LA GESTION DEL MANTENIMIENTO EN UNA PLANTA INDUSTRIAL.-* ESI

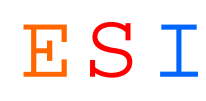

## **Cuadro de texto: Id RE**

ControlSource: Id RE Enabled: Verdadero FilterLookup: Predeterminado de la base de datos Locked: Falso

**Etiqueta: OPERARIO\_Etiqueta**

### **Código**

- **1 VERSION 1.0 CLASS**
- **2 BEGIN**
- **3 MultiUse = -1 'True**
- **4 END**
- **5 Attribute VB\_Name = "Form\_Subformulario MANO DE OBRA"**
- **6 Attribute VB\_GlobalNameSpace = False**
- **7 Attribute VB\_Creatable = True**
- **8 Attribute VB\_PredeclaredId = True**
- **9 Attribute VB\_Exposed = False**
- **10 Option Compare Database**
- **11**
- **12 Private Sub cmdNuevooperario\_Click()**
- **13 On Error GoTo Err\_cmdNuevooperario\_Click**
- **14**
	- **15 Dim stDocName As String**
- **16 Dim stLinkCriteria As String**
- **17**
- **18 stDocName = "OPERARIOS"**
- **19 DoCmd.OpenForm stDocName, , , stLinkCriteria**
- **20 DoCmd.GoToRecord , , acNewRec**
- **21 Exit\_cmdNuevooperario\_Click:**
- **22 Exit Sub**
- **23**
- **24 Err\_cmdNuevooperario\_Click:**
- **25 MsgBox Err.Description**
- **26 Resume Exit\_cmdNuevooperario\_Click**
- **27**
- **28 End Sub**
- **29 Private Sub cmdActualizarMO\_Click()**
- **30 On Error GoTo Err\_cmdActualizarMO\_Click 31**
- 
- **32**
- **33 DoCmd.DoMenuItem acFormBar, acRecordsMenu, 5, , acMenuVer70**
- **34**
- **35 Exit\_cmdActualizarMO\_Click:**
- **36 Exit Sub**
- **37**

- **38 Err\_cmdActualizarMO\_Click:**
- **39 MsgBox Err.Description 40 Resume Exit\_cmdActualizarMO\_Click**
- **41**
- **42 End Sub**

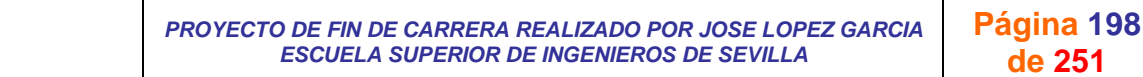

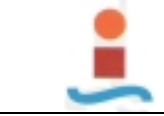

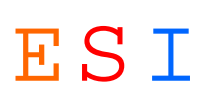

## **Formulario: Subformulario MANT CORRECTIVO.-**

#### **Propiedades**

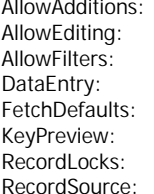

AllowAdditions: Verdadero AllowDeletions: Verdadero AllowEditing: Verdadero AllowEdits: Verdadero AllowFilters: Verdadero AllowUpdating: No Verdadero FilterOn: KeyPreview: Falso OrderByOn: Falso SELECT [MANT TimerInterval: 0 CORRECTIVO].[Cód Tipo Avería], [MANT CORRECTIVO].[Cód Síntoma], [MANT CORRECTIVO].[Cód Causa], [MANT CORRECTIVO].[Cód Solución], [MANT CORRECTIVO].[Id OT], [ORDEN DE TRABAJO].[H Parada Máq], [ORDEN DE TRABAJO].[H Parada Lín] FROM [ORDEN DE TRABAJO] INNER JOIN [MANT CORRECTIVO] ON [ORDEN DE TRABAJO].[Id OT]=[MANT CORRECTIVO].[Id OT];

DefaultEditing: 2<br>
FilterOn: Falso RecordsetType:

### **Objetos**

**Sección: Detalle Sección: EncabezadoDelFormulario**

**Sección: PieDelFormulario**

### **Etiqueta: CAUSA\_Etiqueta**

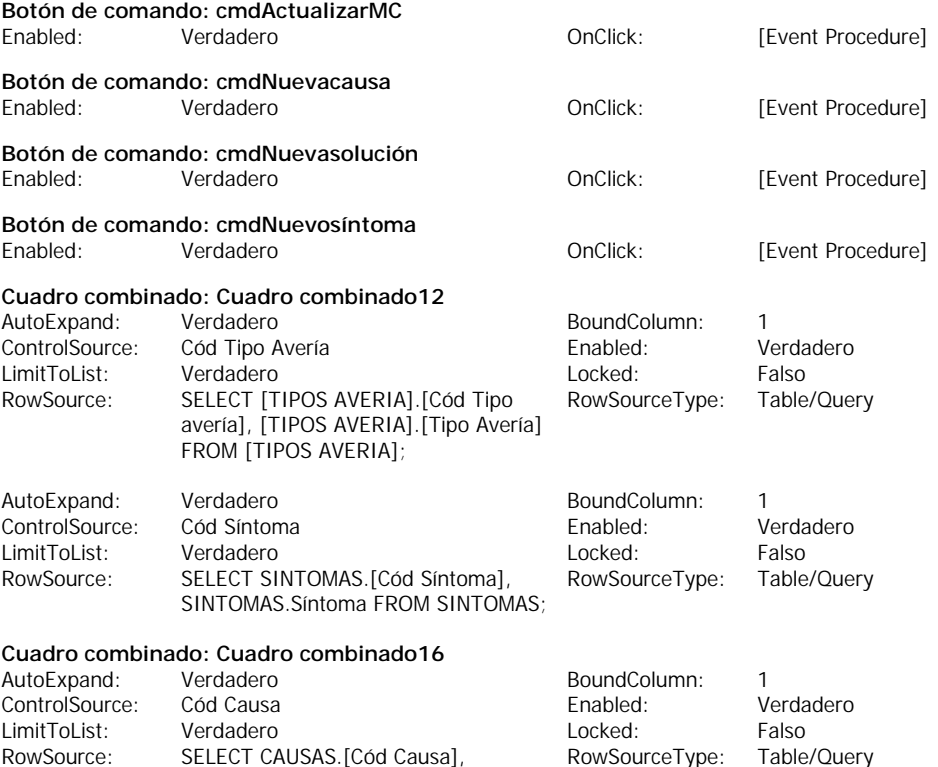

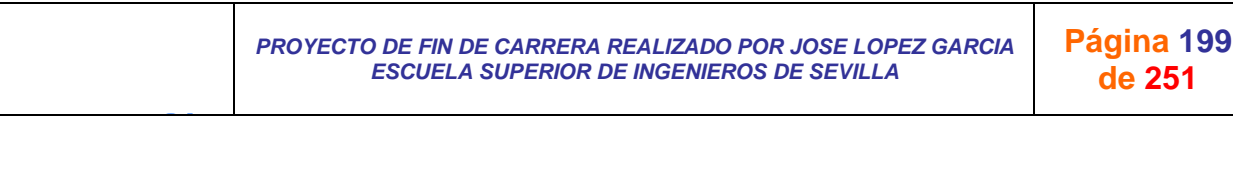

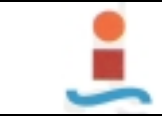

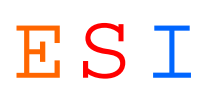

### CAUSAS.CAUSA FROM CAUSAS;

### **Cuadro combinado: Cuadro combinado18**

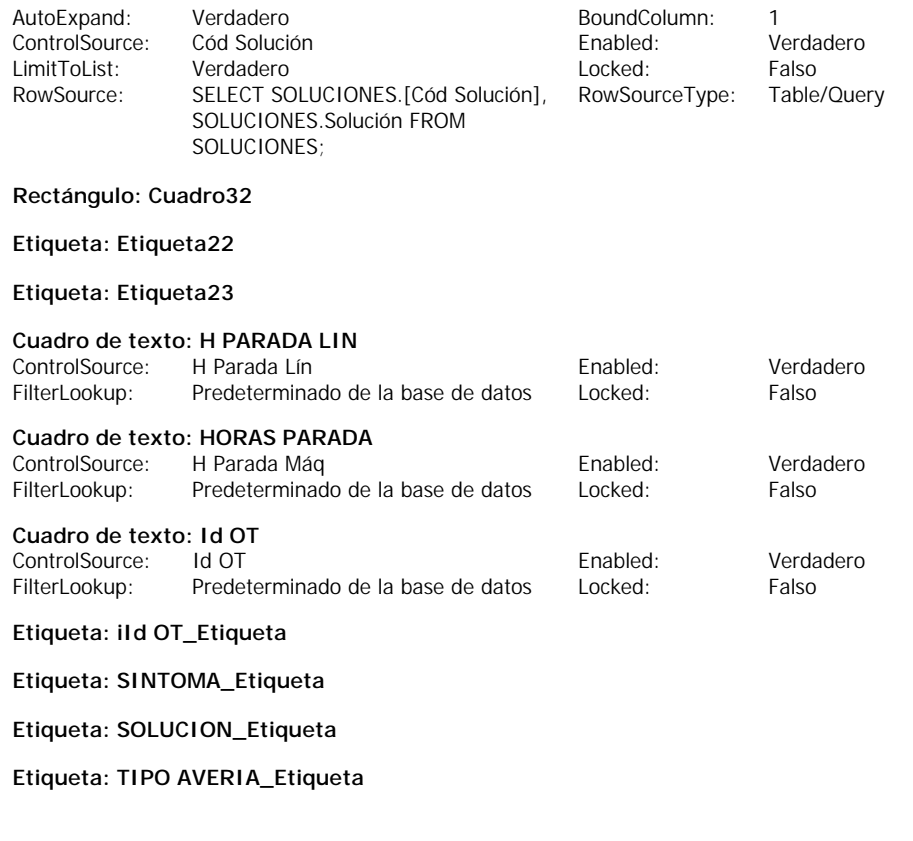

### **Código**

- **1 VERSION 1.0 CLASS**
- **2 BEGIN**
- **3 MultiUse = -1 'True**
- **4 END**
- **5 Attribute VB\_Name = "Form\_Subformulario MANT CORRECTIVO"**
- **6 Attribute VB\_GlobalNameSpace = False**
- **7 Attribute VB\_Creatable = True**
- **8 Attribute VB\_PredeclaredId = True**
- **9 Attribute VB\_Exposed = False**
- **10 Option Compare Database**
- **11**
- **12 Private Sub cmdNuevosíntoma\_Click()**
- **13 On Error GoTo Err\_cmdNuevosíntoma\_Click**
- **14**
- **15 Dim stDocName As String**
- **16 Dim stLinkCriteria As String**
- **17**
- **18 stDocName = "SINTOMAS"**
- **19 DoCmd.OpenForm stDocName, , , stLinkCriteria**
- **20 DoCmd.GoToRecord , , acNewRec**
- **21 Exit\_cmdNuevosíntoma\_Click:**
- **22 Exit Sub**
- **23**
- **24 Err\_cmdNuevosíntoma\_Click:**
- **25 MsgBox Err.Description**
- **26 Resume Exit\_cmdNuevosíntoma\_Click**
- **27**
- **28 End Sub**
- **29**
- **30 Private Sub cmdNuevacausa\_Click()**
- **31 On Error GoTo Err\_cmdNuevacausa\_Click**
- **32**
- **33 Dim stDocName As String**

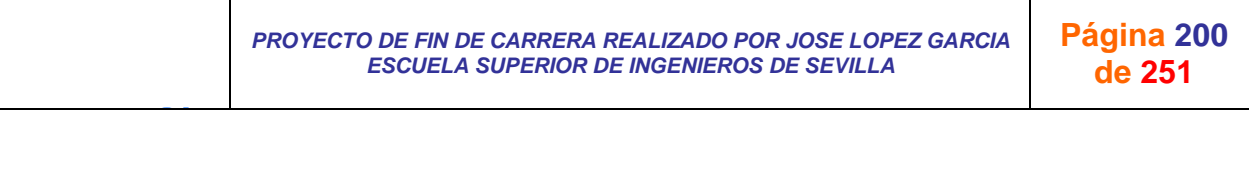

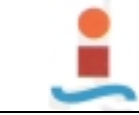

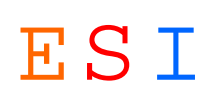

**34 Dim stLinkCriteria As String 35 36 stDocName = "CAUSAS" 37 DoCmd.OpenForm stDocName, , , stLinkCriteria 38 DoCmd.GoToRecord , , acNewRec 39 Exit\_cmdNuevacausa\_Click: 40 Exit Sub 41 42 Err\_cmdNuevacausa\_Click: 43 MsgBox Err.Description 44 Resume Exit\_cmdNuevacausa\_Click 45 46 End Sub 47 48 Private Sub cmdNuevasolución\_Click() 49 On Error GoTo Err\_cmdNuevasolución\_Click 50 51 Dim stDocName As String 52 Dim stLinkCriteria As String 53 54 stDocName = "SOLUCIONES" 55 DoCmd.OpenForm stDocName, , , stLinkCriteria 56 DoCmd.GoToRecord , , acNewRec 57 Exit\_cmdNuevasolución\_Click: 58 Exit Sub 59 60 Err\_cmdNuevasolución\_Click: 61 MsgBox Err.Description 62 Resume Exit\_cmdNuevasolución\_Click 63 64 End Sub 65 Private Sub cmdActualizarMC\_Click() 66 On Error GoTo Err\_cmdActualizarMC\_Click 67 68 69 DoCmd.DoMenuItem acFormBar, acRecordsMenu, 5, , acMenuVer70 70 71 Exit\_cmdActualizarMC\_Click: 72 Exit Sub 73 74 Err\_cmdActualizarMC\_Click: 75 MsgBox Err.Description**

- **76 Resume Exit\_cmdActualizarMC\_Click**
- **77 78 End Sub**

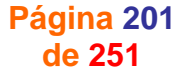

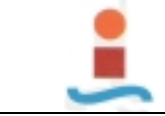

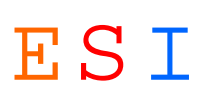

## **Formulario: Subformulario MANT DE MEJORA.-**

### **Propiedades**

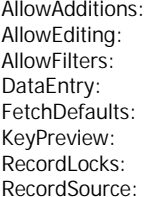

AllowAdditions: Verdadero AllowDeletions: Verdadero AllowEditing: Verdadero AllowEdits: Verdadero Verdadero AllowUpdating: No<br>
Falso DefaultEditing: 2 Verdadero Falso **Falso** OrderByOn: Falso Sin bloquear **RecordsetType:** Dynaset SELECT [MANT DE TimerInterval: 0 MEJORA].[Cód Objetivo], [MANT DE MEJORA].[Cód Motivo], [MANT DE MEJORA].[Cód Intervención], [MANT DE MEJORA].[Id OT], [ORDEN DE TRABAJO].[H Parada Máq], [ORDEN DE TRABAJO].[H Parada Lín] FROM [ORDEN DE TRABAJO] INNER JOIN [MANT DE MEJORA] ON [ORDEN DE TRABAJO].[Id OT]=[MANT DE MEJORA].[Id OT];

DefaultEditing: 2<br>
FilterOn: Falso

### **Objetos**

**Sección: Detalle**

**Sección: EncabezadoDelFormulario**

INTERVENCIONES;

**Sección: PieDelFormulario**

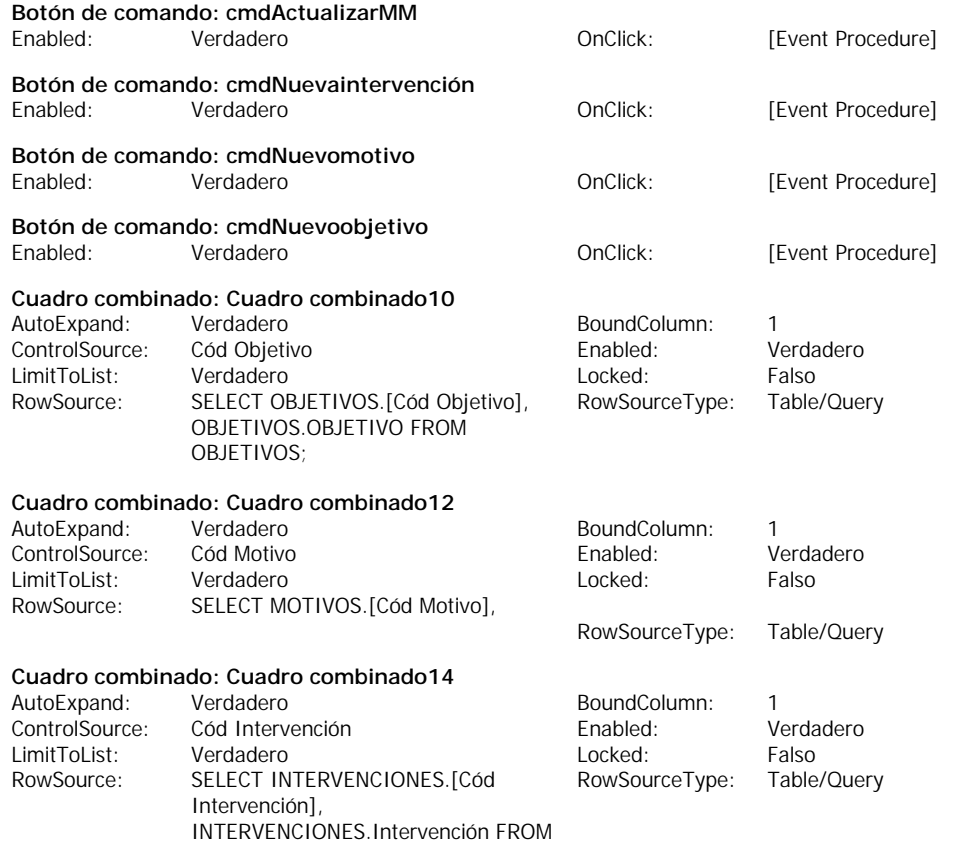

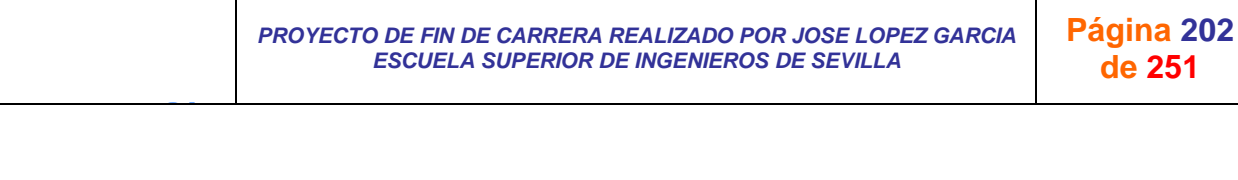

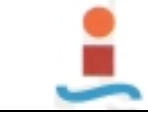

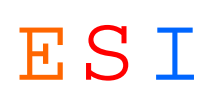

### **Rectángulo: Cuadro24**

#### **Etiqueta: Etiqueta25**

### **Etiqueta: Etiqueta26**

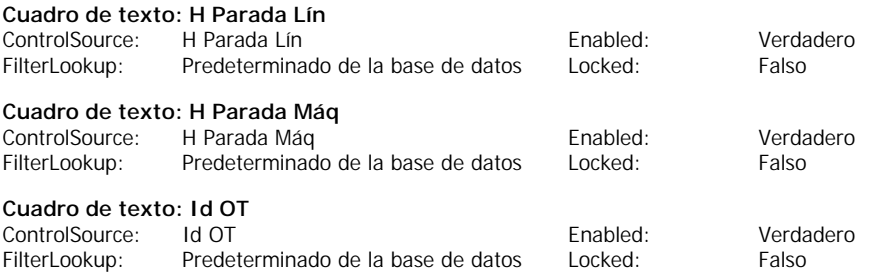

### **Etiqueta: Id OT\_Etiqueta**

### **Etiqueta: INTERVENCION\_Etiqueta**

**Etiqueta: MOTIVO\_Etiqueta**

**Etiqueta: OBJETIVO\_Etiqueta**

### **Código**

```
1 VERSION 1.0 CLASS
 2 BEGIN
 3 MultiUse = -1 'True
 4 END
 5 Attribute VB_Name = "Form_Subformulario MANT DE MEJORA"
 6 Attribute VB_GlobalNameSpace = False
 7 Attribute VB_Creatable = True
 8 Attribute VB_PredeclaredId = True
9 Attribute VB_Exposed = False
10 Option Compare Database
11
12 Private Sub cmdNuevoobjetivo_Click()
13 On Error GoTo Err_cmdNuevoobjetivo_Click
14
15 Dim stDocName As String
16 Dim stLinkCriteria As String
17
18 stDocName = "OBJETIVOS"
19 DoCmd.OpenForm stDocName, , , stLinkCriteria
20 DoCmd.GoToRecord , , acNewRec
21 Exit_cmdNuevoobjetivo_Click:
22 Exit Sub
23
24 Err_cmdNuevoobjetivo_Click:
25 MsgBox Err.Description
26 Resume Exit_cmdNuevoobjetivo_Click
27 
28 End Sub
29
30 Private Sub cmdNuevomotivo_Click()
31 On Error GoTo Err_cmdNuevomotivo_Click
32
33 Dim stDocName As String
34 Dim stLinkCriteria As String
35
36 stDocName = "MOTIVOS"
37 DoCmd.OpenForm stDocName, , , stLinkCriteria
38 DoCmd.GoToRecord , , acNewRec
39 Exit_cmdNuevomotivo_Click:
40 Exit Sub
41
42 Err_cmdNuevomotivo_Click:
43 MsgBox Err.Description
```
J G *PROYECTO DE FIN DE CARRERA REALIZADO POR JOSE LOPEZ GARCIA ESCUELA SUPERIOR DE INGENIEROS DE SEVILLA*  **Página 203 de 251**

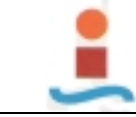

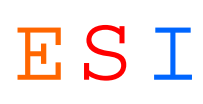

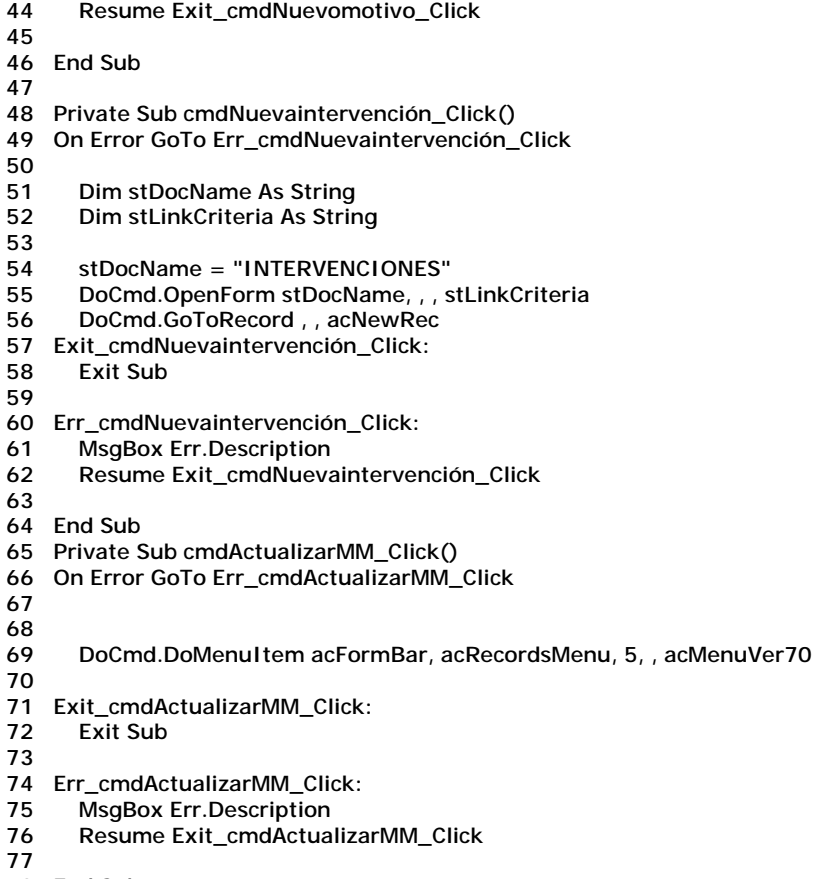

**78 End Sub**

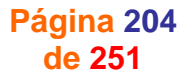

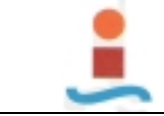

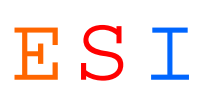

## **Formulario: Subformulario MANT PREVENTIVO.-**

#### **Propiedades**

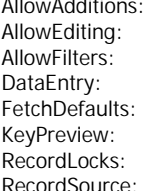

AllowAdditions: Verdadero AllowDeletions: Verdadero AllowEditing: Verdadero AllowEdits: Verdadero Verdadero AllowUpdating: Nordadero AllowUpdating: Nordadero Nordadero AllowUpdating: Nordadero Nordadero Norda<br>
2 Verdadero FilterOn: KeyPreview: Falso OrderByOn: Falso RecordSource: SELECT [MANT TimerInterval: 0 PREVENTIVO].[Id OT], [MANT PREVENTIVO].[Cód Op Periódica], [MANT PREVENTIVO].[Fch Realización], [OPERACIONES PERIODICAS].Frecuencia, [MANT PREVENTIVO].[Tiempo Real], [OPERACIONES PERIODICAS].[Tiempo Estándar], [ORDEN DE TRABAJO].[H Parada Máq], [ORDEN DE TRABAJO].[H Parada Lín], [OPERACIONES PERIODICAS].[Op Periódica] FROM [ORDEN DE TRABAJO] INNER JOIN ([OPERACIONES PERIODICAS] INNER JOIN [MANT PREVENTIVO] ON **COPERACIONES** PERIODICAS].[Cód Op Periódica]=[MANT PREVENTIVO].[Cód Op Periódica]) ON [ORDEN DE TRABAJO].[Id OT]=[MANT PREVENTIVO].[Id OT];

DefaultEditing: 2<br>
FilterOn: Falso RecordsetType: Dynaset

### **Objetos**

**Sección: Detalle**

**Sección: EncabezadoDelFormulario**

**Sección: PieDelFormulario**

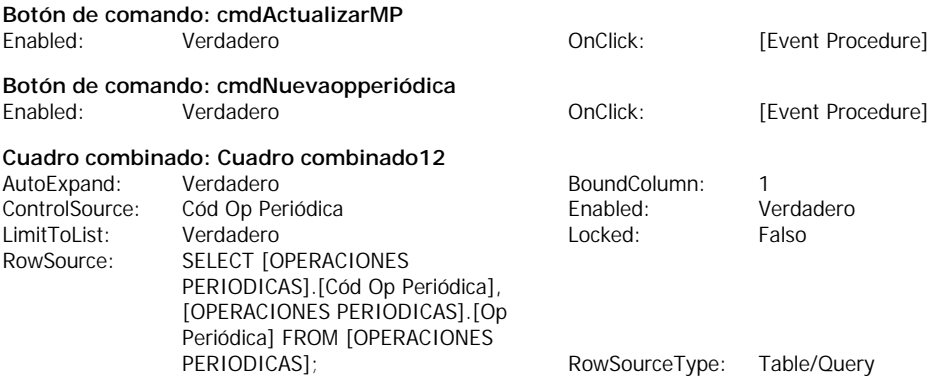

### **Rectángulo: Cuadro64**

**Etiqueta: Etiqueta62**

**Etiqueta: Etiqueta63**

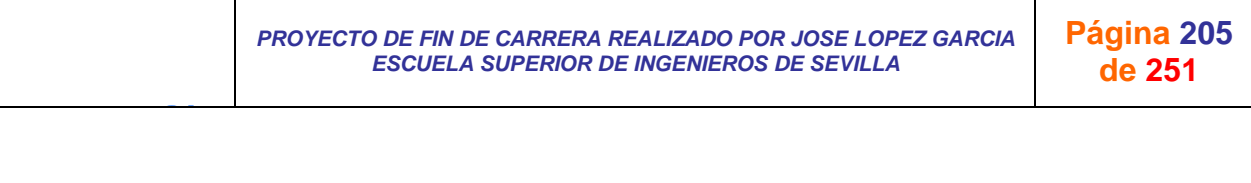

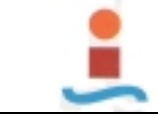

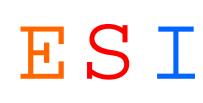

### **Etiqueta: Etiqueta66**

### **Etiqueta: Etiqueta67**

J G

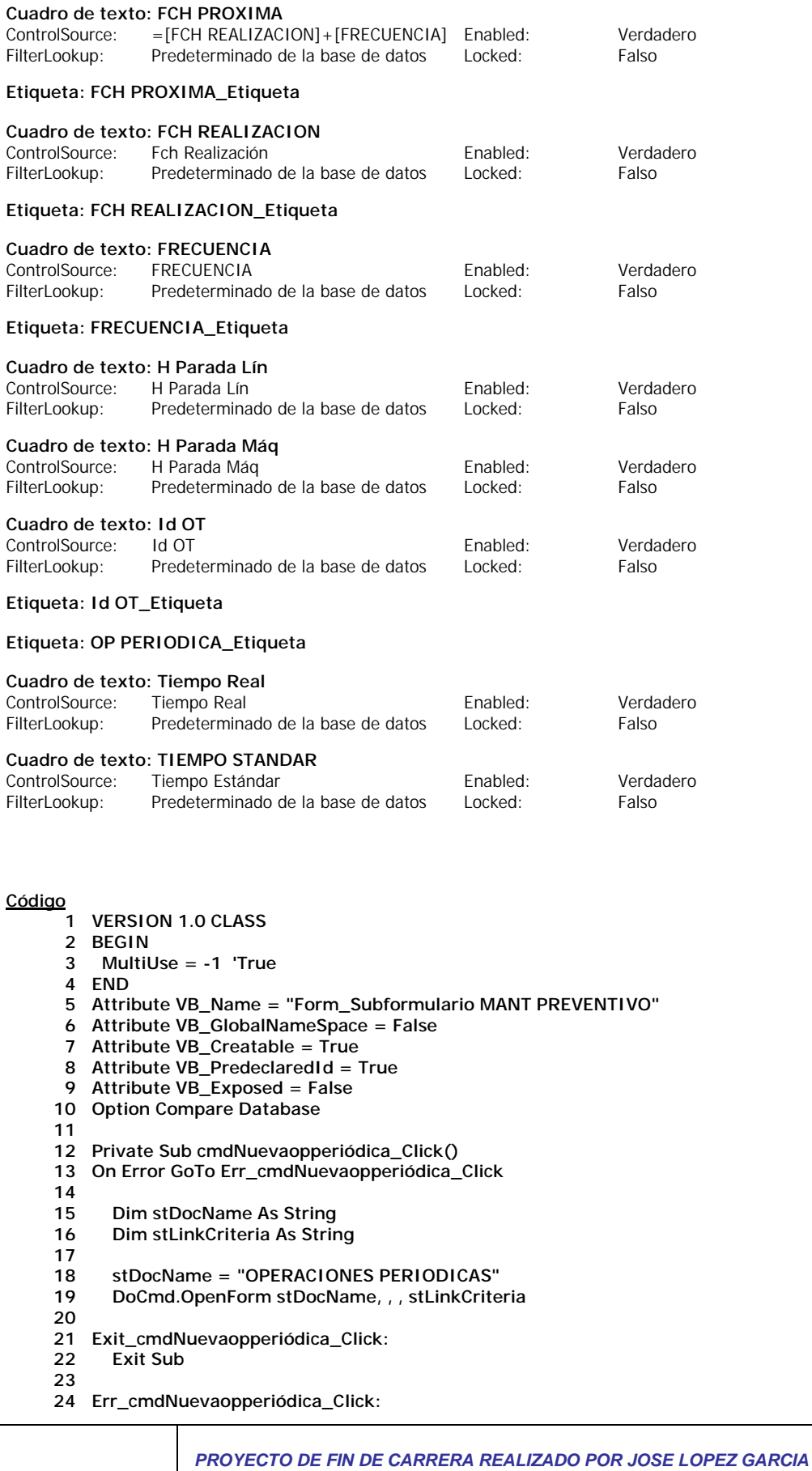

*ESCUELA SUPERIOR DE INGENIEROS DE SEVILLA* 

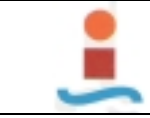

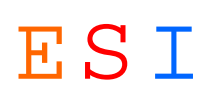

- **25 MsgBox Err.Description**
- **26 Resume Exit\_cmdNuevaopperiódica\_Click**
- **27 28 End Sub**
- **29**
- **30 Private Sub cmdActualizarMP\_Click()**
- **31 On Error GoTo Err\_cmdActualizarMP\_Click**

**32**

- **33**
	- **34 DoCmd.DoMenuItem acFormBar, acRecordsMenu, 5, , acMenuVer70**
- **35**
- **36 Exit\_cmdActualizarMP\_Click: 37 Exit Sub**
- 
- **38**
- **39 Err\_cmdActualizarMP\_Click:**
- 
- **40 MsgBox Err.Description 41 Resume Exit\_cmdActualizarMP\_Click**
- **42 43 End Sub**

**44**

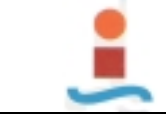

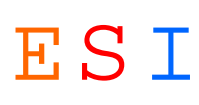

## **Formulario: Subformulario SALIDA REPUESTOS.-**

#### **Propiedades**

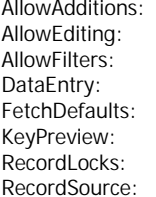

AllowAdditions: Verdadero AllowDeletions: Verdadero AllowEditing: Verdadero AllowEdits: Verdadero AllowFilters: **Werdadero AllowUpdating:** No DataEntry: Talso Falso DefaultEditing: 2 FetchDefaults: Falso FilterOn: Falso KeyPreview: Falso Falso CrderByOn: Falso Sin bloquear **RecordsetType:** Dynaset SELECT RECURSOS.[Id RE], TimerInterval: 0 RECURSOS.[Id OT], RECURSOS.[Fecha RE], RECURSOS.[Cód Dispositivo], RECURSOS.[Cantidad RU], DISPOSITIVOS.[Precio Ud], DISPOSITIVOS.Proveedor FROM [ORDEN DE TRABAJO] INNER JOIN (DISPOSITIVOS INNER JOIN RECURSOS ON DISPOSITIVOS.[Cód Dispositivo]=RECURSOS.[Cód Dispositivo]) ON [ORDEN DE TRABAJO].[Id OT]=RECURSOS.[Id OT];

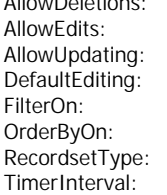

### **Objetos**

**Sección: Detalle**

**Sección: EncabezadoDelFormulario**

#### **Sección: PieDelFormulario**

# **Cuadro de texto: CANTIDAD RU**

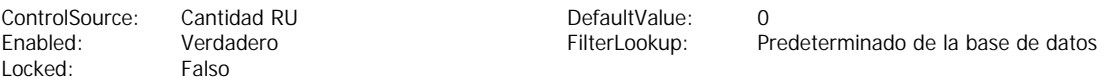

#### **Etiqueta: CANTIDAD RU\_Etiqueta**

### **Cuadro combinado: Cuadro combinado18**

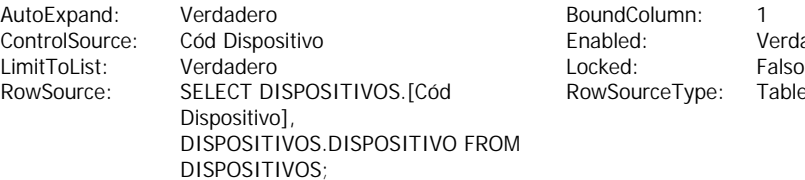

undColumn: 1 abled: Verdadero wSourceType: Table/Query

**Rectángulo: Cuadro26**

**Etiqueta: DISPOSITIVO\_Etiqueta**

**Etiqueta: Etiqueta23**

### **Etiqueta: Etiqueta24**

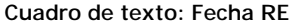

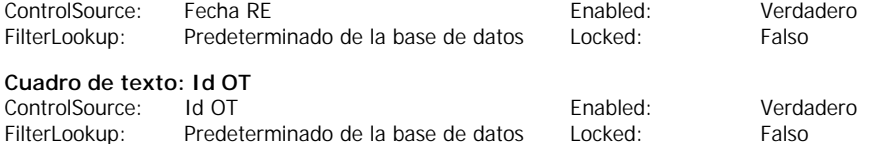

### **Etiqueta: Id OT\_Etiqueta**

### **Cuadro de texto: Id RE**

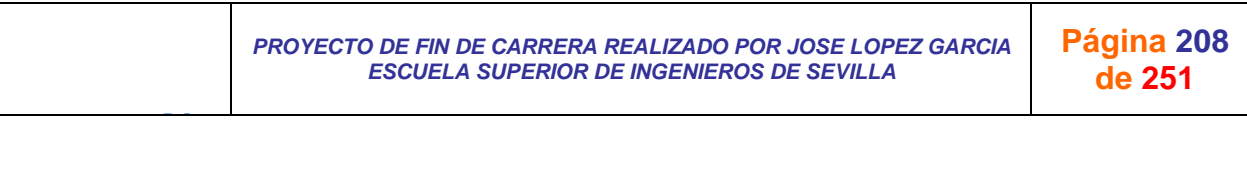

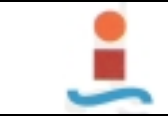

*PROYECTO DE DISEÑO DE BASE DE DATOS PARA LA GESTION DEL* 

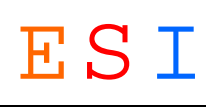

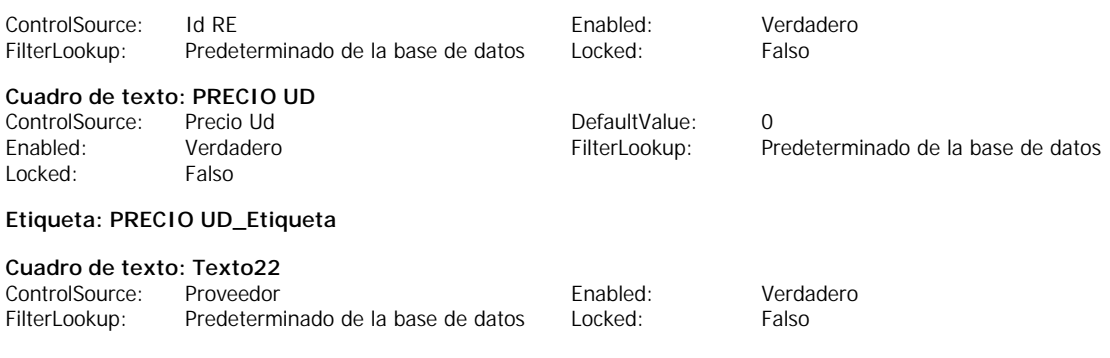

**Código**

#### **1 VERSION 1.0 CLASS**

- **2 BEGIN**
- **3 MultiUse = -1 'True**
- **4 END**

- **5 Attribute VB\_Name = "Form\_Subformulario SALIDA REPUESTOS"**
- **6 Attribute VB\_GlobalNameSpace = False**
- **7 Attribute VB\_Creatable = True**
- **8 Attribute VB\_PredeclaredId = True**
- **9 Attribute VB\_Exposed = False**
- **10 Option Compare Database**

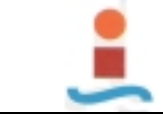

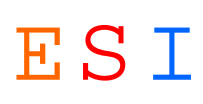

## **Formulario: TIPO AVERIA.-**

### **Propiedades**

AllowAdditions: Verdadero AllowDeletions: Verdadero FetchDefaults: RecordSource: TIPOS AVERIA TimerInterval: 0

AllowEditing: Verdadero AllowEdits: Ver<br>AllowFilters: Verdadero AllowUpdating: No Allow Updating:<br>AllowFilters: Verdadero Allow Updating: No<br>DefaultEditing: 2 Palso DefaultEditing: 2<br>19 Verdadero PilterOn: Princess Palso KeyPreview: Falso Falso CoderByOn: Falso CoderByOn: Falso Falso<br>RecordLocks: Sin bloquear RecordsetType: Dynas RecordsetType: Dynaset

### **Objetos**

**Sección: Detalle**

**Sección: EncabezadoDelFormulario**

### **Sección: PieDelFormulario**

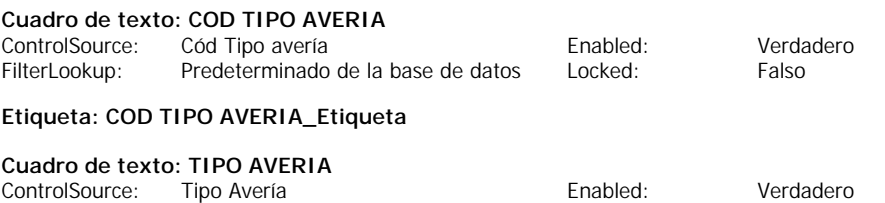

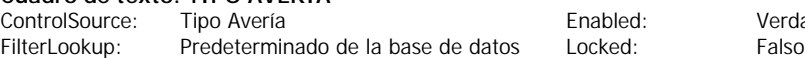

**Etiqueta: TIPO AVERIA\_Etiqueta**

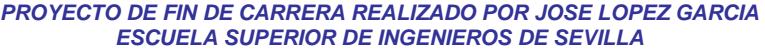

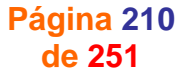

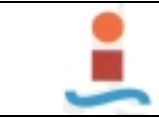

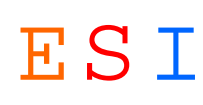

## **4. INFORMES.-**

## **Informe: COSTE DE MANO DE OBRA POR MAQUINA.-**

### **Objetos**

J G

**Línea: Línea41**

**Cuadro de texto: Mant Tipo**

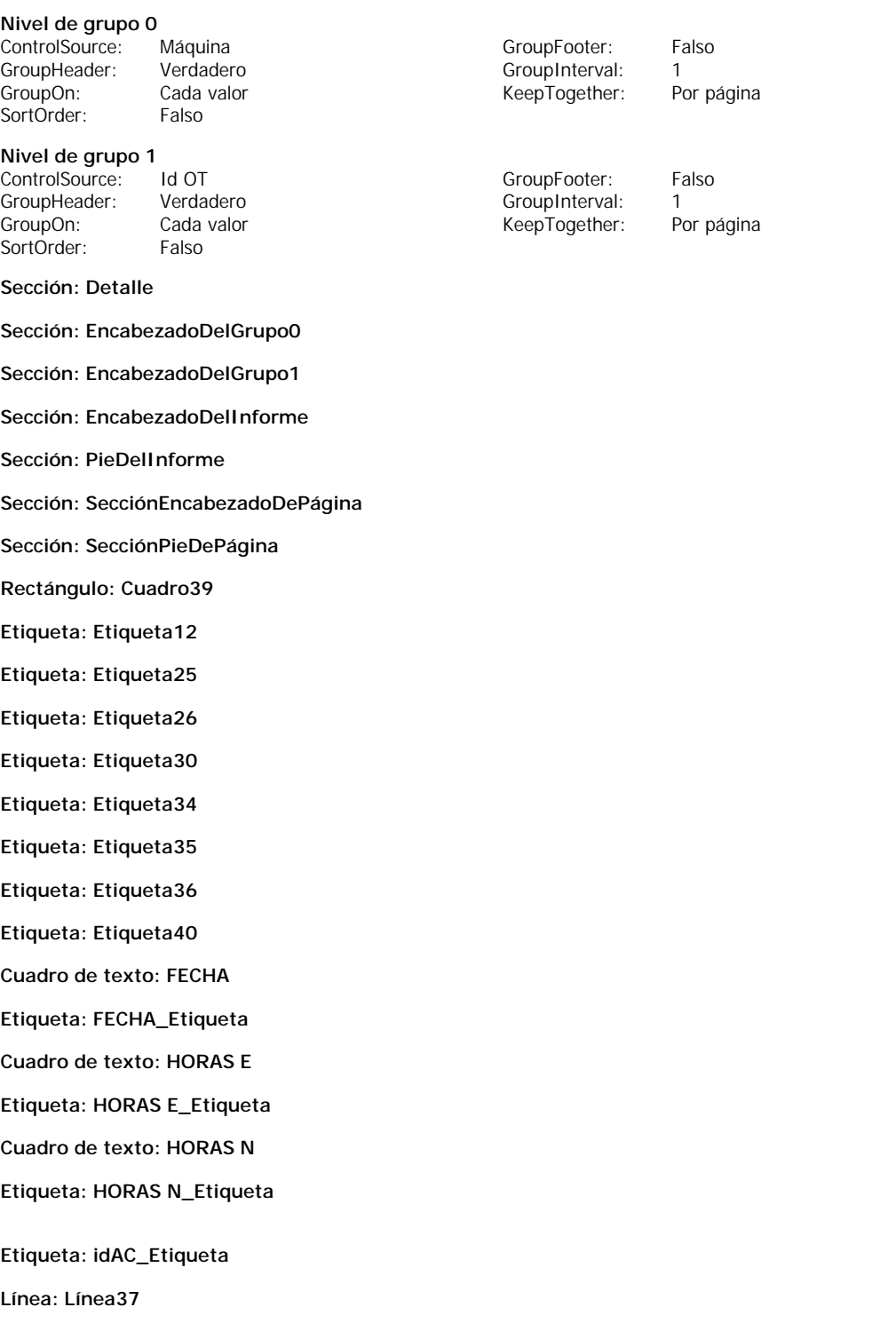

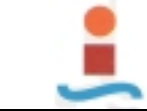

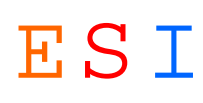

- **Cuadro de texto: MAQUINA**
- **Cuadro de texto: OPERARIO**
- **Cuadro de texto: SumaHE**
- **Cuadro de texto: SumaHN**
- **Cuadro de texto: Texto13**
- **Cuadro de texto: Texto14**
- **Cuadro de texto: Texto22**
- **Cuadro de texto: Texto31**
- **Cuadro de texto: Texto33**

### **Código**

**1 VERSION 1.0 CLASS**

- **2 BEGIN**
- **3 MultiUse = -1 'True**
- **4 END**
- **5 Attribute VB\_Name = "Report\_COSTE DE MANO DE OBRA POR MAQUINA"**
- **6 Attribute VB\_GlobalNameSpace = False**
- **7 Attribute VB\_Creatable = True**
- **8 Attribute VB\_PredeclaredId = True**
- **9 Attribute VB\_Exposed = False**
- **10 Option Compare Database**
- **11 Option Explicit ' Obligar a declarar las variables antes de utilizarlas.**
- **12**
- **13 ' Esta variable se establece a True mientras se ejecuta el evento Report\_Open.**
- **14 Public blnAbriendo As Boolean**
- **15**
- **16 Private Sub Report\_Close()**
- **17 ' Cerrar el formulario Diálogo COSTES MO POR MAQUINA.**
- **18**
- **19 Dim cadNombreDocumento As String**
- **20**
- **21 cadNombreDocumento = "Diálogo COSTES MO POR MAQUINA"**
- **22**
- **23 DoCmd.Close acForm, cadNombreDocumento**
- **24**
- **25 End Sub 26**
- **27 Private Sub Report\_NoData(Cancel As Integer)**
- **28 ' Mostrar un mensaje si el usuario introduce parámetros para la cual no hay registros**
- **29 ' y no mostrar la vista previa ni imprimir el informe.**
- **30**
- **31 Dim cadMensaje As String, cadTítulo As String**
- **32 Dim entEstilo As Integer**
- **33**
- **34 cadMensaje = "Introduzca nuevos parámetros."**
- **35 entEstilo = vbOKOnly**
- **36 cadTítulo = "No hay datos con los parámetros especificados"**
- **37 MsgBox cadMensaje, entEstilo, cadTítulo**
- **38 Cancel = True**
- **39 End Sub**
- **40**
- **41 Private Sub Report\_Open(Cancel As Integer)**
- **42 ' Abrir el formulario Diálogo COSTE MO POR MAQUINA.**
- **43 ' La función EstáCargado (definida en el módulo Funciones de utilidad)**
- **44 ' determina si está abierto el formulario especificado.**
- **45**
- **46 Dim cadNombreDocumento As String 47 cadNombreDocumento = "Diálogo COSTE MO POR MAQUINA"**
- **48**
- **49 ' Establecer a True la variable pública para que Diálogo COSTES MO POR MAQUINA sepa**
- **50 ' que el informe está en el evento Open.**
- **51 blnAbriendo = True**

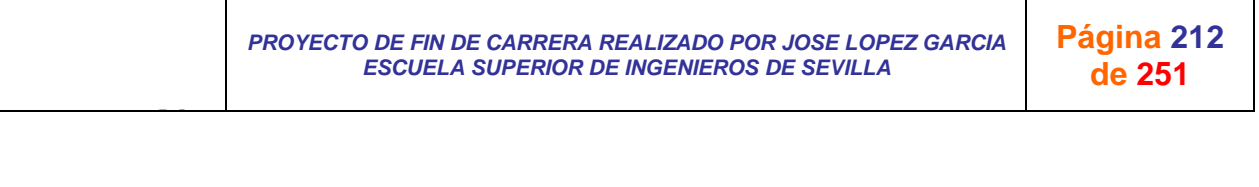

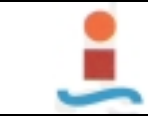

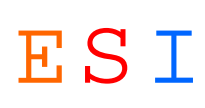

- **52**
- **53 ' Abrir formulario.**
- **54 DoCmd.OpenForm cadNombreDocumento, , , , , acDialog**
- **55**
- **56 ' Si no está cargado el formulario Diálogo COSTES MO POR MAQUINA, no mostrar la vista previa ni imprimir el informe.**
- **57 ' (El usuario hizo clic en el botón Cancelar del formulario.)**
- **58 If EstáCargado(cadNombreDocumento) = False Then Cancel = True**

**59** 

J G

**60 'Establecer a False la variable pública, para indicar que ha finalizado el evento Open.**

**61 blnAbriendo = False**

**62 End Sub**

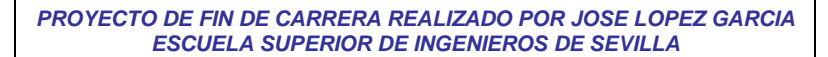

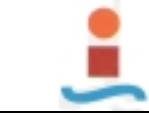

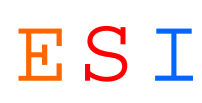

## **Informe: COSTE DE MANT EXTERNO POR MAQUINA.-**

### **Objetos**

**Sección: Detalle**

**Sección: EncabezadoDelInforme**

- **Sección: PieDelInforme**
- **Sección: SecciónEncabezadoDePágina**

**Sección: SecciónPieDePágina**

**Cuadro de texto: COSTE EE**

**Etiqueta: COSTE EE\_Etiqueta**

**Rectángulo: Cuadro30**

**Cuadro de texto: EMPRESA EXT**

**Etiqueta: EMPRESA EXT\_Etiqueta**

- **Etiqueta: Etiqueta12**
- **Etiqueta: Etiqueta14**
- **Etiqueta: Etiqueta16**
- **Etiqueta: Etiqueta20**
- **Etiqueta: Etiqueta21**
- **Etiqueta: Etiqueta23**
- **Etiqueta: Etiqueta25**
- **Cuadro de texto: Fecha AM**
- **Línea: Línea27**
- **Línea: Línea32**

**Cuadro de texto: MANT TIPO**

**Cuadro de texto: MAQUINA**

**Cuadro de texto: Texto13**

**Cuadro de texto: Texto15**

- **Cuadro de texto: Texto19**
- **Cuadro de texto: Texto29**

**Cuadro de texto: Texto8**

**Código**

- **1 VERSION 1.0 CLASS**
- **2 BEGIN**
- **3 MultiUse = -1 'True**
- **4 END**
- **5 Attribute VB\_Name = "Report\_COSTE DE MANT EXTERNO POR MAQUINA"**
- **6 Attribute VB\_GlobalNameSpace = False**
- **7 Attribute VB\_Creatable = True**
- **8 Attribute VB\_PredeclaredId = True**
- **9 Attribute VB\_Exposed = False**
- **10 Option Compare Database**
- **11**

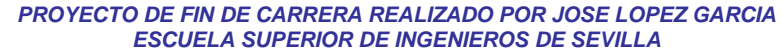

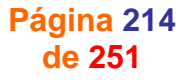

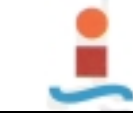

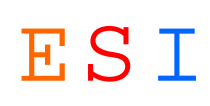

- **12 Option Explicit ' Obligar a declarar las variables antes de utilizarlas.**
- **13**
- **14 ' Esta variable se establece a True mientras se ejecuta el evento Report\_Open.**
- **15 Public blnAbriendo As Boolean**
- **16 17 Private Sub Report\_Close()**
- **18 ' Cerrar el formulario "Diálogo COSTE DE MANT EXTERNO POR MAQUINA".**
- **19**
- **20 Dim cadNombreDocumento As String 21**
- **22 cadNombreDocumento = "Diálogo COSTE DE MANT EXTERNO POR MAQUINA"**
- **23**
- **24 DoCmd.Close acForm, cadNombreDocumento**
- **25**
- **26 End Sub 27**
- **28 Private Sub Report\_NoData(Cancel As Integer)**
- **29 ' Mostrar un mensaje si el usuario introduce parámetros para la cual no hay registros**
- **30 ' y no mostrar la vista previa ni imprimir el informe.**
- **31**
- **32 Dim cadMensaje As String, cadTítulo As String**
- **33 Dim entEstilo As Integer**
- **34 35 cadMensaje = "Introduzca nuevos parámetros."**
- **36 entEstilo = vbOKOnly**
- **37 cadTítulo = "No hay datos con los parámetros especificados"**
- **38 MsgBox cadMensaje, entEstilo, cadTítulo**
- **39 Cancel = True**
- **40 End Sub**
- **41**
- **42 Private Sub Report\_Open(Cancel As Integer)**
- **43 ' Abrir el formulario "Diálogo COSTE DE MANT EXTERNO POR MAQUINA".**
- **44 ' La función EstáCargado (definida en el módulo Funciones de utilidad)**
- **45 ' determina si está abierto el formulario especificado.**
- **46**
- **47 Dim cadNombreDocumento As String**
- **48 cadNombreDocumento = "Diálogo COSTE DE MANT EXTERNO POR MAQUINA"**
- **49**
- **50** 
	- **51 ' Establecer a True la variable pública para que "Diálogo COSTE DE MANT EXTERNO POR MAQUINA" sepa**
- **52 ' que el informe está en el evento Open.**
- **53 blnAbriendo = True**
- **54**
- **55 ' Abrir formulario.**
- **56 DoCmd.OpenForm cadNombreDocumento, , , , , acDialog**
- **57**
- **58 ' Si no está cargado el formulario "Diálogo COSTE DE MANT EXTERNO POR MAQUINA", no mostrar la vista previa ni imprimir el informe.**
- **59 ' (El usuario hizo clic en el botón Cancelar del formulario.)**
- **60 If EstáCargado(cadNombreDocumento) = False Then Cancel = True**
- **61**
- **62 'Establecer a False la variable pública, para indicar que ha finalizado el evento Open.**
- **63 blnAbriendo = False**
- **64 End Sub**
- **65**

J G

**66**

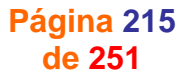
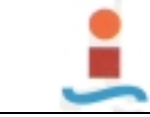

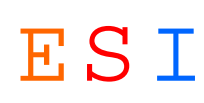

# **Informe: COSTE DE REPUESTOS POR MAQUINA.-**

## **Objetos**

**Sección: Detalle**

**Sección: EncabezadoDelInforme**

- **Sección: PieDelInforme**
- **Sección: SecciónEncabezadoDePágina**

**Sección: SecciónPieDePágina**

**Cuadro de texto: €**

**Cuadro de texto: CANTIDAD RU**

**Etiqueta: CANTIDAD RU\_Etiqueta**

**Rectángulo: Cuadro31**

**Cuadro de texto: DISPOSITIVO**

**Etiqueta: DISPOSITIVO\_Etiqueta**

**Etiqueta: Etiqueta14**

**Etiqueta: Etiqueta20**

**Etiqueta: Etiqueta22**

**Etiqueta: Etiqueta25**

**Etiqueta: Etiqueta26**

**Etiqueta: Etiqueta30**

**Etiqueta: Etiqueta34**

**Etiqueta: Etiqueta8**

**Cuadro de texto: Fecha edición**

**Línea: Línea11**

**Línea: Línea32**

**Cuadro de texto: MANT TIPO**

**Cuadro de texto: MAQUINA**

**Cuadro de texto: PRECIO UD**

**Etiqueta: PRECIO UD\_Etiqueta**

**Cuadro de texto: PROVEEDOR**

**Etiqueta: PROVEEDOR\_Etiqueta**

**Cuadro de texto: Texto10**

**Cuadro de texto: Texto19**

**Cuadro de texto: Texto21**

**Cuadro de texto: Texto29**

**Cuadro de texto: Texto9**

**Código**

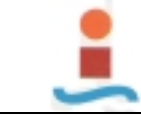

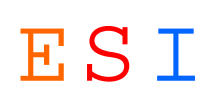

**1 VERSION 1.0 CLASS 2 BEGIN 3 MultiUse = -1 'True 4 END 5 Attribute VB\_Name = "Report\_COSTE DE REPUESTOS POR MAQUINA" 6 Attribute VB\_GlobalNameSpace = False 7 Attribute VB\_Creatable = True 8 Attribute VB\_PredeclaredId = True 9 Attribute VB\_Exposed = False 10 Option Compare Database 11 12 Option Explicit ' Obligar a declarar las variables antes de utilizarlas. 13 14 ' Esta variable se establece a True mientras se ejecuta el evento Report\_Open. 15 Public blnAbriendo As Boolean 16 17 Private Sub Report\_Close() 18 ' Cerrar el formulario Diálogo COSTE DE REPUESTOS POR MAQUINA. 19 20 Dim cadNombreDocumento As String 21 22 cadNombreDocumento = "Diálogo COSTE DE REPUESTOS POR MAQUINA" 23 24 DoCmd.Close acForm, cadNombreDocumento 25 26 End Sub 27 28 Private Sub Report\_NoData(Cancel As Integer) 29 ' Mostrar un mensaje si el usuario introduce parámetros para la cual no hay registros 30 ' y no mostrar la vista previa ni imprimir el informe. 31 32 Dim cadMensaje As String, cadTítulo As String 33 Dim entEstilo As Integer 34 35 cadMensaje = "Introduzca nuevos parámetros." 36 entEstilo = vbOKOnly 37 cadTítulo = "No hay datos con los parámetros especificados" 38 MsgBox cadMensaje, entEstilo, cadTítulo 39 Cancel = True 40 End Sub 41 42 Private Sub Report\_Open(Cancel As Integer) 43 ' Abrir el formulario Diálogo COSTE DE REPUESTOS POR MAQUINA. 44 ' La función EstáCargado (definida en el módulo Funciones de utilidad) 45 ' determina si está abierto el formulario especificado. 46 47 Dim cadNombreDocumento As String 48 cadNombreDocumento = "Diálogo COSTE DE REPUESTOS POR MAQUINA" 49 50 ' Establecer a True la variable pública para que Diálogo COSTE DE REPUESTOS POR MAQUINA sepa 51 ' que el informe está en el evento Open. 52 blnAbriendo = True 53 54 ' Abrir formulario. 55 DoCmd.OpenForm cadNombreDocumento, , , , , acDialog 56 57 ' Si no está cargado el formulario Diálogo COSTE DE REPUESTOS POR MAQUINA, no mostrar la vista previa ni imprimir el informe. 58 ' (El usuario hizo clic en el botón Cancelar del formulario.) 59 If EstáCargado(cadNombreDocumento) = False Then 60 Cancel = True 61 End If 62 'Establecer a False la variable pública, para indicar que ha finalizado el evento Open. 63 blnAbriendo = False 64 End Sub 65 66**

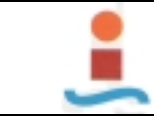

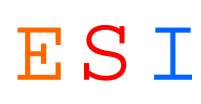

# **Informe: COSTE DEL CICLO DE VIDA.-**

## **Objetos**

### **Nivel de grupo 0**

ControlSource: Máquina ControlSource: Máquina GroupHeader: Verdadero Group GroupInterval: 1<br>GroupOn: Cada valor Group Cass (Group KeepTogether: Por columna Cada valor in the columnation of the KeepTogether:<br>
Falso SortOrder:

## **Sección: Detalle**

**Sección: EncabezadoDelGrupo0**

**Sección: EncabezadoDelInforme**

**Sección: PieDelGrupo0**

**Sección: PieDelInforme**

**Sección: SecciónEncabezadoDePágina**

**Sección: SecciónPieDePágina**

**Cuadro de texto: CantidadRE**

**Etiqueta: CantidadRE\_Etiqueta**

**Cuadro de texto: CosteEE**

**Etiqueta: Etiqueta24**

**Etiqueta: Etiqueta41**

**Etiqueta: Etiqueta45**

**Etiqueta: Etiqueta47**

**Etiqueta: Etiqueta54**

**Etiqueta: Etiqueta67**

**Etiqueta: Etiqueta68**

**Etiqueta: Etiqueta69**

**Etiqueta: Etiqueta70**

**Cuadro de texto: HE**

**Cuadro de texto: HN**

**Cuadro de texto: Horas E**

**Cuadro de texto: Horas N**

**Etiqueta: HorasE\_Etiqueta**

**Etiqueta: HorasN\_Etiqueta**

**Línea: Línea27**

**Línea: Línea28**

**Línea: Línea72**

**Etiqueta: PrecioUd\_Etiqueta**

**Cuadro de texto: PUd**

J G

**Cuadro de texto: Texto25**

**Cuadro de texto: Texto26**

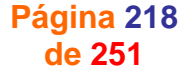

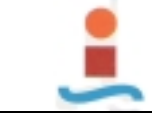

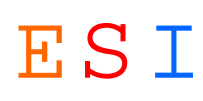

- **Cuadro de texto: Texto59**
- **Cuadro de texto: Texto61**
- **Cuadro de texto: Texto63**
- **Cuadro de texto: Texto65**

**Código**

- **1 VERSION 1.0 CLASS**
- **2 BEGIN**

- **3 MultiUse = -1 'True**
- **4 END**
- **5 Attribute VB\_Name = "Report\_COSTE DEL CICLO DE VIDA"**
- **6 Attribute VB\_GlobalNameSpace = False**
- **7 Attribute VB\_Creatable = True**
- **8 Attribute VB\_PredeclaredId = True**
- **9 Attribute VB\_Exposed = False**
- **10 Option Compare Database**

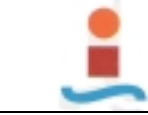

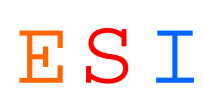

# **Informe: COSTE DEL CICLO DE VIDA POR MAQUINA.-**

## **Objetos**

**Sección: Detalle**

**Sección: EncabezadoDelInforme**

- **Sección: PieDelInforme**
- **Sección: SecciónEncabezadoDePágina**

**Sección: SecciónPieDePágina**

**Cuadro de texto: Coste E Ext**

**Cuadro de texto: Coste MO**

**Cuadro de texto: Coste RE**

**Cuadro de texto: Coste TOT**

**Etiqueta: CosteEExt\_Etiqueta**

**Etiqueta: CosteRE\_Etiqueta**

**Etiqueta: Etiqueta24**

**Etiqueta: Etiqueta32**

**Etiqueta: Etiqueta33**

**Etiqueta: Etiqueta41**

**Etiqueta: Etiqueta52**

**Cuadro de texto: Horas E**

**Cuadro de texto: Horas N**

**Etiqueta: HorasE\_Etiqueta**

**Etiqueta: HorasN\_Etiqueta**

**Cuadro de texto: Id OT**

**Línea: Línea27**

**Línea: Línea28**

**Cuadro de texto: Máquina**

- **Cuadro de texto: Texto25**
- **Cuadro de texto: Texto26**

**Cuadro de texto: Texto51**

**Código**

**1 VERSION 1.0 CLASS**

- **2 BEGIN**
- **3 MultiUse = -1 'True**

**4 END**

**5 Attribute VB\_Name = "Report\_COSTE DEL CICLO DE VIDA POR MAQUINA"**

**6 Attribute VB\_GlobalNameSpace = False**

**7 Attribute VB\_Creatable = True**

**8 Attribute VB\_PredeclaredId = True 9 Attribute VB\_Exposed = False**

- **10 Option Compare Database**
- **11**

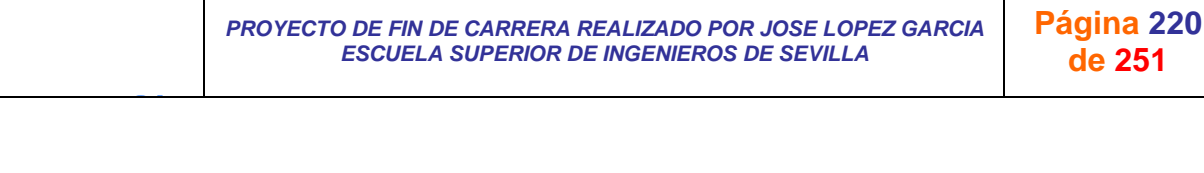

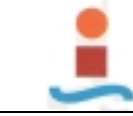

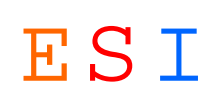

**12 Option Explicit ' Obligar a declarar las variables antes de utilizarlas. 13 14 ' Esta variable se establece a True mientras se ejecuta el evento Report\_Open. 15 Public blnAbriendo As Boolean 16 17 Private Sub Report\_Close() 18 ' Cerrar el formulario Diálogo COSTE CICLO DE VIDA. 19 20 Dim cadNombreDocumento As String 21 22 cadNombreDocumento = "Diálogo COSTE CICLO DE VIDA" 23 24 DoCmd.Close acForm, cadNombreDocumento 25 26 End Sub 27 28 Private Sub Report\_NoData(Cancel As Integer) 29 ' Mostrar un mensaje si el usuario introduce parámetros para la cual no hay registros 30 ' y no mostrar la vista previa ni imprimir el informe. 31 32 Dim cadMensaje As String, cadTítulo As String 33 Dim entEstilo As Integer 34 35 cadMensaje = "Introduzca nuevos parámetros." 36 entEstilo = vbOKOnly 37 cadTítulo = "No hay datos con los parámetros especificados" 38 MsgBox cadMensaje, entEstilo, cadTítulo 39 Cancel = True 40 End Sub 41 42 Private Sub Report\_Open(Cancel As Integer) 43 ' Abrir el formulario Diálogo COSTE CICLO DE VIDA. 44 ' La función EstáCargado (definida en el módulo Funciones de utilidad) 45 ' determina si está abierto el formulario especificado. 46 47 Dim cadNombreDocumento As String 48 cadNombreDocumento = "Diálogo COSTE CICLO DE VIDA" 49 50 ' Establecer a True la variable pública para que Diálogo COSTE CICLO DE VIDA sepa 51 ' que el informe está en el evento Open. 52 blnAbriendo = True 53 54 ' Abrir formulario. 55 DoCmd.OpenForm cadNombreDocumento, , , , , acDialog 56 57 ' Si no está cargado el formulario Diálogo COSTE CICLO DE VIDA, no mostrar la vista previa ni imprimir el informe. 58 ' (El usuario hizo clic en el botón Cancelar del formulario.) 59 If EstáCargado(cadNombreDocumento) = False Then Cancel = True 60 61 'Establecer a False la variable pública, para indicar que ha finalizado el evento Open. 62 blnAbriendo = False 63 End Sub 64**

**65**

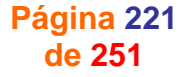

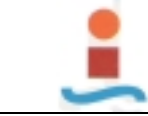

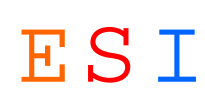

# **Informe: COSTE TOTAL DE MANTENIMIENTO.-**

## **Objetos**

**Sección: Detalle**

**Sección: EncabezadoDelInforme**

- **Sección: PieDelInforme**
- **Sección: SecciónEncabezadoDePágina**

**Sección: SecciónPieDePágina**

**Cuadro de texto: Coste E Ext**

**Etiqueta: Coste E Ext\_Etiqueta**

**Cuadro de texto: Coste RE**

**Etiqueta: Coste RE\_Etiqueta**

**Rectángulo: Cuadro23**

**Etiqueta: Etiqueta10**

**Etiqueta: Etiqueta18**

**Etiqueta: Etiqueta20**

**Etiqueta: Etiqueta22**

**Etiqueta: Etiqueta24**

**Línea: Línea13**

**Línea: Línea14**

**Cuadro de texto: Máquina**

**Etiqueta: Máquina\_Etiqueta**

**Cuadro de texto: SumaDeHoras E**

**Etiqueta: SumaDeHoras E\_Etiqueta**

**Cuadro de texto: SumaDeHoras N**

**Etiqueta: SumaDeHoras N\_Etiqueta**

**Cuadro de texto: Texto11**

**Cuadro de texto: Texto12**

**Cuadro de texto: Texto17**

**Cuadro de texto: Texto19**

**Cuadro de texto: Texto21**

**Cuadro de texto: Totalparcial**

# **Código**

 **VERSION 1.0 CLASS 2 BEGIN 3 MultiUse = -1 'True 4 END Attribute VB\_Name = "Report\_COSTE TOTAL DE MANTENIMIENTO" Attribute VB\_GlobalNameSpace = False Attribute VB\_Creatable = True Attribute VB\_PredeclaredId = True**

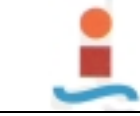

J G

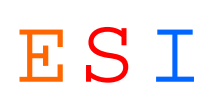

**9 Attribute VB\_Exposed = False 10 Option Compare Database 11 12 Option Explicit ' Obligar a declarar las variables antes de utilizarlas. 13 14 ' Esta variable se establece a True mientras se ejecuta el evento Report\_Open. 15 Public blnAbriendo As Boolean 16 17 Private Sub Report\_Close() 18 ' Cerrar el formulario Diálogo COSTE TOTAL DE MANTENIMIENTO. 19 20 Dim cadNombreDocumento As String 21 22 cadNombreDocumento = "Diálogo COSTE TOTAL DE MANTENIMIENTO" 23 24 DoCmd.Close acForm, cadNombreDocumento 25 26 End Sub 27 28 Private Sub Report\_NoData(Cancel As Integer) 29 ' Mostrar un mensaje si el usuario introduce parámetros para la cual no hay registros 30 ' y no mostrar la vista previa ni imprimir el informe. 31 32 Dim cadMensaje As String, cadTítulo As String 33 Dim entEstilo As Integer 34 35 cadMensaje = "Introduzca nuevos parámetros." 36 entEstilo = vbOKOnly 37 cadTítulo = "No hay datos con los parámetros especificados" 38 MsgBox cadMensaje, entEstilo, cadTítulo 39 Cancel = True 40 End Sub 41 42 Private Sub Report\_Open(Cancel As Integer) 43 ' Abrir el formulario Diálogo COSTE TOTAL DE MANTENIMIENTO. 44 ' La función EstáCargado (definida en el módulo Funciones de utilidad) 45 ' determina si está abierto el formulario especificado. 46 47 Dim cadNombreDocumento As String 48 cadNombreDocumento = "Diálogo COSTE TOTAL DE MANTENIMIENTO" 49 50 ' Establecer a True la variable pública para que Diálogo COSTE TOTAL DE MANTENIMIENTO sepa 51 ' que el informe está en el evento Open. 52 blnAbriendo = True 53 54 ' Abrir formulario. 55 DoCmd.OpenForm cadNombreDocumento, , , , , acDialog 56 57 ' Si no está cargado el formulario Diálogo COSTE TOTAL DE MANTENIMIENTO, no mostrar la vista previa ni imprimir el informe. 58 ' (El usuario hizo clic en el botón Cancelar del formulario.) 59 If EstáCargado(cadNombreDocumento) = False Then Cancel = True 60 61 'Establecer a False la variable pública, para indicar que ha finalizado el evento Open. 62 blnAbriendo = False 63 End Sub**

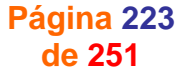

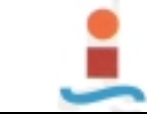

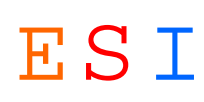

# **Informe: EXISTENCIAS DE REPUESTOS.-**

## **Objetos**

**Sección: Detalle**

**Sección: EncabezadoDelInforme**

- **Sección: PieDelInforme**
- **Sección: SecciónEncabezadoDePágina**

**Sección: SecciónPieDePágina**

**Cuadro de texto: ACTIVIDAD**

**Etiqueta: ACTIVIDAD\_Etiqueta**

**Cuadro de texto: CATEGORIA**

**Etiqueta: CATEGORIA\_Etiqueta**

**Cuadro de texto: COD OPERARIO**

**Etiqueta: COD OPERARIO\_Etiqueta**

**Cuadro de texto: ESPECIALIDAD**

**Etiqueta: ESPECIALIDAD\_Etiqueta**

**Etiqueta: Etiqueta10**

**Línea: Línea13**

**Línea: Línea14**

**Cuadro de texto: OPERARIO**

**Etiqueta: OPERARIO\_Etiqueta**

**Cuadro de texto: Texto11**

**Cuadro de texto: Texto12**

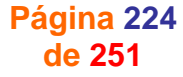

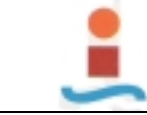

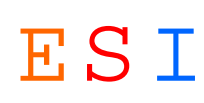

# **Informe: GESTION EXISTENCIAS DE REPUESTOS.-**

## **Objetos**

- **Sección: Detalle**
- **Sección: EncabezadoDelInforme**
- **Sección: PieDelInforme**
- **Sección: SecciónEncabezadoDePágina**
- **Sección: SecciónPieDePágina**
- **Rectángulo: Cuadro26**
- **Cuadro de texto: ENTRADAS**
- **Etiqueta: Etiqueta10**
- **Etiqueta: Etiqueta19**
- **Etiqueta: Etiqueta25**
- **Cuadro de texto: EXISTENCIAS**
- **Etiqueta: EXISTENCIAS\_Etiqueta**
- **Cuadro de texto: Fecha AM**
- **Etiqueta: Fecha AM\_Etiqueta**
- **Línea: Línea13**
- **Línea: Línea14**
- **Cuadro de texto: PROVEEDOR**
- **Etiqueta: PROVEEDOR\_Etiqueta**
- **Cuadro de texto: SALIDAS**
- **Cuadro de texto: SumaDeCANTIDAD RE**
- **Etiqueta: SumaDeCANTIDAD RE\_Etiqueta**
- **Cuadro de texto: SumaDeCANTIDAD RU**
- **Etiqueta: SumaDeCANTIDAD RU\_Etiqueta**
- **Cuadro de texto: Texto11**
- **Cuadro de texto: Texto12**
- **Cuadro de texto: Texto16**
- **Cuadro de texto: Texto18**

# **Código**

- **1 VERSION 1.0 CLASS**
- **2 BEGIN**
- **3 MultiUse = -1 'True**
- **4 END**
- **5 Attribute VB\_Name = "Report\_GESTION EXISTENCIAS DE REPUESTOS"**
- **6 Attribute VB\_GlobalNameSpace = False**
- **7 Attribute VB\_Creatable = True**
- **8 Attribute VB\_PredeclaredId = True**
- **9 Attribute VB\_Exposed = False 10 Option Compare Database**
- **11**

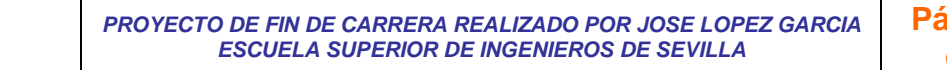

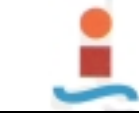

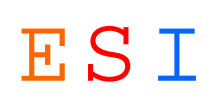

**12 Option Explicit ' Obligar a declarar las variables antes de utilizarlas. 13 ' Esta variable se establece a True mientras se ejecuta el evento Report\_Open. 14 15 Public blnAbriendo As Boolean 16 Private Sub Report\_Close() 17 18 ' Cerrar el formulario Diálogo GESTION ALMACEN. 19 Dim cadNombreDocumento As String 20 cadNombreDocumento = "Diálogo GESTION ALMACEN" 21 DoCmd.Close acForm, cadNombreDocumento 22 23 End Sub 24 25 Private Sub Report\_NoData(Cancel As Integer) 26 ' Mostrar un mensaje si el usuario introduce parámetros para la cual no hay registros 27 ' y no mostrar la vista previa ni imprimir el informe. 28 29 Dim cadMensaje As String, cadTítulo As String 30 Dim entEstilo As Integer 31 32 cadMensaje = "Introduzca nuevos parámetros." 33 entEstilo = vbOKOnly 34 cadTítulo = "No hay datos con los parámetros especificados" 35 MsgBox cadMensaje, entEstilo, cadTítulo 36 Cancel = True 37 End Sub 38 39 Private Sub Report\_Open(Cancel As Integer) 40 ' Abrir el formulario Diálogo GESTION ALMACEN. 41 ' La función EstáCargado (definida en el módulo Funciones de utilidad) 42 ' determina si está abierto el formulario especificado. 43 44 Dim cadNombreDocumento As String 45 46 cadNombreDocumento = "Diálogo GESTION ALMACEN" 47 48 ' Establecer a True la variable pública para que Diálogo GESTION ALMACEN sepa 49 ' que el informe está en el evento Open. 50 blnAbriendo = True 51 52 ' Abrir formulario. 53 DoCmd.OpenForm cadNombreDocumento, , , , , acDialog 54 55 ' Si no está cargado el formulario Diálogo GESTION ALMACEN, no mostrar la vista previa ni imprimir el informe. 56 ' (El usuario hizo clic en el botón Cancelar del formulario.) 57 If EstáCargado(cadNombreDocumento) = False Then Cancel = True 58 59 'Establecer a False la variable pública, para indicar que ha finalizado el evento Open. 60 blnAbriendo = False 61 End Sub 62 63**

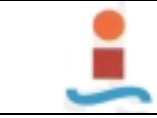

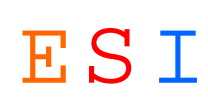

# **Informe: HISTORICO DE MANTENIMIENTO PREVENTIVO POR MAQUINA.-**

## **Objetos**

## **Nivel de grupo 0**

ControlSource: Fch Realización GroupFooter: Falso GroupHeader: Verdadero Group GroupInterval: 1<br>GroupOn: Cada\_valor Group Cancer Cada\_valor (GroupOn: Por página Cada valor **Cada valor** KeepTogether:<br>Falso SortOrder:

**Sección: Detalle**

**Sección: EncabezadoDelGrupo0**

**Sección: EncabezadoDelInforme**

**Sección: PieDelInforme**

**Sección: SecciónEncabezadoDePágina**

**Sección: SecciónPieDePágina**

**Rectángulo: Cuadro28**

**Etiqueta: Etiqueta16**

**Etiqueta: Etiqueta20**

**Etiqueta: Etiqueta23**

**Etiqueta: Etiqueta24**

**Etiqueta: Etiqueta6**

**Cuadro de texto: Fch Realización**

**Etiqueta: FCH REALIZACION\_Etiqueta**

**Línea: Línea11**

**Línea: Línea27**

**Cuadro de texto: MAQUINA**

**Cuadro de texto: OP PERIODICA**

**Etiqueta: OP PERIODICA\_Etiqueta**

**Cuadro de texto: Texto14**

**Cuadro de texto: Texto19**

**Cuadro de texto: Texto22**

**Cuadro de texto: Texto7**

**Cuadro de texto: Texto8**

**Código**

**1 VERSION 1.0 CLASS**

**2 BEGIN**

**3 MultiUse = -1 'True 4 END**

**5 Attribute VB\_Name = "Report\_HISTORICO DE MANTENIMIENTO PREVENTIVO POR MAQUINA"**

**6 Attribute VB\_GlobalNameSpace = False**

**7 Attribute VB\_Creatable = True**

**8 Attribute VB\_PredeclaredId = True**

- **9 Attribute VB\_Exposed = False**
- **10 Option Compare Database**
- **11**

J G

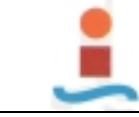

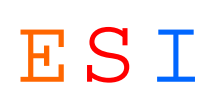

**12 Option Explicit ' Obligar a declarar las variables antes de utilizarlas. 13 ' Esta variable se establece a True mientras se ejecuta el evento Report\_Open. 14 15 Public blnAbriendo As Boolean 16 Private Sub Report\_Close() 17 18 ' Cerrar el formulario Diálogo HISTORICO DE MANTENIMIENTO PREVENTIVO. 19 Dim cadNombreDocumento As String 20 cadNombreDocumento = "Diálogo HISTORICO DE MANTENIMIENTO PREVENTIVO" 21 DoCmd.Close acForm, cadNombreDocumento 22 23 End Sub 24 25 Private Sub Report\_NoData(Cancel As Integer) 26 ' Mostrar un mensaje si el usuario introduce parámetros para la cual no hay registros 27 ' y no mostrar la vista previa ni imprimir el informe. 28 29 Dim cadMensaje As String, cadTítulo As String 30 Dim entEstilo As Integer 31 32 cadMensaje = "Introduzca nuevos parámetros." 33 entEstilo = vbOKOnly 34 cadTítulo = "No hay datos con los parámetros especificados" 35 MsgBox cadMensaje, entEstilo, cadTítulo 36 Cancel = True 37 38 End Sub 39 40 Private Sub Report\_Open(Cancel As Integer) 41 ' Abrir el formulario Diálogo HISTORICO DE MANTENIMIENTO PREVENTIVO. 42 ' La función EstáCargado (definida en el módulo Funciones de utilidad) 43 ' determina si está abierto el formulario especificado. 44 45 Dim cadNombreDocumento As String 46 cadNombreDocumento = "Diálogo HISTORICO DE MANTENIMIENTO PREVENTIVO" 47 ' Establecer a True la variable pública para que Diálogo HISTORICO DE MANTENIMIENTO PREVENTIVO sepa 48 ' que el informe está en el evento Open. 49 blnAbriendo = True 50 51 ' Abrir formulario 52 DoCmd.OpenForm cadNombreDocumento, , , , , acDialog 53 54 ' Si no está cargado el formulario Diálogo HISTORICO DE MANTENIMIENTO PREVENTIVO, no mostrar la vista previa ni imprimir el informe. 55 ' (El usuario hizo clic en el botón Cancelar del formulario.) 56 If EstáCargado(cadNombreDocumento) = False Then Cancel = True 57 58 'Establecer a False la variable pública, para indicar que ha finalizado el evento Open. 59 blnAbriendo = False 60 End Sub 61 62**

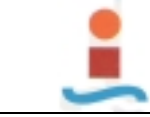

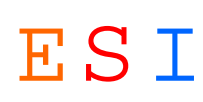

# **Informe: HORAS DE PARADA MAQUINA-LINEA.-**

## **Objetos**

- **Sección: Detalle**
- **Sección: EncabezadoDelInforme**
- **Sección: PieDelInforme**
- **Sección: SecciónEncabezadoDePágina**
- **Sección: SecciónPieDePágina**
- **Rectángulo: Cuadro17**
- **Etiqueta: Etiqueta14**
- **Etiqueta: Etiqueta16**
- **Etiqueta: Etiqueta19**
- **Etiqueta: Etiqueta21**
- **Etiqueta: Etiqueta8**
- **Cuadro de texto: Línea**
- **Etiqueta: Línea\_Etiqueta**
- **Línea: Línea11**
- **Línea: Línea12**
- **Cuadro de texto: Máquina**
- **Etiqueta: Máquina\_Etiqueta**
- **Cuadro de texto: SumaDeH Parada Lín**
- **Etiqueta: SumaDeH Parada Lín\_Etiqueta**
- **Cuadro de texto: SumaDeH Parada Máq**
- **Etiqueta: SumaDeH Parada Máq\_Etiqueta**
- **Cuadro de texto: Texto10**
- **Cuadro de texto: Texto13**
- **Cuadro de texto: Texto15**
- **Cuadro de texto: Texto18**
- **Cuadro de texto: Texto20**
- **Cuadro de texto: Texto9**

# **Código**

- **1 VERSION 1.0 CLASS**
- **2 BEGIN**
- **3 MultiUse = -1 'True**
- **4 END**
- **5 Attribute VB\_Name = "Report\_HORAS DE PARADA MAQUINA-LINEA"**
- **6 Attribute VB\_GlobalNameSpace = False**
- **7 Attribute VB\_Creatable = True**
- **8 Attribute VB\_PredeclaredId = True**
- **9 Attribute VB\_Exposed = False**
- **10 Option Compare Database**
- **11**

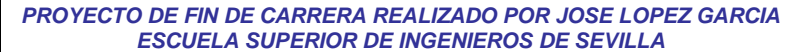

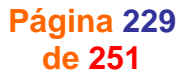

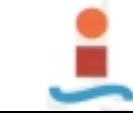

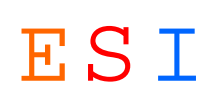

**12 Option Explicit ' Obligar a declarar las variables antes de utilizarlas. 13 14 ' Esta variable se establece a True mientras se ejecuta el evento Report\_Open. 15 Public blnAbriendo As Boolean 16 17 Private Sub Report\_Close() 18 ' Cerrar el formulario Diálogo HORAS DE PARADA MAQUINA-LINEA. 19 20 Dim cadNombreDocumento As String 21 22 cadNombreDocumento = "Diálogo HORAS DE PARADA MAQUINA-LINEA" 23 24 DoCmd.Close acForm, cadNombreDocumento 25 26 End Sub 27 28 Private Sub Report\_NoData(Cancel As Integer) 29 ' Mostrar un mensaje si el usuario introduce parámetros para la cual no hay registros 30 ' y no mostrar la vista previa ni imprimir el informe. 31 32 Dim cadMensaje As String, cadTítulo As String 33 Dim entEstilo As Integer 34 35 cadMensaje = "Introduzca nuevos parámetros." 36 entEstilo = vbOKOnly 37 cadTítulo = "No hay datos con los parámetros especificados" 38 MsgBox cadMensaje, entEstilo, cadTítulo 39 Cancel = True 40 End Sub 41 42 Private Sub Report\_Open(Cancel As Integer) 43 ' Abrir el formulario Diálogo HORAS DE PARADA MAQUINA-LINEA. 44 ' La función EstáCargado (definida en el módulo Funciones de utilidad) 45 ' determina si está abierto el formulario especificado. 46 47 Dim cadNombreDocumento As String 48 cadNombreDocumento = "Diálogo HORAS DE PARADA MAQUINA-LINEA" 49 50 ' Establecer a True la variable pública para que Diálogo COSTE CICLO DE VIDA sepa 51 ' que el informe está en el evento Open. 52 blnAbriendo = True 53 54 ' Abrir formulario. 55 DoCmd.OpenForm cadNombreDocumento, , , , , acDialog 56 57 ' Si no está cargado el formulario Diálogo HORAS DE PARADA MAQUINA-LINEA, no mostrar la vista previa ni imprimir el informe. 58 ' (El usuario hizo clic en el botón Cancelar del formulario.) 59 If EstáCargado(cadNombreDocumento) = False Then Cancel = True 60 61 'Establecer a False la variable pública, para indicar que ha finalizado el evento Open. 62 blnAbriendo = False 63 End Sub 64 65 66**

**67**

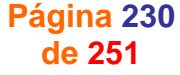

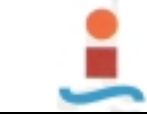

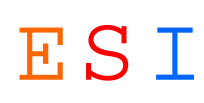

# **Informe: INDICADORES TECNICOS.-**

## **Objetos**

**Sección: Detalle**

**Sección: EncabezadoDelInforme**

**Sección: PieDelInforme**

**Sección: SecciónEncabezadoDePágina**

**Sección: SecciónPieDePágina**

**Cuadro de texto: calHorastotaleslín**

**Cuadro de texto: calHorastotalesmáq**

**Cuadro de texto: calNºtotalrep**

**Rectángulo: Cuadro17**

**Cuadro de texto: CuentaDeCód Tipo Mant**

**Etiqueta: CuentaDeCód Tipo Mant\_Etiqueta**

**Etiqueta: Etiqueta10**

**Etiqueta: Etiqueta12**

**Etiqueta: Etiqueta14**

**Etiqueta: Etiqueta16**

**Etiqueta: Etiqueta19**

**Etiqueta: Etiqueta21**

**Etiqueta: Etiqueta22**

**Etiqueta: Etiqueta23**

**Etiqueta: Etiqueta24**

**Etiqueta: Etiqueta25**

**Etiqueta: Etiqueta26**

**Etiqueta: Etiqueta35**

**Etiqueta: Etiqueta37**

**Etiqueta: Etiqueta39**

**Etiqueta: Etiqueta4**

**Etiqueta: Etiqueta46**

**Línea: Línea7**

**Línea: Línea8**

**Cuadro de texto: Mant Tipo**

**Etiqueta: Mant Tipo\_Etiqueta**

**Cuadro de texto: MTBF**

**Cuadro de texto: SumaDeH Parada Lín**

**Cuadro de texto: SumaDeH Parada Máq**

**Cuadro de texto: Texto11**

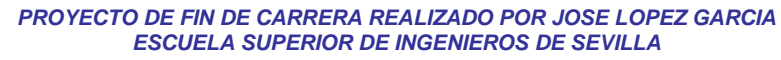

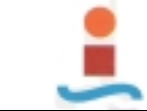

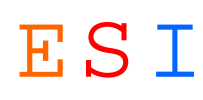

- **Cuadro de texto: Texto20**
- **Cuadro de texto: Texto34**
- **Cuadro de texto: Texto36**
- **Cuadro de texto: Texto38**
- **Cuadro de texto: Texto5**
- **Cuadro de texto: Texto6**
- **Cuadro de texto: Texto9**

**Código**

**1 VERSION 1.0 CLASS 2 BEGIN 3 MultiUse = -1 'True 4 END 5 Attribute VB\_Name = "Report\_INDICADORES TECNICOS" 6 Attribute VB\_GlobalNameSpace = False 7 Attribute VB\_Creatable = True 8 Attribute VB\_PredeclaredId = True 9 Attribute VB\_Exposed = False 10 Option Compare Database 11 12 Option Explicit ' Obligar a declarar las variables antes de utilizarlas. 13 14 ' Esta variable se establece a True mientras se ejecuta el evento Report\_Open. 15 Public blnAbriendo As Boolean 16 17 Private Sub Report\_Close() 18 ' Cerrar el formulario Diálogo INDICADORES TECNICOS. 19 20 Dim cadNombreDocumento As String 21 22 cadNombreDocumento = "Diálogo INDICADORES TECNICOS" 23 24 DoCmd.Close acForm, cadNombreDocumento 25 26 End Sub 27 28 Private Sub Report\_NoData(Cancel As Integer) 29 ' Mostrar un mensaje si el usuario introduce parámetros para la cual no hay registros 30 ' y no mostrar la vista previa ni imprimir el informe. 31 32 Dim cadMensaje As String, cadTítulo As String 33 Dim entEstilo As Integer 34 35 cadMensaje = "Introduzca nuevos parámetros." 36 entEstilo = vbOKOnly 37 cadTítulo = "No hay datos con los parámetros especificados" 38 MsgBox cadMensaje, entEstilo, cadTítulo 39 Cancel = True 40 End Sub 41 42 Private Sub Report\_Open(Cancel As Integer) 43 ' Abrir el formulario Diálogo INDICADORES TECNICOS. 44 ' La función EstáCargado (definida en el módulo Funciones de utilidad) 45 ' determina si está abierto el formulario especificado. 46 47 Dim cadNombreDocumento As String 48 cadNombreDocumento = "Diálogo INDICADORES TECNICOS" 49 50 ' Establecer a True la variable pública para que Diálogo INDICADORES TECNICOS sepa 51 ' que el informe está en el evento Open. 52 blnAbriendo = True 53 54 ' Abrir formulario.**

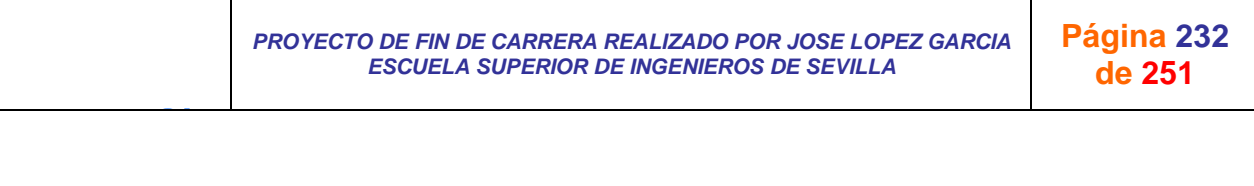

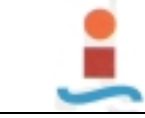

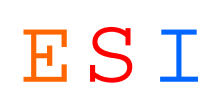

- **55 DoCmd.OpenForm cadNombreDocumento, , , , , acDialog**
- **56**
- **57 ' Si no está cargado el formulario Diálogo INDICADORES TECNICOS, no mostrar la vista previa ni imprimir el informe.**
- **58 ' (El usuario hizo clic en el botón Cancelar del formulario.)**
- **59 If EstáCargado(cadNombreDocumento) = False Then Cancel = True**
- **60**

J G

- **61 'Establecer a False la variable pública, para indicar que ha finalizado el evento Open.**
- **62 blnAbriendo = False**

**63 End Sub**

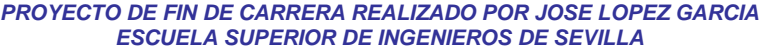

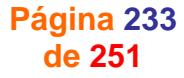

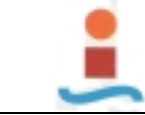

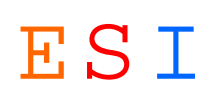

# **Informe: LISTA DE PERSONAL.-**

## **Objetos**

**Sección: Detalle**

**Sección: EncabezadoDelInforme**

- **Sección: PieDelInforme**
- **Sección: SecciónEncabezadoDePágina**

**Sección: SecciónPieDePágina**

- **Cuadro de texto: ACTIVIDAD**
- **Etiqueta: ACTIVIDAD\_Etiqueta**
- **Cuadro de texto: CATEGORIA**
- **Etiqueta: CATEGORIA\_Etiqueta**
- **Cuadro de texto: COD OPERARIO**
- **Etiqueta: COD OPERARIO\_Etiqueta**
- **Cuadro de texto: ESPECIALIDAD**
- **Etiqueta: ESPECIALIDAD\_Etiqueta**
- **Etiqueta: Etiqueta10**
- **Línea: Línea13**
- **Línea: Línea14**
- **Cuadro de texto: OPERARIO**
- **Etiqueta: OPERARIO\_Etiqueta**
- **Cuadro de texto: Texto11**
- **Cuadro de texto: Texto12**

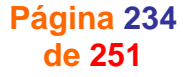

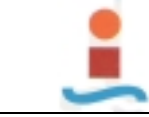

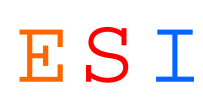

# **Informe: MANTENIMIENTO CORRECTIVO EN CURSO.-**

## **Objetos**

**Sección: Detalle**

**Sección: EncabezadoDelInforme**

**Sección: PieDelInforme**

**Sección: SecciónEncabezadoDePágina**

**Sección: SecciónPieDePágina**

**Cuadro de texto: Causa**

**Etiqueta: Causa\_Etiqueta**

**Cuadro de texto: Estado CM**

**Etiqueta: Estado CM\_Etiqueta**

**Etiqueta: Etiqueta24**

**Cuadro de texto: Fecha AM**

**Etiqueta: Fecha AM\_Etiqueta**

**Cuadro de texto: Id OT**

**Etiqueta: Id OT\_Etiqueta**

**Línea: Línea27**

**Línea: Línea28**

**Cuadro de texto: Máquina**

**Etiqueta: Máquina\_Etiqueta**

**Cuadro de texto: Síntoma**

**Etiqueta: Síntoma\_Etiqueta**

**Cuadro de texto: Solución**

**Etiqueta: Solución\_Etiqueta**

**Cuadro de texto: Texto25**

**Cuadro de texto: Texto26**

J G

**Cuadro de texto: Tipo Avería**

**Etiqueta: Tipo Avería\_Etiqueta**

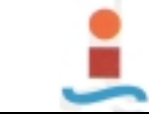

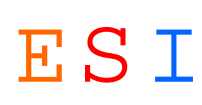

# **Informe: MANTENIMIENTO DE MEJORA EN CURSO.-**

## **Objetos**

**Sección: Detalle**

**Sección: EncabezadoDelInforme**

- **Sección: PieDelInforme**
- **Sección: SecciónEncabezadoDePágina**

**Sección: SecciónPieDePágina**

**Cuadro de texto: Causa**

**Etiqueta: Causa\_Etiqueta**

**Cuadro de texto: Estado CM**

**Etiqueta: Estado CM\_Etiqueta**

**Etiqueta: Etiqueta24**

**Cuadro de texto: Fecha AM**

**Etiqueta: Fecha AM\_Etiqueta**

**Cuadro de texto: Id OT**

**Etiqueta: Id OT\_Etiqueta**

**Línea: Línea27**

**Línea: Línea28**

**Cuadro de texto: Máquina**

**Etiqueta: Máquina\_Etiqueta**

**Cuadro de texto: Síntoma**

**Etiqueta: Síntoma\_Etiqueta**

**Cuadro de texto: Solución**

**Etiqueta: Solución\_Etiqueta**

**Cuadro de texto: Texto25**

**Cuadro de texto: Texto26**

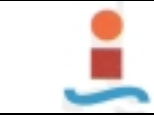

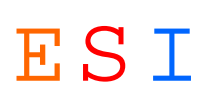

# **Informe: MANTENIMIENTO PREVENTIVO A REALIZAR.-**

## **Objetos**

## **Nivel de grupo 0**

GroupHeader: Verdadero Group GroupInterval: 1<br>GroupOn: Cada valor Group Cass (Group Cada valor Group Cada valor Cada valor Cada valor Cada valor Cada valor Cada valor Cada valor Cada valor Cada valor Cada valor Cada valor C<br>Talso columnative columnation columnation columnation columnation columnation columnation columnation columnat SortOrder:

**Sección: Detalle**

**Sección: EncabezadoDelGrupo0**

**Sección: EncabezadoDelInforme**

**Sección: PieDelInforme**

**Sección: SecciónEncabezadoDePágina**

**Sección: SecciónPieDePágina**

**Rectángulo: Cuadro33**

**Etiqueta: Etiqueta10**

**Etiqueta: Etiqueta20**

**Etiqueta: Etiqueta25**

**Etiqueta: Etiqueta27**

**Etiqueta: Etiqueta28**

**Etiqueta: Etiqueta29**

**Etiqueta: Etiqueta32**

**Cuadro de texto: FECHA PREVISTA**

**Etiqueta: FECHA PREVISTA\_Etiqueta**

**Línea: Línea23**

**Línea: Línea24**

**Línea: Línea26**

**Cuadro de texto: MAQUINA**

**Etiqueta: MAQUINA\_Etiqueta**

**Cuadro de texto: OP PERIODICA**

**Etiqueta: OP PERIODICA\_Etiqueta**

**Cuadro de texto: Texto11**

**Cuadro de texto: Texto12**

**Código**

- **1 VERSION 1.0 CLASS**
- **2 BEGIN**
- **3 MultiUse = -1 'True**

**4 END**

- **5 Attribute VB\_Name = "Report\_MANTENIMIENTO PREVENTIVO A REALIZAR"**
- **6 Attribute VB\_GlobalNameSpace = False**
- **7 Attribute VB\_Creatable = True**
- **8 Attribute VB\_PredeclaredId = True**

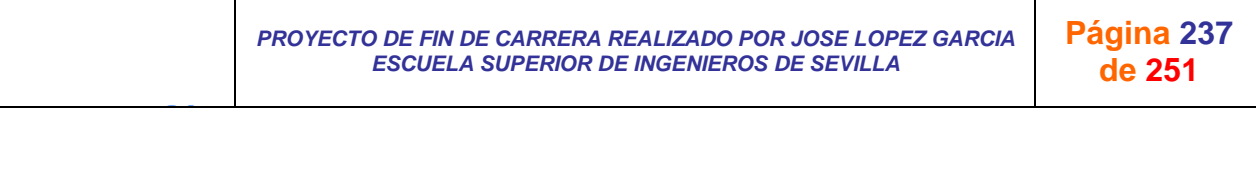

ControlSource: Máquina GroupFooter: Falso

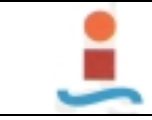

J G

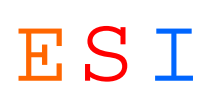

**9 Attribute VB\_Exposed = False**

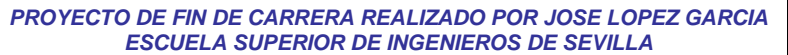

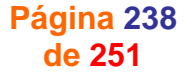

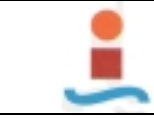

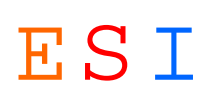

# **Informe: OBJETIVO-MOTIVO-INTERVENCION.-**

## **Objetos**

## **Nivel de grupo 0**

GroupHeader: Verdadero GroupInterval: 1<br>GroupOn: Cada\_valor GroupInterval: Por página Cada valor Cada valor Cada valor Cada valor Cada valor Cada valor Cada valor Cada valor Cada valor Cada valor C<br>Falso Cada valor Cada valor Cada valor Cada valor Cada valor Cada valor Cada valor Cada valor Cada valor Cada SortOrder:

**Sección: Detalle**

**Sección: EncabezadoDelGrupo0**

**Sección: EncabezadoDelInforme**

**Sección: PieDelInforme**

**Sección: SecciónEncabezadoDePágina**

**Sección: SecciónPieDePágina**

**Rectángulo: Cuadro22**

**Etiqueta: Etiqueta15**

**Etiqueta: Etiqueta17**

**Etiqueta: Etiqueta19**

**Etiqueta: Etiqueta8**

**Cuadro de texto: Fecha AM**

**Cuadro de texto: Intervención**

**Etiqueta: Intervención\_Etiqueta**

**Línea: Línea12**

**Línea: Línea13**

**Línea: Línea21**

**Cuadro de texto: Máquina**

**Etiqueta: Máquina\_Etiqueta**

**Cuadro de texto: Motivo**

**Etiqueta: Motivo\_Etiqueta**

**Cuadro de texto: Objetivo**

**Etiqueta: Objetivo\_Etiqueta**

**Cuadro de texto: Texto10**

**Cuadro de texto: Texto14**

**Cuadro de texto: Texto9**

**Código**

- **1 VERSION 1.0 CLASS**
- **2 BEGIN**
- **3 MultiUse = -1 'True**

**4 END**

**5 Attribute VB\_Name = "Report\_OBJETIVO-MOTIVO-INTERVENCION"**

**6 Attribute VB\_GlobalNameSpace = False**

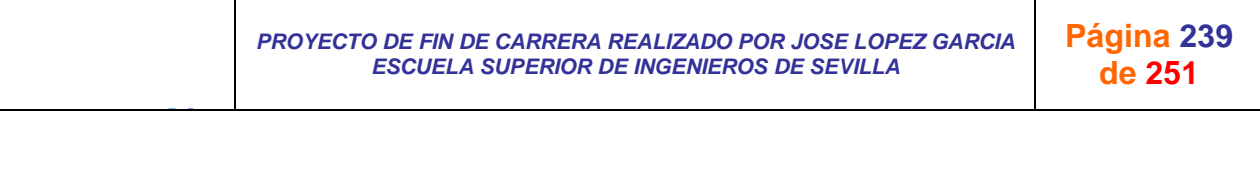

ControlSource: Cód Máquina ControlSource: Cód Máquina ControlSource: Falso

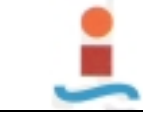

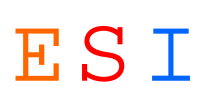

**7 Attribute VB\_Creatable = True 8 Attribute VB\_PredeclaredId = True 9 Attribute VB\_Exposed = False 10 Option Compare Database 11 12 Option Explicit ' Obligar a declarar las variables antes de utilizarlas. 13 14 ' Esta variable se establece a True mientras se ejecuta el evento Report\_Open. 15 Public blnAbriendo As Boolean 16 17 Private Sub Report\_Close() 18 ' Cerrar el formulario Diálogo OBJETIVO-MOTIVO-INTERVENCION. 19 20 Dim cadNombreDocumento As String 21 22 cadNombreDocumento = "Diálogo OBJETIVO-MOTIVO-INTERVENCION" 23 24 DoCmd.Close acForm, cadNombreDocumento 25 26 End Sub 27 28 Private Sub Report\_NoData(Cancel As Integer) 29 ' Mostrar un mensaje si el usuario introduce parámetros para la cual no hay registros 30 ' y no mostrar la vista previa ni imprimir el informe. 31 32 Dim cadMensaje As String, cadTítulo As String 33 Dim entEstilo As Integer 34 35 cadMensaje = "Introduzca nuevos parámetros." 36 entEstilo = vbOKOnly 37 cadTítulo = "No hay datos con los parámetros especificados" 38 MsgBox cadMensaje, entEstilo, cadTítulo 39 Cancel = True 40 End Sub 41 42 Private Sub Report\_Open(Cancel As Integer) 43 ' Abrir el formulario Diálogo OBJETIVO-MOTIVO-INTERVENCION. 44 ' La función EstáCargado (definida en el módulo Funciones de utilidad) 45 ' determina si está abierto el formulario especificado. 46 47 Dim cadNombreDocumento As String 48 49 cadNombreDocumento = "Diálogo OBJETIVO-MOTIVO-INTERVENCION" 50 51 ' Establecer a True la variable pública para que Diálogo OBJETIVO-MOTIVO-INTERVENCION sepa 52 ' que el informe está en el evento Open. 53 54 blnAbriendo = True 55 56 ' Abrir formulario. 57 DoCmd.OpenForm cadNombreDocumento, , , , , acDialog 58 59 ' Si no está cargado el formulario Diálogo OBJETIVO-MOTIVO-INTERVENCION, no mostrar la vista previa ni imprimir el informe. 60 ' (El usuario hizo clic en el botón Cancelar del formulario.) 61 If EstáCargado(cadNombreDocumento) = False Then Cancel = True 62 63 'Establecer a False la variable pública, para indicar que ha finalizado el evento Open. 64 blnAbriendo = False 65 End Sub 66**

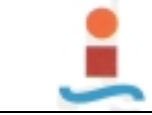

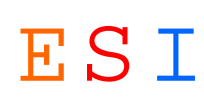

# **Informe: OT's.-**

## **Objetos**

**Sección: Detalle**

**Sección: EncabezadoDelInforme**

**Sección: PieDelInforme**

**Sección: SecciónEncabezadoDePágina**

**Sección: SecciónPieDePágina**

**Cuadro de texto: Cód Máquina**

**Etiqueta: Cód Máquina\_Etiqueta**

**Cuadro de texto: Cód Tipo Mant**

**Etiqueta: Cód Tipo Mant\_Etiqueta**

**Etiqueta: Etiqueta12**

**Cuadro de texto: Fecha edición**

**Etiqueta: Fecha edición\_Etiqueta**

**Cuadro de texto: H Parada Lín**

**Etiqueta: H Parada Lín\_Etiqueta**

**Cuadro de texto: H Parada Máq**

**Etiqueta: H Parada Máq\_Etiqueta**

**Cuadro de texto: Id OT**

**Etiqueta: Id OT\_Etiqueta**

**Línea: Línea15**

**Línea: Línea16**

**Cuadro de texto: Texto13**

**Cuadro de texto: Texto14**

**Cuadro de texto: Texto17**

**Cuadro de texto: Texto19**

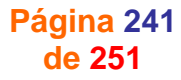

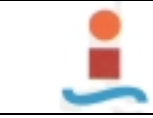

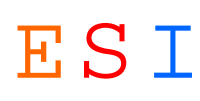

# **Informe: SINTOMA-CAUSA-SOLUCION.-**

## **Objetos**

### **Nivel de grupo 0**

ControlSource: Máquina GroupFooter: Falso GroupHeader: Verdadero GroupInterval: 1<br>GroupOn: Cada\_valor Group Cada\_valor (GroupOn: Por página Cada valor Cada valor Cada valor Cada valor Cada valor Cada valor Cada valor Cada valor Cada valor Cada valor C<br>Falso Cada valor Cada valor Cada valor Cada valor Cada valor Cada valor Cada valor Cada valor Cada valor Cada SortOrder:

## **Nivel de grupo 1**

ControlSource: Fecha edición de controlSource: Falso GroupHeader: Verdadero GroupInterval: 1 GroupOn: Cada valor KeepTogether: Por página SortOrder: Falso

**Sección: Detalle**

**Sección: EncabezadoDelGrupo0**

**Sección: EncabezadoDelGrupo1**

**Sección: EncabezadoDelInforme**

**Sección: PieDelInforme**

**Sección: SecciónEncabezadoDePágina**

**Sección: SecciónPieDePágina**

**Cuadro de texto: CAUSA**

**Etiqueta: CAUSA\_Etiqueta**

**Rectángulo: Cuadro26**

**Etiqueta: Etiqueta12**

**Etiqueta: Etiqueta18**

**Etiqueta: Etiqueta20**

**Etiqueta: Etiqueta22**

**Cuadro de texto: FECHA**

**Etiqueta: FECHA\_Etiqueta**

**Línea: Línea17**

**Línea: Línea27**

**Cuadro de texto: MAQUINA**

**Cuadro de texto: SINTOMA**

**Etiqueta: SINTOMA\_Etiqueta**

**Cuadro de texto: SOLUCION**

**Cuadro de texto: Texto13**

**Cuadro de texto: Texto14**

**Cuadro de texto: Texto19**

**Cuadro de texto: Texto21**

J G

**Cuadro de texto: TIPO AVERIA**

**Etiqueta: TIPO AVERIA\_Etiqueta**

*PROYECTO DE FIN DE CARRERA REALIZADO POR JOSE LOPEZ GARCIA ESCUELA SUPERIOR DE INGENIEROS DE SEVILLA* 

**Página 242 de 251**

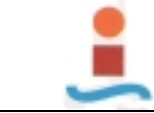

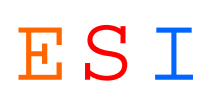

**Código**

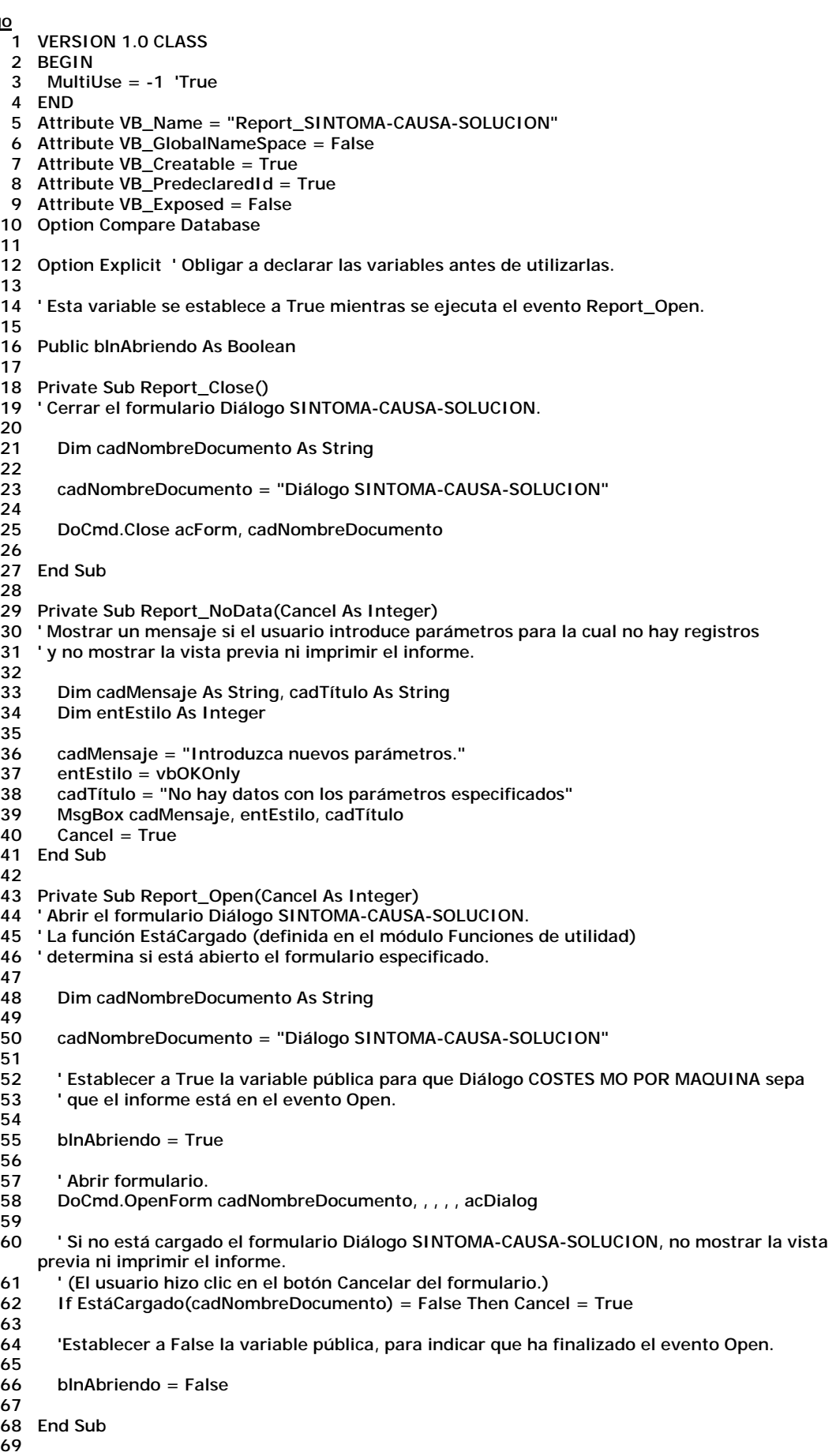

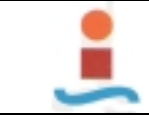

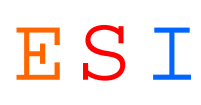

**70**

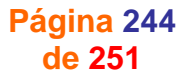

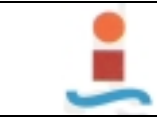

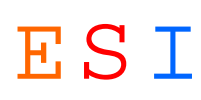

# **5. MODULOS.-**

# **Módulo: FUNCIONES PUBLICAS.-**

## **Propiedades**

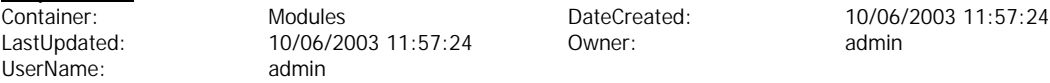

## **Código**

```
1 Attribute VB_Name = "FUNCIONES PUBLICAS"
 2 Option Compare Database
 3
 4 Function EstáCargado(ByVal txtNombreFormulario As String) As Boolean
   5 ' Devuelve Verdadero si se ha abierto el formulario especificado en la vista Formulario o la 
   vista Base de datos.
 6 Dim oAccessObject As AccessObject
 7 
8 Set oAccessObject = CurrentProject.AllForms(txtNombreFormulario)
9 If oAccessObject.IsLoaded Then
10 If oAccessObject.CurrentView <> acCurViewDesign Then
11 EstáCargado = True
12 End If
13 End If
14
15 End Function
16
17 Public Function Confirm(strMessage As String) As Boolean
18 ' Solicita al usuario que confirme una acción, devolviendo True o False.
19
20 Dim bytChoice As Byte
21
     22 bytChoice = MsgBox(strMessage, vbQuestion + vbOKCancel, conAppName)
23
24 If bytChoice = vbOK Then
25 Confirm = True
26 Else
27 Confirm = False
28 End If
29
30 End Function
31
32 Public Function IsOpen(ByVal strFormName As String) As Boolean
33 ' Devuelve True si el formulario especificado se ha abierto en vista Formulario.
34
35 Const conDesignView = 0
36 Const conObjStateClosed = 0
37
38 IsOpen = False
39 If SysCmd(acSysCmdGetObjectState, acForm, strFormName) <> _
          40 conObjStateClosed Then
41
42 If Forms(strFormName).CurrentView <> conDesignView Then
43 IsOpen = True
44 End If
45 End If
46 
47 End Function
```
## **Permisos de usuario**

admin Eliminar; Leer permisos; Establecer permisos; Cambiar propietario, Leer

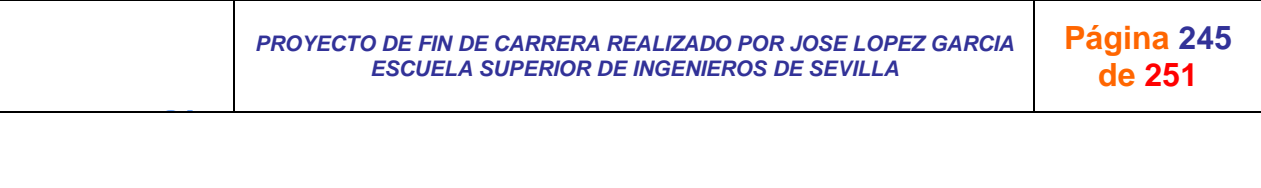

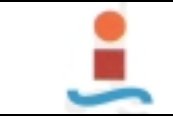

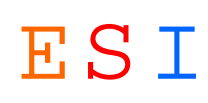

definición; Modificar definición

**Permisos de grupo**

J G

Admins

Users Eliminar; Leer permisos; Establecer permisos; Cambiar propietario, Leer definición; Modificar definición

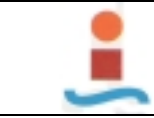

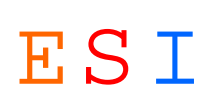

# **6. BASE DE DATOS.-**

# **Base de datos: C:\PROYECTO FIN DE CARRERA\PROYECTO GMAO.-**

## **Propiedades**

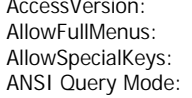

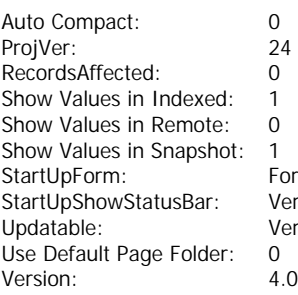

08.50 AllowBuiltInToolbars: Verdadero Verdadero AllowShortcutMenus: Verdadero Verdadero AllowToolbarChanges: Verdadero 0 AppTitle: AppTitle: PLAN DE GESTION DEL

CollatingOrder: Español OueryTimeout: 60<br>Row Limit: 60<br>10000 Row Limit: Show Values in Non-<br>Show Values in Server: 0 Show Values in Server: Show Values Limit: 1000<br>Finner StartUpShowDBWindow: 10erdadero StartUpShowDBWindow: endadero **Startum External Transactions:** Verdadero rdadero **Verdatable: Verdatable: Use Default Connection File: 0** UseAppIconForFrmRpt: Falso

MANTENIMIENTO

## **Permisos de usuario**

admin

## **Permisos de grupo**

J G

Admins Users

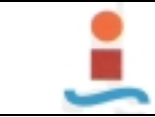

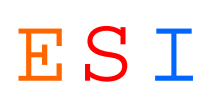

# **7. RELACIONES.-**

**Relaciones: Todas.-** 

## **Relaciones**

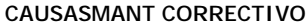

Cód Causa 1 ∞ Cód Causa

**CAUSAS MANT CORRECTIVO**

RelationshipType:

Attributes:<br>
Relationship Type:<br>
Uno a varios<br>
Uno a varios

## **DISPOSITIVOSRECURSOS**

**DISPOSITIVOS RECURSOS**

Cód Dispositivo 1 ∞ Cód Dispositivo

Attributes: Forzado; Actualizaciones en cascada; Combinación derecha RelationshipType: Uno a varios

## **EMPRESAS EXTERNASRECURSOS**

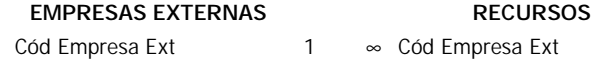

RelationshipType:

Attributes: Forzado; Actualizaciones en cascada; Combinación derecha<br>RelationshipType: Uno a varios

## **ESTADOSORDEN DE TRABAJO**

# **ESTADOS ORDEN DE TRABAJO**

Cód Estado 1 ∞ Cód Estado

RelationshipType: Uno a varios

Attributes: Forzado; Actualizaciones en cascada

# **INTERVENCIONESMANT DE MEJORA**

# **INTERVENCIONES MANT DE MEJORA**

Cód Intervención 1 ∞ Cód Intervención

Attributes: Forzado; Actualizaciones en cascada<br>
RelationshipType: Uno a varios RelationshipType:

# **TIPOS MANTENIMIENTOORDEN DE TRABAJO**

**TIPOS MANTENIMIENTO ORDEN DE TRABAJO**

Cód Tipo Mant 1 ∞ Cód Tipo Mant

RelationshipType: Uno a varios

J G

Attributes: Forzado; Actualizaciones en cascada

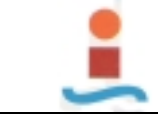

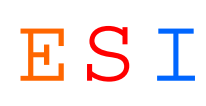

## **MAQUINASORDEN DE TRABAJO**

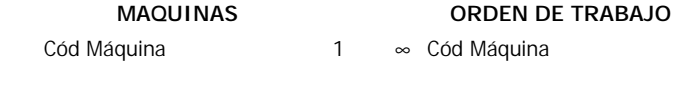

RelationshipType: Uno a varios

Attributes: Forzado; Actualizaciones en cascada

# **MOTIVOSMANT DE MEJORA**

**MOTIVOS MANT DE MEJORA** Cód Motivo 1 ∞ Cód Motivo

Attributes: Forzado; Actualizaciones en cascada RelationshipType: Uno a varios

## **OBJETIVOSMANT DE MEJORA**

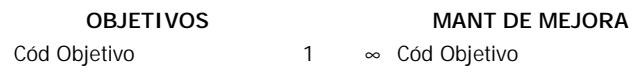

RelationshipType: Uno a varios

Attributes: Forzado; Actualizaciones en cascada

## **OPERACIONES PERIODICASMANT PREVENTIVO**

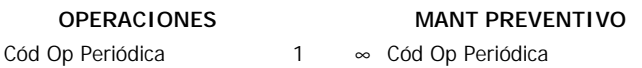

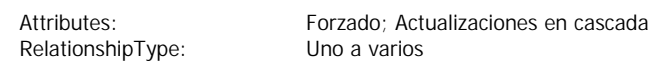

## **OPERARIOSRECURSOS**

## **OPERARIOS RECURSOS**

Cód Operario 1 ∞ Cód Operario

RelationshipType:

Attributes: Forzado; Actualizaciones en cascada; Combinación derecha<br>
RelationshipType: Uno a varios

## **ORDEN DE TRABAJOMANT CORRECTIVO**

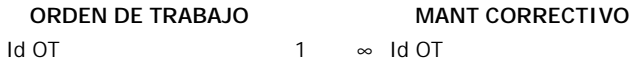

Attributes: Forzado; Actualizaciones en cascada; Eliminaciones en cascada RelationshipType: Uno a varios

## **ORDEN DE TRABAJOMANT DE MEJORA**

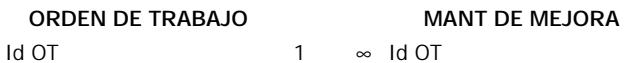

RelationshipType:

J G

Attributes: Forzado; Actualizaciones en cascada; Eliminaciones en cascada<br>RelationshipType: Uno a varios

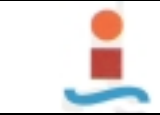

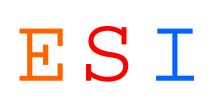

## **ORDEN DE TRABAJOMANT PREVENTIVO**

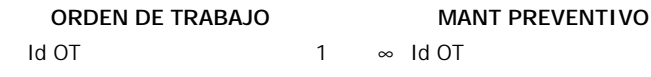

RelationshipType: Uno a varios

Attributes: Forzado; Actualizaciones en cascada; Eliminaciones en cascada

## **ORDEN DE TRABAJORECURSOS**

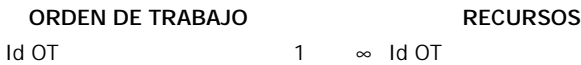

RelationshipType: Uno a varios

Attributes: Forzado; Actualizaciones en cascada; Eliminaciones en cascada

## **SINTOMASMANT CORRECTIVO**

# **SINTOMAS MANT CORRECTIVO**

Cód Síntoma 1 ∞ Cód Síntoma

RelationshipType:

Attributes: Forzado; Actualizaciones en cascada<br>
RelationshipType: Uno a varios

## **SOLUCIONESMANT CORRECTIVO**

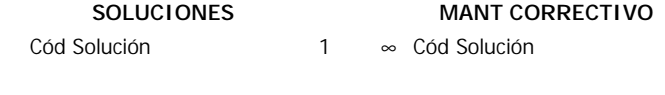

Attributes: Forzado; Actualizaciones en cascada RelationshipType: Uno a varios

## **TIPOS AVERIAMANT CORRECTIVO**

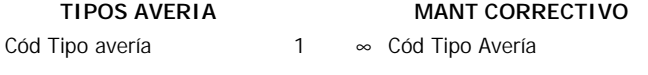

RelationshipType:

J G

Attributes: Forzado; Actualizaciones en cascada<br>
RelationshipType: Uno a varios

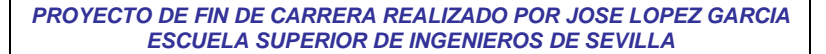

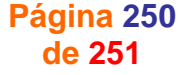